## Developer Guide

# AWS Cloud Development Kit (AWS CDK) v2

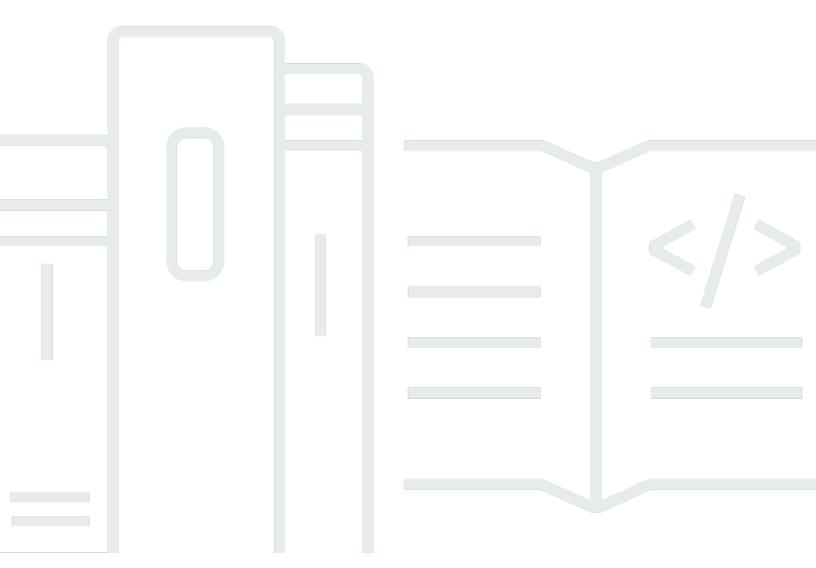

## **Version 2**

Copyright © 2024 Amazon Web Services, Inc. and/or its affiliates. All rights reserved.

## AWS Cloud Development Kit (AWS CDK) v2: Developer Guide

Copyright © 2024 Amazon Web Services, Inc. and/or its affiliates. All rights reserved.

Amazon's trademarks and trade dress may not be used in connection with any product or service that is not Amazon's, in any manner that is likely to cause confusion among customers, or in any manner that disparages or discredits Amazon. All other trademarks not owned by Amazon are the property of their respective owners, who may or may not be affiliated with, connected to, or sponsored by Amazon.

## **Table of Contents**

| What is the AWS CDK?                   |    |
|----------------------------------------|----|
| Benefits of the AWS CDK                | 2  |
| Example of the AWS CDK                 | 5  |
| AWS CDK features                       | 10 |
| The AWS CDK GitHub repository          | 10 |
| The AWS CDK API reference              | 10 |
| The Construct Programming Model        | 10 |
| The Construct Hub                      | 10 |
| Next steps                             | 11 |
| Learn more                             | 11 |
| CDK core concepts                      | 12 |
| AWS CDK and IaC                        | 12 |
| AWS CDK and AWS CloudFormation         | 12 |
| AWS CDK and abstractions               | 13 |
| Learn more about core AWS CDK concepts | 13 |
| Interacting with the AWS CDK           | 13 |
| Developing with the AWS CDK            | 13 |
| Deploying with the AWS CDK             | 13 |
| Learn more                             | 14 |
| Languages                              | 14 |
| Projects                               | 16 |
| Universal files and folders            | 17 |
| Language-specific files and folders    | 17 |
| Apps                                   | 30 |
| Defining apps                          |    |
| The construct tree                     | 32 |
| The app lifecycle                      | 33 |
| Stacks                                 | 37 |
| Defining stacks                        | 37 |
| Working with stacks                    | 44 |
| Constructs                             | 51 |
| The Construct Library                  | 52 |
| Defining constructs                    | 55 |
| Working with constructs                | 64 |

| Working with third-party constructs    | 70  |
|----------------------------------------|-----|
| Learn more                             | 79  |
| Environments                           | 79  |
| Configuring environments               | 80  |
| Bootstrapping environments             | 88  |
| Bootstrapping                          | 89  |
| Bootstrapping environments             | 89  |
| How to bootstrap                       | 91  |
| Customizing bootstrapping              | 93  |
| Bootstrapping template differences     | 96  |
| Stack synthesizers                     | 97  |
| Customizing synthesis                  | 98  |
| The bootstrapping template contract    | 106 |
| Security Hub Findings                  | 110 |
| Resources                              | 113 |
| Configuring resources using constructs | 114 |
| Referencing resources                  | 116 |
| Resource physical names                | 125 |
| Passing unique resource identifiers    | 127 |
| Granting permissions between resources | 129 |
| Resource metrics and alarms            | 131 |
| Network traffic                        | 134 |
| Event handling                         | 137 |
| Removal policies                       | 138 |
| Identifiers                            | 143 |
| Construct IDs                          | 143 |
| Paths                                  | 146 |
| Unique IDs                             | 147 |
| Logical IDs                            | 149 |
| Tokens                                 | 149 |
| Tokens and token encodings             | 151 |
| String-encoded tokens                  | 153 |
| List-encoded tokens                    | 155 |
| Number-encoded tokens                  | 155 |
| Lazy values                            | 155 |
| Converting to JSON                     | 158 |

| Parameters                           | 159 |
|--------------------------------------|-----|
| About parameters                     | 159 |
| Defining parameters                  | 160 |
| Using parameters                     | 161 |
| Deploying with parameters            | 164 |
| Tagging                              | 167 |
| Using tags                           | 168 |
| Tag priorities                       | 169 |
| Optional properties                  | 170 |
| Example                              | 173 |
| Tagging single constructs            | 176 |
| Assets                               | 178 |
| Assets in detail                     | 179 |
| Asset types                          | 179 |
| Amazon S3 assets                     | 180 |
| Docker image assets                  | 192 |
| AWS CloudFormation resource metadata | 203 |
| Permissions                          | 204 |
| Principals                           | 204 |
| Grants                               | 205 |
| Roles                                | 207 |
| Resource policies                    | 213 |
| Using external IAM objects           | 215 |
| Context                              | 215 |
| Sources of context values            | 217 |
| Context methods                      | 218 |
| Viewing and managing context         | 219 |
| AWS CDK Toolkitcontext flag          | 220 |
| Example                              | 220 |
| Feature flags                        | 225 |
| Reverting to v1 behavior             | 225 |
| Aspects                              | 226 |
| Aspects in detail                    | 227 |
| Example                              | 229 |
| etting started                       |     |
| Prerequisites                        | 232 |

|   | Step 1: Create an AWS account                        | 234   |
|---|------------------------------------------------------|-------|
|   | Step 2: Configure programmatic access                | 234   |
|   | Start an AWS access portal session                   | 235   |
|   | Step 3: Install the AWS CDK CLI                      | . 236 |
|   | Step 4: Bootstrap your environment                   | 237   |
|   | Optional AWS CDK tools                               | 238   |
|   | Next steps                                           | 238   |
|   | Learn more                                           | 238   |
|   | Your first AWS CDK app                               | 238   |
|   | About this tutorial                                  | 239   |
|   | Step 1: Create the app                               | 240   |
|   | Step 2: Build the app                                | 242   |
|   | Step 3: List the stacks in the app                   | 243   |
|   | Step 4: Add an Amazon S3 bucket                      | 243   |
|   | Step 5: Synthesize an AWS CloudFormation template    | 247   |
|   | Step 6: Deploy your stack                            | 248   |
|   | Step 7: Modify your app                              | 249   |
|   | Step 8: Destroying the app's resources               | 255   |
|   | Next steps                                           | 255   |
| W | orking with the AWS CDK                              | 257   |
|   | Importing the AWS Construct Library                  | 257   |
|   | The AWS CDK API Reference                            | 258   |
|   | Interfaces compared with construct classes           | 259   |
|   | Managing dependencies                                | 260   |
|   | Comparing AWS CDK in TypeScript with other languages | 261   |
|   | Importing a module                                   | 261   |
|   | Instantiating a construct                            | 265   |
|   | Accessing members                                    | 268   |
|   | Enum constants                                       | 269   |
|   | Object interfaces                                    | 269   |
|   | In TypeScript                                        | 271   |
|   | Get started with TypeScript                          | 271   |
|   | Creating a project                                   | 272   |
|   | Using local tsc and cdk                              | 272   |
|   | Managing AWS Construct Library modules               | 274   |
|   | Managing dependencies in TypeScript                  | 275   |

|    | AWS CDK idioms in TypeScript              | 278 |
|----|-------------------------------------------|-----|
|    | Building, synthesizing, and deploying     | 279 |
| In | JavaScript                                | 280 |
|    | Get started with JavaScript               | 281 |
|    | Creating a project                        | 281 |
|    | Using local cdk                           | 272 |
|    | Managing AWS Construct Library modules    | 283 |
|    | Managing dependencies in JavaScript       | 284 |
|    | AWS CDK idioms in JavaScript              | 288 |
|    | Synthesizing and deploying                | 289 |
|    | Using TypeScript examples with JavaScript | 290 |
|    | Migrating to TypeScript                   | 293 |
| ln | Python                                    | 294 |
|    | Get started with Python                   | 295 |
|    | Creating a project                        | 296 |
|    | Managing AWS Construct Library modules    | 297 |
|    | Managing dependencies in Python           | 299 |
|    | AWS CDK idioms in Python                  | 301 |
|    | Synthesizing and deploying                | 304 |
| ln | Java                                      | 304 |
|    | Get started with Java                     | 305 |
|    | Creating a project                        | 306 |
|    | Managing AWS Construct Library modules    | 306 |
|    | Managing dependencies in Java             | 307 |
|    | AWS CDK idioms in Java                    | 308 |
|    | Building, synthesizing, and deploying     | 310 |
| ln | C#                                        | 311 |
|    | Get started with C#                       | 312 |
|    | Creating a project                        | 312 |
|    | Managing AWS Construct Library modules    | 312 |
|    | Managing dependencies in C#               | 313 |
|    | AWS CDK idioms in C#                      | 317 |
|    | Building, synthesizing, and deploying     | 319 |
| In | Go                                        | 320 |
|    | Get started with Go                       | 320 |
|    | Creating a project                        | 321 |

| Managing AWS Construct Library modules                            | 321 |
|-------------------------------------------------------------------|-----|
| Managing dependencies in Go                                       | 322 |
| AWS CDK idioms in Go                                              | 322 |
| Building, synthesizing, and deploying                             | 325 |
| Migrating from AWS CDK v1 to AWS CDK v2                           | 327 |
| New prerequisites                                                 | 329 |
| Upgrading from AWS CDK v2 Developer Preview                       | 329 |
| Migrating from AWS CDK v1 to CDK v2                               | 330 |
| Updating to a recent v1                                           | 330 |
| Updating feature flags                                            | 331 |
| CDK Toolkit compatibility                                         | 331 |
| Updating dependencies and imports                                 | 332 |
| Testing your migrated app before deploying                        | 337 |
| Troubleshooting                                                   | 338 |
| Finding v1 stacks                                                 | 339 |
| Migrate to the AWS CDK                                            | 340 |
| How migration works                                               | 340 |
| Benefits of CDK Migrate                                           | 341 |
| Considerations                                                    | 341 |
| General considerations                                            | 341 |
| Considerations when migrating from an AWS CloudFormation template | 343 |
| Considerations when migrating from deployed resources             | 343 |
| Prerequisites                                                     | 343 |
| Get started with CDK Migrate                                      | 343 |
| Migrate from an AWS CloudFormation stack                          | 344 |
| Migrate from an AWS CloudFormation template                       | 345 |
| Migrate from an AWS SAM template                                  | 346 |
| Migrate from deployed resources                                   | 346 |
| Use filters                                                       | 346 |
| Scanning for resources with IaC generator                         | 347 |
| Resolve write-only properties                                     | 347 |
| The migrate.json file                                             | 349 |
| Manage and deploy your CDK app                                    | 350 |
| Prepare for deployment                                            | 350 |
| Deploy your CDK app                                               | 350 |
| Developing AWS CDK applications                                   | 352 |

|   | Customizing constructs                                                        | . 352 |
|---|-------------------------------------------------------------------------------|-------|
|   | Using escape hatches                                                          | 352   |
|   | Un-escape hatches                                                             | 359   |
|   | Raw overrides                                                                 | 361   |
|   | Custom resources                                                              | 363   |
|   | Get environment value                                                         | 364   |
|   | Get CloudFormation value                                                      | 365   |
|   | Import an AWS CloudFormation template                                         | . 365 |
|   | Importing a template                                                          | 366   |
|   | Accessing imported resources                                                  | . 372 |
|   | Replacing parameters                                                          | 374   |
|   | Other template elements                                                       | 375   |
|   | Nested stacks                                                                 | . 376 |
|   | Get SSM value                                                                 | 380   |
|   | Read Systems Manager values at deployment time                                | 380   |
|   | Read Systems Manager values at synthesis time                                 | 382   |
|   | Write values to Systems Manager                                               | 384   |
|   | Get Secrets Manager value                                                     | 384   |
|   | Set CloudWatch alarm                                                          | 387   |
|   | Using an existing metric                                                      | 387   |
|   | Creating your own metric                                                      | 388   |
|   | Creating the alarm                                                            | 389   |
|   | Get context value                                                             | 392   |
|   | Specify context variables                                                     | 392   |
|   | Retrieve context variable values                                              | 392   |
|   | Use resources from the CloudFormation Public Registry                         | 394   |
|   | Activating a third-party resource in your account and Region                  | 395   |
|   | Adding a resource from the AWS CloudFormation Public Registry to your CDK app | . 397 |
| D | eploying AWS CDK applications                                                 | . 399 |
|   | Policy validation                                                             | 399   |
|   | Policy validation                                                             | . 399 |
|   | For application developers                                                    | 400   |
|   | For plugin authors                                                            | . 403 |
|   | Create CDK Pipelines                                                          |       |
|   | Bootstrap your AWS environments                                               | 405   |
|   | Initialize a project                                                          | 408   |

| Define a pipeline                                                                   | 410     |
|-------------------------------------------------------------------------------------|---------|
| Application stages                                                                  | 417     |
| Testing deployments                                                                 | 429     |
| Security notes                                                                      | 437     |
| Troubleshooting                                                                     | 438     |
| Best practices                                                                      | 440     |
| Organization best practices                                                         | 442     |
| Coding best practices                                                               | 443     |
| Start simple and add complexity only when you need it                               | 444     |
| Align with the AWS Well-Architected Framework                                       | 444     |
| Every application starts with a single package in a single repository               | 444     |
| Move code into repositories based on code lifecycle or team ownership               | 444     |
| Infrastructure and runtime code live in the same package                            | 445     |
| Construct best practices                                                            | 446     |
| Model with constructs, deploy with stacks                                           | 446     |
| Configure with properties and methods, not environment variables                    | 446     |
| Unit test your infrastructure                                                       | 446     |
| Don't change the logical ID of stateful resources                                   | 447     |
| Constructs aren't enough for compliance                                             | 447     |
| Application best practices                                                          | 447     |
| Make decisions at synthesis time                                                    | 447     |
| Use generated resource names, not physical names                                    | 448     |
| Define removal policies and log retention                                           | 449     |
| Separate your application into multiple stacks as dictated by deployment requiremen | nts 449 |
| Commit cdk.context.json to avoid non-deterministic behavior                         | 450     |
| Let the AWS CDK manage roles and security groups                                    | 451     |
| Model all production stages in code                                                 | 451     |
| Measure everything                                                                  | 452     |
| AWS CDK CLI command reference                                                       | 453     |
| Usage                                                                               | 453     |
| Commands                                                                            | 453     |
| Global options                                                                      | 454     |
| Providing and configuring options                                                   |         |
| Passing options at the command line                                                 |         |
| Passing boolean values                                                              | 460     |
| cdk ack                                                                             | 160     |

| Usage         | 460   |
|---------------|-------|
| Arguments     | 460   |
| Options       | . 461 |
| Examples      | 461   |
| cdk bootstrap | 462   |
| Usage         | 462   |
| Arguments     | 462   |
| Options       | . 462 |
| Examples      | 466   |
| cdk context   | 467   |
| Usage         | 467   |
| Options       | . 467 |
| cdk deploy    | . 468 |
| Usage         | 468   |
| Arguments     | 468   |
| Options       | . 469 |
| Examples      | 475   |
| cdk destroy   | 478   |
| Usage         | 478   |
| Arguments     | 478   |
| Options       | . 479 |
| Examples      | 479   |
| cdk diff      | . 479 |
| Usage         | 480   |
| Arguments     | 480   |
| Options       | . 480 |
| Examples      | 481   |
| cdk docs      | . 482 |
| Usage         | 482   |
| Options       | . 482 |
| Examples      | 482   |
| cdk doctor    | . 483 |
| Usage         | 483   |
| Options       | . 483 |
| Examples      | 483   |
| cdk import    | . 483 |

| Usage            | . 485 |
|------------------|-------|
| Arguments        | 485   |
| Options          | 485   |
| cdk init         | 486   |
| Usage            | . 486 |
| Arguments        | 486   |
| Options          | 487   |
| Examples         | . 487 |
| cdk list         | 488   |
| Usage            | . 488 |
| Arguments        | 488   |
| Options          | 488   |
| Examples         | . 489 |
| cdk metadata     | 489   |
| Usage            | . 489 |
| Arguments        | 490   |
| Options          | 490   |
| cdk migrate      | 490   |
| Usage            | . 490 |
| Options          | 491   |
| Examples         | . 493 |
| cdk notices      | . 494 |
| Usage            | . 495 |
| Options          | 495   |
| Examples         | . 495 |
| cdk synth        | 496   |
| Usage            | . 497 |
| Arguments        | 497   |
| Options          | 497   |
| Examples         | . 498 |
| cdk watch        | 498   |
| Usage            | . 499 |
| Arguments        |       |
| Options          |       |
| Examples         | . 502 |
| WS CDK reference | 504   |

| API reference                                       | 504 |
|-----------------------------------------------------|-----|
| Versioning                                          | 504 |
| AWS CDK CLI compatibility                           | 505 |
| AWS Construct Library versioning                    | 506 |
| Language binding stability                          | 506 |
| Tutorials                                           | 508 |
| Serverless Hello World                              | 508 |
| Prerequisites                                       | 509 |
| Step 1: Create a CDK project                        | 509 |
| Step 2: Create your Lambda function                 | 516 |
| Step 3: Define your constructs                      | 519 |
| Step 4: Prepare your application for deployment     | 531 |
| Step 5: Deploy your application                     | 531 |
| Step 6: Interact with your application              | 540 |
| Step 7: Delete your application                     | 540 |
| Troubleshooting                                     | 540 |
| Create an app with multiple stacks                  | 542 |
| Before you begin                                    | 543 |
| Add optional parameter                              | 544 |
| Define the stack class                              | 547 |
| Create two stack instances                          | 551 |
| Synthesize and deploy the stack                     | 554 |
| Clean up                                            | 555 |
| Examples                                            | 556 |
| ECS                                                 | 556 |
| Creating the directory and initializing the AWS CDK | 558 |
| Create a Fargate service                            | 559 |
| Clean up                                            | 563 |
| AWS CDK examples                                    | 563 |
| Tools                                               | 564 |
| AWS CDK Toolkit                                     | 564 |
| Toolkit commands                                    | 564 |
| Specifying options and their values                 | 565 |
| Built-in help                                       | 565 |
| Version reporting                                   |     |
| Authentication with AWS                             | 567 |

|        | Specifying Region and other configuration | 569 |
|--------|-------------------------------------------|-----|
|        | Specifying the app command                | 570 |
|        | Specifying stacks                         | 571 |
|        | Bootstrapping your AWS environment        | 572 |
|        | Creating a new app                        | 574 |
|        | Listing stacks                            | 575 |
|        | Synthesizing stacks                       | 575 |
|        | Deploying stacks                          | 577 |
|        | Comparing stacks                          | 581 |
|        | Importing existing resources into a stack | 583 |
|        | Configuration (cdk.json)                  | 584 |
| ΑV     | VS Toolkit for VS Code                    | 587 |
| ΑV     | VS SAM integration                        | 588 |
| Testii | ng constructs                             | 589 |
| Ge     | etting started                            | 589 |
| Th     | e example stack                           | 592 |
| Th     | e Lambda function                         | 600 |
| Ru     | inning tests                              | 600 |
| Fir    | ne-grained assertions                     | 601 |
|        | Matchers                                  | 607 |
|        | Capturing                                 | 614 |
| Sn     | apshot tests                              | 617 |
| Tip    | os for tests                              | 622 |
| Secui  | rity                                      | 624 |
| Ide    | entity and access management              | 624 |
|        | Audience                                  | 625 |
|        | Authenticating with identities            | 625 |
| Co     | mpliance validation                       | 628 |
| Re     | silience                                  | 629 |
| Inf    | frastructure security                     | 630 |
| Troul  | oleshooting                               | 631 |
| Open   | PGP keys                                  | 639 |
| Cu     | irrent keys                               | 639 |
|        | AWS CDK OpenPGP key                       | 639 |
|        | jsii OpenPGP key                          | 640 |
| Hi     | storical kevs                             | 641 |

| Document history |                                  | 647 |
|------------------|----------------------------------|-----|
|                  | jsii OpenPGP key (2018-08-06)    | 645 |
|                  | AWS CDK OpenPGP key (2018-06-19) | 644 |
|                  | jsii OpenPGP key (2022-04-07)    | 643 |
|                  | AWS CDK OpenPGP key (2022-04-07) | 642 |

## What is the AWS CDK?

The AWS Cloud Development Kit (AWS CDK) is an open-source software development framework for defining cloud infrastructure in code and provisioning it through AWS CloudFormation.

The AWS CDK consists of two primary parts:

- AWS CDK Construct Library A collection of pre-written modular and reusable pieces of code, called constructs, that you can use, modify, and integrate to develop your infrastructure quickly. The goal of the AWS CDK Construct Library is to reduce the complexity required to define and integrate AWS services together when building applications on AWS.
- <u>AWS CDK Toolkit</u> A command line tool for interacting with CDK apps. Use the AWS CDK Toolkit to create, manage, and deploy your AWS CDK projects.

The AWS CDK supports TypeScript, JavaScript, Python, Java, C#/.Net, and Go. You can use any of these supported programming languages to define reusable cloud components known as <u>constructs</u>. You compose these together into <u>stacks</u> and <u>apps</u>. Then, you deploy your CDK applications to AWS CloudFormation to provision or update your resources.

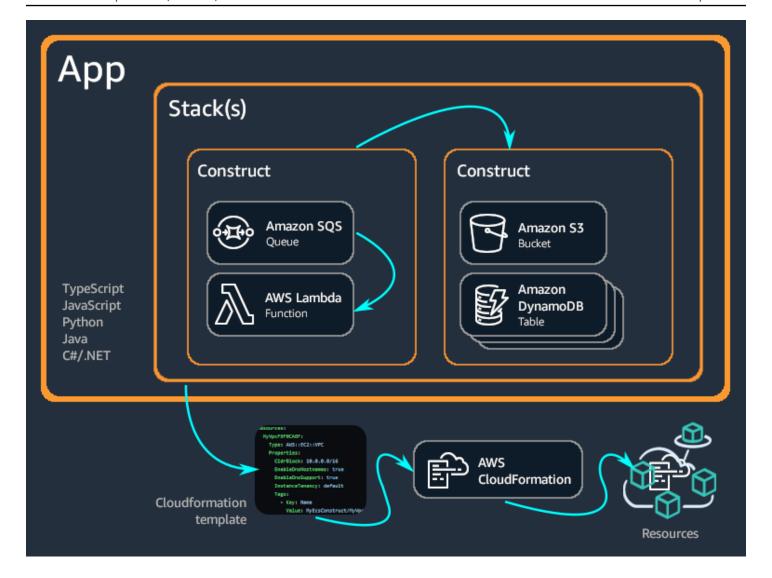

### **Topics**

- Benefits of the AWS CDK
- Example of the AWS CDK
- AWS CDK features
- Next steps
- Learn more

## **Benefits of the AWS CDK**

Use the AWS CDK to develop reliable, scalable, cost-effective applications in the cloud with the considerable expressive power of a programming language. This approach yields many benefits, including:

Benefits of the AWS CDK Version 2 2

#### Develop and manage your infrastructure as code (IaC)

Practice *infrastructure as code* to create, deploy, and maintain infrastructure in a programmatic, descriptive, and declarative way. With IaC, you treat infrastructure the same way developers treat code. This results in a scalable and structured approach to managing infrastructure. To learn more about IaC, see <a href="Infrastructure as code">Infrastructure as code</a> in the *Introduction to DevOps on AWS Whitepaper*.

With the AWS CDK, you can put your infrastructure, application code, and configuration all in one place, ensuring that you have a complete, cloud-deployable system at every milestone. Employ software engineering best practices such as code reviews, unit tests, and source control to make your infrastructure more robust.

#### Define your cloud infrastructure using general-purpose programming languages

With the AWS CDK, you can use any of the following programming languages to define your cloud infrastructure: TypeScript, JavaScript, Python, Java, C#/.Net, and Go. Choose your preferred language and use programming elements like parameters, conditionals, loops, composition, and inheritance to define the desired outcome of your infrastructure.

Use the same programming language to define your infrastructure and your application logic.

Receive the benefits of developing infrastructure in your preferred IDE (Integrated Development Environment), such as syntax highlighting and intelligent code completion.

Benefits of the AWS CDK Version 2 3

```
TS my_ecs_construct-stack.ts 1, M 

lib > T$ my_ecs_construct-stack.ts > 😭 MyEcsConstructStack > 😚 constructor > 🔑 taskImageOptions > 🔑 image
     import { Stack, StackProps } from 'aws-cdk-lib';
     import { Construct } from 'constructs';
// import * as sqs from 'aws-cdk-lib/aws-sqs';
     import * as ec2 from "aws-cdk-lib/aws-ec2";
import * as ecs from "aws-cdk-lib/aws-ecs";
     import * as ecs_patterns from "aws-cdk-lib/aws-ecs-patterns";
       constructor(scope: Construct, id: string, props?: StackProps) {
          super(scope, id, props);
          const vpc = new ec2.Vpc(this, "MyVpc", {
           maxAzs: 3 // Default is all AZs in region
          const cluster = new ecs.Cluster(this, "MyCluster", {
          // Create a load-balanced Fargate service and make it public
          new ecs_patterns.ApplicationLoadBalancedFargateService(this, "MyFargateService", {
            cluster: cluster, // Required
            cpu: 512, // Default is 256
            desiredCount: 6, // Default is 1
25
            taskImageOptions: { image: ecs.ContainerImage.from },
            memoryLimitMiB: 2048, // Default is 512
                                                                      ☆ fromAsset
            publicLoadBalancer: true // Default is false

☆ fromDockerImageAsset

☆ fromEcrRepository

☆ fromRegistry

☆ fromTarball
```

#### **Deploy infrastructure through AWS CloudFormation**

AWS CDK integrates with AWS CloudFormation to deploy and provision your infrastructure on AWS. AWS CloudFormation is a managed AWS service that offers extensive support of resource and property configurations for provisioning services on AWS. With AWS CloudFormation, you can perform infrastructure deployments predictably and repeatedly, with rollback on error. If you are already familiar with AWS CloudFormation, you don't have to learn a new IaC management service when getting started with the AWS CDK.

#### Get started developing your application quickly with constructs

Develop faster by using and sharing reusable components called constructs. Use low-level constructs to define individual AWS CloudFormation resources and their properties. Use high-level constructs to quickly define larger components of your application, with sensible, secure defaults for your AWS resources, defining more infrastructure with less code.

Benefits of the AWS CDK Version 2 4

Create your own constructs that are customized for your unique use cases and share them across your organization or even with the public.

## **Example of the AWS CDK**

The following is an example of using the AWS CDK Constructs Library to create an Amazon Elastic Container Service (Amazon ECS) service with AWS Fargate (Fargate) launch type. For more details of this example, see the section called "ECS".

#### TypeScript

```
export class MyEcsConstructStack extends Stack {
  constructor(scope: App, id: string, props?: StackProps) {
    super(scope, id, props);
    const vpc = new ec2.Vpc(this, "MyVpc", {
     maxAzs: 3 // Default is all AZs in region
    });
    const cluster = new ecs.Cluster(this, "MyCluster", {
    });
   // Create a load-balanced Fargate service and make it public
    new ecs_patterns.ApplicationLoadBalancedFargateService(this, "MyFargateService",
 {
      cluster: cluster, // Required
      cpu: 512, // Default is 256
      desiredCount: 6, // Default is 1
      taskImageOptions: { image: ecs.ContainerImage.fromRegistry("amazon/amazon-ecs-
sample") },
     memoryLimitMiB: 2048, // Default is 512
      publicLoadBalancer: true // Default is false
    });
  }
}
```

### **JavaScript**

```
class MyEcsConstructStack extends Stack {
  constructor(scope, id, props) {
```

```
super(scope, id, props);
    const vpc = new ec2.Vpc(this, "MyVpc", {
     maxAzs: 3 // Default is all AZs in region
    });
    const cluster = new ecs.Cluster(this, "MyCluster", {
     vpc: vpc
    });
   // Create a load-balanced Fargate service and make it public
    new ecs_patterns.ApplicationLoadBalancedFargateService(this, "MyFargateService",
 {
      cluster: cluster, // Required
      cpu: 512, // Default is 256
      desiredCount: 6, // Default is 1
      taskImageOptions: { image: ecs.ContainerImage.fromRegistry("amazon/amazon-ecs-
sample") },
     memoryLimitMiB: 2048, // Default is 512
      publicLoadBalancer: true // Default is false
    });
 }
}
module.exports = { MyEcsConstructStack }
```

#### Python

```
class MyEcsConstructStack(Stack):

def __init__(self, scope: Construct, id: str, **kwargs) -> None:
    super().__init__(scope, id, **kwargs)

vpc = ec2.Vpc(self, "MyVpc", max_azs=3)  # default is all AZs in region

cluster = ecs.Cluster(self, "MyCluster", vpc=vpc)

ecs_patterns.ApplicationLoadBalancedFargateService(self, "MyFargateService",
    cluster=cluster,  # Required
    cpu=512,  # Default is 256
    desired_count=6,  # Default is 1
    task_image_options=ecs_patterns.ApplicationLoadBalancedTaskImageOptions(
    image=ecs.ContainerImage.from_registry("amazon/amazon-ecs-sample")),
```

```
memory_limit_mib=2048,  # Default is 512
public_load_balancer=True) # Default is False
```

Java

```
public class MyEcsConstructStack extends Stack {
    public MyEcsConstructStack(final Construct scope, final String id) {
        this(scope, id, null);
    }
    public MyEcsConstructStack(final Construct scope, final String id,
            StackProps props) {
        super(scope, id, props);
        Vpc vpc = Vpc.Builder.create(this, "MyVpc").maxAzs(3).build();
        Cluster cluster = Cluster.Builder.create(this, "MyCluster")
                .vpc(vpc).build();
        ApplicationLoadBalancedFargateService.Builder.create(this,
 "MyFargateService")
                .cluster(cluster)
                .cpu(512)
                .desiredCount(6)
                .taskImageOptions(
                       ApplicationLoadBalancedTaskImageOptions.builder()
                                .image(ContainerImage
                                        .fromRegistry("amazon/amazon-ecs-sample"))
                                .build()).memoryLimitMiB(2048)
                .publicLoadBalancer(true).build();
    }
}
```

C#

```
MaxAzs = 3
        });
        var cluster = new Cluster(this, "MyCluster", new ClusterProps
        {
            Vpc = vpc
        });
        new ApplicationLoadBalancedFargateService(this, "MyFargateService",
            new ApplicationLoadBalancedFargateServiceProps
        {
            Cluster = cluster,
            Cpu = 512,
            DesiredCount = 6,
            TaskImageOptions = new ApplicationLoadBalancedTaskImageOptions
                Image = ContainerImage.FromRegistry("amazon/amazon-ecs-sample")
            },
            MemoryLimitMiB = 2048,
            PublicLoadBalancer = true,
        });
    }
}
```

Go

```
func NewMyEcsConstructStack(scope constructs.Construct, id string, props
  *MyEcsConstructStackProps) awscdk.Stack {

  var sprops awscdk.StackProps

if props != nil {
    sprops = props.StackProps
}

stack := awscdk.NewStack(scope, &id, &sprops)

  vpc := awsec2.NewVpc(stack, jsii.String("MyVpc"), &awsec2.VpcProps{
    MaxAzs: jsii.Number(3), // Default is all AZs in region
})

cluster := awsecs.NewCluster(stack, jsii.String("MyCluster"), &awsecs.ClusterProps{
    Vpc: vpc,
```

```
})
 awsecspatterns.NewApplicationLoadBalancedFargateService(stack,
 jsii.String("MyFargateService"),
  &awsecspatterns.ApplicationLoadBalancedFargateServiceProps{
   Cluster:
                   cluster,
                                      // required
                   jsii.Number(512), // default is 256
   Cpu:
                                     // default is 1
                   jsii.Number(5),
   DesiredCount:
   MemoryLimitMiB: jsii.Number(2048), // Default is 512
   TaskImageOptions: &awsecspatterns.ApplicationLoadBalancedTaskImageOptions{
    Image: awsecs.ContainerImage_FromRegistry(jsii.String("amazon/amazon-ecs-
sample"), nil),
   },
   PublicLoadBalancer: jsii.Bool(true), // Default is false
  })
 return stack
}
```

This class produces an AWS CloudFormation <u>template of more than 500 lines</u>. Deploying the AWS CDK app produces more than 50 resources of the following types.

- AWS::EC2::EIP
- AWS::EC2::InternetGateway
- AWS::EC2::NatGateway
- AWS::EC2::Route
- AWS::EC2::RouteTable
- AWS::EC2::SecurityGroup
- AWS::EC2::Subnet
- AWS::EC2::SubnetRouteTableAssociation
- AWS::EC2::VPCGatewayAttachment
- AWS::EC2::VPC
- AWS::ECS::Cluster
- AWS::ECS::Service
- AWS::ECS::TaskDefinition

- AWS::ElasticLoadBalancingV2::Listener
- AWS::ElasticLoadBalancingV2::LoadBalancer
- AWS::ElasticLoadBalancingV2::TargetGroup
- AWS::IAM::Policy
- AWS::IAM::Role
- AWS::Logs::LogGroup

## **AWS CDK features**

## The AWS CDK GitHub repository

For the official AWS CDK GitHub repository, see <u>aws-cdk</u>. Here, you can submit <u>issues</u>, view our <u>license</u>, track releases, and more.

Because the AWS CDK is open-source, the team encourages you to contribute to make it an even better tool. For details, see Contributing to the AWS Cloud Development Kit (AWS CDK).

#### The AWS CDK API reference

The AWS CDK Construct Library provides APIs to define your CDK application and add CDK constructs to the application. For more information, see the AWS CDK API Reference.

## **The Construct Programming Model**

The Construct Programming Model (CPM) extends the concepts behind the AWS CDK into additional domains. Other tools using the CPM include:

- CDK for Terraform (CDKtf)
- CDK for Kubernetes (CDK8s)
- <u>Projen</u>, for building project configurations

## The Construct Hub

The <u>Construct Hub</u> is an online registry where you can find, publish, and share open-source AWS CDK libraries.

AWS CDK features Version 2 10

## **Next steps**

To get started with using the AWS CDK, see Getting started with the AWS CDK.

### Learn more

To continue learning about the AWS CDK, see the following:

- Learn AWS CDK core concepts Important concepts and terms for the AWS CDK.
- AWS CDK Workshop Hands-on workshop to learn and use the AWS CDK.
- <u>AWS CDK Patterns</u> Open-source collection of AWS serverless architecture patterns, built for the AWS CDK by AWS experts.
- AWS CDK code examples GitHub repository of example AWS CDK projects.
- cdk.dev Community-driven hub for the AWS CDK, including a community Slack workspace.
- <u>Awesome CDK</u> GitHub repository containing a curated list of AWS CDK open-source projects, guides, blogs, and other resources.
- <u>AWS Solutions Constructs</u> Vetted, configuration infrastructure as code (IaC) patterns that can easily be assembled into production-ready applications.
- AWS Developer Tools Blog Blog posts filtered for the AWS CDK.
- AWS CDK on Stack Overflow Questions tagged with aws-cdk on Stack Overflow.
- AWS CDK tutorial for AWS Cloud9 Tutorial on using the AWS CDK with the AWS Cloud9 development environment.

To learn more about related topics to the AWS CDK, see the following:

- <u>AWS CloudFormation concepts</u> Since the AWS CDK is built to work with AWS CloudFormation, we recommend that you learn and understand key AWS CloudFormation concepts.
- AWS Glossary Definitions of key terms used across AWS.

To learn more about tools related to the AWS CDK that can be used to simplify serverless application development and deployment, see the following:

- <u>AWS Serverless Application Model</u> An open-source developer tool that simplifies and improves the experience of building and running serverless applications on AWS.
- AWS Chalice A framework for writing serverless apps in Python.

Next steps Version 2 11

## Learn AWS CDK core concepts

Learn core concepts behind the AWS Cloud Development Kit (AWS CDK).

### AWS CDK and IaC

The AWS CDK is an open-source framework that you can use to manage your AWS infrastructure using code. This approach is known as *infrastructure as code* (*IaC*). By managing and provisioning your infrastructure as code, you treat your infrastructure in the same way that developers treat code. This provides many benefits, such as version control and scalability. To learn more about IaC, see What is Infrastructure as Code?

## **AWS CDK and AWS CloudFormation**

The AWS CDK is tightly integrated with AWS CloudFormation. AWS CloudFormation is a fully managed service that you can use to manage and provision your infrastructure on AWS. With AWS CloudFormation, you define your infrastructure in templates and deploy them to AWS CloudFormation. The AWS CloudFormation service then provisions your infrastructure according to the configuration defined on your templates.

AWS CloudFormation templates are *declarative*, meaning they declare the desired state or outcome of your infrastructure. Using JSON or YAML, you declare your AWS infrastructure by defining AWS *resources* and *properties*. Resources represent the many services on AWS and properties represent your desired configuration of those services. When you deploy your template to AWS CloudFormation, your resources and their configured properties are provisioned as described on your template.

With the AWS CDK, you can manage your infrastructure *imperatively*, using general-purpose programming languages. Instead of just defining a desired state declaratively, you can define the logic or sequence necessary to reach the desired state. For example, you can use if statements or conditional loops that determine how to reach a desired end state for your infrastructure.

Infrastructure created with the AWS CDK is eventually translated, or *synthesized* into AWS CloudFormation templates and deployed using the AWS CloudFormation service. So while the AWS CDK offers a different approach to creating your infrastructure, you still receive the benefits of AWS CloudFormation, such as extensive AWS resource configuration support and robust deployment processes.

AWS CDK and IaC Version 2 12

To learn more about AWS CloudFormation, see <u>What is AWS CloudFormation?</u> in the AWS CloudFormation User Guide.

### AWS CDK and abstractions

With AWS CloudFormation, you must define every detail of how your resources are configured. This provides the benefit of having complete control over your infrastructure. However, this requires you to learn, understand, and create robust templates that contain resource configuration details and relationships between resources, such as permissions and event-driven interactions.

With the AWS CDK, you can have the same control over your resource configurations. However, the AWS CDK also offers powerful abstractions, which can speed up and simplify the infrastructure development process. For example, the AWS CDK includes constructs that provide sensible default configurations and helper methods that generate boilerplate code for you. The AWS CDK also offers tools, such as the AWS CDK Command Line Interface (AWS CDK CLI), that perform infrastructure management actions for you.

## Learn more about core AWS CDK concepts

## Interacting with the AWS CDK

When using with the AWS CDK, you will primarily interact with the AWS Construct Library and the AWS CDK CLI.

## **Developing with the AWS CDK**

The AWS CDK can be written in any <u>supported programming language</u>. You start with a <u>CDK project</u>, which contains a structure of folders and files, including <u>assets</u>. Within the project, you create a <u>CDK application</u>. Within the app, you define a <u>stack</u>, which directly represents a CloudFormation stack. Within the stack, you define your AWS resources and properties using constructs.

## **Deploying with the AWS CDK**

You deploy CDK apps into an AWS <u>environment</u>. Before deploying, you must perform a one-time bootstrapping to prepare your environment.

AWS CDK and abstractions Version 2 13

#### Learn more

To learn more about AWS CDK core concepts, see the topics in this section.

## Supported programming languages

The AWS Cloud Development Kit (AWS CDK) has first-class support for the following generalpurpose programming languages:

- TypeScript
- JavaScript
- Python
- Java
- C#
- Go

Other JVM and .NET CLR languages may also be used in theory, but we do not offer official support at this time.

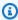

#### Note

This Guide does not currently include instructions or code examples for Go aside from the section called "In Go".

The AWS CDK is developed in one language, TypeScript. To support the other languages, the AWS CDK utilizes a tool called JSII to generate language bindings.

We attempt to offer each language's usual conventions to make development with the AWS CDK as natural and intuitive as possible. For example, we distribute AWS Construct Library modules using your preferred language's standard repository, and you install them using the language's standard package manager. Methods and properties are also named using your language's recommended naming patterns.

The following are a few code examples:

Learn more Version 2 14

#### TypeScript

```
const bucket = new s3.Bucket(this, 'MyBucket', {
  bucketName: 'my-bucket',
  versioned: true,
  websiteRedirect: {hostName: 'aws.amazon.com'}});
```

#### **JavaScript**

```
const bucket = new s3.Bucket(this, 'MyBucket', {
  bucketName: 'my-bucket',
  versioned: true,
  websiteRedirect: {hostName: 'aws.amazon.com'}});
```

#### Python

Java

C#

Go

```
bucket := awss3.NewBucket(scope, jsii.String("MyBucket"), &awss3.BucketProps {
```

Languages Version 2 15

```
BucketName: jsii.String("my-bucket"),
Versioned: jsii.Bool(true),
WebsiteRedirect: &awss3.RedirectTarget {
   HostName: jsii.String("aws.amazon.com"),
   },
})
```

#### Note

These code snippets are intended for illustration only. They are incomplete and won't run as they are.

The AWS Construct Library is distributed using each language's standard package management tools, including NPM, PyPi, Maven, and NuGet. We also provide a version of the <u>AWS CDK API</u> Reference for each language.

To help you use the AWS CDK in your preferred language, this guide includes the following topics for supported languages:

- the section called "In TypeScript"
- the section called "In JavaScript"
- the section called "In Python"
- the section called "In Java"
- the section called "In C#"
- the section called "In Go"

TypeScript was the first language supported by the AWS CDK, and much of the AWS CDK example code is written in TypeScript. This guide includes a topic specifically to show how to adapt TypeScript AWS CDK code for use with the other supported languages. For more information, see Comparing AWS CDK in TypeScript with other languages.

## **AWS CDK projects**

An AWS Cloud Development Kit (AWS CDK) project represents the files and folders that contain your CDK code. Contents will vary based on your programming language.

Projects Version 2 16

You can create your AWS CDK project manually or with the AWS CDK Command Line Interface (AWS CDK CLI) cdk init command. In this topic, we will refer to the project structure and naming conventions of files and folders created by the AWS CDK CLI. You can customize and organize your CDK projects to fit your needs.

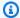

#### Note

Project structure created by the AWS CDK CLI may vary across versions over time.

#### **Topics**

- Universal files and folders
- Language-specific files and folders

### Universal files and folders

#### .git

If you have git installed, the AWS CDK CLI automatically initializes a Git repository for your project. The .git directory contains information about the repository.

#### .gitignore

Text file used by Git to specify files and folders to ignore.

#### README.md

Text file that provides you with basic guidance and important information for managing your AWS CDK project. Modify this file as necessary to document important information regarding your CDK project.

#### cdk.json

Configuration file for the AWS CDK. This file provides instruction to the AWS CDK CLI regarding how to run your app.

## Language-specific files and folders

The following files and folders are unique to each supported programming language.

Universal files and folders Version 2 17

#### TypeScript

The following is an example project created in the my-cdk-ts-project directory using the cdk init --language typescript command:

```
my-cdk-ts-project
### .git
### .gitignore
### .npmignore
### README.md
### bin
  ### my-cdk-ts-project.ts
### cdk.json
### jest.config.js
### lib
   ### my-cdk-ts-project-stack.ts
### node_modules
### package-lock.json
### package.json
### test
   ### my-cdk-ts-project.test.ts
### tsconfig.json
```

#### .npmignore

File that specifies which files and folders to ignore when publishing a package to the npm registry. This file is similar to .gitignore, but is specific to npm packages.

## bin/my-cdk-ts-project.ts

The *application file* defines your CDK app. CDK projects can contain one or more application files. Application files are stored in the bin folder.

The following is an example of a basic application file that defines a CDK app:

```
#!/usr/bin/env node
import 'source-map-support/register';
import * as cdk from 'aws-cdk-lib';
import { MyCdkTsProjectStack } from '../lib/my-cdk-ts-project-stack';

const app = new cdk.App();
new MyCdkTsProjectStack(app, 'MyCdkTsProjectStack');
```

#### jest.config.js

Configuration file for Jest. Jest is a popular JavaScript testing framework.

#### lib/my-cdk-ts-project-stack.ts

The *stack file* defines your CDK stack. Within your stack, you define AWS resources and properties using constructs.

The following is an example of a basic stack file that defines a CDK stack:

```
import * as cdk from 'aws-cdk-lib';
import { Construct } from 'constructs';

export class MyCdkTsProjectStack extends cdk.Stack {
  constructor(scope: Construct, id: string, props?: cdk.StackProps) {
    super(scope, id, props);

  // code that defines your resources and properties go here
  }
}
```

#### node\_modules

Common folder in Node.js projects that contain dependencies for your project.

## package-lock.json

Metadata file that works with the package.json file to manage versions of dependencies.

## package.json

Metadata file that is commonly used in Node.js projects. This file contains information about your CDK project such as the project name, script definitions, dependencies, and other import project-level information.

#### test/my-cdk-ts-project.test.ts

A test folder is created to organize tests for your CDK project. A sample test file is also created.

You can write tests in TypeScript and use Jest to compile your TypeScript code before running tests.

#### tsconfig.json

Configuration file used in TypeScript projects that specifies compiler options and project settings.

#### **JavaScript**

The following is an example project created in the my-cdk-js-project directory using the cdk init --language javascript command:

```
my-cdk-js-project
### .git
### .gitignore
### .npmignore
### README.md
### bin
   ### my-cdk-js-project.js
### cdk.json
### jest.config.js
### lib
   ### my-cdk-js-project-stack.js
### node_modules
### package-lock.json
### package.json
### test
    ### my-cdk-js-project.test.js
```

### .npmignore

File that specifies which files and folders to ignore when publishing a package to the npm registry. This file is similar to .gitignore, but is specific to npm packages.

## bin/my-cdk-js-project.js

The *application file* defines your CDK app. CDK projects can contain one or more application files. Application files are stored in the bin folder.

The following is an example of a basic application file that defines a CDK app:

```
#!/usr/bin/env node
const cdk = require('aws-cdk-lib');
```

```
const { MyCdkJsProjectStack } = require('../lib/my-cdk-js-project-stack');

const app = new cdk.App();
new MyCdkJsProjectStack(app, 'MyCdkJsProjectStack');
```

#### jest.config.js

Configuration file for Jest. Jest is a popular JavaScript testing framework.

#### lib/my-cdk-js-project-stack.js

The *stack file* defines your CDK stack. Within your stack, you define AWS resources and properties using constructs.

The following is an example of a basic stack file that defines a CDK stack:

```
const { Stack, Duration } = require('aws-cdk-lib');

class MyCdkJsProjectStack extends Stack {
  constructor(scope, id, props) {
    super(scope, id, props);

  // code that defines your resources and properties go here
  }
}

module.exports = { MyCdkJsProjectStack }
```

#### node\_modules

Common folder in Node.js projects that contain dependencies for your project.

#### package-lock.json

Metadata file that works with the package.json file to manage versions of dependencies.

#### package.json

Metadata file that is commonly used in Node.js projects. This file contains information about your CDK project such as the project name, script definitions, dependencies, and other import project-level information.

#### test/my-cdk-js-project.test.js

A test folder is created to organize tests for your CDK project. A sample test file is also created.

You can write tests in JavaScript and use Jest to compile your JavaScript code before running tests.

## Python

The following is an example project created in the my-cdk-py-project directory using the cdk init --language python command:

```
my-cdk-py-project
### .git
### .gitignore
### .venv
### README.md
### app.py
### cdk.json
### my_cdk_py_project
# ### __init__.py
# ### my_cdk_py_project_stack.py
### requirements-dev.txt
### requirements.txt
### source.bat
### tests
   ### __init__.py
    ### unit
```

#### .venv

The CDK CLI automatically creates a virtual environment for your project. The .venv directory refers to this virtual environment.

#### app.py

The *application file* defines your CDK app. CDK projects can contain one or more application files.

The following is an example of a basic application file that defines a CDK app:

```
#!/usr/bin/env python3
import os
import aws_cdk as cdk
from my_cdk_py_project.my_cdk_py_project_stack import MyCdkPyProjectStack
```

```
app = cdk.App()
MyCdkPyProjectStack(app, "MyCdkPyProjectStack")
app.synth()
```

#### my\_cdk\_py\_project

Directory that contains your stack files. The CDK CLI creates the following here:

- \_\_init\_\_.py An empty Python package definition file.
- my\_cdk\_py\_project File that defines your CDK stack. You then define AWS resources and properties within the stack using constructs.

The following is an example of a stack file:

```
from aws_cdk import Stack

from constructs import Construct

class MyCdkPyProjectStack(Stack):
    def __init__(self, scope: Construct, construct_id: str, **kwargs) -> None:
        super().__init__(scope, construct_id, **kwargs)

# code that defines your resources and properties go here
```

#### requirements-dev.txt

File similar to requirements.txt, but used to manage dependencies specifically for development purposes rather than production.

#### requirements.txt

Common file used in Python projects to specify and manage project dependencies.

#### source.bat

Batch file for Windows that is used to set up the Python virtual environment.

#### tests

Directory that contains tests for your CDK project.

The following is an example of a unit test:

```
import aws_cdk as core
```

```
import aws_cdk.assertions as assertions

from my_cdk_py_project.my_cdk_py_project_stack import MyCdkPyProjectStack

def test_sqs_queue_created():
    app = core.App()
    stack = MyCdkPyProjectStack(app, "my-cdk-py-project")
    template = assertions.Template.from_stack(stack)

template.has_resource_properties("AWS::SQS::Queue", {
    "VisibilityTimeout": 300
})
```

#### Java

The following is an example project created in the my-cdk-java-project directory using the cdk init --language java command:

```
my-cdk-java-project
### .git
### .gitignore
### README.md
### cdk.json
### pom.xml
### src
### main
### test
```

# pom.xml

File that contains configuration information and metadata about your CDK project. This file is a part of Maven.

## src/main

Directory containing your *application* and *stack* files.

The following is an example application file:

```
package com.myorg;
import software.amazon.awscdk.App;
import software.amazon.awscdk.Environment;
```

```
import software.amazon.awscdk.StackProps;
import java.util.Arrays;

public class MyCdkJavaProjectApp {
  public static void main(final String[] args) {
    App app = new App();

    new MyCdkJavaProjectStack(app, "MyCdkJavaProjectStack", StackProps.builder()
    .build());

  app.synth();
  }
}
```

## The following is an example stack file:

```
package com.myorg;
import software.constructs.Construct;
import software.amazon.awscdk.Stack;
import software.amazon.awscdk.StackProps;

public class MyCdkJavaProjectStack extends Stack {
  public MyCdkJavaProjectStack(final Construct scope, final String id) {
    this(scope, id, null);
  }

public MyCdkJavaProjectStack(final Construct scope, final String id, final StackProps props) {
  super(scope, id, props);

  // code that defines your resources and properties go here
  }
}
```

#### src/test

Directory containing your test files. The following is an example:

```
package com.myorg;
import software.amazon.awscdk.App;
```

```
import software.amazon.awscdk.assertions.Template;
import java.io.IOException;
import java.util.HashMap;
import org.junit.jupiter.api.Test;

public class MyCdkJavaProjectTest {

   @Test
   public void testStack() throws IOException {
      App app = new App();
      MyCdkJavaProjectStack stack = new MyCdkJavaProjectStack(app, "test");

   Template template = Template.fromStack(stack);

   template.hasResourceProperties("AWS::SQS::Queue", new HashMap<String, Number>()
   {{
      put("VisibilityTimeout", 300);
    }});
   }
}
```

C#

The following is an example project created in the my-cdk-csharp-project directory using the cdk init --language csharp command:

```
my-cdk-csharp-project
### .git
### .gitignore
### README.md
### cdk.json
### src
    ### MyCdkCsharpProject
### MyCdkCsharpProject.sln
```

## src/MyCdkCsharpProject

Directory containing your *application* and *stack* files.

The following is an example application file:

```
using Amazon.CDK;
using System;
using System.Collections.Generic;
using System.Linq;

namespace MyCdkCsharpProject
{
   sealed class Program
   {
    public static void Main(string[] args)
      {
      var app = new App();
      new MyCdkCsharpProjectStack(app, "MyCdkCsharpProjectStack", new StackProps{});
      app.Synth();
    }
   }
}
```

#### The following is an example stack file:

```
using Amazon.CDK;
using Constructs;

namespace MyCdkCsharpProject
{
   public class MyCdkCsharpProjectStack : Stack
   {
    internal MyCdkCsharpProjectStack(Construct scope, string id, IStackProps props
   = null) : base(scope, id, props)
   {
      // code that defines your resources and properties go here
   }
}
```

# This directory also contains the following:

- GlobalSuppressions.cs File used to suppress specific compiler warnings or errors across your project.
- .csproj XML-based file used to define project settings, dependencies, and build configurations.

#### src/MyCdkCsharpProject.sln

Microsoft Visual Studio Solution File used to organize and manage related projects.

Go

The following is an example project created in the my-cdk-go-project directory using the cdk init --language go command:

```
my-cdk-go-project
### .git
### .gitignore
### README.md
### cdk.json
### go.mod
### my-cdk-go-project.go
### my-cdk-go-project_test.go
```

## go.mod

File that contains module information and is used to manage dependencies and versioning for your Go project.

# my-cdk-go-project.go

File that defines your CDK application and stacks.

The following is an example:

```
package main
import (
  "github.com/aws/aws-cdk-go/awscdk/v2"
  "github.com/aws/constructs-go/constructs/v10"
  "github.com/aws/jsii-runtime-go"
)

type MyCdkGoProjectStackProps struct {
  awscdk.StackProps
}

func NewMyCdkGoProjectStack(scope constructs.Construct, id string, props
  *MyCdkGoProjectStackProps) awscdk.Stack {
```

```
var sprops awscdk.StackProps
 if props != nil {
 sprops = props.StackProps
 stack := awscdk.NewStack(scope, &id, &sprops)
// The code that defines your resources and properties go here
 return stack
}
func main() {
defer jsii.Close()
 app := awscdk.NewApp(nil)
 NewMyCdkGoProjectStack(app, "MyCdkGoProjectStack", &MyCdkGoProjectStackProps{
 awscdk.StackProps{
  Env: env(),
 },
})
app.Synth(nil)
}
func env() *awscdk.Environment {
return nil
}
```

# my-cdk-go-project\_test.go

File that defines a sample test.

The following is an example:

```
package main

import (
  "testing"

  "github.com/aws/aws-cdk-go/awscdk/v2"
  "github.com/aws/aws-cdk-go/awscdk/v2/assertions"
  "github.com/aws/jsii-runtime-go"
)

func TestMyCdkGoProjectStack(t *testing.T) {
```

```
// GIVEN
app := awscdk.NewApp(nil)

// WHEN
stack := NewMyCdkGoProjectStack(app, "MyStack", nil)

// THEN
template := assertions.Template_FromStack(stack, nil)
template.HasResourceProperties(jsii.String("AWS::SQS::Queue"),
map[string]interface{}{
   "VisibilityTimeout": 300,
})
}
```

# **AWS CDK apps**

The AWS Cloud Development Kit (AWS CDK) application or *app* is a collection of one or more CDK <u>stacks</u>. Stacks are a collection of one or more <u>constructs</u>, which define AWS resources and properties. Therefore, the overall grouping of your stacks and constructs are known as your CDK app.

# **Topics**

- Defining apps
- The construct tree
- The app lifecycle

# **Defining apps**

You create an app by defining an app instance in the application file of your <u>project</u>. To do this, you import and use the <u>App</u> construct from the AWS Construct Library. The App construct doesn't require any initialization arguments. It is the only construct that can be used as the root.

The <u>App</u> and <u>Stack</u> classes from the AWS Construct Library are unique constructs. Compared to other constructs, they don't configure AWS resources on their own. Instead, they are used to provide context for your other constructs. All constructs that represent AWS resources must be defined, directly or indirectly, within the scope of a Stack construct. Stack constructs are defined within the scope of an App construct.

Apps Version 2 30

Apps are then synthesized to create AWS CloudFormation templates for your stacks. The following is an example:

## TypeScript

```
const app = new App();
new MyFirstStack(app, 'hello-cdk');
app.synth();
```

## **JavaScript**

```
const app = new App();
new MyFirstStack(app, 'hello-cdk');
app.synth();
```

## Python

```
app = App()
MyFirstStack(app, "hello-cdk")
app.synth()
```

#### Java

```
App app = new App();
new MyFirstStack(app, "hello-cdk");
app.synth();
```

#### C#

```
var app = new App();
new MyFirstStack(app, "hello-cdk");
app.Synth();
```

#### Go

```
app := awscdk.NewApp(nil)

MyFirstStack(app, "MyFirstStack", &MyFirstStackProps{
   awscdk.StackProps{
    Env: env(),
   },
```

Defining apps Version 2 31

```
})
app.Synth(nil)
```

Stacks within a single app can easily refer to each other's resources and properties. The AWS CDK infers dependencies between stacks so that they can be deployed in the correct order. You can deploy any or all of the stacks within an app with a single cdk deploy command.

## The construct tree

Constructs are defined inside of other constructs using the scope argument that is passed to every construct, with the App class as the root. In this way, an AWS CDK app defines a hierarchy of constructs known as the construct tree.

The root of this tree is your app, which is an instance of the App class. Within the app, you instantiate one or more stacks. Within stacks, you instantiate constructs, which may themselves instantiate resources or other constructs, and so on down the tree.

Constructs are *always* explicitly defined within the scope of another construct, which creates relationships between constructs. Almost always, you should pass this (in Python, self) as the scope, indicating that the new construct is a child of the current construct. The intended pattern is that you derive your construct from Construct, then instantiate the constructs it uses in its constructor.

Passing the scope explicitly allows each construct to add itself to the tree, with this behavior entirely contained within the Construct base class. It works the same way in every language supported by the AWS CDK and does not require additional customization.

#### Important

Technically, it's possible to pass some scope other than this when instantiating a construct. You can add constructs anywhere in the tree, or even in another stack in the same app. For example, you could write a mixin-style function that adds constructs to a scope passed in as an argument. The practical difficulty here is that you can't easily ensure that the IDs you choose for your constructs are unique within someone else's scope. The practice also makes your code more difficult to understand, maintain, and reuse. It is almost always better to find a way to express your intent without resorting to abusing the scope argument.

The construct tree Version 2 32 The AWS CDK uses the IDs of all constructs in the path from the tree's root to each child construct to generate the unique IDs required by AWS CloudFormation. This approach means that construct IDs only need to be unique within their scope, rather than within the entire stack as in native AWS CloudFormation. However, if you move a construct to a different scope, its generated stack-unique ID changes, and AWS CloudFormation won't consider it the same resource.

The construct tree is separate from the constructs that you define in your AWS CDK code. However, it's accessible through any construct's node attribute, which is a reference to the node that represents that construct in the tree. Each node is a <u>Node</u> instance, the attributes of which provide access to the tree's root and to the node's parent scopes and children.

- 1. node.children The direct children of the construct.
- 2. node.id The identifier of the construct within its scope.
- 3. node.path The full path of the construct including the IDs of all of its parents.
- 4. node.root The root of the construct tree (the app).
- 5. node.scope The scope (parent) of the construct, or undefined if the node is the root.
- 6. node.scopes All parents of the construct, up to the root.
- 7. node.uniqueId The unique alphanumeric identifier for this construct within the tree (by default, generated from node.path and a hash).

The construct tree defines an implicit order in which constructs are synthesized to resources in the final AWS CloudFormation template. Where one resource must be created before another, AWS CloudFormation or the AWS Construct Library generally infers the dependency. They then make sure that the resources are created in the right order.

You can also add an explicit dependency between two nodes by using node.addDependency(). For more information, see Dependencies in the AWS CDK API Reference.

The AWS CDK provides a simple way to visit every node in the construct tree and perform an operation on each one. For more information, see <u>the section called "Aspects"</u>.

# The app lifecycle

When you deploy your CDK app, the following phases take place. This is known as the app lifecycle:

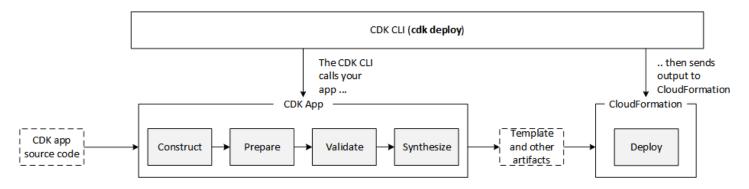

An AWS CDK app goes through the following phases in its lifecycle.

- **Construction (or Initialization)** Your code instantiates all of the defined constructs and then links them together. In this stage, all of the constructs (app, stacks, and their child constructs) are instantiated and the constructor chain is executed. Most of your app code is executed in this stage.
- **Preparation** All constructs that have implemented the prepare method participate in a final round of modifications, to set up their final state. The preparation phase happens automatically. As a user, you don't see any feedback from this phase. It's rare to need to use the "prepare" hook, and generally not recommended. Be very careful when mutating the construct tree during this phase, because the order of operations could impact behavior.
- Validation All constructs that have implemented the validate method can validate themselves to ensure that they're in a state that will correctly deploy. You will get notified of any validation failures that happen during this phase. Generally, we recommend performing validation as soon as possible (usually as soon as you get some input) and throwing exceptions as early as possible. Performing validation early improves reliability as stack traces will be more accurate, and ensures that your code can continue to execute safely.
- Synthesis This is the final stage of the execution of your AWS CDK app. It's triggered by a call to app.synth(), and it traverses the construct tree and invokes the synthesize method on all constructs. Constructs that implement synthesize can participate in synthesis and emit deployment artifacts to the resulting cloud assembly. These artifacts include AWS CloudFormation templates, AWS Lambda application bundles, file and Docker image assets, and other deployment artifacts. <a href="the section called "Cloud assemblies">the section called "Cloud assemblies"</a> describes the output of this phase. In most cases, you won't need to implement the synthesize method.
- **Deployment** In this phase, the AWS CDK CLI takes the deployment artifacts cloud assembly produced by the synthesis phase and deploys it to an AWS environment. It uploads assets to Amazon S3 and Amazon ECR, or wherever they need to go. Then, it starts an AWS CloudFormation deployment to deploy the application and create the resources.

By the time the AWS CloudFormation deployment phase starts, your AWS CDK app has already finished and exited. This has the following implications:

- The AWS CDK app can't respond to events that happen during deployment, such as a resource being created or the whole deployment finishing. To run code during the deployment phase, you must inject it into the AWS CloudFormation template as a <u>custom resource</u>. For more information about adding a custom resource to your app, see the <u>AWS CloudFormation module</u>, or the <u>custom-resource</u> example.
- The AWS CDK app might have to work with values that can't be known at the time it runs. For example, if the AWS CDK app defines an Amazon S3 bucket with an automatically generated name, and you retrieve the bucket.bucketName (Python: bucket\_name) attribute, that value is not the name of the deployed bucket. Instead, you get a Token value. To determine whether a particular value is available, call cdk.isUnresolved(value) (Python: is\_unresolved). See the section called "Tokens" for details.

#### **Cloud assemblies**

The call to app.synth() is what tells the AWS CDK to synthesize a cloud assembly from an app. Typically you don't interact directly with cloud assemblies. They are files that include everything needed to deploy your app to a cloud environment. For example, it includes an AWS CloudFormation template for each stack in your app. It also includes a copy of any file assets or Docker images that you reference in your app.

See the cloud assembly specification for details on how cloud assemblies are formatted.

To interact with the cloud assembly that your AWS CDK app creates, you typically use the AWS CDK CLI. However, any tool that can read the cloud assembly format can be used to deploy your app.

# **Running your app**

The CDK CLI needs to know how to execute your AWS CDK app. If you created the project from a template using the cdk init command, your app's cdk.json file includes an app key. This key specifies the necessary command for the language that the app is written in. If your language requires compilation, the command line performs this step before running the app, so you can't forget to do it.

TypeScript

{

```
"app": "npx ts-node --prefer-ts-exts bin/my-app.ts"
}
```

# **JavaScript**

```
{
  "app": "node bin/my-app.js"
}
```

## Python

```
{
    "app": "python app.py"
}
```

#### Java

```
{
  "app": "mvn -e -q compile exec:java"
}
```

C#

```
{
   "app": "dotnet run -p src/MyApp/MyApp.csproj"
}
```

Go

```
{
  "app": "go mod download && go run my-app.go"
}
```

If you didn't create your project using the CDK CLI, or if you want to override the command line given in cdk.json, you can use the **--app** option when issuing the cdk command.

```
$ cdk --app 'executable' cdk-command ...
```

The *executable* part of the command indicates the command that should be run to execute your CDK application. Use quotation marks as shown, since such commands contain spaces. The *cdk*-

*command* is a subcommand like **synth** or **deploy** that tells the CDK CLI what you want to do with your app. Follow this with any additional options needed for that subcommand.

The AWS CDK CLI can also interact directly with an already-synthesized cloud assembly. To do that, pass the directory in which the cloud assembly is stored in **--app**. The following example lists the stacks defined in the cloud assembly stored under ./my-cloud-assembly.

```
$ cdk --app ./my-cloud-assembly ls
```

# **Stacks**

An AWS Cloud Development Kit (AWS CDK) *stack* is a collection of one or more constructs, which define AWS resources. Each CDK stack represents an AWS CloudFormation stack in your CDK app. At deployment, constructs within a stack are provisioned as a single unit, called an AWS CloudFormation stack. To learn more about AWS CloudFormation stacks, see <u>Working with stacks</u> in the *AWS CloudFormation User Guide*.

Since CDK stacks are implemented through AWS CloudFormation stacks, AWS CloudFormation quotas and limitations apply. To learn more, see AWS CloudFormation quotas.

## **Topics**

- Defining stacks
- Working with stacks

# **Defining stacks**

Stacks are defined within the context of an app. You define a stack using the <u>Stack</u> class from the AWS Construct Library. Stacks can be defined in any of the following ways:

- Directly within the scope of the app.
- Indirectly by any construct within the tree.

The following example defines a CDK app that contains two stacks:

# **TypeScript**

```
const app = new App();
```

Stacks Version 2 37

```
new MyFirstStack(app, 'stack1');
new MySecondStack(app, 'stack2');
app.synth();
```

## JavaScript

```
const app = new App();
new MyFirstStack(app, 'stack1');
new MySecondStack(app, 'stack2');
app.synth();
```

# Python

```
app = App()

MyFirstStack(app, 'stack1')

MySecondStack(app, 'stack2')

app.synth()
```

#### Java

```
App app = new App();

new MyFirstStack(app, "stack1");
new MySecondStack(app, "stack2");

app.synth();
```

#### C#

```
var app = new App();

new MyFirstStack(app, "stack1");
new MySecondStack(app, "stack2");

app.Synth();
```

The following example is a common pattern for defining a stack on a separate file. Here, we extend or inherit the Stack class and define a constructor that accepts scope, id, and props. Then, we invoke the base Stack class constructor using super with the received scope, id, and props.

## TypeScript

```
class HelloCdkStack extends Stack {
  constructor(scope: App, id: string, props?: StackProps) {
    super(scope, id, props);

    //...
}
```

#### **JavaScript**

```
class HelloCdkStack extends Stack {
  constructor(scope, id, props) {
    super(scope, id, props);

    //...
}
```

# Python

```
class HelloCdkStack(Stack):

   def __init__(self, scope: Construct, id: str, **kwargs) -> None:
        super().__init__(scope, id, **kwargs)

# ...
```

#### Java

```
public class HelloCdkStack extends Stack {
   public HelloCdkStack(final Construct scope, final String id) {
      this(scope, id, null);
   }
   public HelloCdkStack(final Construct scope, final String id, final StackProps
   props) {
```

```
super(scope, id, props);

// ...
}
```

C#

```
public class HelloCdkStack : Stack
{
    public HelloCdkStack(Construct scope, string id, IStackProps props=null) :
    base(scope, id, props)
    {
        //...
    }
}
```

Go

```
func HelloCdkStack(scope constructs.Construct, id string, props *HelloCdkStackProps)
awscdk.Stack {
  var sprops awscdk.StackProps
  if props != nil {
    sprops = props.StackProps
  }
  stack := awscdk.NewStack(scope, &id, &sprops)

  return stack
}
```

The following example declares a stack class named MyFirstStack that includes a single Amazon S3 bucket.

# TypeScript

```
class MyFirstStack extends Stack {
  constructor(scope: Construct, id: string, props?: StackProps) {
    super(scope, id, props);

  new s3.Bucket(this, 'MyFirstBucket');
}
```

```
}
```

# **JavaScript**

```
class MyFirstStack extends Stack {
  constructor(scope, id, props) {
    super(scope, id, props);

    new s3.Bucket(this, 'MyFirstBucket');
  }
}
```

## Python

```
class MyFirstStack(Stack):
    def __init__(self, scope: Construct, id: str, **kwargs):
        super().__init__(scope, id, **kwargs)
        s3.Bucket(self, "MyFirstBucket")
```

Java

```
public class MyFirstStack extends Stack {
   public MyFirstStack(final Construct scope, final String id) {
      this(scope, id, null);
   }

   public MyFirstStack(final Construct scope, final String id, final StackProps
   props) {
      super(scope, id, props);

      new Bucket(this, "MyFirstBucket");
   }
}
```

C#

```
public class MyFirstStack : Stack
{
    public MyFirstStack(Stack scope, string id, StackProps props = null) :
    base(scope, id, props)
```

```
{
    new Bucket(this, "MyFirstBucket");
}
```

Go

```
func MyFirstStack(scope constructs.Construct, id string, props *MyFirstStackProps)
awscdk.Stack {
  var sprops awscdk.StackProps
  if props != nil {
    sprops = props.StackProps
  }
  stack := awscdk.NewStack(scope, &id, &sprops)

s3.NewBucket(stack, jsii.String("MyFirstBucket"), &s3.BucketProps{})
  return stack
}
```

However, this code has only *declared* a stack. For the stack to actually be synthesized into an AWS CloudFormation template and deployed, it must be instantiated. And, like all CDK constructs, it must be instantiated in some context. The App is that context.

If you're using the standard AWS CDK development template, your stacks are instantiated in the same file where you instantiate the App object.

#### TypeScript

The file named after your project (for example, hello-cdk.ts) in your project's bin folder. JavaScript

The file named after your project (for example, hello-cdk.js) in your project's bin folder. Python

The file app.py in your project's main directory.

Java

The file named *ProjectName*App.java, for example HelloCdkApp.java, nested deep under the src/main directory.

#### C#

The file named Program.cs under src\*ProjectName*, for example src\HelloCdk \Program.cs.

#### The stack API

The <u>Stack</u> object provides a rich API, including the following:

- Stack.of(construct) A static method that returns the Stack in which a construct is
  defined. This is useful if you need to interact with a stack from within a reusable construct. The
  call fails if a stack cannot be found in scope.
- stack.stackName (Python: stack\_name) Returns the physical name of the stack. As mentioned previously, all AWS CDK stacks have a physical name that the AWS CDK can resolve during synthesis.
- stack.region and stack.account Return the AWS Region and account, respectively, into which this stack will be deployed. These properties return one of the following:
  - The account or Region explicitly specified when the stack was defined
  - A string-encoded token that resolves to the AWS CloudFormation pseudo parameters for account and Region to indicate that this stack is environment agnostic

For information about how environments are determined for stacks, see <u>the section called</u> "Environments".

- stack.addDependency(stack) (Python: stack.add\_dependency(stack) Can be used to explicitly define dependency order between two stacks. This order is respected by the **cdk deploy** command when deploying multiple stacks at once.
- stack.tags Returns a <u>TagManager</u> that you can use to add or remove stack-level tags. This
  tag manager tags all resources within the stack, and also tags the stack itself when it's created
  through AWS CloudFormation.
- stack.partition, stack.urlSuffix (Python: url\_suffix), stack.stackId (Python: stack\_id), and stack.notificationArn (Python: notification\_arn) Return tokens that resolve to the respective AWS CloudFormation pseudo parameters, such as { "Ref": "AWS::Partition" }. These tokens are associated with the specific stack object so that the AWS CDK framework can identify cross-stack references.
- stack.availabilityZones (Python: availability\_zones) Returns the set of Availability Zones available in the environment in which this stack is deployed. For environment-agnostic

stacks, this always returns an array with two Availability Zones. For environment-specific stacks, the AWS CDK queries the environment and returns the exact set of Availability Zones available in the Region that you specified.

- stack.parseArn(arn) and stack.formatArn(comps) (Python: parse\_arn, format\_arn)
   Can be used to work with Amazon Resource Names (ARNs).
- stack.toJsonString(obj) (Python: to\_json\_string) Can be used to format an arbitrary object as a JSON string that can be embedded in an AWS CloudFormation template. The object can include tokens, attributes, and references, which are only resolved during deployment.
- stack.templateOptions (Python: template\_options) Use to specify AWS CloudFormation template options, such as Transform, Description, and Metadata, for your stack.

# **Working with stacks**

To list all stacks in a CDK app, use the **cdk ls** command. The previous example would output the following:

```
stack1
stack2
```

Stacks are deployed as part of an AWS CloudFormation stack into an AWS <u>environment</u>. The environment covers a specific AWS account and AWS Region.

When you run the **cdk synth** command for an app with multiple stacks, the cloud assembly includes a separate template for each stack instance. Even if the two stacks are instances of the same class, the AWS CDK emits them as two individual templates.

You can synthesize each template by specifying the stack name in the **cdk synth** command. The following example synthesizes the template for **stack1**.

```
$ cdk synth stack1
```

This approach is conceptually different from how AWS CloudFormation templates are normally used, where a template can be deployed multiple times and parameterized through <u>AWS</u> <u>CloudFormation parameters</u>. Although AWS CloudFormation parameters can be defined in the AWS CDK, they are generally discouraged because AWS CloudFormation parameters are resolved only during deployment. This means that you cannot determine their value in your code.

For example, to conditionally include a resource in your app based on a parameter value, you must set up an AWS CloudFormation condition and tag the resource with it. The AWS CDK takes an approach where concrete templates are resolved at synthesis time. Therefore, you can use an if statement to check the value to determine whether a resource should be defined or some behavior should be applied.

#### Note

The AWS CDK provides as much resolution as possible during synthesis time to enable idiomatic and natural usage of your programming language.

Like any other construct, stacks can be composed together into groups. The following code shows an example of a service that consists of three stacks: a control plane, a data plane, and monitoring stacks. The service construct is defined twice: once for the beta environment and once for the production environment.

## **TypeScript**

```
import { App, Stack } from 'aws-cdk-lib';
import { Construct } from 'constructs';
interface EnvProps {
  prod: boolean;
}
// imagine these stacks declare a bunch of related resources
class ControlPlane extends Stack {}
class DataPlane extends Stack {}
class Monitoring extends Stack {}
class MyService extends Construct {
  constructor(scope: Construct, id: string, props?: EnvProps) {
    super(scope, id);
    // we might use the prod argument to change how the service is configured
    new ControlPlane(this, "cp");
    new DataPlane(this, "data");
    new Monitoring(this, "mon"); }
```

```
const app = new App();
new MyService(app, "beta");
new MyService(app, "prod", { prod: true });
app.synth();
```

## **JavaScript**

```
const { App, Stack } = require('aws-cdk-lib');
const { Construct } = require('constructs');
// imagine these stacks declare a bunch of related resources
class ControlPlane extends Stack {}
class DataPlane extends Stack {}
class Monitoring extends Stack {}
class MyService extends Construct {
  constructor(scope, id, props) {
    super(scope, id);
    // we might use the prod argument to change how the service is configured
    new ControlPlane(this, "cp");
    new DataPlane(this, "data");
    new Monitoring(this, "mon");
  }
}
const app = new App();
new MyService(app, "beta");
new MyService(app, "prod", { prod: true });
app.synth();
```

# Python

```
from aws_cdk import App, Stack
from constructs import Construct

# imagine these stacks declare a bunch of related resources
```

```
class ControlPlane(Stack): pass
class DataPlane(Stack): pass
class Monitoring(Stack): pass

class MyService(Construct):

    def __init__(self, scope: Construct, id: str, *, prod=False):
        super().__init__(scope, id)

    # we might use the prod argument to change how the service is configured ControlPlane(self, "cp")
        DataPlane(self, "data")
        Monitoring(self, "mon")

app = App();
MyService(app, "beta")
MyService(app, "prod", prod=True)

app.synth()
```

#### Java

```
package com.myorg;
import software.amazon.awscdk.App;
import software.amazon.awscdk.Stack;
import software.constructs.Construct;
public class MyApp {
   // imagine these stacks declare a bunch of related resources
    static class ControlPlane extends Stack {
        ControlPlane(Construct scope, String id) {
            super(scope, id);
        }
    }
    static class DataPlane extends Stack {
        DataPlane(Construct scope, String id) {
            super(scope, id);
        }
    }
```

```
static class Monitoring extends Stack {
        Monitoring(Construct scope, String id) {
            super(scope, id);
        }
    }
    static class MyService extends Construct {
        MyService(Construct scope, String id) {
            this(scope, id, false);
        }
        MyService(Construct scope, String id, boolean prod) {
            super(scope, id);
            // we might use the prod argument to change how the service is
 configured
            new ControlPlane(this, "cp");
            new DataPlane(this, "data");
            new Monitoring(this, "mon");
        }
    }
    public static void main(final String argv[]) {
        App app = new App();
        new MyService(app, "beta");
        new MyService(app, "prod", true);
        app.synth();
    }
}
```

C#

```
using Amazon.CDK;
using Constructs;

// imagine these stacks declare a bunch of related resources
public class ControlPlane : Stack {
    public ControlPlane(Construct scope, string id=null) : base(scope, id) { }
}
```

```
public class DataPlane : Stack {
    public DataPlane(Construct scope, string id=null) : base(scope, id) { }
}
public class Monitoring : Stack
{
    public Monitoring(Construct scope, string id=null) : base(scope, id) { }
}
public class MyService : Construct
    public MyService(Construct scope, string id, Boolean prod=false) : base(scope,
 id)
    {
        // we might use the prod argument to change how the service is configured
        new ControlPlane(this, "cp");
        new DataPlane(this, "data");
        new Monitoring(this, "mon");
    }
}
class Program
{
    static void Main(string[] args)
        var app = new App();
        new MyService(app, "beta");
        new MyService(app, "prod", prod: true);
        app.Synth();
    }
}
```

This AWS CDK app eventually consists of six stacks, three for each environment:

```
$ cdk ls

betacpDA8372D3
betadataE23DB2BA
betamon632BD457
prodcp187264CE
proddataF7378CE5
```

#### prodmon631A1083

The physical names of the AWS CloudFormation stacks are automatically determined by the AWS CDK based on the stack's construct path in the tree. By default, a stack's name is derived from the construct ID of the Stack object. However, you can specify an explicit name by using the stackName prop (in Python, stack\_name), as follows.

## **TypeScript**

```
new MyStack(this, 'not:a:stack:name', { stackName: 'this-is-stack-name' });
```

## **JavaScript**

```
new MyStack(this, 'not:a:stack:name', { stackName: 'this-is-stack-name' });
```

## Python

```
MyStack(self, "not:a:stack:name", stack_name="this-is-stack-name")
```

Java

```
new MyStack(this, "not:a:stack:name", StackProps.builder()
    .StackName("this-is-stack-name").build());
```

C#

```
new MyStack(this, "not:a:stack:name", new StackProps
{
    StackName = "this-is-stack-name"
});
```

#### **Nested stacks**

The <u>NestedStack</u> construct offers a way around the AWS CloudFormation 500-resource limit for stacks. A nested stack counts as only one resource in the stack that contains it. However, it can contain up to 500 resources, including additional nested stacks.

The scope of a nested stack must be a Stack or NestedStack construct. The nested stack doesn't need to be declared lexically inside its parent stack. It is necessary only to pass the parent stack

as the first parameter (scope) when instantiating the nested stack. Aside from this restriction, defining constructs in a nested stack works exactly the same as in an ordinary stack.

At synthesis time, the nested stack is synthesized to its own AWS CloudFormation template, which is uploaded to the AWS CDK staging bucket at deployment. Nested stacks are bound to their parent stack and are not treated as independent deployment artifacts. They aren't listed by cdk list, and they can't be deployed by cdk deploy.

References between parent stacks and nested stacks are automatically translated to stack parameters and outputs in the generated AWS CloudFormation templates, as with any cross-stack reference.

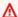

## Marning

Changes in security posture are not displayed before deployment for nested stacks. This information is displayed only for top-level stacks.

# **Constructs**

Constructs are the basic building blocks of AWS Cloud Development Kit (AWS CDK) applications. A construct is a component within your application that represents one or more AWS CloudFormation resources and their configuration. You build your application, piece by piece, by importing and configuring constructs.

Constructs are classes that you import into your CDK apps. Constructs are available from the AWS Construct Library. You can also create and distribute your own constructs, or use constructs created by third-party developers.

Constructs are part of the Construct Programming Model (CPM). They are available to use with other tools such as CDK for Terraform (CDKtf), CDK for Kubernetes (CDK8s), and Projen.

#### **Topics**

- AWS Construct Library
- Defining constructs
- Working with constructs
- Working with third-party constructs
- Learn more

Constructs Version 2 51

# **AWS Construct Library**

The AWS Construct Library contains a collection of constructs that are developed and maintained by AWS. It is organized into various modules that contain constructs representing all of the resources available on AWS. For reference information, see the AWS CDK API Reference.

The main CDK package is called aws-cdk-lib, and it contains the majority of the AWS Construct Library. It also contains base classes such as Stack and App.

The actual package name of the main CDK package varies by language.

TypeScript

# Python

```
Install
Import
Import
Import aws_cdk as cdk

Java
In pom.xml, add

Group software.amazon.awscdk ;
```

The Construct Library Version 2 52

artifact aws-cdk-lib

C#

Install dotnet add package Amazon.CDK.Lib

Import using Amazon.CDK;

Go

Install go get github.com/aws/aws-cdk-go/a

wscdk/v2

```
import (
   "github.com/aws/aws-cdk-go/
awscdk/v2"
)
```

# Note

**Import** 

If you created a CDK project using **cdk init**, you don't need to manually install aws-cdk-lib.

The AWS Construct Library also contains the <u>constructs</u> package with the Construct base class. It's in its own package because it's used by other construct-based tools in addition to the AWS CDK, including CDK for Terraform and CDK for Kubernetes.

Numerous third parties have also published constructs compatible with the AWS CDK. Visit Construct Hub to explore the AWS CDK construct partner ecosystem.

The Construct Library Version 2 53

#### **Construct levels**

Constructs from the AWS Construct Library are categorized into three levels. Each level offers an increasing level of abstraction. The higher the abstraction, the easier to configure, requiring less expertise. The lower the abstraction, the more customization available, requiring more expertise.

#### Level 1 (L1) constructs

L1 constructs, also known as *CFN resources*, are the lowest-level construct and offer no abstraction. Each L1 construct maps directly to a single AWS CloudFormation resource. With L1 constructs, you import a construct that represents a specific AWS CloudFormation resource. You then define the resource's properties within your construct instance.

L1 constructs are great to use when you are familiar with AWS CloudFormation and need complete control over defining your AWS resource properties.

In the AWS Construct Library, L1 constructs are named starting with Cfn, followed by an identifier for the AWS CloudFormation resource that it represents. For example, the <a href="CfnBucket">CfnBucket</a> construct is an L1 construct that represents an <a href="AWS::S3::Bucket">AWS::S3::Bucket</a> AWS CloudFormation resource.

L1 constructs are generated from the <u>AWS CloudFormation resource specification</u>. If a resource exists in AWS CloudFormation, it'll be available in the AWS CDK as an L1 construct. New resources or properties may take up to a week to become available in the AWS Construct Library. For more information, see <u>AWS resource and property types reference</u> in the AWS CloudFormation User Guide.

#### Level 2 (L2) constructs

L2 constructs, also known as *curated* constructs, are thoughtfully developed by the CDK team and are usually the most widely used construct type. L2 constructs map directly to single AWS CloudFormation resources, similar to L1 constructs. Compared to L1 constructs, L2 constructs provide a higher-level abstraction through an intuitive intent-based API. L2 constructs include sensible default property configurations, best practice security policies, and generate a lot of the boilerplate code and glue logic for you.

L2 constructs also provide helper methods for most resources that make it simpler and quicker to define properties, permissions, event-based interactions between resources, and more.

The <u>s3.Bucket</u> class is an example of an L2 construct for an Amazon Simple Storage Service (Amazon S3) bucket resource.

The Construct Library Version 2 54

The AWS Construct Library contains L2 constructs that are designated stable and ready for production use. For L2 constructs under development, they are designated as experimental and offered in a separate module.

#### Level 3 (L3) constructs

L3 constructs, also known as *patterns*, are the highest-level of abstraction. Each L3 construct can contain a collection of resources that are configured to work together to accomplish a specific task or service within your application. L3 constructs are used to create entire AWS architectures for particular use cases in your application.

To provide complete system designs, or substantial parts of a larger system, L3 constructs offer opinionated default property configurations. They are built around a particular approach toward solving a problem and providing a solution. With L3 constructs, you can create and configure multiple resources quickly, with the fewest amount of input and code.

The <u>ecsPatterns.ApplicationLoadBalancedFargateService</u> class is an example of an L3 construct that represents an AWS Fargate service running on an Amazon Elastic Container Service (Amazon ECS) cluster and fronted by an application load balancer.

Similar to L2 constructs, L3 constructs that are ready for production use are included in the AWS Construct Library. Those under development are offered in separate modules.

# **Defining constructs**

# Composition

Composition is the key pattern for defining higher-level abstractions through constructs. A high-level construct can be composed from any number of lower-level constructs. From a bottom-up perspective, you use constructs to organize the individual AWS resources that you want to deploy. You use whatever abstractions are convenient for your purpose, with as many levels as you need.

With composition, you define reusable components and share them like any other code. For example, a team can define a construct that implements the company's best practice for an Amazon DynamoDB table, including backup, global replication, automatic scaling, and monitoring. The team can share the construct internally with other teams, or publicly.

Teams can use constructs like any other library package. When the library is updated, developers get access to the new version's improvements and bug fixes, similar to any other code library.

Defining constructs Version 2 55

#### **Initialization**

Constructs are implemented in classes that extend the <u>Construct</u> base class. You define a construct by instantiating the class. All constructs take three parameters when they are initialized:

- scope The construct's parent or owner. This can either be a stack or another construct. Scope
  determines the construct's place in the construct tree. You should usually pass this (self in
  Python), which represents the current object, for the scope.
- id An <u>identifier</u> that must be unique within the scope. The identifier serves as a namespace for everything that's defined within the construct. It's used to generate unique identifiers, such as resource names and AWS CloudFormation logical IDs.

Identifiers need only be unique within a scope. This lets you instantiate and reuse constructs without concern for the constructs and identifiers they might contain, and enables composing constructs into higher-level abstractions. In addition, scopes make it possible to refer to groups of constructs all at once. Examples include for <u>tagging</u>, or specifying where the constructs will be deployed.

• **props** – A set of properties or keyword arguments, depending on the language, that define the construct's initial configuration. Higher-level constructs provide more defaults, and if all prop elements are optional, you can omit the props parameter completely.

# **Configuration**

Most constructs accept props as their third argument (or in Python, keyword arguments), a name/value collection that defines the construct's configuration. The following example defines a bucket with AWS Key Management Service (AWS KMS) encryption and static website hosting enabled. Since it does not explicitly specify an encryption key, the Bucket construct defines a new kms. Key and associates it with the bucket.

# **TypeScript**

```
new s3.Bucket(this, 'MyEncryptedBucket', {
  encryption: s3.BucketEncryption.KMS,
  websiteIndexDocument: 'index.html'
});
```

Defining constructs Version 2 56

#### **JavaScript**

```
new s3.Bucket(this, 'MyEncryptedBucket', {
  encryption: s3.BucketEncryption.KMS,
  websiteIndexDocument: 'index.html'
});
```

#### Python

```
s3.Bucket(self, "MyEncryptedBucket", encryption=s3.BucketEncryption.KMS,
    website_index_document="index.html")
```

Java

C#

```
new Bucket(this, "MyEncryptedBucket", new BucketProps
{
    Encryption = BucketEncryption.KMS_MANAGED,
    WebsiteIndexDocument = "index.html"
});
```

Go

```
awss3.NewBucket(stack, jsii.String("MyEncryptedBucket"), &awss3.BucketProps{
   Encryption: awss3.BucketEncryption_KMS,
   WebsiteIndexDocument: jsii.String("index.html"),
})
```

# Interacting with constructs

Constructs are classes that extend the base <u>Construct</u> class. After you instantiate a construct, the construct object exposes a set of methods and properties that let you interact with the construct and pass it around as a reference to other parts of the system.

Defining constructs Version 2 57

The AWS CDK framework doesn't put any restrictions on the APIs of constructs. Authors can define any API they want. However, the AWS constructs that are included with the AWS Construct Library, such as s3.Bucket, follow guidelines and common patterns. This provides a consistent experience across all AWS resources.

Most AWS constructs have a set of <u>grant</u> methods that you can use to grant AWS Identity and Access Management (IAM) permissions on that construct to a principal. The following example grants the IAM group data-science permission to read from the Amazon S3 bucket raw-data.

### TypeScript

```
const rawData = new s3.Bucket(this, 'raw-data');
const dataScience = new iam.Group(this, 'data-science');
rawData.grantRead(dataScience);
```

### JavaScript

```
const rawData = new s3.Bucket(this, 'raw-data');
const dataScience = new iam.Group(this, 'data-science');
rawData.grantRead(dataScience);
```

# Python

```
raw_data = s3.Bucket(self, 'raw-data')
data_science = iam.Group(self, 'data-science')
raw_data.grant_read(data_science)
```

#### Java

```
Bucket rawData = new Bucket(this, "raw-data");
Group dataScience = new Group(this, "data-science");
rawData.grantRead(dataScience);
```

#### C#

```
var rawData = new Bucket(this, "raw-data");
var dataScience = new Group(this, "data-science");
rawData.GrantRead(dataScience);
```

#### Go

```
rawData := awss3.NewBucket(stack, jsii.String("raw-data"), nil)
dataScience := awsiam.NewGroup(stack, jsii.String("data-science"), nil)
rawData.GrantRead(dataScience, nil)
```

Another common pattern is for AWS constructs to set one of the resource's attributes from data supplied elsewhere. Attributes can include Amazon Resource Names (ARNs), names, or URLs.

The following code defines an AWS Lambda function and associates it with an Amazon Simple Queue Service (Amazon SQS) queue through the queue's URL in an environment variable.

### **TypeScript**

```
const jobsQueue = new sqs.Queue(this, 'jobs');
const createJobLambda = new lambda.Function(this, 'create-job', {
  runtime: lambda.Runtime.NODEJS_18_X,
  handler: 'index.handler',
  code: lambda.Code.fromAsset('./create-job-lambda-code'),
  environment: {
    QUEUE_URL: jobsQueue.queueUrl
    }
});
```

#### **JavaScript**

```
const jobsQueue = new sqs.Queue(this, 'jobs');
const createJobLambda = new lambda.Function(this, 'create-job', {
   runtime: lambda.Runtime.NODEJS_18_X,
   handler: 'index.handler',
   code: lambda.Code.fromAsset('./create-job-lambda-code'),
   environment: {
     QUEUE_URL: jobsQueue.queueUrl
   }
});
```

#### Python

```
jobs_queue = sqs.Queue(self, "jobs")
create_job_lambda = lambda_.Function(self, "create-job",
```

```
runtime=lambda_.Runtime.NODEJS_18_X,
handler="index.handler",
  code=lambda_.Code.from_asset("./create-job-lambda-code"),
  environment=dict(
     QUEUE_URL=jobs_queue.queue_url
  )
)
```

Java

C#

```
var jobsQueue = new Queue(this, "jobs");
var createJobLambda = new Function(this, "create-job", new FunctionProps
{
    Runtime = Runtime.NODEJS_18_X,
    Handler = "index.handler",
    Code = Code.FromAsset(@".\create-job-lambda-code"),
    Environment = new Dictionary<string, string>
    {
        ["QUEUE_URL"] = jobsQueue.QueueUrl
    }
});
```

Go

```
createJobLambda := awslambda.NewFunction(stack, jsii.String("create-job"),
&awslambda.FunctionProps{
  Runtime: awslambda.Runtime_NODEJS_18_X(),
  Handler: jsii.String("index.handler"),
  Code: awslambda.Code_FromAsset(jsii.String(".\\create-job-lambda-code"), nil),
  Environment: &map[string]*string{
    "QUEUE_URL": jsii.String(*jobsQueue.QueueUrl()),
  },
```

})

For information about the most common API patterns in the AWS Construct Library, see <u>the section</u> called "Resources".

### The app and stack construct

The <u>App</u> and <u>Stack</u> classes from the AWS Construct Library are unique constructs. Compared to other constructs, they don't configure AWS resources on their own. Instead, they are used to provide context for your other constructs. All constructs that represent AWS resources must be defined, directly or indirectly, within the scope of a Stack construct. Stack constructs are defined within the scope of an App construct.

To learn more about CDK apps, see AWS CDK apps. To learn more about CDK stacks, see Stacks.

The following example defines an app with a single stack. Within the stack, an L2 construct is used to configure an Amazon S3 bucket resource.

### TypeScript

```
import { App, Stack, StackProps } from 'aws-cdk-lib';
import * as s3 from 'aws-cdk-lib/aws-s3';

class HelloCdkStack extends Stack {
  constructor(scope: App, id: string, props?: StackProps) {
    super(scope, id, props);

  new s3.Bucket(this, 'MyFirstBucket', {
     versioned: true
    });
  }
}

const app = new App();
new HelloCdkStack(app, "HelloCdkStack");
```

#### **JavaScript**

```
const { App , Stack } = require('aws-cdk-lib');
const s3 = require('aws-cdk-lib/aws-s3');
```

```
class HelloCdkStack extends Stack {
  constructor(scope, id, props) {
    super(scope, id, props);

  new s3.Bucket(this, 'MyFirstBucket', {
     versioned: true
    });
  }
}

const app = new App();
new HelloCdkStack(app, "HelloCdkStack");
```

### Python

```
from aws_cdk import App, Stack
import aws_cdk.aws_s3 as s3
from constructs import Construct

class HelloCdkStack(Stack):

    def __init__(self, scope: Construct, id: str, **kwargs) -> None:
        super().__init__(scope, id, **kwargs)

        s3.Bucket(self, "MyFirstBucket", versioned=True)

app = App()
HelloCdkStack(app, "HelloCdkStack")
```

Java

### Stack defined in HelloCdkStack.java file:

```
import software.constructs.Construct;
import software.amazon.awscdk.Stack;
import software.amazon.awscdk.StackProps;
import software.amazon.awscdk.services.s3.*;

public class HelloCdkStack extends Stack {
    public HelloCdkStack(final Construct scope, final String id) {
        this(scope, id, null);
    }
```

```
public HelloCdkStack(final Construct scope, final String id, final StackProps
props) {
    super(scope, id, props);

    Bucket.Builder.create(this, "MyFirstBucket")
        .versioned(true).build();
    }
}
```

### App defined in HelloCdkApp.java file:

C#

```
using Amazon.CDK;
using Amazon.CDK.AWS.S3;

namespace HelloCdkApp
{
   internal static class Program
   {
      public static void Main(string[] args)
      {
        var app = new App();
        new HelloCdkStack(app, "HelloCdkStack");
        app.Synth();
    }
}
```

```
public class HelloCdkStack : Stack
{
    public HelloCdkStack(Construct scope, string id, IStackProps props=null) :
    base(scope, id, props)
    {
        new Bucket(this, "MyFirstBucket", new BucketProps { Versioned = true });
    }
}
```

Go

```
func NewHelloCdkStack(scope constructs.Construct, id string, props
 *HelloCdkStackProps) awscdk.Stack {
  var sprops awscdk.StackProps
  if props != nil {
    sprops = props.StackProps
  }
  stack := awscdk.NewStack(scope, &id, &sprops)

awss3.NewBucket(stack, jsii.String("MyFirstBucket"), &awss3.BucketProps{
    Versioned: jsii.Bool(true),
  })

return stack
}
```

# **Working with constructs**

# **Working with L1 constructs**

L1 constructs map directly to individual AWS CloudFormation resources. You must provide the resource's required configuration.

In this example, we create a bucket object using the CfnBucket L1 construct:

### **TypeScript**

```
const bucket = new s3.CfnBucket(this, "MyBucket", {
  bucketName: "MyBucket"
});
```

#### **JavaScript**

```
const bucket = new s3.CfnBucket(this, "MyBucket", {
  bucketName: "MyBucket"
});
```

### Python

```
bucket = s3.CfnBucket(self, "MyBucket", bucket_name="MyBucket")
```

Java

```
CfnBucket bucket = new CfnBucket.Builder().bucketName("MyBucket").build();
```

C#

```
var bucket = new CfnBucket(this, "MyBucket", new CfnBucketProps
{
    BucketName= "MyBucket"
});
```

Go

```
awss3.NewCfnBucket(stack, jsii.String("MyBucket"), &awss3.CfnBucketProps{
   BucketName: jsii.String("MyBucket"),
})
```

Construct properties that aren't simple Booleans, strings, numbers, or containers are handled differently in the supported languages.

## TypeScript

```
const bucket = new s3.CfnBucket(this, "MyBucket", {
  bucketName: "MyBucket",
  corsConfiguration: {
    corsRules: [{
      allowedOrigins: ["*"],
      allowedMethods: ["GET"]
  }]
}
```

```
});
```

#### **JavaScript**

```
const bucket = new s3.CfnBucket(this, "MyBucket", {
  bucketName: "MyBucket",
  corsConfiguration: {
    corsRules: [{
       allowedOrigins: ["*"],
       allowedMethods: ["GET"]
    }]
  }
});
```

### Python

In Python, these properties are represented by types defined as inner classes of the L1 construct. For example, the optional property cors\_configuration of a CfnBucket requires a wrapper of type CfnBucket.CorsConfigurationProperty. Here we are defining cors\_configuration on a CfnBucket instance.

#### Java

In Java, these properties are represented by types defined as inner classes of the L1 construct. For example, the optional property corsConfiguration of a CfnBucket requires a wrapper of type CfnBucket.CorsConfigurationProperty. Here we are defining corsConfiguration on a CfnBucket instance.

C#

In C#, these properties are represented by types defined as inner classes of the L1 construct. For example, the optional property CorsConfiguration of a CfnBucket requires a wrapper of type CfnBucket.CorsConfigurationProperty. Here we are defining CorsConfiguration on a CfnBucket instance.

Go

In Go, these types are named using the name of the L1 construct, an underscore, and the property name. For example, the optional property CorsConfiguration of a CfnBucket requires a wrapper of type CfnBucket\_CorsConfigurationProperty. Here we are defining CorsConfiguration on a CfnBucket instance.

```
awss3.NewCfnBucket(stack, jsii.String("MyBucket"), &awss3.CfnBucketProps{
BucketName: jsii.String("MyBucket"),
CorsConfiguration: &awss3.CfnBucket_CorsConfigurationProperty{
   CorsRules: []awss3.CorsRule{
    awss3.CorsRule{
```

```
AllowedOrigins: jsii.Strings("*"),
   AllowedMethods: &[]awss3.HttpMethods{"GET"},
  },
 },
},
})
```

### 

You can't use L2 property types with L1 constructs, or vice versa. When working with L1 constructs, always use the types defined for the L1 construct you're using. Do not use types from other L1 constructs (some may have the same name, but they are not the same type). Some of our language-specific API references currently have errors in the paths to L1 property types, or don't document these classes at all. We hope to fix this soon. In the meantime, remember that such types are always inner classes of the L1 construct they are used with.

## **Working with L2 constructs**

In the following example, we define an Amazon S3 bucket by creating an object from the Bucket L2 construct:

### TypeScript

```
import * as s3 from 'aws-cdk-lib/aws-s3';
// "this" is HelloCdkStack
new s3.Bucket(this, 'MyFirstBucket', {
  versioned: true
});
```

### **JavaScript**

```
const s3 = require('aws-cdk-lib/aws-s3');
// "this" is HelloCdkStack
new s3.Bucket(this, 'MyFirstBucket', {
  versioned: true
```

```
});
```

### Python

```
import aws_cdk.aws_s3 as s3

# "self" is HelloCdkStack
s3.Bucket(self, "MyFirstBucket", versioned=True)
```

### Java

C#

```
using Amazon.CDK.AWS.S3;

// "this" is HelloCdkStack
new Bucket(this, "MyFirstBucket", new BucketProps
{
    Versioned = true
});
```

Go

```
import (
"github.com/aws/aws-cdk-go/awscdk/v2/awss3"
"github.com/aws/jsii-runtime-go"
```

```
// stack is HelloCdkStack
awss3.NewBucket(stack, jsii.String("MyFirstBucket"), &awss3.BucketProps{
   Versioned: jsii.Bool(true),
})>
```

MyFirstBucket is not the name of the bucket that AWS CloudFormation creates. It is a logical identifier given to the new construct within the context of your CDK app. The <a href="https://physicalName">physicalName</a> value will be used to name the AWS CloudFormation resource.

# **Working with third-party constructs**

<u>Construct Hub</u> is a resource to help you discover additional constructs from AWS, third parties, and the open-source CDK community.

### Writing your own constructs

In addition to using existing constructs, you can also write your own constructs and let anyone use them in their apps. All constructs are equal in the AWS CDK. Constructs from the AWS Construct Library are treated the same as a construct from a third-party library published via NPM, Maven, or PyPI. Constructs published to your company's internal package repository are also treated in the same way.

To declare a new construct, create a class that extends the <u>Construct</u> base class, in the constructs package, then follow the pattern for initializer arguments.

The following example shows how to declare a construct that represents an Amazon S3 bucket. The S3 bucket sends an Amazon Simple Notification Service (Amazon SNS) notification every time someone uploads a file into it.

### **TypeScript**

```
export interface NotifyingBucketProps {
  prefix?: string;
}

export class NotifyingBucket extends Construct {
  constructor(scope: Construct, id: string, props: NotifyingBucketProps = {}) {
    super(scope, id);
    const bucket = new s3.Bucket(this, 'bucket');
}
```

#### **JavaScript**

```
class NotifyingBucket extends Construct {
  constructor(scope, id, props = {}) {
    super(scope, id);
    const bucket = new s3.Bucket(this, 'bucket');
    const topic = new sns.Topic(this, 'topic');
    bucket.addObjectCreatedNotification(new s3notify.SnsDestination(topic),
        { prefix: props.prefix });
    }
}
module.exports = { NotifyingBucket }
```

### Python

#### Java

```
public class NotifyingBucket extends Construct {

   public NotifyingBucket(final Construct scope, final String id) {
        this(scope, id, null, null);
   }

   public NotifyingBucket(final Construct scope, final String id, final BucketProps props) {
        this(scope, id, props, null);
   }
}
```

C#

```
public class NotifyingBucketProps : BucketProps
{
    public string Prefix { get; set; }
}
public class NotifyingBucket : Construct
    public NotifyingBucket(Construct scope, string id, NotifyingBucketProps props =
 null) : base(scope, id)
    {
        var bucket = new Bucket(this, "bucket");
        var topic = new Topic(this, "topic");
        bucket.AddObjectCreatedNotification(new SnsDestination(topic), new
 NotificationKeyFilter
        {
            Prefix = props?.Prefix
        });
    }
}
```

Go

```
type NotifyingBucketProps struct {
```

```
awss3.BucketProps
 Prefix *string
}
func NewNotifyingBucket(scope constructs.Construct, id *string, props
 *NotifyingBucketProps) awss3.Bucket {
 var bucket awss3.Bucket
 if props == nil {
  bucket = awss3.NewBucket(scope, jsii.String(*id+"Bucket"), nil)
 } else {
  bucket = awss3.NewBucket(scope, jsii.String(*id+"Bucket"), &props.BucketProps)
 }
 topic := awssns.NewTopic(scope, jsii.String(*id+"Topic"), nil)
 if props == nil {
 bucket.AddObjectCreatedNotification(awss3notifications.NewSnsDestination(topic))
 } else {
 bucket.AddObjectCreatedNotification(awss3notifications.NewSnsDestination(topic),
 &awss3.NotificationKeyFilter{
   Prefix: props.Prefix,
 })
 return bucket
}
```

### Note

Our NotifyingBucket construct inherits not from Bucket but rather from Construct. We are using composition, not inheritance, to bundle an Amazon S3 bucket and an Amazon SNS topic together. In general, composition is preferred over inheritance when developing AWS CDK constructs.

The NotifyingBucket constructor has a typical construct signature: scope, id, and props. The last argument, props, is optional (gets the default value {}) because all props are optional. (The base Construct class does not take a props argument.) You could define an instance of this construct in your app without props, for example:

### TypeScript

```
new NotifyingBucket(this, 'MyNotifyingBucket');
```

#### JavaScript

```
new NotifyingBucket(this, 'MyNotifyingBucket');
```

# Python

```
NotifyingBucket(self, "MyNotifyingBucket")
```

#### Java

```
new NotifyingBucket(this, "MyNotifyingBucket");
```

C#

```
new NotifyingBucket(this, "MyNotifyingBucket");
```

Go

```
NewNotifyingBucket(stack, jsii.String("MyNotifyingBucket"), nil)
```

Or you could use props (in Java, an additional parameter) to specify the path prefix to filter on, for example:

### **TypeScript**

```
new NotifyingBucket(this, 'MyNotifyingBucket', { prefix: 'images/' });
```

# JavaScript

```
new NotifyingBucket(this, 'MyNotifyingBucket', { prefix: 'images/' });
```

## Python

```
NotifyingBucket(self, "MyNotifyingBucket", prefix="images/")
```

#### Java

```
new NotifyingBucket(this, "MyNotifyingBucket", "/images");
```

C#

```
new NotifyingBucket(this, "MyNotifyingBucket", new NotifyingBucketProps
{
    Prefix = "/images"
});
```

Go

```
NewNotifyingBucket(stack, jsii.String("MyNotifyingBucket"), &NotifyingBucketProps{
   Prefix: jsii.String("images/"),
})
```

Typically, you would also want to expose some properties or methods on your constructs. It's not very useful to have a topic hidden behind your construct, because users of your construct aren't able to subscribe to it. Adding a topic property lets consumers access the inner topic, as shown in the following example:

### TypeScript

```
export class NotifyingBucket extends Construct {
  public readonly topic: sns.Topic;

constructor(scope: Construct, id: string, props: NotifyingBucketProps) {
    super(scope, id);
    const bucket = new s3.Bucket(this, 'bucket');
    this.topic = new sns.Topic(this, 'topic');
    bucket.addObjectCreatedNotification(new s3notify.SnsDestination(this.topic),
    { prefix: props.prefix });
  }
}
```

### JavaScript

```
class NotifyingBucket extends Construct {
  constructor(scope, id, props) {
    super(scope, id);
    const bucket = new s3.Bucket(this, 'bucket');
    this.topic = new sns.Topic(this, 'topic');
```

### Python

#### Java

```
public class NotifyingBucket extends Construct {
   public Topic topic = null;
   public NotifyingBucket(final Construct scope, final String id) {
        this(scope, id, null, null);
   }
   public NotifyingBucket(final Construct scope, final String id, final BucketProps
 props) {
        this(scope, id, props, null);
   }
    public NotifyingBucket(final Construct scope, final String id, final String
 prefix) {
        this(scope, id, null, prefix);
   }
    public NotifyingBucket(final Construct scope, final String id, final BucketProps
 props, final String prefix) {
        super(scope, id);
        Bucket bucket = new Bucket(this, "bucket");
```

C#

Go

To do this in Go, we'll need a little extra plumbing. Our original NewNotifyingBucket function returned an awss3. Bucket. We'll need to extend Bucket to include a topic member by creating a NotifyingBucket struct. Our function will then return this type.

```
type NotifyingBucket struct {
  awss3.Bucket
  topic awssns.Topic
}

func NewNotifyingBucket(scope constructs.Construct, id *string, props
  *NotifyingBucketProps) NotifyingBucket {
  var bucket awss3.Bucket
  if props == nil {
    bucket = awss3.NewBucket(scope, jsii.String(*id+"Bucket"), nil)
}
```

```
} else {
  bucket = awss3.NewBucket(scope, jsii.String(*id+"Bucket"), &props.BucketProps)
 topic := awssns.NewTopic(scope, jsii.String(*id+"Topic"), nil)
 if props == nil {
 bucket.AddObjectCreatedNotification(awss3notifications.NewSnsDestination(topic))
 } else {
  bucket.AddObjectCreatedNotification(awss3notifications.NewSnsDestination(topic),
 &awss3.NotificationKeyFilter{
   Prefix: props.Prefix,
 })
 }
 var nbucket NotifyingBucket
 nbucket.Bucket = bucket
 nbucket.topic = topic
 return nbucket
}
```

Now, consumers can subscribe to the topic, for example:

#### **TypeScript**

```
const queue = new sqs.Queue(this, 'NewImagesQueue');
const images = new NotifyingBucket(this, '/images');
images.topic.addSubscription(new sns_sub.SqsSubscription(queue));
```

#### **JavaScript**

```
const queue = new sqs.Queue(this, 'NewImagesQueue');
const images = new NotifyingBucket(this, '/images');
images.topic.addSubscription(new sns_sub.SqsSubscription(queue));
```

### Python

```
queue = sqs.Queue(self, "NewImagesQueue")
images = NotifyingBucket(self, prefix="Images")
images.topic.add_subscription(sns_sub.SqsSubscription(queue))
```

#### Java

```
NotifyingBucket images = new NotifyingBucket(this, "MyNotifyingBucket", "/images");
```

```
images.topic.addSubscription(new SqsSubscription(queue));
```

C#

```
var queue = new Queue(this, "NewImagesQueue");
var images = new NotifyingBucket(this, "MyNotifyingBucket", new NotifyingBucketProps
{
    Prefix = "/images"
});
images.topic.AddSubscription(new SqsSubscription(queue));
```

Go

```
queue := awssqs.NewQueue(stack, jsii.String("NewImagesQueue"), nil)
images := NewNotifyingBucket(stack, jsii.String("MyNotifyingBucket"),
&NotifyingBucketProps{
   Prefix: jsii.String("/images"),
})
images.topic.AddSubscription(awssnssubscriptions.NewSqsSubscription(queue, nil))
```

### Learn more

The following video provides a comprehensive overview of CDK constructs, and explains how you can use them in your CDK apps.

**CDK Constructs Explained** 

# **Environments**

An *environment* is the target AWS account and AWS Region that stacks are deployed to. All stacks in your CDK app are explicitly or implicitly associated with an environment (env).

### **Topics**

- Configuring environments
- Bootstrapping environments

Learn more Version 2 79

# **Configuring environments**

For production stacks, we recommend that you explicitly specify the environment for each stack in your app using the env property. The following example specifies different environments for its two different stacks.

### TypeScript

```
const envEU = { account: '2383838383', region: 'eu-west-1' };
const envUSA = { account: '8373873873', region: 'us-west-2' };
new MyFirstStack(app, 'first-stack-us', { env: envUSA });
new MyFirstStack(app, 'first-stack-eu', { env: envEU });
```

### JavaScript

```
const envEU = { account: '2383838383', region: 'eu-west-1' };
const envUSA = { account: '8373873873', region: 'us-west-2' };
new MyFirstStack(app, 'first-stack-us', { env: envUSA });
new MyFirstStack(app, 'first-stack-eu', { env: envEU });
```

### Python

```
env_EU = cdk.Environment(account="8373873873", region="eu-west-1")
env_USA = cdk.Environment(account="2383838383", region="us-west-2")

MyFirstStack(app, "first-stack-us", env=env_USA)
MyFirstStack(app, "first-stack-eu", env=env_EU)
```

#### Java

C#

```
Amazon.CDK.Environment makeEnv(string account, string region)
{
    return new Amazon.CDK.Environment
    {
        Account = account,
        Region = region
    };
}

var envEU = makeEnv(account: "8373873873", region: "eu-west-1");
var envUSA = makeEnv(account: "2383838383", region: "us-west-2");

new MyFirstStack(app, "first-stack-us", new StackProps { Env=envUSA });
new MyFirstStack(app, "first-stack-eu", new StackProps { Env=envEU });
```

When you hard-code the target account and Region as shown in the preceding example, the stack is always deployed to that specific account and Region. To make the stack deployable to a different target, but to determine the target at synthesis time, your stack can use two environment variables provided by the AWS CDK CLI: CDK\_DEFAULT\_ACCOUNT and CDK\_DEFAULT\_REGION. These variables are set based on the AWS profile specified using the **--profile** option, or the default AWS profile if you don't specify one.

The following code fragment shows how to access the account and Region passed from the AWS CDK CLI in your stack.

#### **TypeScript**

Access environment variables via Node's process object.

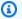

#### Note

You need the DefinitelyTyped module to use process in TypeScript. cdk init installs this module for you. However, you should install this module manually if you are working with a project created before it was added, or if you didn't set up your project using cdk init.

```
npm install @types/node
```

```
new MyDevStack(app, 'dev', {
  env: {
    account: process.env.CDK_DEFAULT_ACCOUNT,
    region: process.env.CDK_DEFAULT_REGION
}});
```

### **JavaScript**

Access environment variables via Node's process object.

```
new MyDevStack(app, 'dev', {
  env: {
    account: process.env.CDK_DEFAULT_ACCOUNT,
    region: process.env.CDK_DEFAULT_REGION
}});
```

### Python

Use the os module's environ dictionary to access environment variables.

```
import os
MyDevStack(app, "dev", env=cdk.Environment(
    account=os.environ["CDK_DEFAULT_ACCOUNT"],
    region=os.environ["CDK_DEFAULT_REGION"]))
```

Java

Use System.getenv() to get the value of an environment variable.

```
public class MyApp {
   // Helper method to build an environment
    static Environment makeEnv(String account, String region) {
        account = (account == null) ? System.getenv("CDK_DEFAULT_ACCOUNT") :
 account;
        region = (region == null) ? System.getenv("CDK_DEFAULT_REGION") : region;
        return Environment.builder()
                .account(account)
                .region(region)
                .build();
    }
    public static void main(final String argv[]) {
        App app = new App();
        Environment envEU = makeEnv(null, null);
        Environment envUSA = makeEnv(null, null);
        new MyDevStack(app, "first-stack-us", StackProps.builder()
                .env(envUSA).build());
        new MyDevStack(app, "first-stack-eu", StackProps.builder()
                .env(envEU).build());
        app.synth();
    }
}
```

C#

Use System. Environment. GetEnvironmentVariable() to get the value of an environment variable.

```
Amazon.CDK.Environment makeEnv(string account=null, string region=null)
{
    return new Amazon.CDK.Environment
    {
```

Specify the AWS Region using a Region code. For a list, see Regional endpoints.

The AWS CDK distinguishes between not specifying the env property at all and specifying it using CDK\_DEFAULT\_ACCOUNT and CDK\_DEFAULT\_REGION. The former implies that the stack should synthesize an environment-agnostic template. Constructs that are defined in such a stack cannot use any information about their environment. For example, you can't write code like if (stack.region === 'us-east-1') or use framework facilities like <a href="Vpc.fromLookup">Vpc.fromLookup</a> (Python: from\_lookup), which need to query your AWS account. These features don't work at all until you specify an explicit environment; to use them, you must specify env.

When you pass in your environment using CDK\_DEFAULT\_ACCOUNT and CDK\_DEFAULT\_REGION, the stack will be deployed in the account and Region determined by the AWS CDK CLI at the time of synthesis. This lets environment-dependent code work, but it also means that the synthesized template could be different based on the machine, user, or session that it's synthesized under. This behavior is often acceptable or even desirable during development, but it would probably be an anti-pattern for production use.

You can set env however you like, using any valid expression. For example, you might write your stack to support two additional environment variables to let you override the account and Region at synthesis time. We'll call these CDK\_DEPLOY\_ACCOUNT and CDK\_DEPLOY\_REGION here, but you could name them anything you like, as they are not set by the AWS CDK. In the following stack's environment, alternative environment variables are used if they're set. If they're not set, they fall back to the default environment provided by the AWS CDK.

### **TypeScript**

```
new MyDevStack(app, 'dev', {
   env: {
   account: process.env.CDK_DEPLOY_ACCOUNT || process.env.CDK_DEFAULT_ACCOUNT,
   region: process.env.CDK_DEPLOY_REGION || process.env.CDK_DEFAULT_REGION
```

```
}});
```

#### **JavaScript**

```
new MyDevStack(app, 'dev', {
   env: {
    account: process.env.CDK_DEPLOY_ACCOUNT || process.env.CDK_DEFAULT_ACCOUNT,
    region: process.env.CDK_DEPLOY_REGION || process.env.CDK_DEFAULT_REGION
}});
```

### Python

```
MyDevStack(app, "dev", env=cdk.Environment(
    account=os.environ.get("CDK_DEPLOY_ACCOUNT", os.environ["CDK_DEFAULT_ACCOUNT"]),
    region=os.environ.get("CDK_DEPLOY_REGION", os.environ["CDK_DEFAULT_REGION"])
```

#### Java

```
public class MyApp {
   // Helper method to build an environment
    static Environment makeEnv(String account, String region) {
        account = (account == null) ? System.getenv("CDK_DEPLOY_ACCOUNT") : account;
        region = (region == null) ? System.getenv("CDK_DEPLOY_REGION") : region;
        account = (account == null) ? System.getenv("CDK_DEFAULT_ACCOUNT") :
 account;
        region = (region == null) ? System.getenv("CDK_DEFAULT_REGION") : region;
        return Environment.builder()
                .account(account)
                .region(region)
                .build();
    }
    public static void main(final String argv[]) {
        App app = new App();
        Environment envEU = makeEnv(null, null);
        Environment envUSA = makeEnv(null, null);
        new MyDevStack(app, "first-stack-us", StackProps.builder()
                .env(envUSA).build());
```

C#

With your stack's environment declared this way, you can write a short script or batch file like the following to set the variables from command line arguments, then call cdk deploy. Any arguments beyond the first two are passed through to cdk deploy and can be used to specify command line options or stacks.

### macOS/Linux

```
#!/usr/bin/env bash
if [[ $# -ge 2 ]]; then
    export CDK_DEPLOY_ACCOUNT=$1
    export CDK_DEPLOY_REGION=$2
    shift; shift
    npx cdk deploy "$@"
    exit $?
else
    echo 1>&2 "Provide account and region as first two args."
    echo 1>&2 "Additional args are passed through to cdk deploy."
```

```
exit 1
fi
```

Save the script as cdk-deploy-to.sh, then execute chmod +x cdk-deploy-to.sh to make it executable.

#### Windows

```
@findstr /B /V @ %~dpnx0 > %~dpn0.ps1 && powershell -ExecutionPolicy Bypass
%~dpn0.ps1 %*
@exit /B %ERRORLEVEL%
if ($args.length -ge 2) {
    $env:CDK_DEPLOY_ACCOUNT, $args = $args
    $env:CDK_DEPLOY_REGION, $args = $args
    npx cdk deploy $args
    exit $lastExitCode
} else {
    [console]::error.writeline("Provide account and region as first two args.")
    [console]::error.writeline("Additional args are passed through to cdk deploy.")
    exit 1
}
```

The Windows version of the script uses PowerShell to provide the same functionality as the macOS/Linux version. It also contains instructions to allow it to be run as a batch file so it can be easily invoked from a command line. It should be saved as cdk-deploy-to.bat. The file cdk-deploy-to.ps1 will be created when the batch file is invoked.

Then you can write additional scripts that call the "deploy-to" script to deploy to specific environments (even multiple environments per script):

#### macOS/Linux

```
#!/usr/bin/env bash
# cdk-deploy-to-test.sh
./cdk-deploy-to.sh 123457689 us-east-1 "$@"
```

#### Windows

```
@echo off
rem cdk-deploy-to-test.bat
cdk-deploy-to 135792469 us-east-1 %*
```

When deploying to multiple environments, consider whether you want to continue deploying to other environments after a deployment fails. The following example avoids deploying to the second production environment if the first doesn't succeed.

### macOS/Linux

```
#!/usr/bin/env bash
# cdk-deploy-to-prod.sh
./cdk-deploy-to.sh 135792468 us-west-1 "$@" || exit
./cdk-deploy-to.sh 246813579 eu-west-1 "$@"
```

#### Windows

```
@echo off
rem cdk-deploy-to-prod.bat
cdk-deploy-to 135792469 us-west-1 %* || exit /B
cdk-deploy-to 245813579 eu-west-1 %*
```

Developers could still use the normal cdk deploy command to deploy to their own AWS environments for development.

If you don't specify an environment when you instantiate a stack, the stack is said to be *environment-agnostic*. AWS CloudFormation templates synthesized from such a stack will try to use deploy-time resolution on environment-related attributes such as stack.account, stack.region, and stack.availabilityZones (Python: availability zones).

When using **cdk deploy** to deploy environment-agnostic stacks, the AWS CDK CLI will use the specified AWS CLI profile to determine where to deploy. If no profile is specified, the default profile is used. The AWS CDK CLI follows a protocol similar to the AWS CLI to determine which AWS credentials to use when performing operations in your AWS account. See <a href="the section called "AWS CDK Toolkit" to details.">the section called "AWS CDK Toolkit"</a> for details.

In an environment-agnostic stack, any constructs that use Availability Zones will see two Availability Zones, allowing the stack to be deployed to any Region.

# **Bootstrapping environments**

You must bootstrap each environment that you will deploy CDK stacks into. Bootstrapping prepares the environment for deployment. To learn more, see Bootstrapping.

Bootstrapping environments Version 2 88

# **Bootstrapping**

Bootstrapping is the process of preparing an environment for deployment. Bootstrapping is a onetime action that you must perform for every environment that you deploy resources into.

### **Topics**

- Bootstrapping environments
- How to bootstrap
- Customizing bootstrapping
- Bootstrapping template differences
- Stack synthesizers
- Customizing synthesis
- The bootstrapping template contract
- Security Hub Findings

# **Bootstrapping environments**

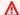

#### Important

You may incur AWS charges for data stored in the bootstrapped resources.

Bootstrapping provisions resources in your environment such as an Amazon Simple Storage Service (Amazon S3) bucket for storing files and AWS Identity and Access Management (IAM) roles that grant permissions needed to perform deployments. These resources get provisioned in an AWS CloudFormation stack, called the bootstrap stack. It is usually named CDKToolkit. Like any AWS CloudFormation stack, it will appear in the AWS CloudFormation console of your environment once it has been deployed.

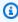

#### Note

CDK v2 uses a modern bootstrap template. The legacy template from CDK v1 is not supported in v2.

Bootstrapping Version 2 89 Environments are independent. If you want to deploy to multiple environments, each environment must be bootstrapped separately.

If you attempt to deploy a CDK app into an environment that hasn't been bootstrapped, you will receive an error message reminding you to bootstrap the environment.

### **Bootstrapping with CDK Pipelines**

If you are using CDK Pipelines to deploy into another account's environment, and you receive a message like the following:

Policy contains a statement with one or more invalid principals

This error message means that the appropriate IAM roles do not exist in the other environment. The most likely cause is that the environment has not been bootstrapped. Bootstrap the environment and try again.

#### Protecting your bootstrap stack from deletion

If a bootstrap stack is deleted, the AWS resources that were originally provisioned in the environment to support CDK deployments will also be deleted. This will cause the pipeline to stop working. If this happens, there is no general solution for recovery.

After your environment is bootstrapped, do not delete and recreate the environment's bootstrap stack. Instead, try to update the bootstrap stack to a new version by running the cdk bootstrap command again.

To protect against accidental deletion of your bootstrap stack, we recommend that you provide the --termination-protection option with the cdk bootstrap command to enable termination protection. You can enable termination protection on new or existing bootstrap stacks. To learn more about this option, see --termination-protection.

After enabling termination protection, you can use the AWS CLI or CloudFormation console to verify.

#### To enable termination protection

1. Run the following command to enable termination protection on a new or existing bootstrap stack:

\$ cdk bootstrap --termination-protection

Bootstrapping environments Version 2 90

2. Use the AWS CLI or CloudFormation console to verify. The following is an example, using the AWS CLI. If you modified your bootstrap stack name, replace CDKToolkit with your stack name:

```
$ aws cloudformation describe-stacks --stack-name CDKToolkit --query
"Stacks[0].EnableTerminationProtection"
true
```

# How to bootstrap

When you bootstrap an environment, an AWS CloudFormation template is deployed to the specific environment. This template provisions resources in your account to prepare your environment for deployment.

The bootstrapping template accepts parameters that customize some aspects of the bootstrapped resources. For more information, see the section called "Customizing bootstrapping".

You can bootstrap in any of the following ways:

- Use the AWS CDK CLI **cdk bootstrap** command. This is the simplest method and works well if you have only a few environments to bootstrap.
- Deploy the template provided by the AWS CDK CLI using another AWS CloudFormation deployment tool. This lets you use AWS CloudFormation StackSets or AWS Control Tower and also the AWS CloudFormation console or the AWS CLI. You can make small modifications to the template before deployment. This approach is more flexible and is suitable for large-scale deployments.

It's not an error to bootstrap an environment more than once. If an environment you bootstrap has already been bootstrapped, its bootstrap stack will be upgraded if necessary. Otherwise, nothing will happen.

# **Bootstrapping with the AWS CDK CLI**

Use the cdk bootstrap command to bootstrap one or more AWS environments.

The following example bootstraps two environments:

```
$ cdk bootstrap aws://ACCOUNT-NUMBER-1/REGION-1 aws://ACCOUNT-NUMBER-2/REGION-2 ...
```

How to bootstrap Version 2 91

The following examples show multiple ways of bootstrapping environments. As shown in the second example, the aws:// prefix is optional when specifying an environment.

```
$ cdk bootstrap aws://123456789012/us-east-1
$ cdk bootstrap 123456789012/us-east-1 123456789012/us-west-1
```

When you run **cdk bootstrap**, the CDK CLI always synthesizes the CDK app in the current directory. If you do not specify at least one environment, the CDK CLI will bootstrap all environments referenced in the app.

For environment-agnostic stacks, the CDK CLI will attempt to determine an environment from default sources. This could be an environment specified using the **--profile** option, from environment variables, or default AWS CLI sources. If found, the environment is then bootstrapped.

For example, the following command synthesizes the current AWS CDK app using the prod AWS profile, then bootstraps its environments.

```
$ cdk bootstrap --profile prod
```

### **Bootstrapping from the AWS CloudFormation template**

You can bootstrap an environment by obtaining and deploying the bootstrap AWS CloudFormation template.

To get a copy of this template in the file bootstrap-template.yaml, run the following command:

macOS/Linux

```
$ cdk bootstrap --show-template > bootstrap-template.yaml
```

#### Windows

On Windows, PowerShell must be used to preserve the encoding of the template.

```
powershell "cdk bootstrap --show-template | Out-File -encoding utf8 bootstrap-
template.yaml"
```

The template is also available in the AWS CDK GitHub repository.

How to bootstrap Version 2 92

Deploy this template using the CDK CLI or your preferred deployment mechanism for AWS CloudFormation templates. To deploy using the CDK CLI, run **cdk bootstrap --template TEMPLATE\_FILENAME**. You can also deploy it using the AWS CLI by running the command below, or deploy to one or more accounts at once using AWS CloudFormation Stack Sets.

### macOS/Linux

```
aws cloudformation create-stack \
    --stack-name CDKToolkit \
    --template-body file://path/to/bootstrap-template.yaml \
    --capabilities CAPABILITY_NAMED_IAM \
    --region us-west-1
```

#### Windows

```
aws cloudformation create-stack ^
    --stack-name CDKToolkit ^
    --template-body file://path/to/bootstrap-template.yaml ^
    --capabilities CAPABILITY_NAMED_IAM ^
    --region us-west-1
```

# **Customizing bootstrapping**

There are two ways to customize the bootstrapping of resources in your environment:

- Use command line parameters with the cdk bootstrap command. This lets you modify a few aspects of the template.
- Modify the default bootstrap template and deploy it yourself. This gives you more complete control over the bootstrap resources.

The following command line options, when used with CDK CLI **cdk bootstrap**, provide commonly used adjustments to the bootstrapping template:

- --bootstrap-bucket-name overrides the name of the Amazon S3 bucket. May require changes to your CDK app (see <a href="the section called "Stack synthesizers"">the section called "Stack synthesizers"</a>).
- --bootstrap-kms-key-id overrides the AWS KMS key used to encrypt the S3 bucket.
- --cloudformation-execution-policies specifies the ARNs of managed policies that should be attached to the deployment role assumed by AWS CloudFormation during deployment

Customizing bootstrapping Version 2 93

of your stacks. By default, stacks are deployed with full administrator permissions using the AdministratorAccess policy.

The policy ARNs must be passed as a single string argument, with the individual ARNs separated by commas. For example:

```
--cloudformation-execution-policies "arn:aws:iam::aws:policy/
AWSLambda_FullAccess,arn:aws:iam::aws:policy/AWSCodeDeployFullAccess".
```

## ▲ Important

To avoid deployment failures, be sure the policies that you specify are sufficient for any deployments you will perform in the environment being bootstrapped.

• --qualifier is a string that is added to the names of all resources in the bootstrap stack. A qualifier lets you avoid resource name clashes when you provision multiple bootstrap stacks in the same environment. The default is hnb659fds (this value has no significance).

Changing the qualifier also requires that your CDK app pass the changed value to the stack synthesizer. For more information, see the section called "Stack synthesizers".

- --tags adds one or more AWS CloudFormation tags to the bootstrap stack.
- --trust lists the AWS accounts that may deploy into the environment being bootstrapped.

Use this flag when bootstrapping an environment that a CDK Pipeline in another environment will deploy into. The account doing the bootstrapping is always trusted.

• --trust-for-lookup lists the AWS accounts that may look up context information from the environment being bootstrapped.

Use this flag to give accounts permission to synthesize stacks that will be deployed into the environment, without actually giving them permission to deploy those stacks directly.

• --termination-protection prevents the bootstrap stack from being deleted. For more information, see Protecting a stack from being deleted in the AWS CloudFormation User Guide.

# ▲ Important

The modern bootstrap template effectively grants the permissions implied by the -- cloudformation-execution-policies to any AWS account in the --trust list. By

Customizing bootstrapping Version 2 94

default, this extends permissions to read and write to any resource in the bootstrapped account. Make sure to <u>configure the bootstrapping stack</u> with policies and trusted accounts that you are comfortable with.

# Specifying server-side encryption keys for the Amazon S3 bucket

By default, the Amazon S3 bucket in the bootstrap stack is configured to use AWS managed keys for server-side encryption. If you want more control over the encryption key, provide --bootstrap-customer-key with the cdk bootstrap command to use a customer managed key. To use an existing customer managed key, use the --bootstrap-kms-key-id option and provide a value for the AWS KMS key to use.

To learn more about encryption keys, see <u>Customer keys and AWS Keys</u> in the AWS Key Management Service Developer Guide.

For more information on cdk bootstrap command options, see <u>cdk bootstrap</u>.

# **Customizing the template**

When you need more customization than the CDK CLI can provide, you can modify the bootstrap template to suit your needs. First, you obtain the template using the **--show-template** option. The following is an example:

```
$ cdk bootstrap --show-template
```

Any modifications you make must adhere to the <u>bootstrapping template contract</u>. To ensure that your customizations are not accidentally overwritten later by someone running **cdk bootstrap** using the default template, change the default value of the BootstrapVariant template parameter. The CDK CLI will only allow overwriting the bootstrap stack with templates that have the same BootstrapVariant and a equal or higher version than the template that is currently deployed.

You can then deploy your modified template as described in <u>the section called "Bootstrapping from</u> the AWS CloudFormation template", or using **cdk bootstrap --template**.

```
$ cdk bootstrap --template bootstrap-template.yaml
```

Customizing bootstrapping Version 2 95

# **Bootstrapping template differences**

As previously mentioned, AWS CDK v1 supported two bootstrapping templates, legacy and modern. CDK v2 supports only the modern template. For reference, here are the high-level differences between these two templates.

| Feature                        | Legacy (v1 only)                                                                                  | Modern (v1 and v2)                                                                                                    |
|--------------------------------|---------------------------------------------------------------------------------------------------|----------------------------------------------------------------------------------------------------|
| Cross-account deployments      | Not allowed                                                                                       | Allowed                                                                                                    |
| AWS CloudFormation Permissions | Deploys using current user's permissions (determined by AWS profile, environment variables, etc.) | Deploys using the permissions specified when the bootstrap stack was provisioned (for example, by usingtrust)                           |
| Versioning                     | Only one version of bootstrap stack is available                                                  | Bootstrap stack is versioned;<br>new resources can be added<br>in future versions, and AWS<br>CDK apps can require a<br>minimum version |
| Resources*                     | Amazon S3 bucket                                                                                  | Amazon S3 bucket                                                                                                    |
|                                |                                                                                                   | AWS KMS key                                                                                                    |
|                                |                                                                                                   | IAM roles                                                                                                    |
|                                |                                                                                                   | Amazon ECR repository                                                                                                    |
|                                |                                                                                                   | SSM parameter for versioning                                                                                                    |
| Resource naming                | Automatically generated                                                                           | Deterministic                                                                                                    |
| Bucket encryption              | Default key                                                                                       | AWS managed key by default.<br>You can customize to use a<br>customer managed key.                                                      |

<sup>\*</sup> We will add additional resources to the bootstrap template as needed.

An environment that was bootstrapped using the legacy template must be upgraded to use the modern template for CDK v2 by re-bootstrapping. Re-deploy all AWS CDK applications in the environment at least once before deleting the legacy bucket.

# **Stack synthesizers**

Your AWS CDK app needs to know about the bootstrapping resources available to it in order to successfully synthesize a stack that can be deployed. The *stack synthesizer* is an AWS CDK class that controls how the stack's template is synthesized. This includes how it uses bootstrapping resources (for example, how it refers to assets stored in the bootstrap bucket).

The AWS CDK's built-in stack synthesizers is called DefaultStackSynthesizer. It includes capabilities for cross-account deployments and CDK Pipelines deployments.

You can pass a stack synthesizer to a stack when you instantiate it using the synthesizer property.

#### **TypeScript**

```
new MyStack(this, 'MyStack', {
    // stack properties
    synthesizer: new DefaultStackSynthesizer({
        // synthesizer properties
    }),
});
```

### **JavaScript**

```
new MyStack(this, 'MyStack', {
    // stack properties
    synthesizer: new DefaultStackSynthesizer({
        // synthesizer properties
    }),
});
```

## Python

```
MyStack(self, "MyStack",
    # stack properties
    synthesizer=DefaultStackSynthesizer(
        # synthesizer properties
```

Stack synthesizers Version 2 97

```
))
```

Java

```
new MyStack(app, "MyStack", StackProps.builder()
    // stack properties
    .synthesizer(DefaultStackSynthesizer.Builder.create()
    // synthesizer properties
    .build())
.build();
```

C#

```
new MyStack(app, "MyStack", new StackProps
// stack properties
{
    Synthesizer = new DefaultStackSynthesizer(new DefaultStackSynthesizerProps
    {
        // synthesizer properties
    })
});
```

If you don't provide the synthesizer property, DefaultStackSynthesizer is used.

# **Customizing synthesis**

Depending on the changes you made to the bootstrap template, you may also need to customize synthesis. The DefaultStackSynthesizer can be customized using the properties described as follows.

If none of these properties provide the customizations you require, you can write your synthesizer as a class that implements IStackSynthesizer (perhaps deriving from DefaultStackSynthesizer).

# Changing the qualifier

The *qualifier* is added to the name of bootstrap resources to distinguish the resources in separate bootstrap stacks. To deploy two different versions of the bootstrap stack in the same environment (AWS account and Region), the stacks must have different qualifiers.

This feature is intended for name isolation between automated tests of the CDK itself. Unless you can very precisely scope down the IAM permissions given to the AWS CloudFormation execution role, there are no permission isolation benefits to having two different bootstrap stacks in a single account. Therefore, there's usually no need to change this value.

To change the qualifier, configure the DefaultStackSynthesizer either by instantiating the synthesizer with the property:

#### **TypeScript**

```
new MyStack(this, 'MyStack', {
   synthesizer: new DefaultStackSynthesizer({
     qualifier: 'MYQUALIFIER',
   }),
});
```

#### **JavaScript**

```
new MyStack(this, 'MyStack', {
   synthesizer: new DefaultStackSynthesizer({
     qualifier: 'MYQUALIFIER',
   }),
})
```

## Python

```
MyStack(self, "MyStack",
    synthesizer=DefaultStackSynthesizer(
        qualifier="MYQUALIFIER"
))
```

#### Java

```
new MyStack(app, "MyStack", StackProps.builder()
    .synthesizer(DefaultStackSynthesizer.Builder.create()
    .qualifier("MYQUALIFIER")
    .build())
.build();
```

#### C#

```
new MyStack(app, "MyStack", new StackProps
{
    Synthesizer = new DefaultStackSynthesizer(new DefaultStackSynthesizerProps
    {
        Qualifier = "MYQUALIFIER"
    })
});
```

Or by configuring the qualifier as a context key in cdk. json.

```
{
  "app": "...",
  "context": {
     "@aws-cdk/core:bootstrapQualifier": "MYQUALIFIER"
  }
}
```

## Changing the resource names

All the other DefaultStackSynthesizer properties relate to the names of the resources in the bootstrapping template. You only need to provide any of these properties if you modified the bootstrap template and changed the resource names or naming scheme.

All properties accept the special placeholders \${Qualifier}, \${AWS::Partition}, \${AWS::AccountId}, and \${AWS::Region}. These placeholders are replaced with the values of the qualifier parameter and the AWS partition, account ID, and Region values for the stack's environment, respectively.

The following example shows the most commonly used properties for DefaultStackSynthesizer along with their default values, as if you were instantiating the synthesizer. For a complete list, see DefaultStackSynthesizerProps.

#### TypeScript

```
new DefaultStackSynthesizer({
    // Name of the S3 bucket for file assets
    fileAssetsBucketName: 'cdk-${Qualifier}-assets-${AWS::AccountId}-${AWS::Region}',
    bucketPrefix: '',
```

```
// Name of the ECR repository for Docker image assets
  imageAssetsRepositoryName: 'cdk-${Qualifier}-container-assets-${AWS::AccountId}-
${AWS::Region}',
 // ARN of the role assumed by the CLI and Pipeline to deploy here
  deployRoleArn: 'arn:${AWS::Partition}:iam::${AWS::AccountId}:role/cdk-
${Qualifier}-deploy-role-${AWS::AccountId}-${AWS::Region}',
  deployRoleExternalId: '',
 // ARN of the role used for file asset publishing (assumed from the CLI role)
 fileAssetPublishingRoleArn: 'arn:${AWS::Partition}:iam::${AWS::AccountId}:role/
cdk-${Qualifier}-file-publishing-role-${AWS::AccountId}-${AWS::Region}',
 fileAssetPublishingExternalId: '',
 // ARN of the role used for Docker asset publishing (assumed from the CLI role)
  imageAssetPublishingRoleArn: 'arn:${AWS::Partition}:iam::${AWS::AccountId}:role/
cdk-${Qualifier}-image-publishing-role-${AWS::AccountId}-${AWS::Region}',
  imageAssetPublishingExternalId: '',
 // ARN of the role passed to CloudFormation to execute the deployments
  cloudFormationExecutionRole: 'arn:${AWS::Partition}:iam::${AWS::AccountId}:role/
cdk-${Qualifier}-cfn-exec-role-${AWS::AccountId}-${AWS::Region}',
 // ARN of the role used to look up context information in an environment
  lookupRoleArn: 'arn:${AWS::Partition}:iam::${AWS::AccountId}:role/cdk-
${Qualifier}-lookup-role-${AWS::AccountId}-${AWS::Region}',
  lookupRoleExternalId: '',
 // Name of the SSM parameter which describes the bootstrap stack version number
  bootstrapStackVersionSsmParameter: '/cdk-bootstrap/${Qualifier}/version',
 // Add a rule to every template which verifies the required bootstrap stack
 version
  generateBootstrapVersionRule: true,
})
```

#### **JavaScript**

```
new DefaultStackSynthesizer({
    // Name of the S3 bucket for file assets
    fileAssetsBucketName: 'cdk-${Qualifier}-assets-${AWS::AccountId}-${AWS::Region}',
```

```
bucketPrefix: '',
  // Name of the ECR repository for Docker image assets
  imageAssetsRepositoryName: 'cdk-${Qualifier}-container-assets-${AWS::AccountId}-
${AWS::Region}',
 // ARN of the role assumed by the CLI and Pipeline to deploy here
  deployRoleArn: 'arn:${AWS::Partition}:iam::${AWS::AccountId}:role/cdk-
${Qualifier}-deploy-role-${AWS::AccountId}-${AWS::Region}',
  deployRoleExternalId: '',
 // ARN of the role used for file asset publishing (assumed from the CLI role)
 fileAssetPublishingRoleArn: 'arn:${AWS::Partition}:iam::${AWS::AccountId}:role/
cdk-${Qualifier}-file-publishing-role-${AWS::AccountId}-${AWS::Region}',
 fileAssetPublishingExternalId: '',
 // ARN of the role used for Docker asset publishing (assumed from the CLI role)
  imageAssetPublishingRoleArn: 'arn:${AWS::Partition}:iam::${AWS::AccountId}:role/
cdk-${Qualifier}-image-publishing-role-${AWS::AccountId}-${AWS::Region}',
  imageAssetPublishingExternalId: '',
 // ARN of the role passed to CloudFormation to execute the deployments
  cloudFormationExecutionRole: 'arn:${AWS::Partition}:iam::${AWS::AccountId}:role/
cdk-${Qualifier}-cfn-exec-role-${AWS::AccountId}-${AWS::Region}',
 // ARN of the role used to look up context information in an environment
  lookupRoleArn: 'arn:${AWS::Partition}:iam::${AWS::AccountId}:role/cdk-
${Qualifier}-lookup-role-${AWS::AccountId}-${AWS::Region}',
  lookupRoleExternalId: '',
 // Name of the SSM parameter which describes the bootstrap stack version number
  bootstrapStackVersionSsmParameter: '/cdk-bootstrap/${Qualifier}/version',
 // Add a rule to every template which verifies the required bootstrap stack
 version
  generateBootstrapVersionRule: true,
})
```

#### Python

```
DefaultStackSynthesizer(
# Name of the S3 bucket for file assets
```

```
file_assets_bucket_name="cdk-${Qualifier}-assets-${AWS::AccountId}-
${AWS::Region}",
  bucket_prefix="",
 # Name of the ECR repository for Docker image assets
  image_assets_repository_name="cdk-${Qualifier}-container-assets-${AWS::AccountId}-
${AWS::Region}",
  # ARN of the role assumed by the CLI and Pipeline to deploy here
  deploy_role_arn="arn:${AWS::Partition}:iam::${AWS::AccountId}:role/cdk-
${Qualifier}-deploy-role-${AWS::AccountId}-${AWS::Region}",
  deploy_role_external_id="",
  # ARN of the role used for file asset publishing (assumed from the CLI role)
 file_asset_publishing_role_arn="arn:${AWS::Partition}:iam::${AWS::AccountId}:role/
cdk-${Qualifier}-file-publishing-role-${AWS::AccountId}-${AWS::Region}",
 file_asset_publishing_external_id="",
  # ARN of the role used for Docker asset publishing (assumed from the CLI role)
  image_asset_publishing_role_arn="arn:${AWS::Partition}:iam::
${AWS::AccountId}:role/cdk-${Qualifier}-image-publishing-role-${AWS::AccountId}-
${AWS::Region}",
  image_asset_publishing_external_id="",
  # ARN of the role passed to CloudFormation to execute the deployments
  cloud_formation_execution_role="arn:${AWS::Partition}:iam::${AWS::AccountId}:role/
cdk-${Qualifier}-cfn-exec-role-${AWS::AccountId}-${AWS::Region}",
 # ARN of the role used to look up context information in an environment
  lookup_role_arn="arn:${AWS::Partition}:iam::${AWS::AccountId}:role/cdk-
${Qualifier}-lookup-role-${AWS::AccountId}-${AWS::Region}",
  lookup_role_external_id="",
  # Name of the SSM parameter which describes the bootstrap stack version number
  bootstrap_stack_version_ssm_parameter="/cdk-bootstrap/${Qualifier}/version",
 # Add a rule to every template which verifies the required bootstrap stack version
  generate_bootstrap_version_rule=True,
)
```

Java

```
DefaultStackSynthesizer.Builder.create()
```

```
// Name of the S3 bucket for file assets
    .fileAssetsBucketName("cdk-${Qualifier}-assets-${AWS::AccountId}-
${AWS::Region}")
    .bucketPrefix('')
    // Name of the ECR repository for Docker image assets
    .imageAssetsRepositoryName("cdk-${Qualifier}-container-assets-${AWS::AccountId}-
${AWS::Region}")
    // ARN of the role assumed by the CLI and Pipeline to deploy here
    .deployRoleArn("arn:${AWS::Partition}:iam::${AWS::AccountId}:role/cdk-
${Qualifier}-deploy-role-${AWS::AccountId}-${AWS::Region}")
    .deployRoleExternalId("")
   // ARN of the role used for file asset publishing (assumed from the CLI role)
    .fileAssetPublishingRoleArn("arn:${AWS::Partition}:iam::${AWS::AccountId}:role/
cdk-${Qualifier}-file-publishing-role-${AWS::AccountId}-${AWS::Region}")
    .fileAssetPublishingExternalId("")
   // ARN of the role used for Docker asset publishing (assumed from the CLI role)
    .imageAssetPublishingRoleArn("arn:${AWS::Partition}:iam::${AWS::AccountId}:role/
cdk-${Qualifier}-image-publishing-role-${AWS::AccountId}-${AWS::Region}")
    .imageAssetPublishingExternalId("")
    // ARN of the role passed to CloudFormation to execute the deployments
    .cloudFormationExecutionRole("arn:${AWS::Partition}:iam::${AWS::AccountId}:role/
cdk-${Qualifier}-cfn-exec-role-${AWS::AccountId}-${AWS::Region}")
    .lookupRoleArn("arn:${AWS::Partition}:iam::${AWS::AccountId}:role/cdk-
${Qualifier}-lookup-role-${AWS::AccountId}-${AWS::Region}")
    .lookupRoleExternalId("")
   // Name of the SSM parameter which describes the bootstrap stack version number
    .bootstrapStackVersionSsmParameter("/cdk-bootstrap/${Qualifier}/version")
   // Add a rule to every template which verifies the required bootstrap stack
 version
    .generateBootstrapVersionRule(true)
.build()
```

C#

```
new DefaultStackSynthesizer(new DefaultStackSynthesizerProps
```

```
{
   // Name of the S3 bucket for file assets
    FileAssetsBucketName = "cdk-${Qualifier}-assets-${AWS::AccountId}-
${AWS::Region}",
    BucketPrefix = "",
   // Name of the ECR repository for Docker image assets
    ImageAssetsRepositoryName = "cdk-${Qualifier}-container-assets-
${AWS::AccountId}-${AWS::Region}",
   // ARN of the role assumed by the CLI and Pipeline to deploy here
    DeployRoleArn = "arn:${AWS::Partition}:iam::${AWS::AccountId}:role/cdk-
${Qualifier}-deploy-role-${AWS::AccountId}-${AWS::Region}",
    DeployRoleExternalId = "",
    // ARN of the role used for file asset publishing (assumed from the CLI role)
    FileAssetPublishingRoleArn = "arn:${AWS::Partition}:iam::${AWS::AccountId}:role/
cdk-${Qualifier}-file-publishing-role-${AWS::AccountId}-${AWS::Region}",
    FileAssetPublishingExternalId = "",
   // ARN of the role used for Docker asset publishing (assumed from the CLI role)
    ImageAssetPublishingRoleArn = "arn:${AWS::Partition}:iam::
${AWS::AccountId}:role/cdk-${Qualifier}-image-publishing-role-${AWS::AccountId}-
${AWS::Region}",
    ImageAssetPublishingExternalId = "",
   // ARN of the role passed to CloudFormation to execute the deployments
    CloudFormationExecutionRole = "arn:${AWS::Partition}:iam::
${AWS::AccountId}:role/cdk-${Qualifier}-cfn-exec-role-${AWS::AccountId}-
${AWS::Region}",
    LookupRoleArn = "arn:${AWS::Partition}:iam::${AWS::AccountId}:role/cdk-
${Qualifier}-lookup-role-${AWS::AccountId}-${AWS::Region}",
    LookupRoleExternalId = "",
   // Name of the SSM parameter which describes the bootstrap stack version number
    BootstrapStackVersionSsmParameter = "/cdk-bootstrap/${Qualifier}/version",
   // Add a rule to every template which verifies the required bootstrap stack
 version
    GenerateBootstrapVersionRule = true,
})
```

# The bootstrapping template contract

The requirements of the bootstrapping stack depend on the stack synthesizer in use. If you write your own stack synthesizer, you have complete control of the bootstrap resources that your synthesizer requires and how the synthesizer finds them.

This section describes the expectations that the DefaultStackSynthesizer has of the bootstrapping template.

## Versioning

The template should contain a resource to create an SSM parameter with a well-known name and an output to reflect the template's version.

```
Resources:
   CdkBootstrapVersion:
     Type: AWS::SSM::Parameter
     Properties:
        Type: String
        Name:
            Fn::Sub: '/cdk-bootstrap/${Qualifier}/version'
        Value: 4
Outputs:
        BootstrapVersion:
        Value:
        Fn::GetAtt: [CdkBootstrapVersion, Value]
```

## **Roles**

The DefaultStackSynthesizer requires five IAM roles for five different purposes. If you are not using the default roles, you must tell the synthesizer the ARNs for the roles you want to use.

The roles are as follows:

- The *deployment role* is assumed by the AWS CDK Toolkit and by AWS CodePipeline to deploy into an environment. Its AssumeRolePolicy controls who can deploy into the environment. In the template, you can see the permissions that this role needs.
- The *lookup role* is assumed by the AWS CDK Toolkit to perform context lookups in an environment. Its AssumeRolePolicy controls who can deploy into the environment. The permissions this role needs can be seen in the template.

- The file publishing role and the image publishing role are assumed by the AWS CDK Toolkit and by AWS CodeBuild projects to publish assets into an environment. They're used to write to the S3 bucket and the ECR repository, respectively. These roles require write access to these resources.
- The AWS CloudFormation execution role is passed to AWS CloudFormation to perform the actual deployment. Its permissions are the permissions that the deployment will execute under. The permissions are passed to the stack as a parameter that lists managed policy ARNs.

# **Outputs**

The AWS CDK Toolkit requires that the following CloudFormation outputs exist on the bootstrap stack.

- BucketName: the name of the file asset bucket
- BucketDomainName: the file asset bucket in domain name format
- BootstrapVersion: the current version of the bootstrap stack

## **Template history**

The bootstrap template is versioned and evolves over time with the AWS CDK itself. If you provide your own bootstrap template, keep it up to date with the canonical default template. You want to make sure that your template continues to work with all CDK features.

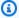

#### Note

Earlier versions of the bootstrap template created an AWS KMS key in each bootstrapped environment by default. To avoid charges for the KMS key, re-bootstrap these environments using --no-bootstrap-customer-key. The current default is no KMS key, which helps avoid these charges.

This section contains a list of the changes made in each version.

| Template version | AWS CDK version | Changes                                                                                                    |
|------------------|-----------------|----------------------------------------------------------------------------------------------------|
| 1                | 1.40.0          | Initial version of template with Bucket, Key, Repository, and Roles.                                                                                                    |
| 2                | 1.45.0          | Split asset publishing role into separate file and image publishing roles.                                                                                                    |
| 3                | 1.46.0          | Add FileAssetKeyArn export to be able to add decrypt permissions to asset consumers.                                                                                                    |
| 4                | 1.61.0          | AWS KMS permissions are now implicit via Amazon S3 and no longer require FileAsetKeyArn . Add CdkBootstrapVersio n SSM parameter so the bootstrap stack version can be verified without knowing the stack name. |
| 5                | 1.87.0          | Deployment role can read SSM parameter.                                                                                                    |
| 6                | 1.108.0         | Add lookup role separate from deployment role.                                                                                                    |
| 6                | 1.109.0         | Attach aws-cdk:b ootstrap-role tag to deployment, file publishing, and image publishing roles.                                                                                                    |
| 7                | 1.110.0         | Deployment role can no longer read Buckets in the                                                                                                    |

| Template version | AWS CDK version | Changes                                                                                                    |
|------------------|-----------------|----------------------------------------------------------------------------------------------------|
|                  |                 | target account directly. (However, this role is effective ly an administrator, and could always use its AWS CloudFormation permissions to make the bucket readable anyway). |
| 8                | 1.114.0         | The lookup role has full read-<br>only permissions to the target<br>environment, and has a aws-<br>cdk:bootstrap-role<br>tag as well.                                       |
| 9                | 2.1.0           | Fixes Amazon S3 asset uploads from being rejected by commonly referenced encryption SCP.                                                                                    |
| 10               | 2.4.0           | Amazon ECR ScanOnPush is now enabled by default.                                                                                                    |
| 11               | 2.18.0          | Adds policy allowing Lambda to pull from Amazon ECR repos so it survives re-bootst rapping.                                                                                 |
| 12               | 2.20.0          | Adds support for experimen tal cdk import.                                                                                                    |
| 13               | 2.25.0          | Makes container images in bootstrap-created Amazon ECR repositories immutable.                                                                                              |

| Template version | AWS CDK version | Changes                                                                                                    |
|------------------|-----------------|----------------------------------------------------------------------------------------------------|
| 14               | 2.34.0          | Turns off Amazon ECR image scanning at the repositor y level by default to allow bootstrapping Regions that do not support image scanning. |
| 15               | 2.60.0          | KMS keys cannot be tagged.                                                                                                    |
| 16               | 2.69.0          | Addresses Security Hub finding KMS.2.                                                                                                    |
| 17               | 2.72.0          | Addresses Security Hub finding <u>ECR.3</u> .                                                                                              |
| 18               | 2.80.0          | Reverted changes made for version 16 as they don't work in all partitions and are are not recommended.                                     |
| 19               | 2.106.1         | Reverted changes made to version 18 where AccessCon trol property was removed from the template. (#27964)                                  |
| 20               | 2.119.0         | Add ssm: GetParameters action to the AWS CloudForm ation deploy IAM role. For more information, see #28336.                                |

# **Security Hub Findings**

If you are using AWS Security Hub, you may see findings reported on some of the resources created by the AWS CDK bootstrapping process. Security Hub findings help you find resource configurations you should double-check for accuracy and safety. We have reviewed these specific

Security Hub Findings Version 2 110

resource configurations with AWS Security and are confident they do not constitute a security problem.

# [KMS.2] IAM principals should not have IAM inline policies that allow decryption actions on all KMS keys

The *deploy role* (DeploymentActionRole) grants permission to read encrypted data, which is necessary for cross-account deployments with CDK Pipelines. Policies in this role do not grant permission to all data. It only grants permission to read encrypted data from Amazon S3 and AWS KMS, and only when those resources allow it through their bucket or key policy.

The following is a snippet of these two statements in the *deploy role* from the bootstrap template:

```
DeploymentActionRole:
    Type: AWS::IAM::Role
    Properties:
      Policies:
        - PolicyDocument:
            Statement:
              - Sid: PipelineCrossAccountArtifactsBucket
                Effect: Allow
                Action:
                  - s3:GetObject*
                   - s3:GetBucket*
                   - s3:List*
                  - s3:Abort*
                   - s3:DeleteObject*
                   - s3:PutObject*
                Resource: "*"
                Condition:
                  StringNotEquals:
                    s3:ResourceAccount:
                       Ref: AWS::AccountId
              - Sid: PipelineCrossAccountArtifactsKey
                Effect: Allow
                Action:
                   - kms:Decrypt
                   - kms:DescribeKey
                   - kms:Encrypt
                   - kms:ReEncrypt*
                   - kms:GenerateDataKey*
```

Security Hub Findings Version 2 111

```
Resource: "*"
Condition:
StringEquals:
kms:ViaService:
Fn::Sub: s3.${AWS::Region}.amazonaws.com
...
```

#### Why does Security Hub flag this?

The policies contain a Resource: \* combined with a Condition clause. Security Hub flags the \* wildcard. This wildcard is used because at the time the account is bootstrapped, the AWS KMS key created by CDK Pipelines for the CodePipeline artifact bucket does not exist yet, and therefore, can't be referenced on the bootstrap template by ARN. In addition, Security Hub does not consider the Condition clause when raising this flag. This Condition restricts Resource: \* to requests made from the same AWS account of the AWS KMS key. These requests must come from Amazon S3 in the same AWS Region as the AWS KMS key.

#### Do I need to fix this finding?

As long as you have not modified the AWS KMS key on your bootstrap template to be overly permissive, the *deploy role* does not allow more access than it needs. Therefore, it is not necessary to fix this finding.

#### What if I want to fix this finding?

How you fix this finding depends on whether or not you will be using CDK Pipelines for cross-account deployments.

#### To fix the Security Hub finding and use CDK Pipelines for cross-account deployments

- 1. If you have not done so, deploy the CDK bootstrap stack using the cdk bootstrap command.
- 2. If you have not done so, create and deploy your CDK Pipeline. For instructions, see <u>Continuous</u> integration and delivery (CI/CD) using CDK Pipelines.
- 3. Obtain the AWS KMS key ARN of the CodePipeline artifact bucket. This resource is created during pipeline creation.
- 4. Obtain a copy of the CDK bootstrap template to modify it. The following is an example, using the AWS CDK CLI:

```
$ cdk bootstrap --show-template > bootstrap-template.yaml
```

Security Hub Findings Version 2 112

- Modify the template by replacing Resource: \* of the PipelineCrossAccountArtifactsKey statement with your ARN value.
- 6. Deploy the template to update your bootstrap stack. The following is an example, using the CDK CLI:

```
$ cdk bootstrap aws://account-id/region --template bootstrap-template.yaml
```

#### To fix the Security Hub finding if you're not using CDK Pipelines for cross-account deployments

 Obtain a copy of the CDK bootstrap template to modify it. The following is an example, using the CDK CLI:

```
$ cdk bootstrap --show-template > bootstrap-template.yaml
```

- Delete the PipelineCrossAccountArtifactsBucket and PipelineCrossAccountArtifactsKey statements from the template.
- 3. Deploy the template to update your bootstrap stack. The following is an example, using the CDK CLI:

```
$ cdk bootstrap aws://account-id/region --template bootstrap-template.yaml
```

# Resources

Resources are what you configure to use AWS services in your applications. Resources are a feature of AWS CloudFormation. By configuring resources and their properties in a AWS CloudFormation template, you can deploy to AWS CloudFormation to provision your resources. With the AWS Cloud Development Kit (AWS CDK), you can configure resources through constructs. You then deploy your CDK app, which involves synthesizing a AWS CloudFormation template and deploying to AWS CloudFormation to provision your resources.

#### **Topics**

- Configuring resources using constructs
- Referencing resources
- Resource physical names
- Passing unique resource identifiers

Resources Version 2 113

- Granting permissions between resources
- Resource metrics and alarms
- Network traffic
- Event handling
- Removal policies

# **Configuring resources using constructs**

As described in the section called "Constructs", the AWS CDK provides a rich class library of constructs, called AWS constructs, that represent all AWS resources.

To create an instance of a resource using its corresponding construct, pass in the scope as the first argument, the logical ID of the construct, and a set of configuration properties (props). For example, here's how to create an Amazon SQS queue with AWS KMS encryption using the sqs.Queue construct from the AWS Construct Library.

#### TypeScript

```
import * as sqs from '@aws-cdk/aws-sqs';

new sqs.Queue(this, 'MyQueue', {
    encryption: sqs.QueueEncryption.KMS_MANAGED
});
```

## **JavaScript**

```
const sqs = require('@aws-cdk/aws-sqs');
new sqs.Queue(this, 'MyQueue', {
    encryption: sqs.QueueEncryption.KMS_MANAGED
});
```

## Python

```
import aws_cdk.aws_sqs as sqs
sqs.Queue(self, "MyQueue", encryption=sqs.QueueEncryption.KMS_MANAGED)
```

#### Java

C#

```
using Amazon.CDK.AWS.SQS;

new Queue(this, "MyQueue", new QueueProps
{
    Encryption = QueueEncryption.KMS_MANAGED
});
```

Some configuration props are optional, and in many cases have default values. In some cases, all props are optional, and the last argument can be omitted entirely.

#### **Resource attributes**

Most resources in the AWS Construct Library expose attributes, which are resolved at deployment time by AWS CloudFormation. Attributes are exposed in the form of properties on the resource classes with the type name as a prefix. The following example shows how to get the URL of an Amazon SQS queue using the queueUrl (Python: queue\_url) property.

#### **TypeScript**

```
import * as sqs from '@aws-cdk/aws-sqs';

const queue = new sqs.Queue(this, 'MyQueue');
const url = queue.queueUrl; // => A string representing a deploy-time value
```

#### JavaScript

```
const sqs = require('@aws-cdk/aws-sqs');

const queue = new sqs.Queue(this, 'MyQueue');
const url = queue.queueUrl; // => A string representing a deploy-time value
```

#### Python

```
import aws_cdk.aws_sqs as sqs

queue = sqs.Queue(self, "MyQueue")
url = queue.queue_url # => A string representing a deploy-time value
```

Java

```
Queue queue = new Queue(this, "MyQueue");
String url = queue.getQueueUrl();  // => A string representing a deploy-time value
```

C#

```
var queue = new Queue(this, "MyQueue");
var url = queue.QueueUrl; // => A string representing a deploy-time value
```

See <u>the section called "Tokens"</u> for information about how the AWS CDK encodes deploy-time attributes as strings.

# Referencing resources

When configuring resources, you will often have to reference properties of another resource. The following are examples:

- An Amazon Elastic Container Service (Amazon ECS) resource requires a reference to the cluster on which it runs.
- An Amazon CloudFront distribution requires a reference to the Amazon Simple Storage Service (Amazon S3) bucket containing the source code.

You can reference resources in any of the following ways:

- By passing a resource defined in your CDK app, either in the same stack or in a different one
- By passing a proxy object referencing a resource defined in your AWS account, created from a unique identifier of the resource (such as an ARN)

If the property of a construct represents a construct for another resource, its type is that of the interface type of the construct. For example, the Amazon ECS construct takes a property cluster

of type ecs. ICluster. Another example, is the CloudFront distribution construct that takes a property sourceBucket (Python: source\_bucket) of type s3. IBucket.

You can directly pass any resource object of the proper type defined in the same AWS CDK app. The following example defines an Amazon ECS cluster and then uses it to define an Amazon ECS service.

## TypeScript

```
const cluster = new ecs.Cluster(this, 'Cluster', { /*...*/ });
const service = new ecs.Ec2Service(this, 'Service', { cluster: cluster });
```

#### **JavaScript**

```
const cluster = new ecs.Cluster(this, 'Cluster', { /*...*/ });
const service = new ecs.Ec2Service(this, 'Service', { cluster: cluster });
```

#### Python

```
cluster = ecs.Cluster(self, "Cluster")
service = ecs.Ec2Service(self, "Service", cluster=cluster)
```

Java

C#

```
var cluster = new Cluster(this, "Cluster");
var service = new Ec2Service(this, "Service", new Ec2ServiceProps { Cluster = cluster });
```

# Referencing resources in a different stack

You can refer to resources in a different stack as long as they are defined in the same app and are in the same AWS environment. The following pattern is generally used:

- Store a reference to the construct as an attribute of the stack that produces the resource. (To get a reference to the current construct's stack, use Stack.of(this).)
- Pass this reference to the constructor of the stack that consumes the resource as a parameter or a property. The consuming stack then passes it as a property to any construct that needs it.

The following example defines a stack stack1. This stack defines an Amazon S3 bucket and stores a reference to the bucket construct as an attribute of the stack. Then the app defines a second stack, stack2, which accepts a bucket at instantiation. stack2 might, for example, define an AWS Glue Table that uses the bucket for data storage.

#### **TypeScript**

```
const prod = { account: '123456789012', region: 'us-east-1' };

const stack1 = new StackThatProvidesABucket(app, 'Stack1', { env: prod });

// stack2 will take a property { bucket: IBucket }

const stack2 = new StackThatExpectsABucket(app, 'Stack2', {
   bucket: stack1.bucket,
   env: prod
});
```

### **JavaScript**

```
const prod = { account: '123456789012', region: 'us-east-1' };

const stack1 = new StackThatProvidesABucket(app, 'Stack1', { env: prod });

// stack2 will take a property { bucket: IBucket }

const stack2 = new StackThatExpectsABucket(app, 'Stack2', {
   bucket: stack1.bucket,
   env: prod
});
```

#### Python

```
prod = core.Environment(account="123456789012", region="us-east-1")

stack1 = StackThatProvidesABucket(app, "Stack1", env=prod)

# stack2 will take a property "bucket"
stack2 = StackThatExpectsABucket(app, "Stack2", bucket=stack1.bucket, env=prod)
```

#### Java

C#

```
Amazon.CDK.Environment makeEnv(string account, string region)
{
    return new Amazon.CDK.Environment { Account = account, Region = region };
}

var prod = makeEnv(account: "123456789012", region: "us-east-1");

var stack1 = new StackThatProvidesABucket(app, "Stack1", new StackProps { Env = prod });

// stack2 will take a property "bucket"
var stack2 = new StackThatExpectsABucket(app, "Stack2", new StackProps { Env = prod,
```

bucket = stack1.Bucket});

If the AWS CDK determines that the resource is in the same environment, but in a different stack, it automatically synthesizes AWS CloudFormation <a href="mailto:exports">exports</a> in the producing stack and an Fn::ImportValue in the consuming stack to transfer that information from one stack to the other.

#### Resolving dependency deadlocks

Referencing a resource from one stack in a different stack creates a dependency between the two stacks. This makes sure that they're deployed in the right order. After the stacks are deployed, this dependency is concrete. After that, removing the use of the shared resource from the consuming stack can cause an unexpected deployment failure. This happens if there is another dependency between the two stacks that force them to be deployed in the same order. It can also happen without a dependency if the producing stack is simply chosen by the CDK Toolkit to be deployed first. The AWS CloudFormation export is removed from the producing stack because it's no longer needed, but the exported resource is still being used in the consuming stack because its update is not yet deployed. Therefore, deploying the producer stack fails.

To break this deadlock, remove the use of the shared resource from the consuming stack. (This removes the automatic export from the producing stack.) Next, manually add the same export to the producing stack using exactly the same logical ID as the automatically generated export. Remove the use of the shared resource in the consuming stack and deploy both stacks. Then, remove the manual export (and the shared resource if it's no longer needed) and deploy both stacks again. The stack's <a href="mailto:exportValue">exportValue</a> () method is a convenient way to create the manual export for this purpose. (See the example in the linked method reference.)

# Referencing resources in your AWS account

Suppose you want to use a resource already available in your AWS account in your AWS CDK app. This might be a resource that was defined through the console, an AWS SDK, directly with AWS CloudFormation, or in a different AWS CDK application. You can turn the resource's ARN (or another identifying attribute, or group of attributes) into a proxy object. The proxy object serves as a reference to the resource by calling a static factory method on the resource's class.

When you create such a proxy, the external resource **does not** become a part of your AWS CDK app. Therefore, changes you make to the proxy in your AWS CDK app do not affect the deployed resource. The proxy can, however, be passed to any AWS CDK method that requires a resource of that type.

The following example shows how to reference a bucket based on an existing bucket with the ARN arn:aws:s3:::my-bucket-name, and an Amazon Virtual Private Cloud based on an existing VPC having a specific ID.

## TypeScript

```
// Construct a proxy for a bucket by its name (must be same account)
s3.Bucket.fromBucketName(this, 'MyBucket', 'my-bucket-name');

// Construct a proxy for a bucket by its full ARN (can be another account)
s3.Bucket.fromBucketArn(this, 'MyBucket', 'arn:aws:s3:::my-bucket-name');

// Construct a proxy for an existing VPC from its attribute(s)
ec2.Vpc.fromVpcAttributes(this, 'MyVpc', {
   vpcId: 'vpc-1234567890abcde',
});
```

#### **JavaScript**

```
// Construct a proxy for a bucket by its name (must be same account)
s3.Bucket.fromBucketName(this, 'MyBucket', 'my-bucket-name');

// Construct a proxy for a bucket by its full ARN (can be another account)
s3.Bucket.fromBucketArn(this, 'MyBucket', 'arn:aws:s3:::my-bucket-name');

// Construct a proxy for an existing VPC from its attribute(s)
ec2.Vpc.fromVpcAttributes(this, 'MyVpc', {
   vpcId: 'vpc-1234567890abcde'
});
```

#### Python

```
# Construct a proxy for a bucket by its name (must be same account)
s3.Bucket.from_bucket_name(self, "MyBucket", "my-bucket-name")

# Construct a proxy for a bucket by its full ARN (can be another account)
s3.Bucket.from_bucket_arn(self, "MyBucket", "arn:aws:s3:::my-bucket-name")

# Construct a proxy for an existing VPC from its attribute(s)
ec2.Vpc.from_vpc_attributes(self, "MyVpc", vpc_id="vpc-1234567890abcdef")
```

#### Java

C#

Let's take a closer look at the <a href="Vpc.fromLookup">Vpc.fromLookup</a>() method. Because the ec2. Vpc construct is complex, there are many ways you might want to select the VPC to be used with your CDK app. To address this, the VPC construct has a fromLookup static method (Python: from\_lookup) that lets you look up the desired Amazon VPC by querying your AWS account at synthesis time.

To use Vpc.fromLookup(), the system that synthesizes the stack must have access to the account that owns the Amazon VPC. This is because the CDK Toolkit queries the account to find the right Amazon VPC at synthesis time.

Furthermore, Vpc.fromLookup() works only in stacks that are defined with an explicit **account** and **region** (see <u>the section called "Environments"</u>). If the AWS CDK tries to look up an Amazon VPC from an <u>environment-agnostic stack</u>, the CDK Toolkit doesn't know which environment to query to find the VPC.

You must provide Vpc.fromLookup() attributes sufficient to uniquely identify a VPC in your AWS account. For example, there can only ever be one default VPC, so it's sufficient to specify the VPC as the default.

## TypeScript

```
ec2.Vpc.fromLookup(this, 'DefaultVpc', {
  isDefault: true
});
```

#### **JavaScript**

```
ec2.Vpc.fromLookup(this, 'DefaultVpc', {
  isDefault: true
});
```

## Python

```
ec2.Vpc.from_lookup(self, "DefaultVpc", is_default=True)
```

Java

```
Vpc.fromLookup(this, "DefaultVpc", VpcLookupOptions.builder()
    .isDefault(true).build());
```

C#

```
Vpc.FromLookup(this, id = "DefaultVpc", new VpcLookupOptions { IsDefault = true });
```

You can also use the tags property to query for VPCs by tag. You can add tags to the Amazon VPC at the time of its creation by using AWS CloudFormation or the AWS CDK. You can edit tags at any time after creation by using the AWS Management Console, the AWS CLI, or an AWS SDK. In addition to any tags you add yourself, the AWS CDK automatically adds the following tags to all VPCs it creates.

- Name The name of the VPC.
- aws-cdk:subnet-name The name of the subnet.
- aws-cdk:subnet-type The type of the subnet: Public, Private, or Isolated.

#### TypeScript

```
ec2.Vpc.fromLookup(this, 'PublicVpc', {tags: {'aws-cdk:subnet-type': "Public"}});
```

#### JavaScript

```
ec2.Vpc.fromLookup(this, 'PublicVpc', {tags: {'aws-cdk:subnet-type': "Public"}});
```

#### Python

```
ec2.Vpc.from_lookup(self, "PublicVpc",
   tags={"aws-cdk:subnet-type": "Public"})
```

Java

```
Vpc.fromLookup(this, "PublicVpc", VpcLookupOptions.builder()
          .tags(java.util.Map.of("aws-cdk:subnet-type", "Public")) // Java 9 or later
          .build());
```

C#

Results of Vpc.fromLookup() are cached in the project's cdk.context.json file. (See <a href="thesection called "Context"">the section called "Context"</a>.) Commit this file to version control so that your app will continue to refer to the same Amazon VPC. This works even if you later change the attributes of your VPCs in a way that would result in a different VPC being selected. This is particularly important if you're deploying the stack in an environment that doesn't have access to the AWS account that defines the VPC, such as CDK Pipelines.

Although you can use an external resource anywhere you'd use a similar resource defined in your AWS CDK app, you cannot modify it. For example, calling addToResourcePolicy (Python: add\_to\_resource\_policy) on an external s3.Bucket does nothing.

# Resource physical names

The logical names of resources in AWS CloudFormation are different from the names of resources that are shown in the AWS Management Console after they're deployed by AWS CloudFormation. The AWS CDK calls these final names *physical names*.

For example, AWS CloudFormation might create the Amazon S3 bucket with the logical ID Stack2MyBucket4DD88B4F from the previous example with the physical name stack2mybucket4dd88b4f-iuv1rbv9z3to.

You can specify a physical name when creating constructs that represent resources by using the property resourceTypeName. The following example creates an Amazon S3 bucket with the physical name my-bucket-name.

#### TypeScript

```
const bucket = new s3.Bucket(this, 'MyBucket', {
  bucketName: 'my-bucket-name',
});
```

## **JavaScript**

```
const bucket = new s3.Bucket(this, 'MyBucket', {
  bucketName: 'my-bucket-name'
});
```

## Python

```
bucket = s3.Bucket(self, "MyBucket", bucket_name="my-bucket-name")
```

Java

```
Bucket bucket = Bucket.Builder.create(this, "MyBucket")
    .bucketName("my-bucket-name").build();
```

C#

```
var bucket = new Bucket(this, "MyBucket", new BucketProps { BucketName = "my-bucket-
name" });
```

Resource physical names Version 2 125

Assigning physical names to resources has some disadvantages in AWS CloudFormation. Most importantly, any changes to deployed resources that require a resource replacement, such as changes to a resource's properties that are immutable after creation, will fail if a resource has a physical name assigned. If you end up in that state, the only solution is to delete the AWS CloudFormation stack, then deploy the AWS CDK app again. See the <a href="AWS CloudFormation">AWS CloudFormation</a> documentation for details.

In some cases, such as when creating an AWS CDK app with cross-environment references, physical names are required for the AWS CDK to function correctly. In those cases, if you don't want to bother with coming up with a physical name yourself, you can let the AWS CDK name it for you. To do so, use the special value PhysicalName.GENERATE\_IF\_NEEDED, as follows.

#### TypeScript

```
const bucket = new s3.Bucket(this, 'MyBucket', {
  bucketName: core.PhysicalName.GENERATE_IF_NEEDED,
});
```

#### JavaScript

```
const bucket = new s3.Bucket(this, 'MyBucket', {
  bucketName: core.PhysicalName.GENERATE_IF_NEEDED
});
```

#### Python

Java

```
Bucket bucket = Bucket.Builder.create(this, "MyBucket")
    .bucketName(PhysicalName.GENERATE_IF_NEEDED).build();
```

C#

```
var bucket = new Bucket(this, "MyBucket", new BucketProps
{ BucketName = PhysicalName.GENERATE_IF_NEEDED });
```

Resource physical names Version 2 12G

# Passing unique resource identifiers

Whenever possible, you should pass resources by reference, as described in the previous section. However, there are cases where you have no other choice but to refer to a resource by one of its attributes. Example use cases include the following:

- When you are using low-level AWS CloudFormation resources.
- When you need to expose resources to the runtime components of an AWS CDK application, such as when referring to Lambda functions through environment variables.

These identifiers are available as attributes on the resources, such as the following.

#### **TypeScript**

```
bucket.bucketName
lambdaFunc.functionArn
securityGroup.groupArn
```

#### **JavaScript**

```
bucket.bucketName
lambdaFunc.functionArn
securityGroup.groupArn
```

## Python

```
bucket.bucket_name
lambda_func.function_arn
security_group_arn
```

#### Java

The Java AWS CDK binding uses getter methods for attributes.

```
bucket.getBucketName()
lambdaFunc.getFunctionArn()
securityGroup.getGroupArn()
```

#### C#

```
bucket.BucketName
lambdaFunc.FunctionArn
securityGroup.GroupArn
```

The following example shows how to pass a generated bucket name to an AWS Lambda function.

#### **TypeScript**

```
const bucket = new s3.Bucket(this, 'Bucket');

new lambda.Function(this, 'MyLambda', {
    // ...
    environment: {
      BUCKET_NAME: bucket.bucketName,
    },
});
```

#### **JavaScript**

```
const bucket = new s3.Bucket(this, 'Bucket');

new lambda.Function(this, 'MyLambda', {
    // ...
    environment: {
      BUCKET_NAME: bucket.bucketName
    }
});
```

## Python

```
bucket = s3.Bucket(self, "Bucket")
lambda.Function(self, "MyLambda", environment=dict(BUCKET_NAME=bucket.bucket_name))
```

#### Java

```
final Bucket bucket = new Bucket(this, "Bucket");
```

C#

```
var bucket = new Bucket(this, "Bucket");

new Function(this, "MyLambda", new FunctionProps
{
    Environment = new Dictionary<string, string>
    {
        ["BUCKET_NAME"] = bucket.BucketName
    }
});
```

# **Granting permissions between resources**

Higher-level constructs make least-privilege permissions achievable by offering simple, intent-based APIs to express permission requirements. For example, many L2 constructs offer grant methods that you can use to grant an entity (such as an IAM role or user) permission to work with the resource, without having to manually create IAM permission statements.

The following example creates the permissions to allow a Lambda function's execution role to read and write objects to a particular Amazon S3 bucket. If the Amazon S3 bucket is encrypted with an AWS KMS key, this method also grants permissions to the Lambda function's execution role to decrypt with the key.

**TypeScript** 

```
if (bucket.grantReadWrite(func).success) {
   // ...
}
```

JavaScript

```
if ( bucket.grantReadWrite(func).success) {
  // ...
```

```
}
```

### Python

```
if bucket.grant_read_write(func).success:
    # ...
```

Java

```
if (bucket.grantReadWrite(func).getSuccess()) {
   // ...
}
```

C#

```
if (bucket.GrantReadWrite(func).Success)
{
    // ...
}
```

The grant methods return an iam. Grant object. Use the success attribute of the Grant object to determine whether the grant was effectively applied (for example, it may not have been applied on <a href="external resources">external resources</a>). You can also use the assertSuccess (Python: assert\_success) method of the Grant object to enforce that the grant was successfully applied.

If a specific grant method isn't available for the particular use case, you can use a generic grant method to define a new grant with a specified list of actions.

The following example shows how to grant a Lambda function access to the Amazon DynamoDB CreateBackup action.

TypeScript

```
table.grant(func, 'dynamodb:CreateBackup');
```

JavaScript

```
table.grant(func, 'dynamodb:CreateBackup');
```

### Python

```
table.grant(func, "dynamodb:CreateBackup")
```

Java

```
table.grant(func, "dynamodb:CreateBackup");
```

C#

```
table.Grant(func, "dynamodb:CreateBackup");
```

Many resources, such as Lambda functions, require a role to be assumed when executing code. A configuration property enables you to specify an iam. IRole. If no role is specified, the function automatically creates a role specifically for this use. You can then use grant methods on the resources to add statements to the role.

The grant methods are built using lower-level APIs for handling with IAM policies. Policies are modeled as <u>PolicyDocument</u> objects. Add statements directly to roles (or a construct's attached role) using the addToRolePolicy method (Python: add\_to\_role\_policy), or to a resource's policy (such as a Bucket policy) using the addToResourcePolicy (Python: add\_to\_resource\_policy) method.

### Resource metrics and alarms

Many resources emit CloudWatch metrics that can be used to set up monitoring dashboards and alarms. Higher-level constructs have metric methods that let you access the metrics without looking up the correct name to use.

The following example shows how to define an alarm when the ApproximateNumberOfMessagesNotVisible of an Amazon SQS queue exceeds 100.

### **TypeScript**

```
import * as cw from '@aws-cdk/aws-cloudwatch';
import * as sqs from '@aws-cdk/aws-sqs';
import { Duration } from '@aws-cdk/core';

const queue = new sqs.Queue(this, 'MyQueue');
```

Resource metrics and alarms Version 2 131

```
const metric = queue.metricApproximateNumberOfMessagesNotVisible({
   label: 'Messages Visible (Approx)',
   period: Duration.minutes(5),
   // ...
});
metric.createAlarm(this, 'TooManyMessagesAlarm', {
   comparisonOperator: cw.ComparisonOperator.GREATER_THAN_THRESHOLD,
   threshold: 100,
   // ...
});
```

### **JavaScript**

```
const cw = require('@aws-cdk/aws-cloudwatch');
const sqs = require('@aws-cdk/aws-sqs');
const { Duration } = require('@aws-cdk/core');

const queue = new sqs.Queue(this, 'MyQueue');

const metric = queue.metricApproximateNumberOfMessagesNotVisible({
    label: 'Messages Visible (Approx)',
    period: Duration.minutes(5)
    // ...
});
metric.createAlarm(this, 'TooManyMessagesAlarm', {
    comparisonOperator: cw.ComparisonOperator.GREATER_THAN_THRESHOLD,
    threshold: 100
    // ...
});
```

### Python

```
import aws_cdk.aws_cloudwatch as cw
import aws_cdk.aws_sqs as sqs
from aws_cdk.core import Duration

queue = sqs.Queue(self, "MyQueue")
metric = queue.metric_approximate_number_of_messages_not_visible(
    label="Messages Visible (Approx)",
    period=Duration.minutes(5),
    # ...
)
```

Resource metrics and alarms Version 2 132

```
metric.create_alarm(self, "TooManyMessagesAlarm",
    comparison_operator=cw.ComparisonOperator.GREATER_THAN_THRESHOLD,
    threshold=100,
    # ...
)
```

Java

```
import software.amazon.awscdk.core.Duration;
import software.amazon.awscdk.services.sqs.Queue;
import software.amazon.awscdk.services.cloudwatch.Metric;
import software.amazon.awscdk.services.cloudwatch.MetricOptions;
import software.amazon.awscdk.services.cloudwatch.CreateAlarmOptions;
import software.amazon.awscdk.services.cloudwatch.ComparisonOperator;
Queue queue = new Queue(this, "MyQueue");
Metric metric = queue
        .metricApproximateNumberOfMessagesNotVisible(MetricOptions.builder()
                .label("Messages Visible (Approx)")
                .period(Duration.minutes(5)).build());
metric.createAlarm(this, "TooManyMessagesAlarm", CreateAlarmOptions.builder()
                .comparisonOperator(ComparisonOperator.GREATER_THAN_THRESHOLD)
                .threshold(100)
                // ...
                .build());
```

C#

```
using cdk = Amazon.CDK;
using cw = Amazon.CDK.AWS.CloudWatch;
using sqs = Amazon.CDK.AWS.SQS;

var queue = new sqs.Queue(this, "MyQueue");
var metric = queue.MetricApproximateNumberOfMessagesNotVisible(new cw.MetricOptions
{
    Label = "Messages Visible (Approx)",
    Period = cdk.Duration.Minutes(5),
    // ...
});
metric.CreateAlarm(this, "TooManyMessagesAlarm", new cw.CreateAlarmOptions
{
```

Resource metrics and alarms Version 2 133

```
ComparisonOperator = cw.ComparisonOperator.GREATER_THAN_THRESHOLD,
    Threshold = 100,
    // ..
});
```

If there is no method for a particular metric, you can use the general metric method to specify the metric name manually.

Metrics can also be added to CloudWatch dashboards. See <u>CloudWatch</u>.

### **Network traffic**

In many cases, you must enable permissions on a network for an application to work, such as when the compute infrastructure needs to access the persistence layer. Resources that establish or listen for connections expose methods that enable traffic flows, including setting security group rules or network ACLs.

<u>IConnectable</u> resources have a connections property that is the gateway to network traffic rules configuration.

You enable data to flow on a given network path by using allow methods. The following example enables HTTPS connections to the web and incoming connections from the Amazon EC2 Auto Scaling group fleet2.

### **TypeScript**

```
import * as asg from '@aws-cdk/aws-autoscaling';
import * as ec2 from '@aws-cdk/aws-ec2';

const fleet1: asg.AutoScalingGroup = asg.AutoScalingGroup(/*...*/);

// Allow surfing the (secure) web
fleet1.connections.allowTo(new ec2.Peer.anyIpv4(), new ec2.Port({ fromPort: 443, toPort: 443 }));

const fleet2: asg.AutoScalingGroup = asg.AutoScalingGroup(/*...*/);
fleet1.connections.allowFrom(fleet2, ec2.Port.AllTraffic());
```

### **JavaScript**

```
const asg = require('@aws-cdk/aws-autoscaling');
```

Network traffic Version 2 134

```
const ec2 = require('@aws-cdk/aws-ec2');

const fleet1 = asg.AutoScalingGroup();

// Allow surfing the (secure) web
fleet1.connections.allowTo(new ec2.Peer.anyIpv4(), new ec2.Port({ fromPort: 443, toPort: 443 }));

const fleet2 = asg.AutoScalingGroup();
fleet1.connections.allowFrom(fleet2, ec2.Port.AllTraffic());
```

### Python

```
import aws_cdk.aws_autoscaling as asg
import aws_cdk.aws_ec2 as ec2

fleet1 = asg.AutoScalingGroup( ... )

# Allow surfing the (secure) web
fleet1.connections.allow_to(ec2.Peer.any_ipv4(),
    ec2.Port(PortProps(from_port=443, to_port=443)))

fleet2 = asg.AutoScalingGroup( ... )
fleet1.connections.allow_from(fleet2, ec2.Port.all_traffic())
```

Java

Network traffic Version 2 135

#### C#

```
using cdk = Amazon.CDK;
using asg = Amazon.CDK.AWS.AutoScaling;
using ec2 = Amazon.CDK.AWS.EC2;

// Allow surfing the (secure) Web
var fleet1 = new asg.AutoScalingGroup(this, "MyFleet", new asg.AutoScalingGroupProps
{ /* ... */ });
fleet1.Connections.AllowTo(ec2.Peer.AnyIpv4(), new ec2.Port(new ec2.PortProps
{ FromPort = 443, ToPort = 443 });

var fleet2 = new asg.AutoScalingGroup(this, "MyFleet2", new
asg.AutoScalingGroupProps { /* ... */ });
fleet1.Connections.AllowFrom(fleet2, ec2.Port.AllTraffic());
```

Certain resources have default ports associated with them. Examples include the listener of a load balancer on the public port, and the ports on which the database engine accepts connections for instances of an Amazon RDS database. In such cases, you can enforce tight network control without having to manually specify the port. To do so, use the allowDefaultPortFrom and allowToDefaultPort methods (Python: allow\_default\_port\_from, allow\_to\_default\_port).

The following example shows how to enable connections from any IPV4 address, and a connection from an Auto Scaling group to access a database.

#### TypeScript

```
listener.connections.allowDefaultPortFromAnyIpv4('Allow public access');
fleet.connections.allowToDefaultPort(rdsDatabase, 'Fleet can access database');
```

#### **JavaScript**

```
listener.connections.allowDefaultPortFromAnyIpv4('Allow public access');
fleet.connections.allowToDefaultPort(rdsDatabase, 'Fleet can access database');
```

Network traffic Version 2 136

### Python

```
listener.connections.allow_default_port_from_any_ipv4("Allow public access")
fleet.connections.allow_to_default_port(rds_database, "Fleet can access database")
```

Java

```
listener.getConnections().allowDefaultPortFromAnyIpv4("Allow public access");
fleet.getConnections().AllowToDefaultPort(rdsDatabase, "Fleet can access database");
```

C#

```
listener.Connections.AllowDefaultPortFromAnyIpv4("Allow public access");
fleet.Connections.AllowToDefaultPort(rdsDatabase, "Fleet can access database");
```

# **Event handling**

Some resources can act as event sources. Use the addEventNotification method (Python: add\_event\_notification) to register an event target to a particular event type emitted by the resource. In addition to this, addXxxNotification methods offer a simple way to register a handler for common event types.

The following example shows how to trigger a Lambda function when an object is added to an Amazon S3 bucket.

### TypeScript

```
import * as s3nots from '@aws-cdk/aws-s3-notifications';

const handler = new lambda.Function(this, 'Handler', { /*...*/ });

const bucket = new s3.Bucket(this, 'Bucket');

bucket.addObjectCreatedNotification(new s3nots.LambdaDestination(handler));
```

#### **JavaScript**

```
const s3nots = require('@aws-cdk/aws-s3-notifications');
```

Event handling Version 2 137

```
const handler = new lambda.Function(this, 'Handler', { /*...*/ });
const bucket = new s3.Bucket(this, 'Bucket');
bucket.addObjectCreatedNotification(new s3nots.LambdaDestination(handler));
```

### Python

```
import aws_cdk.aws_s3_notifications as s3_nots

handler = lambda_.Function(self, "Handler", ...)
bucket = s3.Bucket(self, "Bucket")
bucket.add_object_created_notification(s3_nots.LambdaDestination(handler))
```

Java

```
import software.amazon.awscdk.services.s3.Bucket;
import software.amazon.awscdk.services.lambda.Function;
import software.amazon.awscdk.services.s3.notifications.LambdaDestination;

Function handler = Function.Builder.create(this, "Handler")/* ... */.build();
Bucket bucket = new Bucket(this, "Bucket");
bucket.addObjectCreatedNotification(new LambdaDestination(handler));
```

C#

```
using lambda = Amazon.CDK.AWS.Lambda;
using s3 = Amazon.CDK.AWS.S3;
using s3Nots = Amazon.CDK.AWS.S3.Notifications;

var handler = new lambda.Function(this, "Handler", new lambda.FunctionProps { .. });
var bucket = new s3.Bucket(this, "Bucket");
bucket.AddObjectCreatedNotification(new s3Nots.LambdaDestination(handler));
```

# Removal policies

Resources that maintain persistent data, such as databases, Amazon S3 buckets, and Amazon ECR registries, have a *removal policy*. The removal policy indicates whether to delete persistent objects when the AWS CDK stack that contains them is destroyed. The values specifying the removal policy are available through the RemovalPolicy enumeration in the AWS CDK core module.

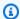

### Note

Resources besides those that store data persistently might also have a removalPolicy that is used for a different purpose. For example, a Lambda function version uses a removalPolicy attribute to determine whether a given version is retained when a new version is deployed. These have different meanings and defaults compared to the removal policy on an Amazon S3 bucket or DynamoDB table.

| Value                 | meaning                                                                                                    |
|-----------------------|----------------------------------------------------------------------------------------------------|
| RemovalPolicy.RETAIN  | Keep the contents of the resource when destroying the stack (default). The resource is orphaned from the stack and must be deleted manually. If you attempt to re-deploy the stack while the resource still exists, you will receive an error message due to a name conflict. |
| RemovalPolicy.DESTROY | The resource will be destroyed along with the stack.                                                                                                    |

AWS CloudFormation does not remove Amazon S3 buckets that contain files even if their removal policy is set to DESTROY. Attempting to do so is an AWS CloudFormation error. To have the AWS CDK delete all files from the bucket before destroying it, set the bucket's autoDeleteObjects property to true.

Following is an example of creating an Amazon S3 bucket with RemovalPolicy of DESTROY and autoDeleteOjbects set to true.

### TypeScript

```
import * as cdk from '@aws-cdk/core';
import * as s3 from '@aws-cdk/aws-s3';
export class CdkTestStack extends cdk.Stack {
  constructor(scope: cdk.Construct, id: string, props?: cdk.StackProps) {
    super(scope, id, props);
```

```
const bucket = new s3.Bucket(this, 'Bucket', {
    removalPolicy: cdk.RemovalPolicy.DESTROY,
    autoDeleteObjects: true
    });
}
```

### **JavaScript**

```
const cdk = require('@aws-cdk/core');
const s3 = require('@aws-cdk/aws-s3');

class CdkTestStack extends cdk.Stack {
  constructor(scope, id, props) {
    super(scope, id, props);

  const bucket = new s3.Bucket(this, 'Bucket', {
      removalPolicy: cdk.RemovalPolicy.DESTROY,
      autoDeleteObjects: true
    });
  }
}

module.exports = { CdkTestStack }
```

### **Python**

```
import aws_cdk.core as cdk
import aws_cdk.aws_s3 as s3

class CdkTestStack(cdk.stack):
    def __init__(self, scope: cdk.Construct, id: str, **kwargs):
        super().__init__(scope, id, **kwargs)

    bucket = s3.Bucket(self, "Bucket",
            removal_policy=cdk.RemovalPolicy.DESTROY,
            auto_delete_objects=True)
```

Java

```
software.amazon.awscdk.core.*;
```

C#

```
using Amazon.CDK;
using Amazon.CDK.AWS.S3;

public CdkTestStack(Construct scope, string id, IStackProps props) : base(scope, id, props)
{
    new Bucket(this, "Bucket", new BucketProps {
        RemovalPolicy = RemovalPolicy.DESTROY,
        AutoDeleteObjects = true
    });
}
```

You can also apply a removal policy directly to the underlying AWS CloudFormation resource via the applyRemovalPolicy() method. This method is available on some stateful resources that do not have a removalPolicy property in their L2 resource's props. Examples include the following:

- AWS CloudFormation stacks
- Amazon Cognito user pools
- Amazon DocumentDB database instances
- Amazon EC2 volumes
- Amazon OpenSearch Service domains

- Amazon FSx file systems
- Amazon SQS queues

### **TypeScript**

```
const resource = bucket.node.findChild('Resource') as cdk.CfnResource;
resource.applyRemovalPolicy(cdk.RemovalPolicy.DESTROY);
```

### **JavaScript**

```
const resource = bucket.node.findChild('Resource');
resource.applyRemovalPolicy(cdk.RemovalPolicy.DESTROY);
```

### Python

```
resource = bucket.node.find_child('Resource')
resource.apply_removal_policy(cdk.RemovalPolicy.DESTROY);
```

#### Java

```
CfnResource resource = (CfnResource)bucket.node.findChild("Resource");
resource.applyRemovalPolicy(cdk.RemovalPolicy.DESTROY);
```

#### C#

```
var resource = (CfnResource)bucket.node.findChild('Resource');
resource.ApplyRemovalPolicy(cdk.RemovalPolicy.DESTROY);
```

# Note

The AWS CDK's RemovalPolicy translates to AWS CloudFormation's DeletionPolicy. However, the default in AWS CDK is to retain the data, which is the opposite of the AWS CloudFormation default.

## **Identifiers**

When building AWS Cloud Development Kit (AWS CDK) apps, you will use many types of identifiers and names. To use the AWS CDK effectively and avoid errors, it is important to understand the types of identifiers.

Identifiers must be unique within the scope in which they are created; they do not need to be globally unique in your AWS CDK application.

If you attempt to create an identifier with the same value within the same scope, the AWS CDK throws an exception.

### **Topics**

- Construct IDs
- Paths
- Unique IDs
- Logical IDs

### Construct IDs

The most common identifier, id, is the identifier passed as the second argument when instantiating a construct object. This identifier, like all identifiers, only needs to be unique within the scope in which it is created, which is the first argument when instantiating a construct object.

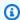

### Note

The id of a stack is also the identifier that you use to refer to it in the the section called "AWS CDK Toolkit".

Let's look at an example where we have two constructs with the identifier MyBucket in our app. The first is defined in the scope of the stack with the identifier Stack1. The second is defined in the scope of a stack with the identifier Stack2. Because they're defined in different scopes, this doesn't cause any conflict, and they can coexist in the same app without issues.

### TypeScript

```
import { App, Stack, StackProps } from 'aws-cdk-lib';
```

Identifiers Version 2 143

```
import { Construct } from 'constructs';
import * as s3 from 'aws-cdk-lib/aws-s3';

class MyStack extends Stack {
  constructor(scope: Construct, id: string, props: StackProps = {}) {
    super(scope, id, props);

    new s3.Bucket(this, 'MyBucket');
  }
}

const app = new App();
new MyStack(app, 'Stack1');
new MyStack(app, 'Stack2');
```

#### **JavaScript**

```
const { App , Stack } = require('aws-cdk-lib');
const s3 = require('aws-cdk-lib/aws-s3');

class MyStack extends Stack {
  constructor(scope, id, props = {}) {
    super(scope, id, props);

    new s3.Bucket(this, 'MyBucket');
  }
}

const app = new App();
new MyStack(app, 'Stack1');
new MyStack(app, 'Stack2');
```

### Python

```
from aws_cdk import App, Construct, Stack, StackProps
from constructs import Construct
from aws_cdk import aws_s3 as s3

class MyStack(Stack):

    def __init__(self, scope: Construct, id: str, **kwargs):
        super().__init__(scope, id, **kwargs)
```

Construct IDs Version 2 144

```
s3.Bucket(self, "MyBucket")

app = App()
MyStack(app, 'Stack1')
MyStack(app, 'Stack2')
```

#### Java

```
// MyStack.java
package com.myorg;
import software.amazon.awscdk.App;
import software.amazon.awscdk.Stack;
import software.amazon.awscdk.StackProps;
import software.constructs.Construct;
import software.amazon.awscdk.services.s3.Bucket;
public class MyStack extends Stack {
    public MyStack(final Construct scope, final String id) {
        this(scope, id, null);
    }
    public MyStack(final Construct scope, final String id, final StackProps props) {
        super(scope, id, props);
        new Bucket(this, "MyBucket");
    }
}
// Main.java
package com.myorg;
import software.amazon.awscdk.App;
public class Main {
    public static void main(String[] args) {
        App app = new App();
        new MyStack(app, "Stack1");
        new MyStack(app, "Stack2");
    }
}
```

Construct IDs Version 2 145

#### C#

```
using Amazon.CDK;
using constructs;
using Amazon.CDK.AWS.S3;
public class MyStack : Stack
    public MyStack(Construct scope, string id, IStackProps props) : base(scope, id,
 props)
    {
        new Bucket(this, "MyBucket");
    }
}
class Program
{
    static void Main(string[] args)
        var app = new App();
        new MyStack(app, "Stack1");
        new MyStack(app, "Stack2");
    }
}
```

### **Paths**

The constructs in an AWS CDK application form a hierarchy rooted in the App class. We refer to the collection of IDs from a given construct, its parent construct, its grandparent, and so on to the root of the construct tree, as a *path*.

The AWS CDK typically displays paths in your templates as a string. The IDs from the levels are separated by slashes, starting at the node immediately under the root App instance, which is usually a stack. For example, the paths of the two Amazon S3 bucket resources in the previous code example are Stack1/MyBucket and Stack2/MyBucket.

You can access the path of any construct programmatically, as shown in the following example. This gets the path of myConstruct (or my\_construct, as Python developers would write it). Since IDs must be unique within the scope they are created, their paths are always unique within an AWS CDK application.

Paths Version 2 146

### **TypeScript**

```
const path: string = myConstruct.node.path;
```

### JavaScript

```
const path = myConstruct.node.path;
```

### Python

```
path = my_construct.node.path
```

Java

```
String path = myConstruct.getNode().getPath();
```

C#

```
string path = myConstruct.Node.Path;
```

# **Unique IDs**

AWS CloudFormation requires that all logical IDs in a template be unique. Because of this, the AWS CDK must be able to generate a unique identifier for each construct in an application. Resources have paths that are globally unique (the names of all scopes from the stack to a specific resource). Therefore, the AWS CDK generates the necessary unique identifiers by concatenating the elements of the path and adding an 8-digit hash. (The hash is necessary to distinguish distinct paths, such as A/B/C and A/BC, that would result in the same AWS CloudFormation identifier. AWS CloudFormation identifiers are alphanumeric and cannot contain slashes or other separator characters.) The AWS CDK calls this string the *unique ID* of the construct.

In general, your AWS CDK app should not need to know about unique IDs. You can, however, access the unique ID of any construct programmatically, as shown in the following example.

## TypeScript

```
const uid: string = Names.uniqueId(myConstruct);
```

Unique IDs Version 2 147

### **JavaScript**

```
const uid = Names.uniqueId(myConstruct);
```

### Python

```
uid = Names.unique_id(my_construct)
```

Java

```
String uid = Names.uniqueId(myConstruct);
```

C#

```
string uid = Names.Uniqueid(myConstruct);
```

The *address* is another kind of unique identifier that uniquely distinguishes CDK resources. Derived from the SHA-1 hash of the path, it is not human-readable. However, its constant, relatively short length (always 42 hexadecimal characters) makes it useful in situations where the "traditional" unique ID might be too long. Some constructs may use the address in the synthesized AWS CloudFormation template instead of the unique ID. Again, your app generally should not need to know about its constructs' addresses, but you can retrieve a construct's address as follows.

### TypeScript

```
const addr: string = myConstruct.node.addr;
```

### **JavaScript**

```
const addr = myConstruct.node.addr;
```

### Python

```
addr = my_construct.node.addr
```

Java

```
String addr = myConstruct.getNode().getAddr();
```

Unique IDs Version 2 148

#### C#

```
string addr = myConstruct.Node.Addr;
```

# **Logical IDs**

Unique IDs serve as the *logical identifiers* (or *logical names*) of resources in the generated AWS CloudFormation templates for constructs that represent AWS resources.

For example, the Amazon S3 bucket in the previous example that is created within Stack2 results in an AWS::S3::Bucket resource. The resource's logical ID is Stack2MyBucket4DD88B4F in the resulting AWS CloudFormation template. (For details on how this identifier is generated, see <a href="the-section called "Unique IDs".">the</a>

### Logical ID stability

Avoid changing the logical ID of a resource after it has been created. AWS CloudFormation identifies resources by their logical ID. Therefore, if you change the logical ID of a resource, AWS CloudFormation creates a new resource with the new logical ID, then deletes the existing one. Depending on the type of resource, this might cause service interruption, data loss, or both.

# **Tokens**

Tokens represent values that can only be resolved at a later time in the <a href="mailto:app lifecycle">app lifecycle</a>. For example, the name of an Amazon Simple Storage Service (Amazon S3) bucket that you define in your CDK app is only allocated when the AWS CloudFormation template is synthesized. If you print the bucket. bucketName attribute, which is a string, you will see that it contains something like the following:

```
${TOKEN[Bucket.Name.1234]}
```

This is how the AWS CDK encodes a token whose value is not yet known at construction time, but will become available later. The AWS CDK calls these placeholders *tokens*. In this case, it's a token encoded as a string.

You can pass this string around as if it was the name of the bucket. In the following example, the bucket name is specified as an environment variable to an AWS Lambda function.

Logical IDs Version 2 149

### TypeScript

```
const bucket = new s3.Bucket(this, 'MyBucket');

const fn = new lambda.Function(stack, 'MyLambda', {
    // ...
    environment: {
      BUCKET_NAME: bucket.bucketName,
    }
});
```

#### **JavaScript**

```
const bucket = new s3.Bucket(this, 'MyBucket');

const fn = new lambda.Function(stack, 'MyLambda', {
    // ...
    environment: {
       BUCKET_NAME: bucket.bucketName
    }
});
```

### Python

#### Java

C#

```
var bucket = new s3.Bucket(this, "MyBucket");
```

Tokens Version 2 150

```
var fn = new Function(this, "MyLambda", new FunctionProps {
    Environment = new Dictionary<string, string>
    {
        ["BUCKET_NAME"] = bucket.BucketName
    }
});
```

When the AWS CloudFormation template is finally synthesized, the token is rendered as the AWS CloudFormation intrinsic { "Ref": "MyBucket" }. At deployment time, AWS CloudFormation replaces this intrinsic with the actual name of the bucket that was created.

### **Topics**

- Tokens and token encodings
- String-encoded tokens
- List-encoded tokens
- Number-encoded tokens
- Lazy values
- Converting to JSON

# Tokens and token encodings

Tokens are objects that implement the IResolvable interface, which contains a single resolve method. The AWS CDK calls this method during synthesis to produce the final value for the AWS CloudFormation template. Tokens participate in the synthesis process to produce arbitrary values of any type.

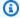

#### Note

You'll rarely work directly with the IResolvable interface. You will most likely only see string-encoded versions of tokens.

Other functions typically only accept arguments of basic types, such as string or number. To use tokens in these cases, you can encode them into one of three types by using static methods on the cdk.Token class.

Tokens and token encodings Version 2 151

- Token.asString to generate a string encoding (or call .toString() on the token object)
- Token.asList to generate a list encoding
- Token.asNumber to generate a numeric encoding

These take an arbitrary value, which can be an IResolvable, and encode them into a primitive value of the indicated type.

#### Important

Because any one of the previous types can potentially be an encoded token, be careful when you parse or try to read their contents. For example, if you attempt to parse a string to extract a value from it, and the string is an encoded token, your parsing fails. Similarly, if you try to query the length of an array or perform math operations with a number, you must first verify that they aren't encoded tokens.

To check whether a value has an unresolved token in it, call the Token.isUnresolved (Python: is unresolved) method.

The following example validates that a string value, which could be a token, is no more than 10 characters long.

### TypeScript

```
if (!Token.isUnresolved(name) && name.length > 10) {
  throw new Error(`Maximum length for name is 10 characters`);
}
```

# **JavaScript**

```
if ( !Token.isUnresolved(name) && name.length > 10) {
  throw ( new Error(`Maximum length for name is 10 characters`));
}
```

### Python

```
if not Token.is_unresolved(name) and len(name) > 10:
    raise ValueError("Maximum length for name is 10 characters")
```

Tokens and token encodings Version 2 152

#### Java

```
if (!Token.isUnresolved(name) && name.length() > 10)
    throw new IllegalArgumentException("Maximum length for name is 10 characters");
```

C#

```
if (!Token.IsUnresolved(name) && name.Length > 10)
    throw new ArgumentException("Maximum length for name is 10 characters");
```

If **name** is a token, validation isn't performed, and an error could still occur in a later stage in the lifecycle, such as during deployment.

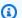

#### Note

You can use token encodings to escape the type system. For example, you could stringencode a token that produces a number value at synthesis time. If you use these functions, it's your responsibility to make sure that your template resolves to a usable state after synthesis.

# String-encoded tokens

String-encoded tokens look like the following.

```
${TOKEN[Bucket.Name.1234]}
```

They can be passed around like regular strings, and can be concatenated, as shown in the following example.

TypeScript

```
const functionName = bucket.bucketName + 'Function';
```

**JavaScript** 

```
const functionName = bucket.bucketName + 'Function';
```

String-encoded tokens Version 2 153

### Python

```
function_name = bucket.bucket_name + "Function"
```

Java

```
String functionName = bucket.getBucketName().concat("Function");
```

C#

```
string functionName = bucket.BucketName + "Function";
```

You can also use string interpolation, if your language supports it, as shown in the following example.

### TypeScript

```
const functionName = `${bucket.bucketName}Function`;
```

### **JavaScript**

```
const functionName = `${bucket.bucketName}Function`;
```

# Python

```
function_name = f"{bucket.bucket_name}Function"
```

Java

```
String functionName = String.format("%sFunction". bucket.getBucketName());
```

C#

```
string functionName = $"${bucket.bucketName}Function";
```

Avoid manipulating the string in other ways. For example, taking a substring of a string is likely to break the string token.

String-encoded tokens Version 2 154

### List-encoded tokens

List-encoded tokens look like the following:

```
["#{TOKEN[Stack.NotificationArns.1234]}"]
```

The only safe thing to do with these lists is pass them directly to other constructs. Tokens in string list form cannot be concatenated, nor can an element be taken from the token. The only safe way to manipulate them is by using AWS CloudFormation intrinsic functions like Fn.select.

### Number-encoded tokens

Number-encoded tokens are a set of tiny negative floating-point numbers that look like the following.

```
-1.8881545897087626e+289
```

As with list tokens, you cannot modify the number value, as doing so is likely to break the number token. The only allowed operation is to pass the value around to another construct.

# Lazy values

In addition to representing deploy-time values, such as AWS CloudFormation <u>parameters</u>, tokens are also commonly used to represent synthesis-time lazy values. These are values for which the final value will be determined before synthesis has completed, but not at the point where the value is constructed. Use tokens to pass a literal string or number value to another construct, while the actual value at synthesis time might depend on some calculation that has yet to occur.

You can construct tokens representing synth-time lazy values using static methods on the Lazy class, such as <u>Lazy.string</u> and <u>Lazy.number</u>. These methods accept an object whose produce property is a function that accepts a context argument and returns the final value when called.

The following example creates an Auto Scaling group whose capacity is determined after its creation.

### TypeScript

```
let actualValue: number;
new AutoScalingGroup(this, 'Group', {
```

List-encoded tokens Version 2 155

```
desiredCapacity: Lazy.numberValue({
    produce(context) {
        return actualValue;
    }
    })
});

// At some later point
actualValue = 10;
```

### **JavaScript**

```
let actualValue;

new AutoScalingGroup(this, 'Group', {
    desiredCapacity: Lazy.numberValue({
        produce(context) {
            return (actualValue);
        }
    })
    });

// At some later point
actualValue = 10;
```

### Python

```
class Producer:
    def __init__(self, func):
        self.produce = func

actual_value = None

AutoScalingGroup(self, "Group",
        desired_capacity=Lazy.number_value(Producer(lambda context: actual_value))
)

# At some later point
actual_value = 10
```

#### Java

```
double actualValue = 0;
```

Lazy values Version 2 156

```
class ProduceActualValue implements INumberProducer {
    @Override
    public Number produce(IResolveContext context) {
        return actualValue;
    }
}
AutoScalingGroup.Builder.create(this, "Group")
    .desiredCapacity(Lazy.numberValue(new ProduceActualValue())).build();
// At some later point
actualValue = 10;
```

C#

```
public class NumberProducer : INumberProducer
{
    Func<Double> function;
    public NumberProducer(Func<Double> function)
        this.function = function;
    public Double Produce(IResolveContext context)
    {
        return function();
    }
}
double actualValue = 0;
new AutoScalingGroup(this, "Group", new AutoScalingGroupProps
{
    DesiredCapacity = Lazy.NumberValue(new NumberProducer(() => actualValue))
});
// At some later point
actualValue = 10;
```

Lazy values Version 2 157

# **Converting to JSON**

Sometimes you want to produce a JSON string of arbitrary data, and you may not know whether the data contains tokens. To properly JSON-encode any data structure, regardless of whether it contains tokens, use the method stack.toJsonString, as shown in the following example.

### TypeScript

```
const stack = Stack.of(this);
const str = stack.toJsonString({
  value: bucket.bucketName
});
```

### **JavaScript**

```
const stack = Stack.of(this);
const str = stack.toJsonString({
  value: bucket.bucketName
});
```

### Python

```
stack = Stack.of(self)
string = stack.to_json_string(dict(value=bucket.bucket_name))
```

Java

C#

```
var stack = Stack.Of(this);
var stringVal = stack.ToJsonString(new Dictionary<string, string>
{
    ["value"] = bucket.BucketName
});
```

Converting to JSON Version 2 158

### **Parameters**

Parameters are custom values that are supplied at deployment time. Parameters are a feature of AWS CloudFormation. Since the AWS Cloud Development Kit (AWS CDK) synthesizes AWS CloudFormation templates, it also offers support for deployment-time parameters.

### **Topics**

- About parameters
- Defining parameters
- Using parameters
- Deploying with parameters

# **About parameters**

Using the AWS CDK, you can define parameters, which can then be used in the properties of constructs you create. You can also deploy stacks that contain parameters.

When deploying the AWS CloudFormation template using the AWS CDK Toolkit, you provide the parameter values on the command line. If you deploy the template through the AWS CloudFormation console, you are prompted for the parameter values.

In general, we recommend against using AWS CloudFormation parameters with the AWS CDK. The usual ways to pass values into AWS CDK apps are context values and environment variables. Because they are not available at synthesis time, parameter values cannot be easily used for flow control and other purposes in your CDK app.

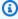

#### Note

To do control flow with parameters, you can use CfnCondition constructs, although this is awkward compared to native if statements.

Using parameters requires you to be mindful of how the code you're writing behaves at deployment time, and also at synthesis time. This makes it harder to understand and reason about your AWS CDK application, in many cases for little benefit.

Generally, it's better to have your CDK app accept necessary information in a well-defined way and use it directly to declare constructs in your CDK app. An ideal AWS CDK-generated AWS

Parameters Version 2 159 CloudFormation template is concrete, with no values remaining to be specified at deployment time.

There are, however, use cases to which AWS CloudFormation parameters are uniquely suited. If you have separate teams defining and deploying infrastructure, for example, you can use parameters to make the generated templates more widely useful. Also, because the AWS CDK supports AWS CloudFormation parameters, you can use the AWS CDK with AWS services that use AWS CloudFormation templates (such as Service Catalog). These AWS services use parameters to configure the template that's being deployed.

# **Defining parameters**

Use the <u>CfnParameter</u> class to define a parameter. You'll want to specify at least a type and a description for most parameters, though both are technically optional. The description appears when the user is prompted to enter the parameter's value in the AWS CloudFormation console. For more information on the available types, see <u>Types</u>.

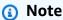

You can define parameters in any scope. However, we recommend defining parameters at the stack level so that their logical ID doesn't change when you refactor your code.

### TypeScript

```
const uploadBucketName = new CfnParameter(this, "uploadBucketName", {
  type: "String",
  description: "The name of the Amazon S3 bucket where uploaded files will be
  stored."});
```

### **JavaScript**

```
const uploadBucketName = new CfnParameter(this, "uploadBucketName", {
  type: "String",
  description: "The name of the Amazon S3 bucket where uploaded files will be
  stored."});
```

### Python

```
upload_bucket_name = CfnParameter(self, "uploadBucketName", type="String",
```

Defining parameters Version 2 160

```
description="The name of the Amazon S3 bucket where uploaded files will be stored.")
```

Java

```
CfnParameter uploadBucketName = CfnParameter.Builder.create(this,
   "uploadBucketName")
        .type("String")
        .description("The name of the Amazon S3 bucket where uploaded files will be stored")
        .build();
```

C#

```
var uploadBucketName = new CfnParameter(this, "uploadBucketName", new
   CfnParameterProps
{
       Type = "String",
       Description = "The name of the Amazon S3 bucket where uploaded files will be stored"
});
```

# **Using parameters**

A CfnParameter instance exposes its value to your AWS CDK app via a <u>token</u>. Like all tokens, the parameter's token is resolved at synthesis time. But it resolves to a reference to the parameter defined in the AWS CloudFormation template (which will be resolved at deploy time), rather than to a concrete value.

You can retrieve the token as an instance of the Token class, or in string, string list, or numeric encoding. Your choice depends on the kind of value required by the class or method that you want to use the parameter with.

TypeScript

| Property    | kind of value                          |
|-------------|----------------------------------------|
| value       | Token class instance                   |
| valueAsList | The token represented as a string list |

Using parameters Version 2 161

| Property | kind of value  |
|----------|----------------|
| rioperty | Killa of Value |

valueAsNumber The token represented as a number

valueAsString The token represented as a string

**JavaScript** 

### Property kind of value

value Token class instance

valueAsList The token represented as a string list

valueAsNumber The token represented as a number

valueAsString The token represented as a string

### Python

### Property kind of value

value Token class instance

value\_as\_list The token represented as a string list

value\_as\_string The token represented as a string

Java

### Property kind of value

getValue() Token class instance

getValueAsList() The token represented as a string list

Using parameters Version 2 162

| Property                      | kind of value                     |
|-------------------------------|-----------------------------------|
| <pre>getValueAsNumber()</pre> | The token represented as a number |
| <pre>getValueAsString()</pre> | The token represented as a string |

C#

| Property      | kind of value                          |
|---------------|----------------------------------------|
| Value         | Token class instance                   |
| ValueAsList   | The token represented as a string list |
| ValueAsNumber | The token represented as a number      |
| ValueAsString | The token represented as a string      |

For example, to use a parameter in a Bucket definition:

### **TypeScript**

### **JavaScript**

# Python

```
bucket = Bucket(self, "myBucket",
    bucket_name=upload_bucket_name.value_as_string)
```

#### Java

```
Bucket bucket = Bucket.Builder.create(this, "myBucket")
    .bucketName(uploadBucketName.getValueAsString())
```

Using parameters Version 2 163

```
.build();
```

C#

```
var bucket = new Bucket(this, "myBucket")
{
    BucketName = uploadBucketName.ValueAsString
};
```

# **Deploying with parameters**

When you deploy a generated AWS CloudFormation template through the AWS CloudFormation console, you will be prompted to provide the values for each parameter.

You can also provide parameter values using the CDK CLI cdk deploy command, or by specifying parameter values in your CDK project's stack file.

### Providing parameter values with cdk deploy

When you deploy using the CDK CLI cdk deploy command, you can provide parameter values at deployment with the --parameters option.

The following is an example of the cdk deploy command structure:

```
$ cdk deploy stack-logical-id --parameters stack-name:parameter-name=parameter-value
```

If your CDK app contains a single stack, you don't have to provide the stack logical ID argument or the *stack-name* value in the --parameters option. The CDK CLI will automatically find and provide these values. The following is an example that specifies an uploadbucket value for the uploadBucketName parameter of the single stack in our CDK app:

```
$ cdk deploy --parameters uploadBucketName=uploadbucket
```

# Providing parameter values with cdk deploy for multi-stack applications

The following is an example CDK application in TypeScript that contains two CDK stacks. Each stack contains an Amazon S3 bucket instance and a parameter to set the Amazon S3 bucket name:

```
import * as cdk from 'aws-cdk-lib';
import { Construct } from 'constructs';
```

Deploying with parameters Version 2 164

```
import * as s3 from 'aws-cdk-lib/aws-s3';
// Define the CDK app
const app = new cdk.App();
// First stack
export class MyFirstStack extends cdk.Stack {
  constructor(scope: Construct, id: string, props?: cdk.StackProps) {
    super(scope, id, props);
   // Set a default parameter name
    const bucketNameParam = new cdk.CfnParameter(this, 'bucketNameParam', {
      type: 'String',
      default: 'myfirststackdefaultbucketname'
    });
   // Define an S3 bucket
    new s3.Bucket(this, 'MyFirstBucket', {
      bucketName: bucketNameParam.valueAsString
    });
  }
}
// Second stack
export class MySecondStack extends cdk.Stack {
  constructor(scope: Construct, id: string, props?: cdk.StackProps) {
    super(scope, id, props);
   // Set a default parameter name
    const bucketNameParam = new cdk.CfnParameter(this, 'bucketNameParam', {
      type: 'String',
      default: 'mysecondstackdefaultbucketname'
    });
   // Define an S3 bucket
    new s3.Bucket(this, 'MySecondBucket', {
      bucketName: bucketNameParam.valueAsString
    });
  }
}
// Instantiate the stacks
new MyFirstStack(app, 'MyFirstStack', {
  stackName: 'MyFirstDeployedStack',
```

Deploying with parameters Version 2 165

```
});
new MySecondStack(app, 'MySecondStack', {
   stackName: 'MySecondDeployedStack',
});
```

For CDK apps that contain multiple stacks, you can do the following:

• **Deploy one stack with parameters** – To deploy a single stack from a multi-stack application, provide the stack logical ID as an argument.

The following is an example that deploys MySecondStack with mynewbucketname as the parameter value for bucketNameParam:

```
$ cdk deploy MySecondStack --parameters bucketNameParam='mynewbucketname'
```

• Deploy all stacks and specify parameter values for each stack – Provide the '\*' wildcard or the --all option to deploy all stacks. Provide the --parameters option multiple times in a single command to specify parameter values for each stack. The following is an example:

```
$ cdk deploy '*' --
parameters MyFirstDeployedStack:bucketNameParam='mynewfirststackbucketname' --
parameters MySecondDeployedStack:bucketNameParam='mynewsecondstackbucketname'
```

• Deploy all stacks and specify parameter values for a single stack – Provide the '\*' wildcard or the --all option to deploy all stacks. Then, specify the stack to define the parameter for in the --parameters option. The following are examples that deploys all stacks in a CDK app and specifies a parameter value for the MySecondDeployedStack AWS CloudFormation stack. All other stacks will deploy and use the default parameter value:

```
$ cdk deploy '*' --parameters MySecondDeployedStack:bucketNameParam='mynewbucketname'
$ cdk deploy --all --
parameters MySecondDeployedStack:bucketNameParam='mynewbucketname'
```

## Providing parameter values with cdk deploy for applications with nested stacks

The CDK CLI behavior when working with applications containing nested stacks is similar to multistack applications. The main difference is, if you want to deploy all nested stacks, use the '\*\*'

Deploying with parameters Version 2 166

wildcard. The '\*' wildcard deploys all stacks but will not deploy nested stacks. The '\*\*' wildcard deploys all stacks, including nested stacks.

The following is an example that deploys nested stacks while specifying the parameter value for one nested stack:

```
$ cdk deploy '**' --parameters MultiStackCdkApp/
SecondStack:bucketNameParam='mysecondstackbucketname'
```

For more information on cdk deploy command options, see cdk deploy.

# **Tagging**

Tags are informational key-value elements that you can add to constructs in your AWS CDK app. A tag applied to a given construct also applies to all of its taggable children. Tags are included in the AWS CloudFormation template synthesized from your app and are applied to the AWS resources it deploys. You can use tags to identify and categorize resources for the following purposes:

- Simplifying management
- Cost allocation
- Access control
- Any other purposes that you devise

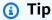

For more information about how you can use tags with your AWS resources, see <u>Best Practices for Tagging AWS Resources</u> in the *AWS Whitepaper*.

### **Topics**

- Using tags
- Tag priorities
- Optional properties
- Example
- Tagging single constructs

Tagging Version 2 167

## **Using tags**

The <u>Tags</u> class includes the static method of (), through which you can add tags to, or remove tags from, the specified construct.

- Tags.of(SCOPE).add() applies a new tag to the given construct and all of its children.
- <u>Tags.of(SCOPE).remove()</u> removes a tag from the given construct and any of its children, including tags a child construct may have applied to itself.

### Note

Tagging is implemented using the section called "Aspects". Aspects are a way to apply an operation (such as tagging) to all constructs in a given scope.

The following example applies the tag **key** with the value **value** to a construct.

#### TypeScript

```
Tags.of(myConstruct).add('key', 'value');
```

#### **JavaScript**

```
Tags.of(myConstruct).add('key', 'value');
```

#### Python

```
Tags.of(my_construct).add("key", "value")
```

Java

```
Tags.of(myConstruct).add("key", "value");
```

C#

```
Tags.Of(myConstruct).Add("key", "value");
```

The following example deletes the tag **key** from a construct.

Using tags Version 2 168

#### TypeScript

```
Tags.of(myConstruct).remove('key');
```

#### **JavaScript**

```
Tags.of(myConstruct).remove('key');
```

### **Python**

```
Tags.of(my_construct).remove("key")
```

Java

```
Tags.of(myConstruct).remove("key");
```

C#

```
Tags.Of(myConstruct).Remove("key");
```

If you are using Stage constructs, apply the tag at the Stage level or below. Tags are not applied across Stage boundaries.

# Tag priorities

The AWS CDK applies and removes tags recursively. If there are conflicts, the tagging operation with the highest priority wins. (Priorities are set using the optional priority property.) If the priorities of two operations are the same, the tagging operation closest to the bottom of the construct tree wins. By default, applying a tag has a priority of 100 (except for tags added directly to an AWS CloudFormation resource, which has a priority of 50). The default priority for removing a tag is 200.

The following applies a tag with a priority of 300 to a construct.

#### TypeScript

```
Tags.of(myConstruct).add('key', 'value', {
```

Tag priorities Version 2 169

```
priority: 300
});
```

#### **JavaScript**

```
Tags.of(myConstruct).add('key', 'value', {
  priority: 300
});
```

### Python

```
Tags.of(my_construct).add("key", "value", priority=300)
```

Java

C#

```
Tags.Of(myConstruct).Add("key", "value", new TagProps { Priority = 300 });
```

# **Optional properties**

Tags support <u>properties</u> that fine-tune how tags are applied to, or removed from, resources. All properties are optional.

```
applyToLaunchedInstances (Python: apply_to_launched_instances)
```

Available for add() only. By default, tags are applied to instances launched in an Auto Scaling group. Set this property to **false** to ignore instances launched in an Auto Scaling group.

```
includeResourceTypes/excludeResourceTypes (Python:
include_resource_types/exclude_resource_types)
```

Use these to manipulate tags only on a subset of resources, based on AWS CloudFormation resource types. By default, the operation is applied to all resources in the construct subtree, but this can be changed by including or excluding certain resource types. Exclude takes precedence over include, if both are specified.

Optional properties Version 2 170

#### priority

Use this to set the priority of this operation with respect to other Tags.add() and Tags.remove() operations. Higher values take precedence over lower values. The default is 100 for add operations (50 for tags applied directly to AWS CloudFormation resources) and 200 for remove operations.

The following example applies the tag **tagname** with the value **value** and priority **100** to resources of type **AWS::Xxx::Yyy** in the construct. It doesn't apply the tag to instances launched in an Amazon EC2 Auto Scaling group or to resources of type **AWS::Xxx::Zzz**. (These are placeholders for two arbitrary but different AWS CloudFormation resource types.)

### TypeScript

```
Tags.of(myConstruct).add('tagname', 'value', {
   applyToLaunchedInstances: false,
   includeResourceTypes: ['AWS::Xxx::Yyy'],
   excludeResourceTypes: ['AWS::Xxx::Zzz'],
   priority: 100,
});
```

### JavaScript

```
Tags.of(myConstruct).add('tagname', 'value', {
   applyToLaunchedInstances: false,
   includeResourceTypes: ['AWS::Xxx::Yyy'],
   excludeResourceTypes: ['AWS::Xxx::Zzz'],
   priority: 100
});
```

## **Python**

```
Tags.of(my_construct).add("tagname", "value",
    apply_to_launched_instances=False,
    include_resource_types=["AWS::Xxx::Yyy"],
    exclude_resource_types=["AWS::Xxx::Zzz"],
    priority=100)
```

#### Java

```
Tags.of(myConstruct).add("key", "value", TagProps.builder()
```

Optional properties Version 2 171

```
.applyToLaunchedInstances(false)
.includeResourceTypes(Arrays.asList("AWS::Xxx::Yyy"))
.excludeResourceTypes(Arrays.asList("AWS::Xxx::Zzz"))
.priority(100).build());
```

C#

```
Tags.Of(myConstruct).Add("tagname", "value", new TagProps
{
    ApplyToLaunchedInstances = false,
    IncludeResourceTypes = ["AWS::Xxx::Yyy"],
    ExcludeResourceTypes = ["AWS::Xxx::Zzz"],
    Priority = 100
});
```

The following example removes the tag **tagname** with priority **200** from resources of type **AWS::Xxx::Yyy** in the construct, but not from resources of type **AWS::Xxx::Zzz**.

### TypeScript

```
Tags.of(myConstruct).remove('tagname', {
  includeResourceTypes: ['AWS::Xxx::Yyy'],
  excludeResourceTypes: ['AWS::Xxx::Zzz'],
  priority: 200,
});
```

#### **JavaScript**

```
Tags.of(myConstruct).remove('tagname', {
  includeResourceTypes: ['AWS::Xxx::Yyy'],
  excludeResourceTypes: ['AWS::Xxx::Zzz'],
  priority: 200
});
```

### Python

```
Tags.of(my_construct).remove("tagname",
   include_resource_types=["AWS::Xxx::Yyy"],
   exclude_resource_types=["AWS::Xxx::Zzz"],
   priority=200,)
```

Optional properties Version 2 172

Java

C#

```
Tags.Of(myConstruct).Remove("tagname", new TagProps
{
    IncludeResourceTypes = ["AWS::Xxx::Yyy"],
    ExcludeResourceTypes = ["AWS::Xxx::Zzz"],
    Priority = 100
});
```

## **Example**

The following example adds the tag key **StackType** with value **TheBest** to any resource created within the Stack named MarketingSystem. Then it removes it again from all resources except Amazon EC2 VPC subnets. The result is that only the subnets have the tag applied.

TypeScript

```
import { App, Stack, Tags } from 'aws-cdk-lib';

const app = new App();
const theBestStack = new Stack(app, 'MarketingSystem');

// Add a tag to all constructs in the stack
Tags.of(theBestStack).add('StackType', 'TheBest');

// Remove the tag from all resources except subnet resources
Tags.of(theBestStack).remove('StackType', {
   excludeResourceTypes: ['AWS::EC2::Subnet']
});
```

**JavaScript** 

```
const { App, Stack, Tags } = require('aws-cdk-lib');
```

Example Version 2 173

```
const app = new App();
const theBestStack = new Stack(app, 'MarketingSystem');

// Add a tag to all constructs in the stack
Tags.of(theBestStack).add('StackType', 'TheBest');

// Remove the tag from all resources except subnet resources
Tags.of(theBestStack).remove('StackType', {
   excludeResourceTypes: ['AWS::EC2::Subnet']
});
```

#### Python

Java

C#

```
using Amazon.CDK;
```

Example Version 2 174

```
var app = new App();
var theBestStack = new Stack(app, 'MarketingSystem');

// Add a tag to all constructs in the stack
Tags.Of(theBestStack).Add("StackType", "TheBest");

// Remove the tag from all resources except subnet resources
Tags.Of(theBestStack).Remove("StackType", new TagProps
{
    ExcludeResourceTypes = ["AWS::EC2::Subnet"]
});
```

The following code achieves the same result. Consider which approach (inclusion or exclusion) makes your intent clearer.

### TypeScript

### **JavaScript**

#### Python

```
Tags.of(the_best_stack).add("StackType", "TheBest",
   include_resource_types=["AWS::EC2::Subnet"])
```

Java

C#

```
Tags.Of(theBestStack).Add("StackType", "TheBest", new TagProps {
```

Example Version 2 175

```
IncludeResourceTypes = ["AWS::EC2::Subnet"]
});
```

# **Tagging single constructs**

Tags.of(scope).add(key, value) is the standard way to add tags to constructs in the AWS CDK. Its tree-walking behavior, which recursively tags all taggable resources under the given scope, is almost always what you want. Sometimes, however, you need to tag a specific, arbitrary construct (or constructs).

One such case involves applying tags whose value is derived from some property of the construct being tagged. The standard tagging approach recursively applies the same key and value to all matching resources in the scope. However, here the value could be different for each tagged construct.

Tags are implemented using <u>aspects</u>, and the CDK calls the tag's visit() method for each construct under the scope you specified using Tags.of(scope). We can call Tag.visit() directly to apply a tag to a single construct.

### TypeScript

```
new cdk.Tag(key, value).visit(scope);
```

#### **JavaScript**

```
new cdk.Tag(key, value).visit(scope);
```

### Python

```
cdk.Tag(key, value).visit(scope)
```

Java

```
Tag.Builder.create(key, value).build().visit(scope);
```

C#

```
new Tag(key, value).Visit(scope);
```

Tagging single constructs Version 2 176

You can tag all constructs under a scope but let the values of the tags derive from properties of each construct. To do so, write an aspect and apply the tag in the aspect's visit() method as shown in the preceding example. Then, add the aspect to the desired scope using Aspects.of(scope).add(aspect).

The following example applies a tag to each resource in a stack containing the resource's path.

#### **TypeScript**

```
class PathTagger implements cdk.IAspect {
   visit(node: IConstruct) {
      new cdk.Tag("aws-cdk-path", node.node.path).visit(node);
   }
}
stack = new MyStack(app);
cdk.Aspects.of(stack).add(new PathTagger())
```

#### **JavaScript**

```
class PathTagger {
  visit(node) {
    new cdk.Tag("aws-cdk-path", node.node.path).visit(node);
  }
}
stack = new MyStack(app);
cdk.Aspects.of(stack).add(new PathTagger())
```

### Python

```
@jsii.implements(cdk.IAspect)
class PathTagger:
    def visit(self, node: IConstruct):
        cdk.Tag("aws-cdk-path", node.node.path).visit(node)

stack = MyStack(app)
cdk.Aspects.of(stack).add(PathTagger())
```

#### Java

```
final class PathTagger implements IAspect {
```

Tagging single constructs Version 2 177

```
public void visit(IConstruct node) {
   Tag.Builder.create("aws-cdk-path", node.getNode().getPath()).build().visit(node);
}

stack stack = new MyStack(app);
Aspects.of(stack).add(new PathTagger());
```

C#

```
public class PathTagger : IAspect
{
    public void Visit(IConstruct node)
    {
        new Tag("aws-cdk-path", node.Node.Path).Visit(node);
    }
}
var stack = new MyStack(app);
Aspects.Of(stack).Add(new PathTagger);
```

## Tip

The logic of conditional tagging, including priorities, resource types, and so on, is built into the Tag class. You can use these features when applying tags to arbitrary resources; the tag is not applied if the conditions aren't met. Also, the Tag class only tags taggable resources, so you don't need to test whether a construct is taggable before applying a tag.

## **Assets**

Assets are local files, directories, or Docker images that can be bundled into AWS CDK libraries and apps. For example, an asset might be a directory that contains the handler code for an AWS Lambda function. Assets can represent any artifact that the app needs to operate.

The following tutorial video provides a comprehensive overview of CDK assets, and explains how you can use them in your insfrastructure as code (IaC).

### **CDK Assets Explained**

Assets Version 2 178

You add assets through APIs that are exposed by specific AWS constructs. For example, when you define a <u>lambda.Function</u> construct, the <u>code</u> property lets you pass an <u>asset</u> (directory). Function uses assets to bundle the contents of the directory and use it for the function's code. Similarly, <u>ecs.ContainerImage.fromAsset</u> uses a Docker image built from a local directory when defining an Amazon ECS task definition.

## Assets in detail

When you refer to an asset in your app, the <u>cloud assembly</u> that's synthesized from your application includes metadata information with instructions for the AWS CDK CLI. The instructions include where to find the asset on the local disk and what type of bundling to perform based on the asset type, such as a directory to compress (zip) or a Docker image to build.

The AWS CDK generates a source hash for assets. This can be used at construction time to determine whether the contents of an asset have changed.

By default, the AWS CDK creates a copy of the asset in the cloud assembly directory, which defaults to cdk.out, under the source hash. This way, the cloud assembly is self-contained, so if it moved over to a different host for deployment, it can still be deployed. See <a href="the section called "Cloud">the section called "Cloud">the section c

When the AWS CDK deploys an app that references assets (either directly by the app code or through a library), the AWS CDK CLI first prepares and publishes the assets to an Amazon S3 bucket or Amazon ECR repository. (The S3 bucket or repository is created during bootstrapping.) Only then are the resources defined in the stack deployed.

This section describes the low-level APIs available in the framework.

## **Asset types**

The AWS CDK supports the following types of assets:

Amazon S3 assets

These are local files and directories that the AWS CDK uploads to Amazon S3.

Docker Image

These are Docker images that the AWS CDK uploads to Amazon ECR.

These asset types are explained in the following sections.

Assets in detail Version 2 179

#### Amazon S3 assets

You can define local files and directories as assets, and the AWS CDK packages and uploads them to Amazon S3 through the aws-s3-assets module.

The following example defines a local directory asset and a file asset.

#### **TypeScript**

```
import { Asset } from 'aws-cdk-lib/aws-s3-assets';

// Archived and uploaded to Amazon S3 as a .zip file
const directoryAsset = new Asset(this, "SampleZippedDirAsset", {
   path: path.join(__dirname, "sample-asset-directory")
});

// Uploaded to Amazon S3 as-is
const fileAsset = new Asset(this, 'SampleSingleFileAsset', {
   path: path.join(__dirname, 'file-asset.txt')
});
```

#### **JavaScript**

```
const { Asset } = require('aws-cdk-lib/aws-s3-assets');

// Archived and uploaded to Amazon S3 as a .zip file
const directoryAsset = new Asset(this, "SampleZippedDirAsset", {
   path: path.join(__dirname, "sample-asset-directory")
});

// Uploaded to Amazon S3 as-is
const fileAsset = new Asset(this, 'SampleSingleFileAsset', {
   path: path.join(__dirname, 'file-asset.txt')
});
```

### Python

```
import os.path
dirname = os.path.dirname(__file__)

from aws_cdk.aws_s3_assets import Asset

# Archived and uploaded to Amazon S3 as a .zip file
```

```
directory_asset = Asset(self, "SampleZippedDirAsset",
  path=os.path.join(dirname, "sample-asset-directory")
)

# Uploaded to Amazon S3 as-is
file_asset = Asset(self, 'SampleSingleFileAsset',
  path=os.path.join(dirname, 'file-asset.txt')
)
```

#### Java

C#

```
using System.IO;
using Amazon.CDK.AWS.S3.Assets;

// Archived and uploaded to Amazon S3 as a .zip file
var directoryAsset = new Asset(this, "SampleZippedDirAsset", new AssetProps
{
    Path = Path.Combine(Directory.GetCurrentDirectory(), "sample-asset-directory")
});

// Uploaded to Amazon S3 as-is
var fileAsset = new Asset(this, "SampleSingleFileAsset", new AssetProps
{
    Path = Path.Combine(Directory.GetCurrentDirectory(), "file-asset.txt")
});
```

Go

```
dirName, err := os.Getwd()
if err != nil {
   panic(err)
}

awss3assets.NewAsset(stack, jsii.String("SampleZippedDirAsset"),
   &awss3assets.AssetProps{
   Path: jsii.String(path.Join(dirName, "sample-asset-directory")),
})

awss3assets.NewAsset(stack, jsii.String("SampleSingleFileAsset"),
   &awss3assets.AssetProps{
   Path: jsii.String(path.Join(dirName, "file-asset.txt")),
})
```

In most cases, you don't need to directly use the APIs in the aws-s3-assets module. Modules that support assets, such as aws-lambda, have convenience methods so that you can use assets. For Lambda functions, the <a href="fromAsset()">fromAsset()</a> static method enables you to specify a directory or a .zip file in the local file system.

## Lambda function example

A common use case is creating Lambda functions with the handler code as an Amazon S3 asset.

The following example uses an Amazon S3 asset to define a Python handler in the local directory handler. It also creates a Lambda function with the local directory asset as the code property. Following is the Python code for the handler.

```
def lambda_handler(event, context):
    message = 'Hello World!'
    return {
       'message': message
    }
```

The code for the main AWS CDK app should look like the following.

**TypeScript** 

```
import * as cdk from 'aws-cdk-lib';
```

```
import { Constructs } from 'constructs';
import * as lambda from 'aws-cdk-lib/aws-lambda';
import * as path from 'path';

export class HelloAssetStack extends cdk.Stack {
  constructor(scope: Construct, id: string, props?: cdk.StackProps) {
    super(scope, id, props);

  new lambda.Function(this, 'myLambdaFunction', {
      code: lambda.Code.fromAsset(path.join(__dirname, 'handler')),
      runtime: lambda.Runtime.PYTHON_3_6,
      handler: 'index.lambda_handler'
    });
  }
}
```

#### **JavaScript**

```
const cdk = require('aws-cdk-lib');
const lambda = require('aws-cdk-lib/aws-lambda');
const path = require('path');

class HelloAssetStack extends cdk.Stack {
  constructor(scope, id, props) {
    super(scope, id, props);

    new lambda.Function(this, 'myLambdaFunction', {
      code: lambda.Code.fromAsset(path.join(__dirname, 'handler')),
      runtime: lambda.Runtime.PYTHON_3_6,
      handler: 'index.lambda_handler'
    });
  }
}
module.exports = { HelloAssetStack }
```

### Python

```
from aws_cdk import Stack
from constructs import Construct
from aws_cdk import aws_lambda as lambda_
import os.path
```

```
dirname = os.path.dirname(__file__)

class HelloAssetStack(Stack):
    def __init__(self, scope: Construct, id: str, **kwargs):
        super().__init__(scope, id, **kwargs)

lambda_.Function(self, 'myLambdaFunction',
        code=lambda_.Code.from_asset(os.path.join(dirname, 'handler')),
        runtime=lambda_.Runtime.PYTHON_3_6,
        handler="index.lambda_handler")
```

Java

```
import java.io.File;
import software.amazon.awscdk.Stack;
import software.amazon.awscdk.StackProps;
import software.amazon.awscdk.services.lambda.Function;
import software.amazon.awscdk.services.lambda.Runtime;
public class HelloAssetStack extends Stack {
    public HelloAssetStack(final App scope, final String id) {
        this(scope, id, null);
    }
    public HelloAssetStack(final App scope, final String id, final StackProps props)
 {
        super(scope, id, props);
        File startDir = new File(System.getProperty("user.dir"));
        Function.Builder.create(this, "myLambdaFunction")
                .code(Code.fromAsset(new File(startDir, "handler").toString()))
                .runtime(Runtime.PYTHON_3_6)
                .handler("index.lambda_handler").build();
    }
}
```

C#

```
using Amazon.CDK;
using Amazon.CDK.AWS.Lambda;
```

Go

```
import (
  "os"
  "path"
  "github.com/aws/aws-cdk-go/awscdk/v2"
  "github.com/aws/aws-cdk-go/awscdk/v2/awslambda"
  "github.com/aws/aws-cdk-go/awscdk/v2/awss3assets"
  "github.com/aws/constructs-go/constructs/v10"
  "github.com/aws/jsii-runtime-go"
)
func HelloAssetStack(scope constructs.Construct, id string, props
 *HelloAssetStackProps) awscdk.Stack {
 var sprops awscdk.StackProps
 if props != nil {
    sprops = props.StackProps
  }
  stack := awscdk.NewStack(scope, &id, &sprops)
 dirName, err := os.Getwd()
  if err != nil {
    panic(err)
  }
```

```
awslambda.NewFunction(stack, jsii.String("myLambdaFunction"),
&awslambda.FunctionProps{
   Code: awslambda.AssetCode_FromAsset(jsii.String(path.Join(dirName, "handler")),
&awss3assets.AssetOptions{}),
   Runtime: awslambda.Runtime_PYTHON_3_6(),
   Handler: jsii.String("index.lambda_handler"),
})

return stack
}
```

The Function method uses assets to bundle the contents of the directory and use it for the function's code.

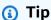

Java .jar files are ZIP files with a different extension. These are uploaded as-is to Amazon S3, but when deployed as a Lambda function, the files they contain are extracted, which you might not want. To avoid this, place the .jar file in a directory and specify that directory as the asset.

## Deploy-time attributes example

Amazon S3 asset types also expose <u>deploy-time attributes</u> that can be referenced in AWS CDK libraries and apps. The AWS CDK CLI command **cdk synth** displays asset properties as AWS CloudFormation parameters.

The following example uses deploy-time attributes to pass the location of an image asset into a Lambda function as environment variables. (The kind of file doesn't matter; the PNG image used here is only an example.)

## **TypeScript**

```
import { Asset } from 'aws-cdk-lib/aws-s3-assets';
import * as path from 'path';

const imageAsset = new Asset(this, "SampleAsset", {
   path: path.join(__dirname, "images/my-image.png")
});
```

```
new lambda.Function(this, "myLambdaFunction", {
  code: lambda.Code.asset(path.join(__dirname, "handler")),
  runtime: lambda.Runtime.PYTHON_3_6,
  handler: "index.lambda_handler",
  environment: {
    'S3_BUCKET_NAME': imageAsset.s3BucketName,
    'S3_OBJECT_KEY': imageAsset.s3ObjectKey,
    'S3_OBJECT_URL': imageAsset.s3ObjectUrl
  }
});
```

#### **JavaScript**

```
const { Asset } = require('aws-cdk-lib/aws-s3-assets');
const path = require('path');

const imageAsset = new Asset(this, "SampleAsset", {
   path: path.join(__dirname, "images/my-image.png")
});

new lambda.Function(this, "myLambdaFunction", {
   code: lambda.Code.asset(path.join(__dirname, "handler")),
   runtime: lambda.Runtime.PYTHON_3_6,
   handler: "index.lambda_handler",
   environment: {
        'S3_BUCKET_NAME': imageAsset.s3BucketName,
        'S3_OBJECT_KEY': imageAsset.s3ObjectKey,
        'S3_OBJECT_URL': imageAsset.s3ObjectUrl
}
});
```

### **Python**

```
import os.path
import aws_cdk.aws_lambda as lambda_
from aws_cdk.aws_s3_assets import Asset

dirname = os.path.dirname(__file__)

image_asset = Asset(self, "SampleAsset",
    path=os.path.join(dirname, "images/my-image.png"))
```

```
lambda_.Function(self, "myLambdaFunction",
    code=lambda_.Code.asset(os.path.join(dirname, "handler")),
    runtime=lambda_.Runtime.PYTHON_3_6,
    handler="index.lambda_handler",
    environment=dict(
        S3_BUCKET_NAME=image_asset.s3_bucket_name,
        S3_OBJECT_KEY=image_asset.s3_object_key,
        S3_OBJECT_URL=image_asset.s3_object_url))
```

#### Java

```
import java.io.File;
import software.amazon.awscdk.Stack;
import software.amazon.awscdk.StackProps;
import software.amazon.awscdk.services.lambda.Function;
import software.amazon.awscdk.services.lambda.Runtime;
import software.amazon.awscdk.services.s3.assets.Asset;
public class FunctionStack extends Stack {
    public FunctionStack(final App scope, final String id, final StackProps props) {
        super(scope, id, props);
        File startDir = new File(System.getProperty("user.dir"));
        Asset imageAsset = Asset.Builder.create(this, "SampleAsset")
                .path(new File(startDir, "images/my-image.png").toString()).build())
        Function.Builder.create(this, "myLambdaFunction")
                .code(Code.fromAsset(new File(startDir, "handler").toString()))
                .runtime(Runtime.PYTHON_3_6)
                .handler("index.lambda_handler")
                .environment(java.util.Map.of(
                                                  // Java 9 or later
                    "S3_BUCKET_NAME", imageAsset.getS3BucketName(),
                    "S3_OBJECT_KEY", imageAsset.getS3ObjectKey(),
                    "S3_OBJECT_URL", imageAsset.getS3ObjectUrl()))
                .build();
    }
}
```

#### C#

```
using Amazon.CDK;
using Amazon.CDK.AWS.Lambda;
using Amazon.CDK.AWS.S3.Assets;
using System.IO;
using System.Collections.Generic;
var imageAsset = new Asset(this, "SampleAsset", new AssetProps
{
    Path = Path.Combine(Directory.GetCurrentDirectory(), @"images\my-image.png")
});
new Function(this, "myLambdaFunction", new FunctionProps
{
    Code = Code.FromAsset(Path.Combine(Directory.GetCurrentDirectory(), "handler")),
    Runtime = Runtime.PYTHON_3_6,
    Handler = "index.lambda_handler",
    Environment = new Dictionary<string, string>
    {
        ["S3_BUCKET_NAME"] = imageAsset.S3BucketName,
        ["S3_OBJECT_KEY"] = imageAsset.S3ObjectKey,
        ["S3_OBJECT_URL"] = imageAsset.S3ObjectUrl
    }
});
```

#### Go

```
import (
  "os"
  "path"

"github.com/aws/aws-cdk-go/awscdk/v2"
  "github.com/aws/aws-cdk-go/awscdk/v2/awslambda"
  "github.com/aws/aws-cdk-go/awscdk/v2/awss3assets"
)

dirName, err := os.Getwd()
if err != nil {
  panic(err)
}
```

```
imageAsset := awss3assets.NewAsset(stack, jsii.String("SampleAsset"),
    &awss3assets.AssetProps{
    Path: jsii.String(path.Join(dirName, "images/my-image.png")),
})

awslambda.NewFunction(stack, jsii.String("myLambdaFunction"),
    &awslambda.FunctionProps{
    Code: awslambda.AssetCode_FromAsset(jsii.String(path.Join(dirName, "handler"))),
    Runtime: awslambda.Runtime_PYTHON_3_6(),
    Handler: jsii.String("index.lambda_handler"),
    Environment: &map[string]*string{
        "S3_BUCKET_NAME": imageAsset.S3BucketName(),
        "S3_OBJECT_KEY": imageAsset.S3ObjectKey(),
        "S3_URL": imageAsset.S3ObjectUrl(),
    },
})
```

#### **Permissions**

If you use Amazon S3 assets directly through the <u>aws-s3-assets</u> module, IAM roles, users, or groups, and you need to read assets in runtime, then grant those assets IAM permissions through the <u>asset.grantRead</u> method.

The following example grants an IAM group read permissions on a file asset.

#### TypeScript

```
import { Asset } from 'aws-cdk-lib/aws-s3-assets';
import * as path from 'path';

const asset = new Asset(this, 'MyFile', {
   path: path.join(__dirname, 'my-image.png')
});

const group = new iam.Group(this, 'MyUserGroup');
asset.grantRead(group);
```

#### **JavaScript**

```
const { Asset } = require('aws-cdk-lib/aws-s3-assets');
const path = require('path');
```

```
const asset = new Asset(this, 'MyFile', {
  path: path.join(__dirname, 'my-image.png')
});

const group = new iam.Group(this, 'MyUserGroup');
asset.grantRead(group);
```

#### Python

#### Java

#### C#

```
using Amazon.CDK;
using Amazon.CDK.AWS.IAM;
using Amazon.CDK.AWS.S3.Assets;
using System.IO;

var asset = new Asset(this, "MyFile", new AssetProps {
    Path = Path.Combine(Path.Combine(Directory.GetCurrentDirectory(), @"images\my-image.png"))
});

var group = new Group(this, "MyUserGroup");
asset.GrantRead(group);
```

Go

```
import (
  "os"
  "path"
  "github.com/aws/aws-cdk-go/awscdk/v2"
  "github.com/aws/aws-cdk-go/awscdk/v2/awsiam"
  "github.com/aws/aws-cdk-go/awscdk/v2/awss3assets"
)
dirName, err := os.Getwd()
if err != nil {
  panic(err)
}
asset := awss3assets.NewAsset(stack, jsii.String("MyFile"), &awss3assets.AssetProps{
  Path: jsii.String(path.Join(dirName, "my-image.png")),
})
group := awsiam.NewGroup(stack, jsii.String("MyUserGroup"), &awsiam.GroupProps{})
asset.GrantRead(group)
```

## **Docker image assets**

The AWS CDK supports bundling local Docker images as assets through the aws-ecr-assets module.

The following example defines a Docker image that is built locally and pushed to Amazon ECR. Images are built from a local Docker context directory (with a Dockerfile) and uploaded to Amazon ECR by the AWS CDK CLI or your app's CI/CD pipeline. The images can be naturally referenced in your AWS CDK app.

### TypeScript

```
import { DockerImageAsset } from 'aws-cdk-lib/aws-ecr-assets';

const asset = new DockerImageAsset(this, 'MyBuildImage', {
   directory: path.join(__dirname, 'my-image')
});
```

#### **JavaScript**

```
const { DockerImageAsset } = require('aws-cdk-lib/aws-ecr-assets');

const asset = new DockerImageAsset(this, 'MyBuildImage', {
   directory: path.join(__dirname, 'my-image')
});
```

### Python

#### Java

C#

```
using System.IO;
using Amazon.CDK.AWS.ECR.Assets;

var asset = new DockerImageAsset(this, "MyBuildImage", new DockerImageAssetProps
{
    Directory = Path.Combine(Directory.GetCurrentDirectory(), "my-image")
});
```

Go

```
import (
  "os"
  "path"

"github.com/aws/aws-cdk-go/awscdk/v2"
  "github.com/aws/aws-cdk-go/awscdk/v2/awsecrassets"
)

dirName, err := os.Getwd()
  if err != nil {
    panic(err)
}

asset := awsecrassets.NewDockerImageAsset(stack, jsii.String("MyBuildImage"),
    &awsecrassets.DockerImageAssetProps{
    Directory: jsii.String(path.Join(dirName, "my-image")),
})
```

The my-image directory must include a Dockerfile. The AWS CDK CLI builds a Docker image from my-image, pushes it to an Amazon ECR repository, and specifies the name of the repository as an AWS CloudFormation parameter to your stack. Docker image asset types expose <a href="deploy-time">deploy-time</a> <a href="mailto:attributes">attributes</a> that can be referenced in AWS CDK libraries and apps. The AWS CDK CLI command <a href="mailto:cdk">cdk</a> <a href="mailto:synth">synth</a> displays asset properties as AWS CloudFormation parameters.

## Amazon ECS task definition example

A common use case is to create an Amazon ECS <u>TaskDefinition</u> to run Docker containers. The following example specifies the location of a Docker image asset that the AWS CDK builds locally and pushes to Amazon ECR.

#### TypeScript

```
import * as ecs from 'aws-cdk-lib/aws-ecs';
import * as ecr_assets from 'aws-cdk-lib/aws-ecr-assets';
import * as path from 'path';

const taskDefinition = new ecs.FargateTaskDefinition(this, "TaskDef", {
    memoryLimitMiB: 1024,
    cpu: 512
});

const asset = new ecr_assets.DockerImageAsset(this, 'MyBuildImage', {
    directory: path.join(__dirname, 'my-image')
});

taskDefinition.addContainer("my-other-container", {
    image: ecs.ContainerImage.fromDockerImageAsset(asset)
});
```

#### **JavaScript**

```
const ecs = require('aws-cdk-lib/aws-ecs');
const ecr_assets = require('aws-cdk-lib/aws-ecr-assets');
const path = require('path');

const taskDefinition = new ecs.FargateTaskDefinition(this, "TaskDef", {
    memoryLimitMiB: 1024,
    cpu: 512
});

const asset = new ecr_assets.DockerImageAsset(this, 'MyBuildImage', {
    directory: path.join(__dirname, 'my-image')
});

taskDefinition.addContainer("my-other-container", {
    image: ecs.ContainerImage.fromDockerImageAsset(asset)
});
```

### Python

```
import aws_cdk.aws_ecs as ecs
import aws_cdk.aws_ecr_assets as ecr_assets
```

#### Java

#### C#

```
using System.IO;
using Amazon.CDK.AWS.ECS;
using Amazon.CDK.AWS.Ecr.Assets;
```

```
var taskDefinition = new FargateTaskDefinition(this, "TaskDef", new
FargateTaskDefinitionProps
{
    MemoryLimitMiB = 1024,
    Cpu = 512
});

var asset = new DockerImageAsset(this, "MyBuildImage", new DockerImageAssetProps
{
    Directory = Path.Combine(Directory.GetCurrentDirectory(), "my-image")
});

taskDefinition.AddContainer("my-other-container", new ContainerDefinitionOptions
{
    Image = ContainerImage.FromDockerImageAsset(asset)
});
```

Go

```
import (
  "os"
  "path"
  "github.com/aws/aws-cdk-go/awscdk/v2"
  "github.com/aws/aws-cdk-go/awscdk/v2/awsecrassets"
  "github.com/aws/aws-cdk-go/awscdk/v2/awsecs"
)
dirName, err := os.Getwd()
if err != nil {
  panic(err)
}
taskDefinition := awsecs.NewTaskDefinition(stack, jsii.String("TaskDef"),
 &awsecs.TaskDefinitionProps{
 MemoryMiB: jsii.String("1024"),
 Cpu: jsii.String("512"),
})
asset := awsecrassets.NewDockerImageAsset(stack, jsii.String("MyBuildImage"),
&awsecrassets.DockerImageAssetProps{
  Directory: jsii.String(path.Join(dirName, "my-image")),
})
```

```
taskDefinition.AddContainer(jsii.String("MyOtherContainer"),
   &awsecs.ContainerDefinitionOptions{
   Image: awsecs.ContainerImage_FromDockerImageAsset(asset),
})
```

## Deploy-time attributes example

The following example shows how to use the deploy-time attributes repository and imageUri to create an Amazon ECS task definition with the AWS Fargate launch type. Note that the Amazon ECR repo lookup requires the image's tag, not its URI, so we snip it from the end of the asset's URI.

#### TypeScript

```
import * as ecs from 'aws-cdk-lib/aws-ecs';
import * as path from 'path';
import { DockerImageAsset } from 'aws-cdk-lib/aws-ecr-assets';

const asset = new DockerImageAsset(this, 'my-image', {
    directory: path.join(__dirname, "..", "demo-image")
});

const taskDefinition = new ecs.FargateTaskDefinition(this, "TaskDef", {
    memoryLimitMiB: 1024,
    cpu: 512
});

taskDefinition.addContainer("my-other-container", {
    image: ecs.ContainerImage.fromEcrRepository(asset.repository,
    asset.imageUri.split(":").pop())
});
```

#### **JavaScript**

```
const ecs = require('aws-cdk-lib/aws-ecs');
const path = require('path');
const { DockerImageAsset } = require('aws-cdk-lib/aws-ecr-assets');

const asset = new DockerImageAsset(this, 'my-image', {
   directory: path.join(__dirname, "..", "demo-image")
});
```

```
const taskDefinition = new ecs.FargateTaskDefinition(this, "TaskDef", {
   memoryLimitMiB: 1024,
   cpu: 512
});

taskDefinition.addContainer("my-other-container", {
   image: ecs.ContainerImage.fromEcrRepository(asset.repository,
   asset.imageUri.split(":").pop())
});
```

#### Python

#### Java

C#

```
using System.IO;
using Amazon.CDK.AWS.ECS;
using Amazon.CDK.AWS.ECR.Assets;
var asset = new DockerImageAsset(this, "my-image", new DockerImageAssetProps {
    Directory = Path.Combine(Directory.GetCurrentDirectory(), "demo-image")
});
var taskDefinition = new FargateTaskDefinition(this, "TaskDef", new
 FargateTaskDefinitionProps
{
    MemoryLimitMiB = 1024,
    Cpu = 512
});
taskDefinition.AddContainer("my-other-container", new ContainerDefinitionOptions
    Image = ContainerImage.FromEcrRepository(asset.Repository,
 asset.ImageUri.Split(":").Last())
});
```

Go

```
import (
  "os"
  "path"

"github.com/aws/aws-cdk-go/awscdk/v2"
  "github.com/aws/aws-cdk-go/awscdk/v2/awsecrassets"
  "github.com/aws/aws-cdk-go/awscdk/v2/awsecs"
```

```
)
dirName, err := os.Getwd()
if err != nil {
 panic(err)
}
asset := awsecrassets.NewDockerImageAsset(stack, jsii.String("MyImage"),
&awsecrassets.DockerImageAssetProps{
  Directory: jsii.String(path.Join(dirName, "demo-image")),
})
taskDefinition := awsecs.NewFargateTaskDefinition(stack, jsii.String("TaskDef"),
 &awsecs.FargateTaskDefinitionProps{
 MemoryLimitMiB: jsii.Number(1024),
 Cpu: jsii.Number(512),
})
taskDefinition.AddContainer(jsii.String("MyOtherContainer"),
 &awsecs.ContainerDefinitionOptions{
  Image: awsecs.ContainerImage_FromEcrRepository(asset.Repository(),
 asset.ImageTag()),
})
```

## **Build arguments example**

You can provide customized build arguments for the Docker build step through the buildArgs (Python: build\_args) property option when the AWS CDK CLI builds the image during deployment.

### **TypeScript**

```
const asset = new DockerImageAsset(this, 'MyBuildImage', {
   directory: path.join(__dirname, 'my-image'),
   buildArgs: {
     HTTP_PROXY: 'http://10.20.30.2:1234'
   }
});
```

#### **JavaScript**

```
const asset = new DockerImageAsset(this, 'MyBuildImage', {
```

```
directory: path.join(__dirname, 'my-image'),
buildArgs: {
   HTTP_PROXY: 'http://10.20.30.2:1234'
}
});
```

## Python

```
asset = DockerImageAsset(self, "MyBulidImage",
    directory=os.path.join(dirname, "my-image"),
    build_args=dict(HTTP_PROXY="http://10.20.30.2:1234"))
```

Java

C#

```
var asset = new DockerImageAsset(this, "MyBuildImage", new DockerImageAssetProps {
    Directory = Path.Combine(Directory.GetCurrentDirectory(), "my-image"),
    BuildArgs = new Dictionary<string, string>
    {
        ["HTTP_PROXY"] = "http://10.20.30.2:1234"
    }
});
```

Go

```
dirName, err := os.Getwd()
if err != nil {
  panic(err)
}

asset := awsecrassets.NewDockerImageAsset(stack, jsii.String("MyBuildImage"),
  &awsecrassets.DockerImageAssetProps{
  Directory: jsii.String(path.Join(dirName, "my-image")),
  BuildArgs: &map[string]*string{
    "HTTP_PROXY": jsii.String("http://10.20.30.2:1234"),
```

Docker image assets Version 2 202

```
},
})
```

## **Permissions**

If you use a module that supports Docker image assets, such as aws-ecs, the AWS CDK manages permissions for you when you use assets directly or through ContainerImage.fromEcrRepository (Python: from\_ecr\_repository). If you use Docker image assets directly, make sure that the consuming principal has permissions to pull the image.

In most cases, you should use asset.repository.grantPull method (Python: grant\_pull. This modifies the IAM policy of the principal to enable it to pull images from this repository. If the principal that is pulling the image is not in the same account, or if it's an AWS service that doesn't assume a role in your account (such as AWS CodeBuild), you must grant pull permissions on the resource policy and not on the principal's policy. Use the asset.repository.addToResourcePolicy method (Python: add\_to\_resource\_policy) to grant the appropriate principal permissions.

## AWS CloudFormation resource metadata

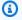

## Note

This section is relevant only for construct authors. In certain situations, tools need to know that a certain CFN resource is using a local asset. For example, you can use the AWS SAM CLI to invoke Lambda functions locally for debugging purposes. See the section called "AWS SAM integration" for details.

To enable such use cases, external tools consult a set of metadata entries on AWS CloudFormation resources:

- aws:asset:path Points to the local path of the asset.
- aws:asset:property The name of the resource property where the asset is used.

Using these two metadata entries, tools can identify that assets are used by a certain resource, and enable advanced local experiences.

To add these metadata entries to a resource, use the asset.addResourceMetadata (Python: add\_resource\_metadata) method.

## **Permissions**

The AWS Construct Library uses a few common, widely implemented idioms to manage access and permissions. The IAM module provides you with the tools you need to use these idioms.

AWS CDK uses AWS CloudFormation to deploy changes. Every deployment involves an actor (either a developer, or an automated system) that starts a AWS CloudFormation deployment. In the course of doing this, the actor will assume one or more IAM Identities (user or roles) and optionally pass a role to AWS CloudFormation.

If you use AWS IAM Identity Center to authenticate as a user, then the single sign-on provider supplies short-lived session credentials that authorize you to act as a pre-defined IAM role. To learn how the AWS CDK obtains AWS credentials from IAM Identity Center authentication, see <a href="Understand IAM Identity Center authentication">Understand IAM Identity Center authentication</a> in the AWS SDKs and Tools Reference Guide.

## **Principals**

An IAM principal is an authenticated AWS entity representing a user, service, or application that can call AWS APIs. The AWS Construct Library supports specifying principals in several flexible ways to grant them access your AWS resources.

In security contexts, the term "principal" refers specifically to authenticated entities such as users. Objects like groups and roles do not *represent* users (and other authenticated entities) but rather *identify* them indirectly for the purpose of granting permissions.

For example, if you create an IAM group, you can grant the group (and thus its members) write access to an Amazon RDS table. However, the group itself is not a principal because it doesn't represent a single entity (also, you cannot log in to a group).

In the CDK's IAM library, classes that directly or indirectly identify principals implement the <a href="IPrincipal">IPrincipal</a> interface, allowing these objects to be used interchangeably in access policies. However, not all of them are principals in the security sense. These objects include:

- 1. IAM resources such as Role, User, and Group
- 2. Service principals (new iam. ServicePrincipal('service.amazonaws.com'))
- 3. Federated principals (new iam. FederatedPrincipal('cognitoidentity.amazonaws.com'))
- 4. Account principals (new iam. <a href="AccountPrincipal">AccountPrincipal</a>('0123456789012'))

Permissions Version 2 204

- 5. Canonical user principals (new iam.CanonicalUserPrincipal('79a59d[...]7ef2be'))
- 6. AWS Organizations principals (new iam.OrganizationPrincipal('org-id'))
- 7. Arbitrary ARN principals (new iam.ArnPrincipal(res.arn))
- 8. An iam. <a href="CompositePrincipal">CompositePrincipal</a> (principal1, principal2, ...) to trust multiple principals

## **Grants**

Every construct that represents a resource that can be accessed, such as an Amazon S3 bucket or Amazon DynamoDB table, has methods that grant access to another entity. All such methods have names starting with **grant**.

For example, Amazon S3 buckets have the methods <u>grantRead</u> and <u>grantReadWrite</u> (Python: grant\_read, grant\_read\_write) to enable read and read/write access, respectively, from an entity to the bucket. The entity doesn't have to know exactly which Amazon S3 IAM permissions are required to perform these operations.

The first argument of a **grant** method is always of type <u>IGrantable</u>. This interface represents entities that can be granted permissions. That is, it represents resources with roles, such as the IAM objects <u>Role</u>, <u>User</u>, and <u>Group</u>.

Other entities can also be granted permissions. For example, later in this topic, we show how to grant a CodeBuild project access to an Amazon S3 bucket. Generally, the associated role is obtained via a role property on the entity being granted access.

Resources that use execution roles, such as <u>lambda.Function</u>, also implement IGrantable, so you can grant them access directly instead of granting access to their role. For example, if bucket is an Amazon S3 bucket, and function is a Lambda function, the following code grants the function read access to the bucket.

TypeScript

```
bucket.grantRead(function);
```

**JavaScript** 

```
bucket.grantRead(function);
```

Grants Version 2 205

## Python

```
bucket.grant_read(function)
```

Java

```
bucket.grantRead(function);
```

C#

```
bucket.GrantRead(function);
```

Sometimes permissions must be applied while your stack is being deployed. One such case is when you grant an AWS CloudFormation custom resource access to some other resource. The custom resource will be invoked during deployment, so it must have the specified permissions at deployment time.

Another case is when a service verifies that the role you pass to it has the right policies applied. (A number of AWS services do this to make sure that you didn't forget to set the policies.) In those cases, the deployment might fail if the permissions are applied too late.

To force the grant's permissions to be applied before another resource is created, you can add a dependency on the grant itself, as shown here. Though the return value of grant methods is commonly discarded, every grant method in fact returns an iam. Grant object.

## TypeScript

```
const grant = bucket.grantRead(lambda);
const custom = new CustomResource(...);
custom.node.addDependency(grant);
```

## **JavaScript**

```
const grant = bucket.grantRead(lambda);
const custom = new CustomResource(...);
custom.node.addDependency(grant);
```

## Python

```
grant = bucket.grant_read(function)
```

Grants Version 2 206

```
custom = CustomResource(...)
custom.node.add_dependency(grant)
```

Java

```
Grant grant = bucket.grantRead(function);
CustomResource custom = new CustomResource(...);
custom.node.addDependency(grant);
```

C#

```
var grant = bucket.GrantRead(function);
var custom = new CustomResource(...);
custom.node.AddDependency(grant);
```

## **Roles**

The IAM package contains a <u>Role</u> construct that represents IAM roles. The following code creates a new role, trusting the Amazon EC2 service.

## TypeScript

```
import * as iam from 'aws-cdk-lib/aws-iam';

const role = new iam.Role(this, 'Role', {
   assumedBy: new iam.ServicePrincipal('ec2.amazonaws.com'), // required
});
```

## **JavaScript**

```
const iam = require('aws-cdk-lib/aws-iam');

const role = new iam.Role(this, 'Role', {
   assumedBy: new iam.ServicePrincipal('ec2.amazonaws.com') // required
});
```

## Python

```
import aws_cdk.aws_iam as iam
```

Java

C#

```
using Amazon.CDK.AWS.IAM;

var role = new Role(this, "Role", new RoleProps
{
    AssumedBy = new ServicePrincipal("ec2.amazonaws.com"), // required
});
```

You can add permissions to a role by calling the role's <u>addToPolicy</u> method (Python: add\_to\_policy), passing in a <u>PolicyStatement</u> that defines the rule to be added. The statement is added to the role's default policy; if it has none, one is created.

The following example adds a Deny policy statement to the role for the actions ec2: SomeAction and s3: AnotherAction on the resources bucket and otherRole (Python: other\_role), under the condition that the authorized service is AWS CodeBuild.

## TypeScript

```
role.addToPolicy(new iam.PolicyStatement({
   effect: iam.Effect.DENY,
   resources: [bucket.bucketArn, otherRole.roleArn],
   actions: ['ec2:SomeAction', 's3:AnotherAction'],
   conditions: {StringEquals: {
     'ec2:AuthorizedService': 'codebuild.amazonaws.com',
}}}));
```

## **JavaScript**

```
role.addToPolicy(new iam.PolicyStatement({
```

```
effect: iam.Effect.DENY,
  resources: [bucket.bucketArn, otherRole.roleArn],
  actions: ['ec2:SomeAction', 's3:AnotherAction'],
  conditions: {StringEquals: {
    'ec2:AuthorizedService': 'codebuild.amazonaws.com'
}}}));
```

## Python

```
role.add_to_policy(iam.PolicyStatement(
    effect=iam.Effect.DENY,
    resources=[bucket.bucket_arn, other_role.role_arn],
    actions=["ec2:SomeAction", "s3:AnotherAction"],
    conditions={"StringEquals": {
        "ec2:AuthorizedService": "codebuild.amazonaws.com"}}
))
```

Java

C#

```
role.AddToPolicy(new PolicyStatement(new PolicyStatementProps
{
    Effect = Effect.DENY,
    Resources = new string[] { bucket.BucketArn, otherRole.RoleArn },
    Actions = new string[] { "ec2:SomeAction", "s3:AnotherAction" },
    Conditions = new Dictionary<string, object>
    {
        ["StringEquals"] = new Dictionary<string, string>
        {
            ["ec2:AuthorizedService"] = "codebuild.amazonaws.com"
        }
    }
}
```

```
}));
```

In the preceding example, we've created a new <u>PolicyStatement</u> inline with the <u>addToPolicy</u> (Python: add\_to\_policy) call. You can also pass in an existing policy statement or one you've modified. The <u>PolicyStatement</u> object has <u>numerous methods</u> for adding principals, resources, conditions, and actions.

If you're using a construct that requires a role to function correctly, you can do one of the following:

- Pass in an existing role when instantiating the construct object.
- Let the construct create a new role for you, trusting the appropriate service principal. The following example uses such a construct: a CodeBuild project.

## TypeScript

```
import * as codebuild from 'aws-cdk-lib/aws-codebuild';

// imagine roleOrUndefined is a function that might return a Role object

// under some conditions, and undefined under other conditions

const someRole: iam.IRole | undefined = roleOrUndefined();

const project = new codebuild.Project(this, 'Project', {
    // if someRole is undefined, the Project creates a new default role,
    // trusting the codebuild.amazonaws.com service principal
    role: someRole,
});
```

## **JavaScript**

```
const codebuild = require('aws-cdk-lib/aws-codebuild');

// imagine roleOrUndefined is a function that might return a Role object

// under some conditions, and undefined under other conditions

const someRole = roleOrUndefined();

const project = new codebuild.Project(this, 'Project', {

    // if someRole is undefined, the Project creates a new default role,

    // trusting the codebuild.amazonaws.com service principal
    role: someRole
```

```
});
```

## Python

```
import aws_cdk.aws_codebuild as codebuild

# imagine role_or_none is a function that might return a Role object

# under some conditions, and None under other conditions

some_role = role_or_none();

project = codebuild.Project(self, "Project",

# if role is None, the Project creates a new default role,

# trusting the codebuild.amazonaws.com service principal
role=some_role)
```

#### Java

#### C#

```
using Amazon.CDK.AWS.CodeBuild;

// imagine roleOrNull is a function that might return a Role object
// under some conditions, and null under other conditions
var someRole = roleOrNull();

// if someRole is null, the Project creates a new default role,
// trusting the codebuild.amazonaws.com service principal
var project = new Project(this, "Project", new ProjectProps
{
    Role = someRole
```

```
});
```

Once the object is created, the role (whether the role passed in or the default one created by the construct) is available as the property role. However, this property is not available on external resources. Therefore, these constructs have an addToRolePolicy (Python: add\_to\_role\_policy) method.

The method does nothing if the construct is an external resource, and it calls the addToPolicy (Python: add\_to\_policy) method of the role property otherwise. This saves you the trouble of handling the undefined case explicitly.

The following example demonstrates:

## TypeScript

## **JavaScript**

## Python

```
# project is imported into the CDK application
project = codebuild.Project.from_project_name(self, 'Project', 'ProjectName')

# project is imported, so project.role is undefined, and this call has no effect
project.add_to_role_policy(iam.PolicyStatement(
   effect=iam.Effect.ALLOW, # ... and so on defining the policy
```

Java

C#

```
// project is imported into the CDK application
var project = Project.FromProjectName(this, "Project", "ProjectName");

// project is imported, so project.role is null, and this call has no effect
project.AddToRolePolicy(new PolicyStatement(new PolicyStatementProps
{
    Effect = Effect.ALLOW, // ... and so on defining the policy
}));
```

# **Resource policies**

A few resources in AWS, such as Amazon S3 buckets and IAM roles, also have a resource policy. These constructs have an addToResourcePolicy method (Python: add\_to\_resource\_policy), which takes a <a href="PolicyStatement">PolicyStatement</a> as its argument. Every policy statement added to a resource policy must specify at least one principal.

In the following example, the <u>Amazon S3 bucket</u> bucket grants a role with the s3:SomeAction permission to itself.

TypeScript

```
bucket.addToResourcePolicy(new iam.PolicyStatement({
  effect: iam.Effect.ALLOW,
  actions: ['s3:SomeAction'],
  resources: [bucket.bucketArn],
  principals: [role]
```

Resource policies Version 2 213

```
}));
```

## **JavaScript**

```
bucket.addToResourcePolicy(new iam.PolicyStatement({
   effect: iam.Effect.ALLOW,
   actions: ['s3:SomeAction'],
   resources: [bucket.bucketArn],
   principals: [role]
}));
```

## Python

```
bucket.add_to_resource_policy(iam.PolicyStatement(
    effect=iam.Effect.ALLOW,
    actions=["s3:SomeAction"],
    resources=[bucket.bucket_arn],
    principals=role))
```

Java

C#

```
bucket.AddToResourcePolicy(new PolicyStatement(new PolicyStatementProps
{
    Effect = Effect.ALLOW,
    Actions = new string[] { "s3:SomeAction" },
    Resources = new string[] { bucket.BucketArn },
    Principals = new IPrincipal[] { role }
}));
```

Resource policies Version 2 214

## **Using external IAM objects**

If you have defined an IAM user, principal, group, or role outside your AWS CDK app, you can use that IAM object in your AWS CDK app. To do so, create a reference to it using its ARN or its name. (Use the name for users, groups, and roles.) The returned reference can then be used to grant permissions or to construct policy statements as explained previously.

- For users, call <a href="User.fromUserArn(">User.fromUserName(</a>).

  User.fromUserAttributes() is also available, but currently provides the same functionality as User.fromUserArn().
- For principals, instantiate an <a href="ArnPrincipal">ArnPrincipal</a> object.
- For groups, call <a href="mailto:Group.fromGroupArn(">Group.fromGroupName()</a>.
- For roles, call Role.fromRoleArn() or Role.fromRoleName().

Policies (including managed policies) can be used in similar fashion using the following methods. You can use references to these objects anywhere an IAM policy is required.

- Policy.fromPolicyName
- ManagedPolicy.fromManagedPolicyArn
- ManagedPolicy.fromManagedPolicyName
- ManagedPolicy.fromAwsManagedPolicyName

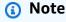

As with all references to external AWS resources, you cannot modify external IAM objects in your CDK app.

## **Runtime context**

Context values are key-value pairs that can be associated with an app, stack, or construct. They may be supplied to your app from a file (usually either cdk.json or cdk.context.json in your project directory) or on the command line.

The CDK Toolkit uses context to cache values retrieved from your AWS account during synthesis. Values include the Availability Zones in your account or the Amazon Machine Image (AMI) IDs

Using external IAM objects Version 2 215

currently available for Amazon EC2 instances. Because these values are provided by your AWS account, they can change between runs of your CDK application. This makes them a potential source of unintended change. The CDK Toolkit's caching behavior "freezes" these values for your CDK app until you decide to accept the new values.

Imagine the following scenario without context caching. Let's say you specified "latest Amazon" Linux" as the AMI for your Amazon EC2 instances, and a new version of this AMI was released. Then, the next time you deployed your CDK stack, your already-deployed instances would be using the outdated ("wrong") AMI and would need to be upgraded. Upgrading would result in replacing all your existing instances with new ones, which would probably be unexpected and undesired.

Instead, the CDK records your account's available AMIs in your project's cdk.context.json file, and uses the stored value for future synthesis operations. This way, the list of AMIs is no longer a potential source of change. You can also be sure that your stacks will always synthesize to the same AWS CloudFormation templates.

Not all context values are cached values from your AWS environment. the section called "Feature flags" are also context values. You can also create your own context values for use by your apps or constructs.

Context keys are strings. Values may be any type supported by JSON: numbers, strings, arrays, or objects.

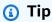

If your constructs create their own context values, incorporate your library's package name in its keys so they won't conflict with other packages' context values.

Many context values are associated with a particular AWS environment, and a given CDK app can be deployed in more than one environment. The key for such values includes the AWS account and Region so that values from different environments do not conflict.

The following context key illustrates the format used by the AWS CDK, including the account and Region.

availability-zones:account=123456789012:region=eu-central-1

Context Version 2 216

## Important

Cached context values are managed by the AWS CDK and its constructs, including constructs you may write. Do not add or change cached context values by manually editing files. It can be useful, however, to review cdk.context.json occasionally to see what values are being cached. Context values that don't represent cached values should be stored under the context key of cdk. json. This way, they won't be cleared when cached values are cleared.

## Sources of context values

Context values can be provided to your AWS CDK app in six different ways:

- Automatically from the current AWS account.
- Through the **--context** option to the **cdk** command. (These values are always strings.)
- In the project's cdk.context.json file.
- In the context key of the project's cdk. json file.
- In the context key of your ~/.cdk.json file.
- In your AWS CDK app using the construct.node.setContext() method.

The project file cdk.context.json is where the AWS CDK caches context values retrieved from your AWS account. This practice avoids unexpected changes to your deployments when, for example, a new Availability Zone is introduced. The AWS CDK does not write context data to any of the other files listed.

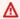

#### 

Because they're part of your application's state, cdk.json and cdk.context.json must be committed to source control along with the rest of your app's source code. Otherwise, deployments in other environments (for example, a CI pipeline) might produce inconsistent results.

Context values are scoped to the construct that created them; they are visible to child constructs, but not to parents or siblings. Context values that are set by the AWS CDK Toolkit (the cdk

Sources of context values Version 2 217 command) can be set automatically, from a file, or from the **--context** option. Context values from these sources are implicitly set on the App construct. Therefore, they're visible to every construct in every stack in the app.

Your app can read a context value using the construct.node.tryGetContext method. If the requested entry isn't found on the current construct or any of its parents, the result is undefined. (Alternatively, the result could be your language's equivalent, such as None in Python.)

## Context methods

The AWS CDK supports several context methods that enable AWS CDK apps to obtain contextual information from the AWS environment. For example, you can get a list of Availability Zones that are available in a given AWS account and Region, using the stack.availabilityZones method.

The following are the context methods:

## HostedZone.fromLookup

Gets the hosted zones in your account.

## stack.availabilityZones

Gets the supported Availability Zones.

## StringParameter.valueFromLookup

Gets a value from the current Region's Amazon EC2 Systems Manager Parameter Store.

## Vpc.fromLookup

Gets the existing Amazon Virtual Private Clouds in your accounts.

## LookupMachineImage

Looks up a machine image for use with a NAT instance in an Amazon Virtual Private Cloud.

If a required context value isn't available, the AWS CDK app notifies the CDK Toolkit that the context information is missing. Next, the CLI queries the current AWS account for the information and stores the resulting context information in the cdk.context.json file. Then, it executes the AWS CDK app again with the context values.

Context methods Version 2 218

## Viewing and managing context

Use the **cdk context** command to view and manage the information in your cdk.context.json file. To see this information, use the **cdk context** command without any options. The output should be something like the following.

To remove a context value, run **cdk context --reset**, specifying the value's corresponding key or number. The following example removes the value that corresponds to the second key in the preceding example. This value represents the list of Availability Zones in the Europe (Ireland) Region.

```
Context value
availability-zones:account=123456789012:region=eu-west-1
reset. It will be refreshed on the next SDK synthesis run.
```

Therefore, if you want to update to the latest version of the Amazon Linux AMI, use the preceding example to do a controlled update of the context value and reset it. Then, synthesize and deploy your app again.

```
cdk synth
```

To clear all of the stored context values for your app, run **cdk context --clear**, as follows.

```
cdk context --clear
```

Only context values stored in cdk.context.json can be reset or cleared. The AWS CDK does not touch other context values. Therefore, to protect a context value from being reset using these commands, you might copy the value to cdk.json.

## AWS CDK Toolkit --context flag

Use the --context (-c for short) option to pass runtime context values to your CDK app during synthesis or deployment.

```
cdk synth --context key=value MyStack
```

To specify multiple context values, repeat the **--context** option any number of times, providing one key-value pair each time.

```
cdk synth --context key1=value1 --context key2=value2 MyStack
```

When synthesizing multiple stacks, the specified context values are passed to all stacks. To provide different context values to individual stacks, either use different keys for the values, or use multiple **cdk synth** or **cdk deploy** commands.

Context values passed from the command line are always strings. If a value is usually of some other type, your code must be prepared to convert or parse the value. You might have non-string context values provided in other ways (for example, in cdk.context.json). To make sure this kind of value works as expected, confirm that the value is a string before converting it.

## Example

Following is an example of using an existing Amazon VPC using AWS CDK context.

## TypeScript

```
import * as cdk from 'aws-cdk-lib';
import * as ec2 from 'aws-cdk-lib/aws-ec2';
import { Construct } from 'constructs';
export class ExistsVpcStack extends cdk.Stack {
```

```
constructor(scope: Construct, id: string, props?: cdk.StackProps) {
    super(scope, id, props);
    const vpcid = this.node.tryGetContext('vpcid');
    const vpc = ec2.Vpc.fromLookup(this, 'VPC', {
        vpcId: vpcid,
    });
    const pubsubnets = vpc.selectSubnets({subnetType: ec2.SubnetType.PUBLIC});
    new cdk.CfnOutput(this, 'publicsubnets', {
        value: pubsubnets.subnetIds.toString(),
    });
}
```

#### **JavaScript**

```
const cdk = require('aws-cdk-lib');
const ec2 = require('aws-cdk-lib/aws-ec2');
class ExistsVpcStack extends cdk.Stack {
  constructor(scope, id, props) {
    super(scope, id, props);
    const vpcid = this.node.tryGetContext('vpcid');
    const vpc = ec2.Vpc.fromLookup(this, 'VPC', {
      vpcId: vpcid
    });
    const pubsubnets = vpc.selectSubnets({subnetType: ec2.SubnetType.PUBLIC});
    new cdk.CfnOutput(this, 'publicsubnets', {
      value: pubsubnets.subnetIds.toString()
    });
  }
}
module.exports = { ExistsVpcStack }
```

## Python

#### Java

```
import software.amazon.awscdk.CfnOutput;
import software.amazon.awscdk.services.ec2.Vpc;
import software.amazon.awscdk.services.ec2.VpcLookupOptions;
import software.amazon.awscdk.services.ec2.SelectedSubnets;
import software.amazon.awscdk.services.ec2.SubnetSelection;
import software.amazon.awscdk.services.ec2.SubnetType;
import software.constructs.Construct;
public class ExistsVpcStack extends Stack {
    public ExistsVpcStack(Construct context, String id) {
        this(context, id, null);
    }
    public ExistsVpcStack(Construct context, String id, StackProps props) {
        super(context, id, props);
        String vpcId = (String)this.getNode().tryGetContext("vpcid");
        Vpc vpc = (Vpc)Vpc.fromLookup(this, "VPC", VpcLookupOptions.builder()
                .vpcId(vpcId).build());
```

C#

```
using Amazon.CDK;
using Amazon.CDK.AWS.EC2;
using Constructs;
class ExistsVpcStack : Stack
    public ExistsVpcStack(Construct scope, string id, StackProps props) :
 base(scope, id, props)
    {
        var vpcId = (string)this.Node.TryGetContext("vpcid");
        var vpc = Vpc.FromLookup(this, "VPC", new VpcLookupOptions
        {
            VpcId = vpcId
        });
        SelectedSubnets pubSubNets = vpc.SelectSubnets([new SubnetSelection
        {
            SubnetType = SubnetType.PUBLIC
        }]);
        new CfnOutput(this, "publicsubnets", new CfnOutputProps {
            Value = pubSubNets.SubnetIds.ToString()
        });
    }
}
```

You can use cdk diff to see the effects of passing in a context value on the command line:

```
cdk diff -c vpcid=vpc-0cb9c31031d0d3e22
```

```
Stack ExistsvpcStack
Outputs
[+] Output publicsubnets publicsubnets:
    {"Value": "subnet-06e0ea7dd302d3e8f, subnet-01fc0acfb58f3128f"}
```

The resulting context values can be viewed as shown here.

```
cdk context -j
```

```
"vpc-provider:account=123456789012:filter.vpc-id=vpc-0cb9c31031d0d3e22:region=us-
east-1": {
    "vpcId": "vpc-0cb9c31031d0d3e22",
    "availabilityZones": [
      "us-east-1a",
      "us-east-1b"
    ],
    "privateSubnetIds": [
      "subnet-03ecfc033225be285",
      "subnet-0cded5da53180ebfa"
    ],
    "privateSubnetNames": [
      "Private"
    ],
    "privateSubnetRouteTableIds": [
      "rtb-0e955393ced0ada04",
      "rtb-05602e7b9f310e5b0"
    ],
    "publicSubnetIds": [
      "subnet-06e0ea7dd302d3e8f",
      "subnet-01fc0acfb58f3128f"
    ],
    "publicSubnetNames": [
      "Public"
    ],
    "publicSubnetRouteTableIds": [
      "rtb-00d1fdfd823c82289",
      "rtb-04bb1969b42969bcb"
    1
  }
}
```

# Feature flags

The AWS CDK uses *feature flags* to enable potentially breaking behaviors in a release. Flags are stored as <u>the section called "Context"</u> values in cdk.json (or ~/.cdk.json). They are not removed by the **cdk context --reset** or **cdk context --clear** commands.

Feature flags are disabled by default. Existing projects that do not specify the flag will continue to work as before with later AWS CDK releases. New projects created using **cdk init** include flags enabling all features available in the release that created the project. Edit cdk.json to disable any flags for which you prefer the earlier behavior. You can also add flags to enable new behaviors after upgrading the AWS CDK.

A list of all current feature flags can be found on the AWS CDK GitHub repository in <a href="FEATURE\_FLAGS.md">FEATURE\_FLAGS.md</a>. See the CHANGELOG in a given release for a description of any new feature flags added in that release.

## Reverting to v1 behavior

In CDK v2, the defaults for some feature flags have been changed with respect to v1. You can set these back to false to revert to specific AWS CDK v1 behavior. Use the cdk diff command to inspect the changes to your synthesized template to see if any of these flags are needed.

@aws-cdk/core:newStyleStackSynthesis

Use the new stack synthesis method, which assumes bootstrap resources with well-known names. Requires <u>modern bootstrapping</u>, but in turn allows CI/CD via <u>CDK Pipelines</u> and cross-account deployments out of the box.

@aws-cdk/aws-apigateway:usagePlanKeyOrderInsensitiveId

If your application uses multiple Amazon API Gateway API keys and associates them to usage plans.

@aws-cdk/aws-rds:lowercaseDbIdentifier

If your application uses Amazon RDS database instance or database clusters, and explicitly specifies the identifier for these.

@aws-cdk/aws-cloudfront:defaultSecurityPolicyTLSv1.2\_2021

If your application uses the TLS\_V1\_2\_2019 security policy with Amazon CloudFront distributions. CDK v2 uses security policy TLSv1.2\_2021 by default.

Feature flags Version 2 225

## @aws-cdk/core:stackRelativeExports

If your application uses multiple stacks and you refer to resources from one stack in another, this determines whether absolute or relative path is used to construct AWS CloudFormation exports.

```
@aws-cdk/aws-lambda:recognizeVersionProps
```

If set to false, the CDK includes metadata when detecting whether a Lambda function has changed. This can cause deployment failures when only the metadata has changed, since duplicate versions are not allowed. There is no need to revert this flag if you've made at least one change to all Lambda Functions in your application.

The syntax for reverting these flags in cdk. json is shown here.

```
{
  "context": {
    "@aws-cdk/core:newStyleStackSynthesis": false,
    "@aws-cdk/aws-apigateway:usagePlanKeyOrderInsensitiveId": false,
    "@aws-cdk/aws-cloudfront:defaultSecurityPolicyTLSv1.2_2021": false,
    "@aws-cdk/aws-rds:lowercaseDbIdentifier": false,
    "@aws-cdk/core:stackRelativeExports": false,
    "@aws-cdk/aws-lambda:recognizeVersionProps": false
}
```

# **Aspects**

Aspects are a way to apply an operation to all constructs in a given scope. The aspect could modify the constructs, such as by adding tags. Or it could verify something about the state of the constructs, such as making sure that all buckets are encrypted.

To apply an aspect to a construct and all constructs in the same scope, call Aspects.of(SCOPE).add() with a new aspect, as shown in the following example.

TypeScript

```
Aspects.of(myConstruct).add(new SomeAspect(...));
```

Aspects Version 2 226

## **JavaScript**

```
Aspects.of(myConstruct).add(new SomeAspect(...));
```

## Python

```
Aspects.of(my_construct).add(SomeAspect(...))
```

Java

```
Aspects.of(myConstruct).add(new SomeAspect(...));
```

C#

```
Aspects.Of(myConstruct).add(new SomeAspect(...));
```

Go

```
awscdk.Aspects_Of(stack).Add(awscdk.NewTag(...))
```

The AWS CDK uses aspects to <u>tag resources</u>, but the framework can also be used for other purposes. For example, you can use it to validate or change the AWS CloudFormation resources that are defined for you by higher-level constructs.

## Aspects in detail

Aspects employ the visitor pattern. An aspect is a class that implements the following interface.

## TypeScript

```
interface IAspect {
  visit(node: IConstruct): void;}
```

## **JavaScript**

JavaScript doesn't have interfaces as a language feature. Therefore, an aspect is simply an instance of a class having a visit method that accepts the node to be operated on.

Aspects in detail Version 2 227

## Python

Python doesn't have interfaces as a language feature. Therefore, an aspect is simply an instance of a class having a visit method that accepts the node to be operated on.

Java

```
public interface IAspect {
   public void visit(Construct node);
}
```

C#

```
public interface IAspect
{
    void Visit(IConstruct node);
}
```

Go

```
type IAspect interface {
   Visit(node constructs.IConstruct)
}
```

When you call Aspects.of(SCOPE).add(...), the construct adds the aspect to an internal list of aspects. You can obtain the list with Aspects.of(SCOPE).

During the <u>prepare phase</u>, the AWS CDK calls the visit method of the object for the construct and each of its children in top-down order.

The visit method is free to change anything in the construct. In strongly typed languages, cast the received construct to a more specific type before accessing construct-specific properties or methods.

Aspects don't propagate across Stage construct boundaries, because Stages are self-contained and immutable after definition. Apply aspects on the Stage construct itself (or lower) if you want them to visit constructs inside the Stage.

Aspects in detail Version 2 228

## **Example**

The following example validates that all buckets created in the stack have versioning enabled. The aspect adds an error annotation to the constructs that fail the validation. This results in the **synth** operation failing and prevents deploying the resulting cloud assembly.

## TypeScript

#### **JavaScript**

```
}
// Later, apply to the stack
Aspects.of(stack).add(new BucketVersioningChecker());
```

## **Python**

Java

```
}
}
// Later, apply to the stack
Aspects.of(stack).add(new BucketVersioningChecker());
```

C#

```
class BucketVersioningChecker : Amazon.Jsii.Runtime.Deputy.DeputyBase, IAspect
{
    public void Visit(IConstruct node)
    {
        // See that we're dealing with a CfnBucket
        if (node is CfnBucket)
        {
            var bucket = (CfnBucket)node;
            if (bucket.VersioningConfiguration is null ||
                    !Tokenization.IsResolvable(bucket.VersioningConfiguration) &&
                    !bucket.VersioningConfiguration.ToString().Contains("Enabled"))
                Annotations.Of(bucket.Node).AddError("Bucket versioning is not
 enabled");
        }
    }
}
// Later, apply to the stack
Aspects.Of(stack).add(new BucketVersioningChecker());
```

# **Getting started with the AWS CDK**

Get started with the AWS Cloud Development Kit (AWS CDK) by installing the AWS CDK CLI and creating your first CDK app.

## **Topics**

- Prerequisites
- Step 1: Create an AWS account
- Step 2: Configure programmatic access
- Step 3: Install the AWS CDK CLI
- Step 4: Bootstrap your environment
- Optional AWS CDK tools
- Next steps
- Learn more
- Your first AWS CDK app

# **Prerequisites**

#### **Recommended resources**

Before getting started with the AWS CDK, we recommend a basic understanding of the following:

- An introduction to the AWS CDK. To learn more, see What is the AWS CDK?
- Core concepts behind the AWS CDK. To learn more, see Learn AWS CDK core concepts.
- The AWS services that you want to manage with the AWS CDK.
- AWS Identity and Access Management. For more information, see <u>What is IAM?</u> and <u>What is IAM!</u>
   IAM Identity Center?
- AWS CloudFormation since the AWS CDK utilizes the AWS CloudFormation service to provision resources created in the CDK. To learn more, see What is AWS CloudFormation?
- The supported programming language that you plan to use with the AWS CDK.

Prerequisites Version 2 232

## Prepare your local environment

All AWS CDK developers, regardless of your preferred language, need Node.js 14.15.0 or later. All supported programming languages use the same backend, which runs on Node.js. We recommend a version in active long-term support. Your organization may have a different recommendation.

#### Important

Node.js versions 13.0.0 through 13.6.0 are not compatible with the AWS CDK due to compatibility issues with its dependencies.

Other prerequisites depend on the language in which you develop AWS CDK applications and are as follows.

## **TypeScript**

TypeScript 3.8 or later (npm -g install typescript)

#### **JavaScript**

No additional requirements

#### Python

Python 3.7 or later including pip and virtualenv

#### Java

- Java Development Kit (JDK) 8 (a.k.a. 1.8) or later
- Apache Maven 3.5 or later

Java IDE recommended (we use Eclipse in some examples in this guide). IDE must be able to import Maven projects. Check to make sure that your project is set to use Java 1.8. Set the JAVA\_HOME environment variable to the path where you have installed the JDK.

C#

.NET Core 3.1 or later, or .NET 6.0 or later.

Visual Studio 2019 (any edition) or Visual Studio Code recommended.

Go

Go 1.1.8 or later.

Prerequisites Version 2 233 For more detailed information, see the *Prerequisites* section for your language:

- the section called "In TypeScript"
- the section called "In JavaScript"
- the section called "In Python"
- the section called "In Java"
- the section called "In C#"
- the section called "In Go"

## Third-party language deprecation

Each language version is only supported until it is EOL (End Of Life) and is subject to change with prior notice.

# Step 1: Create an AWS account

If you are new to AWS, you must sign up for an AWS account and create an administrative user. For more information, see Getting set up with IAM in the IAM User Guide.

When you interact with AWS, you specify your AWS security credentials to verify who you are and whether you have permission to access the resources that you are requesting. AWS uses the security credentials to authenticate and authorize your requests. To learn more, see <a href="AWS security credentials">AWS security credentials</a> in the IAM User Guide.

# **Step 2: Configure programmatic access**

When developing with the AWS CDK in your local environment, you will rely on the AWS CDK CLI to interact with AWS services and manage your AWS resources. To use the AWS CDK CLI, you must configure programmatic access. To learn more about the different ways that you can configure programmatic access, see <u>Authentication and access</u> in the *AWS SDKs and Tools Reference Guide*.

For new users who aren't given a method of authentication by their employer, we recommend using AWS IAM Identity Center. This method includes installing the AWS Command Line Interface (AWS CLI) and using it for configuration and signing in to the AWS access portal. To configure programmatic access using IAM Identity Center, see IAM Identity Center authentication in the AWS

SDKs and Tools Reference Guide. After completion, your environment should contain the following elements:

- The AWS CLI, which you use to start an AWS access portal session before you run your application.
- A <u>shared AWSconfig file</u> having a [default] profile with a set of configuration values that can be referenced from the AWS CDK. To find the location of this file, see <u>Location of the shared files</u> in the AWS SDKs and Tools Reference Guide.
- The shared config file sets the <u>region</u> setting. This sets the default AWS Region the AWS CDK uses for AWS requests.
- The AWS CDK uses the profile's <u>SSO token provider configuration</u> to acquire credentials before sending requests to AWS. The sso\_role\_name value, which is an IAM role connected to an IAM Identity Center permission set, should allow access to the AWS services used in your application.

The following sample config file shows a default profile set up with SSO token provider configuration. The profile's sso\_session setting refers to the named <a href="mailto:sso-session-section">sso-session section</a>. The sso-session section contains settings to initiate an AWS access portal session.

```
[default]
sso_session = my-sso
sso_account_id = 11112223333
sso_role_name = SampleRole
region = us-east-1
output = json

[sso-session my-sso]
sso_region = us-east-1
sso_start_url = https://provided-domain.awsapps.com/start
sso_registration_scopes = sso:account:access
```

## Start an AWS access portal session

Before accessing AWS services, you need an active AWS access portal session for the AWS CDK to use IAM Identity Center authentication to resolve credentials. Depending on your configured session lengths, your access will eventually expire and the AWS CDK will encounter an authentication error. Run the following command in the AWS CLI to sign in to the AWS access portal.

aws sso login

If your SSO token provider configuration is using a named profile instead of the default profile, the command is aws sso login --profile NAME. Also specify this profile when issuing cdk commands using the --profile option or the AWS\_PROFILE environment variable.

To test if you already have an active session, run the following AWS CLI command.

```
aws sts get-caller-identity
```

The response to this command should report the IAM Identity Center account and permission set configured in the shared config file.

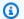

## Note

If you already have an active AWS access portal session and run aws sso login, you won't be required to provide credentials.

The sign in process may prompt you to allow the AWS CLI access to your data. Since the AWS CLI is built on top of the SDK for Python, permission messages may contain variations of the botocore name.

# Step 3: Install the AWS CDK CLI

Install the AWS CDK CLI globally using the following Node Package Manager command.

npm install -g aws-cdk

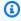

## Note

If you get a permission error, and have administrator access on your system, try sudo npm install -g aws-cdk.

Run the following command to verify a successful installation. The AWS CDK CLI should output the version number:

cdk --version

If you receive an error message, try uninstalling the AWS CDK CLI by running the following:

```
npm uninstall -g aws-cdk
```

Then, repeat steps to reinstall the AWS CDK CLI.

If you still receive an error, delete the node-modules folder from the current project and also from the global node-modules folder. To locate this folder, run npm config get prefix.

The AWS CDK CLI will obtain security credentials from sources that you configured in previous steps.

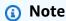

CDK Toolkit v2 works with existing CDK v1 projects. However, it can't initialize new CDK v1 projects. See the section called "New prerequisites" if you need to be able to do that.

# Step 4: Bootstrap your environment

Each AWS environment that you plan to deploy resources to must be bootstrapped.

To bootstrap, run the following:

cdk bootstrap aws://ACCOUNT-NUMBER/REGION

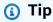

If you don't have your AWS account number handy, you can get it from the AWS Management Console. Or, if you have the AWS CLI installed, the following command displays your default account information, including the account number.

```
aws sts get-caller-identity
```

If you created named profiles in your local AWS configuration, you can use the --profile option to display the account information for a specific profile. The following example shows how to display account information for the *prod* profile.

aws sts get-caller-identity --profile prod

To display the default Region, use aws configure get.

```
aws configure get region --profile prod
```

# **Optional AWS CDK tools**

The <u>AWS Toolkit for Visual Studio Code</u> is an open source plug-in for Visual Studio Code that helps you create, debug, and deploy applications on AWS. The toolkit provides an integrated experience for developing AWS CDK applications. It includes the AWS CDK Explorer feature to list your AWS CDK projects and browse the various components of the CDK application. <u>Install the plug-in</u> and learn more about using the AWS CDK Explorer.

# **Next steps**

Now that you've installed the AWS CDK CLI, use it to build your first AWS CDK app.

To learn more about using the AWS CDK in your preferred programming language, see <u>Working</u> with the AWS CDK in supported programming languages.

The AWS CDK is an open-source project. To contribute, see <u>Contributing to the AWS Cloud</u> <u>Development Kit (AWS CDK)</u>.

# Learn more

To learn more about the AWS CDK, see the following:

- CDK Workshop In-depth hands-on workshop.
- <u>API reference</u> Explore constructs available for the AWS services that you will use.
- <u>Construct Hub</u> Find constructs from the CDK community.
- <u>AWS CDK examples</u> Explore code examples of AWS CDK projects.

# Your first AWS CDK app

Get started with using the AWS Cloud Development Kit (AWS CDK) by building your first CDK app.

Optional AWS CDK tools Version 2 238

Before starting this tutorial, we recommend that you complete the following:

- See What is the AWS CDK? for an introduction to the AWS CDK.
- See Learn AWS CDK core concepts to learn core concepts of the AWS CDK.
- Go through prerequisites and AWS CDK setup steps at Getting started with the AWS CDK.

#### **Topics**

- About this tutorial
- Step 1: Create the app
- Step 2: Build the app
- Step 3: List the stacks in the app
- Step 4: Add an Amazon S3 bucket
- Step 5: Synthesize an AWS CloudFormation template
- Step 6: Deploy your stack
- Step 7: Modify your app
- Step 8: Destroying the app's resources
- Next steps

## **About this tutorial**

In this tutorial, you will create and deploy a simple AWS CDK app. This app contains one stack with a single Amazon Simple Storage Service (Amazon S3) bucket resource. Through this tutorial, you will learn the following:

- The structure of an AWS CDK project.
- How to create an AWS CDK app.
- How to use the AWS Construct Library to define apps, stacks, and AWS resources.
- How to use the CDK CLI to synthesize, diff, deploy, and delete your CDK app.
- How to modify and re-deploy your CDK app to update your deployed resources.

The standard AWS CDK development workflow consists of the following steps:

1. Create your AWS CDK app – Here, you will use a template provided by the CDK CLI.

About this tutorial Version 2 239

- 2. **Define your stacks and resources** Use constructs to define your stacks and AWS resources within your app.
- 3. **Build your app** This step is optional. The CDK CLI automatically performs this step if necessary. Performing this step is recommended to identify syntax and type errors.
- 4. **Synthesize your stacks** This step creates an AWS CloudFormation template for each stack in your app. This step is useful to identify logical errors in your defined AWS resources.
- 5. **Deploy your app** Deploy to your AWS environment using AWS CloudFormation to provision your resources. During deployment, you will identify any permission issues with your app.

Through a typical workflow, you'll go back and repeat previous steps to modify or debug your app.

We recommend that you use version control for your AWS CDK projects.

# **Step 1: Create the app**

A CDK app should be in its own directory, with its own local module dependencies. On your development machine, create a new directory. The following is an example that creates a new hello-cdk directory:

```
$ mkdir hello-cdk
```

\$ cd hello-cdk

#### 

Be sure to name your project directory hello-cdk, exactly as shown here. The AWS CDK project template uses the directory name to name things in the generated code. If you use a different name, the code in this tutorial won't work.

Next, from your new directory, initialize the app by using the **cdk init** command. Specify the app template and your preferred programming language with the --language option. The following is an example:

TypeScript

\$ cdk init app --language typescript

Step 1: Create the app Version 2 240

#### JavaScript

```
$ cdk init app --language javascript
```

#### Python

```
$ cdk init app --language python
```

After the app has been created, also enter the following two commands. These activate the app's Python virtual environment and install the AWS CDK core dependencies.

```
$ source .venv/bin/activate # On Windows, run `.\venv\Scripts\activate` instead
$ python -m pip install -r requirements.txt
```

Java

```
$ cdk init app --language java
```

If you are using an IDE, you can now open or import the project. In Eclipse, for example, choose **File > Import > Maven > Existing Maven Projects**. Make sure that the project settings are set to use Java 8 (1.8).

C#

```
$ cdk init app --language csharp
```

If you are using Visual Studio, open the solution file in the src directory.

Go

```
$ cdk init app --language go
```

After the app has been created, also enter the following command to install the AWS Construct Library modules that the app requires.

```
$ go get
```

Step 1: Create the app Version 2 241

The cdk init command creates a number of files and folders inside the hello-cdk directory to help you organize the source code for your AWS CDK app. Collectively, this is called your AWS CDK project. Take a moment to explore the CDK project.

If you have Git installed, each project you create using cdk init is also initialized as a Git repository.

# Step 2: Build the app

In most programming environments, you build or compile code after making changes. This isn't necessary with the AWS CDK since the CDK CLI will automatically perform this step. However, you can still build manually when you want to catch syntax and type errors. The following is an example:

TypeScript

```
$ npm run build
```

**JavaScript** 

No build step is necessary.

Python

No build step is necessary.

Java

```
$ mvn compile -q
```

Or press Control-B in Eclipse (other Java IDEs may vary)

C#

```
$ dotnet build src
```

Or press F6 in Visual Studio

Go

```
$ go build
```

Step 2: Build the app Version 2 242

# Step 3: List the stacks in the app

Verify your app has been correctly created by listing the stacks in your app. Run the following:

```
$ cdk 1s
```

The output should display HelloCdkStack. If you don't see this output, verify that you are in the correct working directory of your project and try again. If you still don't see your stack, repeat the section called "Step 1: Create the app" and try again.

# Step 4: Add an Amazon S3 bucket

At this point, your CDK app contains a single stack. Next, you will define an Amazon Simple Storage Service (Amazon S3) bucket resource within your stack. To do this, you will import and use the Bucket L2 construct from the AWS Construct Library.

Modify your CDK app by importing the Bucket construct and defining your Amazon S3 bucket resource. The following is an example:

#### **TypeScript**

In lib/hello-cdk-stack.ts:

```
import * as cdk from 'aws-cdk-lib';
import { aws_s3 as s3 } from 'aws-cdk-lib';

export class HelloCdkStack extends cdk.Stack {
  constructor(scope: cdk.App, id: string, props?: cdk.StackProps) {
    super(scope, id, props);

  new s3.Bucket(this, 'MyFirstBucket', {
      versioned: true
    });
  }
}
```

#### **JavaScript**

In lib/hello-cdk-stack.js:

```
const cdk = require('aws-cdk-lib');
const s3 = require('aws-cdk-lib/aws-s3');
```

```
class HelloCdkStack extends cdk.Stack {
  constructor(scope, id, props) {
    super(scope, id, props);

  new s3.Bucket(this, 'MyFirstBucket', {
     versioned: true
    });
  }
}
module.exports = { HelloCdkStack }
```

#### Python

In hello\_cdk/hello\_cdk\_stack.py:

```
from aws_cdk import (
    Stack,
    aws_s3 as s3,
)
from constructs import Construct

class HelloCdkStack(Stack):

    def __init__(self, scope: Construct, construct_id: str, **kwargs) -> None:
        super().__init__(scope, construct_id, **kwargs)

    bucket = s3.Bucket(self, "MyFirstBucket", versioned=True)
```

Java

In src/main/java/com/myorg/HelloCdkStack.java:

```
package com.myorg;
import software.amazon.awscdk.*;
import software.amazon.awscdk.services.s3.Bucket;

public class HelloCdkStack extends Stack {
   public HelloCdkStack(final App scope, final String id) {
      this(scope, id, null);
   }
```

```
public HelloCdkStack(final App scope, final String id, final StackProps props) {
    super(scope, id, props);

    Bucket.Builder.create(this, "MyFirstBucket")
        .versioned(true).build();
}
```

C#

#### In src/HelloCdk/HelloCdkStack.cs:

Go

#### In hello-cdk.go:

```
package main

import (
  "github.com/aws/aws-cdk-go/awscdk/v2"
  "github.com/aws/aws-cdk-go/awscdk/v2/awss3"
  "github.com/aws/constructs-go/constructs/v10"
  "github.com/aws/jsii-runtime-go"
)
```

```
type HelloCdkStackProps struct {
 awscdk.StackProps
}
func NewHelloCdkStack(scope constructs.Construct, id string, props
 *HelloCdkStackProps) awscdk.Stack {
 var sprops awscdk.StackProps
 if props != nil {
 sprops = props.StackProps
 }
 stack := awscdk.NewStack(scope, &id, &sprops)
 awss3.NewBucket(stack, jsii.String("MyFirstBucket"), &awss3.BucketProps{
 Versioned: jsii.Bool(true),
 })
 return stack
}
func main() {
 defer jsii.Close()
 app := awscdk.NewApp(nil)
 NewHelloCdkStack(app, "HelloCdkStack", &HelloCdkStackProps{
  awscdk.StackProps{
   Env: env(),
 },
 })
 app.Synth(nil)
}
func env() *awscdk.Environment {
 return nil
}
```

Let's take a closer look at the Bucket construct. Like all constructs, the Bucket class takes three parameters:

- **scope** Defines the Stack class as the parent of the Bucket construct. All constructs that define AWS resources are created within the scope of a stack. You can define constructs inside of constructs, creating a hierarchy (tree). Here, and in most cases, the scope is this (self in Python).
- Id The logical ID of the Bucket within your AWS CDK app. This ID, plus a hash based on the bucket's location within the stack, uniquely identifies the bucket during deployment. The AWS CDK also references this ID when you update the construct in your app and re-deploy to update the deployed resource. Here, your logical ID is MyFirstBucket. Buckets can also have a name, specified with the bucketName property. This is different from the logical ID.
- **props** A bundle of values that define properties of the bucket. Here you defined the versioned property as true, which enables versioning for the files in the bucket.

Props are represented differently in the languages supported by the AWS CDK.

- In TypeScript and JavaScript, props is a single argument and you pass in an object containing the desired properties.
- In Python, props are passed as keyword arguments.
- In Java, a Builder is provided to pass the props. There are two: one for BucketProps, and a second for Bucket to let you build the construct and its props object in one step. This code uses the latter.
- In C#, you instantiate a BucketProps object using an object initializer and pass it as the third parameter.

If a construct's props are optional, you can omit the props parameter entirely.

All constructs take these same three arguments, so it's easy to stay oriented as you learn about new ones. And as you might expect, you can subclass any construct to extend it to suit your needs, or if you want to change its defaults.

# Step 5: Synthesize an AWS CloudFormation template

Synthesize an AWS CloudFormation template for the app, as follows:

\$ cdk synth

If your app contains more than one stack, you must specify which stacks to synthesize. Since your app contains a single stack, the CDK CLI automatically detects the stack to synthesize.

If you don't run cdk synth, the CDK CLI will automatically perform this step when you deploy. However, we recommend that you run this step before each deployment.

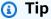

If you receive an error such as --app is required ..., check the directory that you are running CDK CLI commands from. You should be in your main app directory.

The cdk synth command runs your app. This creates an AWS CloudFormation template for each stack in your app. The CDK CLI will display a YAML formatted version of your template at the command line and save a JSON formatted version of your template in the cdk.out directory. The following is a snippet of the command line output that shows the bucket being defined in the AWS CloudFormation template:

#### Resources:

MyFirstBucketB8884501: Type: AWS::S3::Bucket

Properties:

VersioningConfiguration:

Status: Enabled

UpdateReplacePolicy: Retain

DeletionPolicy: Retain

Metadata: #...

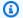

#### Note

Every generated template contains an AWS::CDK::Metadata resource by default. The AWS CDK team uses this metadata to gain insight into AWS CDK usage and find ways to improve it. For details, including how to opt out of version reporting, see Version reporting.

The generated template can be deployed through the AWS CloudFormation console or any AWS CloudFormation deployment tool. You can also use the CDK CLI to deploy. In the next step, you use the CDK CLI to deploy.

# **Step 6: Deploy your stack**

To deploy your CDK stack to AWS CloudFormation using the CDK CLI, run the following:

Step 6: Deploy your stack Version 2 248

#### \$ cdk deploy

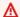

#### 

You must perform a one-time bootstrapping of your AWS environment before deployment. For instructions, see Bootstrap your environment.

Similar to cdk synth, you don't have to specify the AWS CDK stack since the app contains a single stack.

If your code has security implications, the CDK CLI will output a summary. You will need to confirm them to continue with deployment. The app in this tutorial doesn't have these implications.

After running cdk deploy, the CDK CLI displays progress information as your stack is deployed. When complete, you can go to the AWS CloudFormation console to view your HelloCdkStack stack. You can also go to the Amazon S3 console to view your MyFirstBucket resource.

Congratulations! You've deployed your first stack using the AWS CDK. Next, you will modify your app and re-deploy to update your resource.

# **Step 7: Modify your app**

In this step, you will modify your Amazon S3 bucket by configuring it to be automatically deleted when your stack is deleted. This modification involves changing the bucket's RemovalPolicy property. You will also configure the autoDeleteObjects property to configure the CDK CLI to delete objects from the bucket before destroying it. By default, AWS CloudFormation doesn't delete Amazon S3 buckets that contain objects.

Use the following example to modify your resource:

## TypeScript

Update lib/hello-cdk-stack.ts.

```
new s3.Bucket(this, 'MyFirstBucket', {
 versioned: true,
  removalPolicy: cdk.RemovalPolicy.DESTROY,
  autoDeleteObjects: true
});
```

#### **JavaScript**

Update lib/hello-cdk-stack.js.

```
new s3.Bucket(this, 'MyFirstBucket', {
  versioned: true,
  removalPolicy: cdk.RemovalPolicy.DESTROY,
  autoDeleteObjects: true
});
```

#### Python

Update hello\_cdk/hello\_cdk\_stack.py.

```
bucket = s3.Bucket(self, "MyFirstBucket",
    versioned=True,
    removal_policy=cdk.RemovalPolicy.DESTROY,
    auto_delete_objects=True)
```

Java

Update src/main/java/com/myorg/HelloCdkStack.java.

```
Bucket.Builder.create(this, "MyFirstBucket")
    .versioned(true)
    .removalPolicy(RemovalPolicy.DESTROY)
    .autoDeleteObjects(true)
    .build();
```

C#

Update src/HelloCdk/HelloCdkStack.cs.

```
new Bucket(this, "MyFirstBucket", new BucketProps
{
    Versioned = true,
    RemovalPolicy = RemovalPolicy.DESTROY,
    AutoDeleteObjects = true
});
```

Go

Update hello-cdk.go.

Currently, your code changes have not made any direct updates to your deployed Amazon S3 bucket resource. Your code defines the desired state of your resource. To modify your deployed resource, you will use the CDK CLI to synthesize the desired state into a new AWS CloudFormation template. Then, you will deploy your new AWS CloudFormation template as a change set. Change sets make only the necessary changes to reach your new desired state.

To see these changes, use the cdk diff command. Run the following:

```
$ cdk diff
```

The CDK CLI queries your AWS account account for the latest AWS CloudFormation template for the HelloCdkStack stack. Then, it compares the latest template with the template it just synthesized from your app. The output should look like the following.

```
Stack HelloCdkStack
IAM Statement Changes
# Effect # Action
  # Resource
                                             # Principal
           # Condition #
# + # ${Custom::S3AutoDeleteObject # Allow # sts:AssumeRole
Service:lambda.amazonaws.com #
  # sCustomResourceProvider/Role #
  # .Arn}
# + # ${MyFirstBucket.Arn}
                     # Allow # s3:DeleteObject*
                                             # AWS:
${Custom::S3AutoDeleteOb #
                      #
  # ${MyFirstBucket.Arn}/*
                     #
                          # s3:GetBucket*
jectsCustomResourceProvider/ #
                                             # Role.Arn}
#
                          # s3:GetObject*
```

```
#
   #
                                     # s3:List*
                                                               #
IAM Policy Changes
# Resource
                                                   # Managed Policy ARN
# + # ${Custom::S3AutoDeleteObjectsCustomResourceProvider/Ro # {"Fn::Sub":"arn:
${AWS::Partition}:iam::aws:policy/serv #
   # le}
                                                   # ice-role/
AWSLambdaBasicExecutionRole"}
(NOTE: There may be security-related changes not in this list. See https://github.com/
aws/aws-cdk/issues/1299)
Parameters
[+] Parameter
AssetParameters/4cd61014b71160e8c66fe167e43710d5ba068b80b134e9bd84508cf9238b2392/
S3Bucket
AssetParameters4cd61014b71160e8c66fe167e43710d5ba068b80b134e9bd84508cf9238b2392S3BucketBF7A7F3
{"Type": "String", "Description": "S3 bucket for asset
\"4cd61014b71160e8c66fe167e43710d5ba068b80b134e9bd84508cf9238b2392\""}
[+] Parameter
AssetParameters/4cd61014b71160e8c66fe167e43710d5ba068b80b134e9bd84508cf9238b2392/
S3VersionKey
AssetParameters4cd61014b71160e8c66fe167e43710d5ba068b80b134e9bd84508cf9238b2392S3VersionKeyFAF
{"Type": "String", "Description": "S3 key for asset version
\"4cd61014b71160e8c66fe167e43710d5ba068b80b134e9bd84508cf9238b2392\""}
[+] Parameter
AssetParameters/4cd61014b71160e8c66fe167e43710d5ba068b80b134e9bd84508cf9238b2392/
ArtifactHash
AssetParameters4cd61014b71160e8c66fe167e43710d5ba068b80b134e9bd84508cf9238b2392ArtifactHashE56
{"Type": "String", "Description": "Artifact hash for asset
\"4cd61014b71160e8c66fe167e43710d5ba068b80b134e9bd84508cf9238b2392\""}
Resources
[+] AWS::S3::BucketPolicy MyFirstBucket/Policy MyFirstBucketPolicy3243DEFD
[+] Custom::S3AutoDeleteObjects MyFirstBucket/AutoDeleteObjectsCustomResource
MyFirstBucketAutoDeleteObjectsCustomResourceC52FCF6E
[+] AWS::IAM::Role Custom::S3AutoDeleteObjectsCustomResourceProvider/Role
CustomS3AutoDeleteObjectsCustomResourceProviderRole3B1BD092
[+] AWS::Lambda::Function Custom::S3AutoDeleteObjectsCustomResourceProvider/Handler
CustomS3AutoDeleteObjectsCustomResourceProviderHandler9D90184F
```

```
[~] AWS::S3::Bucket MyFirstBucket MyFirstBucketB8884501
## [~] DeletionPolicy
# ## [-] Retain
# ## [+] Delete
## [~] UpdateReplacePolicy
## [-] Retain
## [+] Delete
```

#### This diff has four sections:

- IAM Statement Changes and IAM Policy Changes These permission changes are there because you set the AutoDeleteObjects property on your Amazon S3 bucket. The auto-delete feature uses a custom resource to delete the objects in the bucket before the bucket itself is deleted. The IAM objects grant the custom resource's code access to the bucket.
- Parameters The AWS CDK uses these entries to locate the AWS Lambda function asset for the custom resource.
- **Resources** The new and changed resources in this stack. We can see the previously mentioned IAM objects, the custom resource, and its associated Lambda function being added. We can also see that the bucket's DeletionPolicy and UpdateReplacePolicy attributes are being updated. These allow the bucket to be deleted along with the stack, and to be replaced with a new one.

You may notice that we specified RemovalPolicy in our AWS CDK app but got a DeletionPolicy property in the resulting AWS CloudFormation template. This is because the AWS CDK uses a different name for the property. The AWS CDK default is to retain the bucket when the stack is deleted, while the AWS CloudFormation default is to delete it. For more information, see the section called "Removal policies".

To see your new AWS CloudFormation template, you can run **cdk synth**. By making a few changes to your CDK app, your new AWS CloudFormation template now includes many additional lines of code compared to the original AWS CloudFormation template.

Next, deploy your app by running the following:

```
$ cdk deploy
```

The AWS CDK will inform you about the security policy changes we've already seen in the diff. Enter **y** to approve the changes and deploy the updated stack. The CDK CLI will deploy your stack to make your desired changes. The following is an example output:

```
HelloCdkStack: deploying...
[0%] start: Publishing
 4cd61014b71160e8c66fe167e43710d5ba068b80b134e9bd84508cf9238b2392:current
[100%] success: Published
 4cd61014b71160e8c66fe167e43710d5ba068b80b134e9bd84508cf9238b2392:current
HelloCdkStack: creating CloudFormation changeset...
 0/5 | 4:32:31 PM | UPDATE_IN_PROGRESS
                                         | AWS::CloudFormation::Stack | HelloCdkStack
 User Initiated
 0/5 | 4:32:36 PM | CREATE_IN_PROGRESS
                                         | AWS::IAM::Role
        | Custom::S3AutoDeleteObjectsCustomResourceProvider/Role
 (CustomS3AutoDeleteObjectsCustomResourceProviderRole3B1BD092)
 1/5 | 4:32:36 PM | UPDATE_COMPLETE
                                         | AWS::S3::Bucket
                                                                        | MyFirstBucket
 (MyFirstBucketB8884501)
 1/5 | 4:32:36 PM | CREATE_IN_PROGRESS
                                         | AWS::IAM::Role
        | Custom::S3AutoDeleteObjectsCustomResourceProvider/Role
 (CustomS3AutoDeleteObjectsCustomResourceProviderRole3B1BD092) Resource creation
 Initiated
 3/5 | 4:32:54 PM | CREATE_COMPLETE
                                         | AWS::IAM::Role
        | Custom::S3AutoDeleteObjectsCustomResourceProvider/Role
 (CustomS3AutoDeleteObjectsCustomResourceProviderRole3B1BD092)
 3/5 | 4:32:56 PM | CREATE_IN_PROGRESS
                                         | AWS::Lambda::Function
      | Custom::S3AutoDeleteObjectsCustomResourceProvider/Handler
 (CustomS3AutoDeleteObjectsCustomResourceProviderHandler9D90184F)
 3/5 | 4:32:56 PM | CREATE_IN_PROGRESS
                                         | AWS::S3::BucketPolicy
                                                                        | MyFirstBucket/
Policy (MyFirstBucketPolicy3243DEFD)
 3/5 | 4:32:56 PM | CREATE_IN_PROGRESS
                                         | AWS::Lambda::Function
      | Custom::S3AutoDeleteObjectsCustomResourceProvider/Handler
 (CustomS3AutoDeleteObjectsCustomResourceProviderHandler9D90184F) Resource creation
 Initiated
 3/5 | 4:32:57 PM | CREATE_COMPLETE
                                         | AWS::Lambda::Function
      | Custom::S3AutoDeleteObjectsCustomResourceProvider/Handler
 (CustomS3AutoDeleteObjectsCustomResourceProviderHandler9D90184F)
 3/5 | 4:32:57 PM | CREATE_IN_PROGRESS
                                         | AWS::S3::BucketPolicy
                                                                        | MyFirstBucket/
Policy (MyFirstBucketPolicy3243DEFD) Resource creation Initiated
 4/5 | 4:32:57 PM | CREATE_COMPLETE
                                         | AWS::S3::BucketPolicy
                                                                        | MyFirstBucket/
Policy (MyFirstBucketPolicy3243DEFD)
 4/5 | 4:32:59 PM | CREATE_IN_PROGRESS
                                         | Custom::S3AutoDeleteObjects
 | MyFirstBucket/AutoDeleteObjectsCustomResource/Default
 (MyFirstBucketAutoDeleteObjectsCustomResourceC52FCF6E)
```

```
5/5 | 4:33:06 PM | CREATE_IN_PROGRESS | Custom::S3AutoDeleteObjects | MyFirstBucket/AutoDeleteObjectsCustomResource/Default (MyFirstBucketAutoDeleteObjectsCustomResourceC52FCF6E) Resource creation Initiated 5/5 | 4:33:06 PM | CREATE_COMPLETE | Custom::S3AutoDeleteObjects | MyFirstBucket/AutoDeleteObjectsCustomResource/Default (MyFirstBucketAutoDeleteObjectsCustomResourceC52FCF6E) 5/5 | 4:33:08 PM | UPDATE_COMPLETE_CLEA | AWS::CloudFormation::Stack | HelloCdkStack 6/5 | 4:33:09 PM | UPDATE_COMPLETE | AWS::CloudFormation::Stack | HelloCdkStack # HelloCdkStack | HelloCdkStack | HelloCdkStack | HelloCdkStack | HelloCdkStack | HelloCdkStack | HelloCdkStack | HelloCdkStack | HelloCdkStack | HelloCdkStack | HelloCdkStack | HelloCdkStack | HelloCdkStack | HelloCdkStack | HelloCdkStack | HelloCdkStack | HelloCdkStack | HelloCdkStack | HelloCdkStack | HelloCdkStack | HelloCdkStack | HelloCdkStack | HelloCdkStack | HelloCdkStack | HelloCdkStack | HelloCdkStack | HelloCdkStack | HelloCdkStack | HelloCdkStack | HelloCdkStack | HelloCdkStack | HelloCdkStack | HelloCdkStack | HelloCdkStack | HelloCdkStack | HelloCdkStack | HelloCdkStack | HelloCdkStack | HelloCdkStack | HelloCdkStack | HelloCdkStack | HelloCdkStack | HelloCdkStack | HelloCdkStack | HelloCdkStack | HelloCdkStack | HelloCdkStack | HelloCdkStack | HelloCdkStack | HelloCdkStack | HelloCdkStack | HelloCdkStack | HelloCdkStack | HelloCdkStack | HelloCdkStack | HelloCdkStack | HelloCdkStack | HelloCdkStack | HelloCdkStack | HelloCdkStack | HelloCdkStack | HelloCdkStack | HelloCdkStack | HelloCdkStack | HelloCdkStack | HelloCdkStack | HelloCdkStack | HelloCdkStack | HelloCdkStack | HelloCdkStack | HelloCdkStack | HelloCdkStack | HelloCdkStack | HelloCdkStack | HelloCdkStack | HelloCdkStack | HelloCdkStack | HelloCdkStack | HelloCdkStack | HelloCdkStack | HelloCdkStack | HelloCdkStack | HelloCdkStack | HelloCdkStack | HelloCdkStack | HelloCdkStack | HelloCdkStack | HelloCdkStack | HelloCdkStack | HelloCdkStack | HelloCdkStack | HelloCdkStack | HelloCdkStack | HelloCdk
```

# Step 8: Destroying the app's resources

Now that you've completed this tutorial, you can delete the deployed AWS CloudFormation stack and all resources associated with it. This is a good practice to minimize unnecessary costs and keep your environment clean. Run the following:

```
$ cdk destroy
```

Enter y to approve the changes and delete your stack.

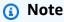

If you didn't change the bucket's RemovalPolicy, the stack deletion would complete successfully, but the bucket would become orphaned (no longer associated with the stack).

# **Next steps**

Congratulations! You've completed this tutorial and have used the AWS CDK to successfully create, modify, and delete resources in the AWS Cloud. You're now ready to begin using the AWS CDK.

To learn more about using the AWS CDK in your preferred programming language, see <u>Working</u> with the AWS CDK in supported programming languages.

For additional resources, see the following:

• Try the CDK Workshop for a more in-depth tour involving a more complex project.

- Dive deeper into concepts like <u>the section called "Environments"</u>, <u>the section called "Assets"</u>, <u>the section called "Permissions"</u>, <u>the section called "Context"</u>, <u>the section called "Parameters"</u>, and the section called "Customizing constructs".
- See the <u>API reference</u> to begin exploring the CDK constructs available for your favorite AWS services.
- Visit Construct Hub to discover constructs created by AWS and others.
- Explore Examples of using the AWS CDK.

The AWS CDK is an open-source project. To contribute, see to <u>Contributing to the AWS Cloud</u> Development Kit (AWS CDK).

Next steps Version 2 256

# Working with the AWS CDK in supported programming languages

Use the AWS Cloud Development Kit (AWS CDK) to define your AWS Cloud infrastructure with a supported programming language.

### **Topics**

- Importing the AWS Construct Library
- · Managing dependencies
- Comparing AWS CDK in TypeScript with other languages
- Working with the AWS CDK in TypeScript
- · Working with the AWS CDK in JavaScript
- Working with the AWS CDK in Python
- Working with the AWS CDK in Java
- Working with the AWS CDK in C#
- Working with the AWS CDK in Go

# **Importing the AWS Construct Library**

The AWS CDK includes the AWS Construct Library, a collection of constructs organized by AWS service. The library's stable constructs are offered in a single module, called by its TypeScript package name: aws-cdk-lib. The actual package name varies by language.

### **TypeScript**

| Install    | npm install aws-cdk-lib                         |
|------------|-------------------------------------------------|
| Import     | <pre>const cdk = require('aws-cdk-l ib');</pre> |
| JavaScript |                                                 |
| Install    | npm install aws-cdk-lib                         |

|        | Import         | <pre>const cdk = require('aws-cdk-l ib');</pre>                |  |  |
|--------|----------------|----------------------------------------------------------------|--|--|
| Python |                |                                                                |  |  |
|        | Install        | python -m pip install aws-cdk-lib                              |  |  |
|        | Import         | <pre>import aws_cdk as cdk</pre>                               |  |  |
| Java   |                |                                                                |  |  |
|        | Add to pom.xml | <pre>Group software.amazon.awscdk ; artifact aws-cdk-lib</pre> |  |  |
|        | Import         | <pre>import software.amazon.aw scdk.App; (for example)</pre>   |  |  |
| C#     |                |                                                                |  |  |
|        | Install        | dotnet add package Amazon.CDK.Lib                              |  |  |
|        | Import         | using Amazon.CDK;                                              |  |  |

The construct base class and supporting code is in the constructs module. Experimental constructs, where the API is still undergoing refinement, are distributed as separate modules.

# The AWS CDK API Reference

The <u>AWS CDK API Reference</u> provides detailed documentation of the constructs (and other components) in the library. A version of the API Reference is provided for each supported programming language.

Each module's reference material is broken into the following sections.

The AWS CDK API Reference Version 2 258

- Overview: Introductory material you'll need to know to work with the service in the AWS CDK, including concepts and examples.
- Constructs: Library classes that represent one or more concrete AWS resources. These are the "curated" (L2) resources or patterns (L3 resources) that provide a high-level interface with sane defaults.
- Classes: Non-construct classes that provide functionality used by constructs in the module.
- Structs: Data structures (attribute bundles) that define the structure of composite values such as properties (the props argument of constructs) and options.
- Interfaces: Interfaces, whose names all begin with "I", define the absolute minimum functionality
  for the corresponding construct or other class. The CDK uses construct interfaces to represent
  AWS resources that are defined outside your AWS CDK app and referenced by methods such as
  Bucket.fromBucketArn().
- *Enums*: Collections of named values for use in specifying certain construct parameters. Using an enumerated value allows the CDK to check these values for validity during synthesis.
- CloudFormation Resources: These L1 constructs, whose names begin with "Cfn", represent exactly the resources defined in the CloudFormation specification. They are automatically generated from that specification with each CDK release. Each L2 or L3 construct encapsulates one or more CloudFormation resources.
- CloudFormation Property Types: The collection of named values that define the properties for each CloudFormation Resource.

# Interfaces compared with construct classes

The AWS CDK uses interfaces in a specific way that may not be obvious even if you are familiar with interfaces as a programming concept.

The AWS CDK supports using resources defined outside CDK applications using methods such as Bucket.fromBucketArn(). External resources cannot be modified and may not have all the functionality available with resources defined in your CDK app using e.g. the Bucket class. Interfaces, then, represent the bare minimum functionality available in the CDK for a given AWS resource type, *including external resources*.

When instantiating resources in your CDK app, then, you should always use concrete classes such as Bucket. When specifying the type of an argument you are accepting in one of your own constructs, use the interface type such as IBucket if you are prepared to deal with external

resources (that is, you won't need to change them). If you require a CDK-defined construct, specify the most general type you can use.

Some interfaces are minimum versions of properties or options bundles associated with specific classes, rather than constructs. Such interfaces can be useful when subclassing to accept arguments that you'll pass on to your parent class. If you require one or more additional properties, you'll want to implement or derive from this interface, or from a more specific type.

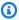

#### Note

Some programming languages supported by the AWS CDK don't have an interface feature. In these languages, interfaces are just ordinary classes. You can identify them by their names, which follow the pattern of an initial "I" followed by the name of some other construct (e.g. IBucket). The same rules apply.

# **Managing dependencies**

Dependencies for your AWS CDK app or library are managed using package management tools. These tools are commonly used with the programming languages.

Typically, the AWS CDK supports the language's standard or official package management tool if there is one. Otherwise, the AWS CDK will support the language's most popular or widely supported one. You may also be able to use other tools, especially if they work with the supported tools. However, official support for other tools is limited.

The AWS CDK supports the following package managers:

| Language              | Supported package management tool  |
|-----------------------|------------------------------------|
| TypeScript/JavaScript | NPM (Node Package Manager) or Yarn |
| Python                | PIP (Package Installer for Python) |
| Java                  | Maven                              |
| C#                    | NuGet                              |
| Go                    | Go modules                         |

Managing dependencies Version 2 260 When you create a new project using the AWS CDK CLI cdk init command, dependencies for the CDK core libraries and stable constructs are automatically specified.

For more information on managing dependencies for supported programming languages, see the following:

- Managing dependencies in TypeScript.
- · Managing dependencies in JavaScript.
- Managing dependencies in Python.
- · Managing dependencies in Java.
- Managing dependencies in C#.
- Managing dependencies in Go.

# **Comparing AWS CDK in TypeScript with other languages**

TypeScript was the first language supported for developing AWS CDK applications. Therefore, a substantial amount of example CDK code is written in TypeScript. If you are developing in another language, it might be useful to compare how AWS CDK code is implemented in TypeScript compared to your language of choice. This can help you use the examples throughout documentation.

# Importing a module

TypeScript/JavaScript

TypeScript supports importing either an entire namespace, or individual objects from a namespace. Each namespace includes constructs and other classes for use with a given AWS service.

```
// Import main CDK library as cdk
import * as cdk from 'aws-cdk-lib'; // ES6 import preferred in TS
const cdk = require('aws-cdk-lib'); // Node.js require() preferred in JS

// Import specific core CDK classes
import { Stack, App } from 'aws-cdk-lib';
const { Stack, App } = require('aws-cdk-lib');
```

```
// Import AWS S3 namespace as s3 into current namespace
import { aws_s3 as s3 } from 'aws-cdk-lib';  // TypeScript
const s3 = require('aws-cdk-lib/aws-s3');  // JavaScript

// Having imported cdk already as above, this is also valid
const s3 = cdk.aws_s3;

// Now use s3 to access the S3 types
const bucket = s3.Bucket(...);

// Selective import of s3.Bucket
import { Bucket } from 'aws-cdk-lib/aws-s3';  // TypeScript
const { Bucket } = require('aws-cdk-lib/aws-s3');  // JavaScript

// Now use Bucket to instantiate an S3 bucket
const bucket = Bucket(...);
```

#### Python

Like TypeScript, Python supports namespaced module imports and selective imports. Namespaces in Python look like **aws\_cdk.**xxx, where xxx represents an AWS service name, such as **s3** for Amazon S3. (Amazon S3 is used in these examples).

```
# Import main CDK library as cdk
import aws_cdk as cdk

# Selective import of specific core classes
from aws_cdk import Stack, App

# Import entire module as s3 into current namespace
import aws_cdk.aws_s3 as s3

# s3 can now be used to access classes it contains
bucket = s3.Bucket(...)

# Selective import of s3.Bucket into current namespace
from aws_cdk.s3 import Bucket

# Bucket can now be used to instantiate a bucket
bucket = Bucket(...)
```

Importing a module Version 2 262

#### Java

Java's imports work differently from TypeScript's. Each import statement imports either a single class name from a given package, or all classes defined in that package (using \*). Classes may be accessed using either the class name by itself if it has been imported, or the *qualified* class name including its package.

Libraries are named like software.amazon.awscdk.services.xxx for the AWS Construct Library (the main library is software.amazon.awscdk). The Maven group ID for AWS CDK packages is software.amazon.awscdk.

```
// Make certain core classes available
import software.amazon.awscdk.Stack;
import software.amazon.awscdk.App;
// Make all Amazon S3 construct library classes available
import software.amazon.awscdk.services.s3.*;
// Make only Bucket and EventType classes available
import software.amazon.awscdk.services.s3.Bucket;
import software.amazon.awscdk.services.s3.EventType;
// An imported class may now be accessed using the simple class name (assuming that
 name
// does not conflict with another class)
Bucket bucket = Bucket.Builder.create(...).build();
// We can always use the qualified name of a class (including its package) even
 without an
// import directive
software.amazon.awscdk.services.s3.Bucket bucket =
    software.amazon.awscdk.services.s3.Bucket.Builder.create(...)
        .build();
// Java 10 or later can use var keyword to avoid typing the type twice
var bucket =
    software.amazon.awscdk.services.s3.Bucket.Builder.create(...)
        .build();
```

Importing a module Version 2 263

#### C#

In C#, you import types with the using directive. There are two styles. One gives you access to all the types in the specified namespace by using their plain names. With the other, you can refer to the namespace itself by using an alias.

Packages are named like Amazon.CDK.AWS.xxx for AWS Construct Library packages. (The core module is Amazon.CDK.)

```
// Make CDK base classes available under cdk
using cdk = Amazon.CDK;

// Make all Amazon S3 construct library classes available
using Amazon.CDK.AWS.S3;

// Now we can access any S3 type using its name
var bucket = new Bucket(...);

// Import the S3 namespace under an alias
using s3 = Amazon.CDK.AWS.S3;

// Now we can access an S3 type through the namespace alias
var bucket = new s3.Bucket(...);

// We can always use the qualified name of a type (including its namespace) even
without a
// using directive
var bucket = new Amazon.CDK.AWS.S3.Bucket(...)
```

Go

Each AWS Construct Library module is provided as a Go package.

Importing a module Version 2 264

# **Instantiating a construct**

AWS CDK construct classes have the same name in all supported languages. Most languages use the new keyword to instantiate a class (Python and Go do not). Also, in most languages, the keyword this refers to the current instance. (Python uses self by convention.) You should pass a reference to the current instance as the scope parameter to every construct you create.

The third argument to an AWS CDK construct is props, an object containing attributes needed to build the construct. This argument may be optional, but when it is required, the supported languages handle it in idiomatic ways. The names of the attributes are also adapted to the language's standard naming patterns.

#### TypeScript/JavaScript

```
// Instantiate default Bucket
const bucket = new s3.Bucket(this, 'MyBucket');

// Instantiate Bucket with bucketName and versioned properties
const bucket = new s3.Bucket(this, 'MyBucket', {
   bucketName: 'my-bucket',
   versioned: true,
});

// Instantiate Bucket with websiteRedirect, which has its own sub-properties
const bucket = new s3.Bucket(this, 'MyBucket', {
   websiteRedirect: {host: 'aws.amazon.com'}});
```

#### Python

Python doesn't use a new keyword when instantiating a class. The properties argument is represented using keyword arguments, and the arguments are named using snake\_case.

Instantiating a construct Version 2 265

If a props value is itself a bundle of attributes, it is represented by a class named after the property, which accepts keyword arguments for the subproperties.

In Python, the current instance is passed to methods as the first argument, which is named self by convention.

Java

In Java, the props argument is represented by a class named XxxxProps (for example, BucketProps for the Bucket construct's props). You build the props argument using a builder pattern.

Each XxxxProps class has a builder. There is also a convenient builder for each construct that builds the props and the construct in one step, as shown in the following example.

Props are named the same as in TypeScript, using camelCase.

Instantiating a construct Version 2 266

#### C#

In C#, props are specified using an object initializer to a class named XxxxProps (for example, BucketProps for the Bucket construct's props).

Props are named similarly to TypeScript, except using PascalCase.

It is convenient to use the var keyword when instantiating a construct, so you don't need to type the class name twice. However, your local code style guide may vary.

Go

To create a construct in Go, call the function NewXxxxxx where Xxxxxxx is the name of the construct. The constructs' properties are defined as a struct.

In Go, all construct parameters are pointers, including values like numbers, Booleans, and strings. Use the convenience functions like jsii.String to create these pointers.

```
// Instantiate default Bucket
bucket := awss3.NewBucket(stack, jsii.String("MyBucket"), nil)

// Instantiate Bucket with BucketName and Versioned properties
bucket1 := awss3.NewBucket(stack, jsii.String("MyBucket"), &awss3.BucketProps{
    BucketName: jsii.String("my-bucket"),
    Versioned: jsii.Bool(true),
})

// Instantiate Bucket with WebsiteRedirect, which has its own sub-properties
```

Instantiating a construct Version 2 267

```
bucket2 := awss3.NewBucket(stack, jsii.String("MyBucket"), &awss3.BucketProps{
  WebsiteRedirect: &awss3.RedirectTarget{
   HostName: jsii.String("aws.amazon.com"),
  }})
```

# **Accessing members**

It is common to refer to attributes or properties of constructs and other AWS CDK classes and use these values as, for example, inputs to build other constructs. The naming differences described previously for methods apply here also. Furthermore, in Java, it is not possible to access members directly. Instead, a getter method is provided.

TypeScript/JavaScript

Names are camelCase.

```
bucket.bucketArn
```

#### Python

Names are snake\_case.

```
bucket.bucket_arn
```

Java

A getter method is provided for each property; these names are camelCase.

```
bucket.getBucketArn()
```

C#

Names are PascalCase.

```
bucket.BucketArn
```

Go

Names are PascalCase.

Accessing members Version 2 268

bucket.BucketArn

#### **Enum constants**

Enum constants are scoped to a class, and have uppercase names with underscores in all languages (sometimes referred to as SCREAMING\_SNAKE\_CASE). Since class names also use the same casing in all supported languages except Go, qualified enum names are also the same in these languages.

```
s3.BucketEncryption.KMS_MANAGED
```

In Go, enum constants are attributes of the module namespace and are written as follows.

```
awss3.BucketEncryption_KMS_MANAGED
```

# **Object interfaces**

The AWS CDK uses TypeScript object interfaces to indicate that a class implements an expected set of methods and properties. You can recognize an object interface because its name starts with I. A concrete class indicates the interfaces that it implements by using the implements keyword.

TypeScript/JavaScript

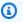

#### Note

JavaScript doesn't have an interface feature. You can ignore the implements keyword and the class names following it.

```
import { IAspect, IConstruct } from 'aws-cdk-lib';
class MyAspect implements IAspect {
  public visit(node: IConstruct) {
    console.log('Visited', node.node.path);
  }
}
```

Enum constants Version 2 269

#### Python

Python doesn't have an interface feature. However, for the AWS CDK you can indicate interface implementation by decorating your class with @jsii.implements(interface).

```
from aws_cdk import IAspect, IConstruct
import jsii

@jsii.implements(IAspect)
class MyAspect():
   def visit(self, node: IConstruct) -> None:
        print("Visited", node.node.path)
```

Java

```
import software.amazon.awscdk.IAspect;
import software.amazon.awscdk.IConstruct;

public class MyAspect implements IAspect {
    public void visit(IConstruct node) {
        System.out.format("Visited %s", node.getNode().getPath());
    }
}
```

C#

```
using Amazon.CDK;

public class MyAspect : IAspect
{
    public void Visit(IConstruct node)
    {
        System.Console.WriteLine($"Visited ${node.Node.Path}");
    }
}
```

Go

Go structs do not need to explicitly declare which interfaces they implement. The Go compiler determines implementation based on the methods and properties available on the structure. For example, in the following code, MyAspect implements the IAspect interface because it provides a Visit method that takes a construct.

Object interfaces Version 2 270

```
type MyAspect struct {
}

func (a MyAspect) Visit(node constructs.IConstruct) {
  fmt.Println("Visited", *node.Node().Path())
}
```

# Working with the AWS CDK in TypeScript

TypeScript is a fully-supported client language for the AWS Cloud Development Kit (AWS CDK) and is considered stable. Working with the AWS CDK in TypeScript uses familiar tools, including Microsoft's TypeScript compiler (tsc), <u>Node.js</u> and the Node Package Manager (npm). You may also use <u>Yarn</u> if you prefer, though the examples in this Guide use NPM. The modules comprising the AWS Construct Library are distributed via the NPM repository, <u>npmjs.org</u>.

You can use any editor or IDE. Many AWS CDK developers use <u>Visual Studio Code</u> (or its open-source equivalent <u>VSCodium</u>), which has excellent support for TypeScript.

#### **Topics**

- Get started with TypeScript
- Creating a project
- Using local tsc and cdk
- Managing AWS Construct Library modules
- Managing dependencies in TypeScript
- AWS CDK idioms in TypeScript
- Building, synthesizing, and deploying

# **Get started with TypeScript**

To work with the AWS CDK, you must have an AWS account and credentials and have installed Node.js and the AWS CDK Toolkit. See <u>Getting started with the AWS CDK</u>.

You also need TypeScript itself (version 3.8 or later). If you don't already have it, you can install it using npm.

```
npm install -g typescript
```

In TypeScript Version 2 271

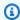

#### Note

If you get a permission error, and have administrator access on your system, try sudo npm install -g typescript.

Keep TypeScript up to date with a regular npm update -g typescript.

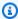

#### Note

Third-party language deprecation: language version is only supported until its EOL (End Of Life) shared by the vendor or community and is subject to change with prior notice.

# **Creating a project**

You create a new AWS CDK project by invoking cdk init in an empty directory. Use the -language option and specify typescript:

```
mkdir my-project
cd my-project
cdk init app --language typescript
```

Creating a project also installs the aws-cdk-lib module and its dependencies.

cdk init uses the name of the project folder to name various elements of the project, including classes, subfolders, and files. Hyphens in the folder name are converted to underscores. However, the name should otherwise follow the form of a TypeScript identifier; for example, it should not start with a number or contain spaces.

# Using local tsc and cdk

For the most part, this guide assumes you install TypeScript and the CDK Toolkit globally (npm install -g typescript aws-cdk), and the provided command examples (such as cdk synth) follow this assumption. This approach makes it easy to keep both components up to date, and since both take a strict approach to backward compatibility, there is generally little risk in always using the latest versions.

Version 2 272 Creating a project

Some teams prefer to specify all dependencies within each project, including tools like the TypeScript compiler and the CDK Toolkit. This practice lets you pin these components to specific versions and ensure that all developers on your team (and your CI/CD environment) use exactly those versions. This eliminates a possible source of change, helping to make builds and deployments more consistent and repeatable.

The CDK includes dependencies for both TypeScript and the CDK Toolkit in the TypeScript project template's package.json, so if you want to use this approach, you don't need to make any changes to your project. All you need to do is use slightly different commands for building your app and for issuing cdk commands.

| Operation               | Use global tools                       | Use local tools                         |
|-------------------------|----------------------------------------|-----------------------------------------|
| Initialize project      | <pre>cdk initlanguage typescript</pre> | npx aws-cdk init<br>language typescript |
| Build                   | tsc                                    | npm run build                           |
| Run CDK Toolkit command | cdk                                    | npm run cdkornpx<br>aws-cdk             |

npx aws-cdk runs the version of the CDK Toolkit installed locally in the current project, if one exists, falling back to the global installation, if any. If no global installation exists, npx downloads a temporary copy of the CDK Toolkit and runs that. You may specify an arbitrary version of the CDK Toolkit using the @ syntax: npx aws-cdk@2.0 --version prints 2.0.0.

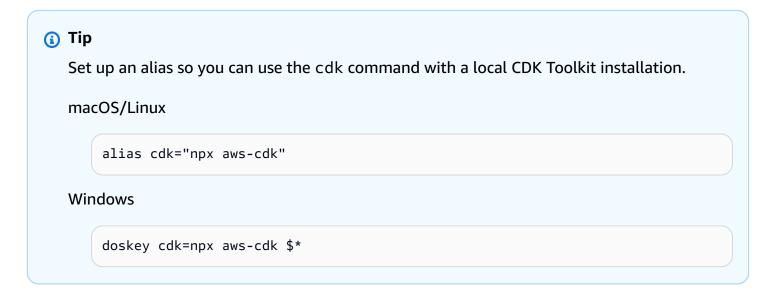

Using local tsc and cdk Version 2 273

# **Managing AWS Construct Library modules**

Use the Node Package Manager (npm) to install and update AWS Construct Library modules for use by your apps, as well as other packages you need. (You may use yarn instead of npm if you prefer.) npm also installs the dependencies for those modules automatically.

Most AWS CDK constructs are in the main CDK package, named aws-cdk-lib, which is a default dependency in new projects created by cdk init. "Experimental" AWS Construct Library modules, where higher-level constructs are still under development, are named like @aws-cdk/SERVICE-NAME - alpha. The service name has an aws- prefix. If you're unsure of a module's name, search for it on NPM.

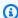

#### Note

The CDK API Reference also shows the package names.

For example, the command below installs the experimental module for AWS CodeStar.

```
npm install @aws-cdk/aws-codestar-alpha
```

Some services' Construct Library support is in more than one namespace. For example, besides aws-route53, there are three additional Amazon Route 53 namespaces, aws-route53-targets, aws-route53-patterns, and aws-route53resolver.

Your project's dependencies are maintained in package. json. You can edit this file to lock some or all of your dependencies to a specific version or to allow them to be updated to newer versions under certain criteria. To update your project's NPM dependencies to the latest permitted version according to the rules you specified in package. json:

```
npm update
```

In TypeScript, you import modules into your code under the same name you use to install them using NPM. We recommend the following practices when importing AWS CDK classes and AWS Construct Library modules in your applications. Following these guidelines will help make your code consistent with other AWS CDK applications as well as easier to understand.

Use ES6-style import directives, not require().

• Generally, import individual classes from aws-cdk-lib.

```
import { App, Stack } from 'aws-cdk-lib';
```

• If you need many classes from aws-cdk-lib, you may use a namespace alias of cdk instead of importing the individual classes. Avoid doing both.

```
import * as cdk from 'aws-cdk-lib';
```

• Generally, import AWS service constructs using short namespace aliases.

```
import { aws_s3 as s3 } from 'aws-cdk-lib';
```

# Managing dependencies in TypeScript

In TypeScript CDK projects, dependencies are specified in the package.json file in the project's main directory. The core AWS CDK modules are in a single NPM package called aws-cdk-lib.

When you install a package using **npm install**, NPM records the package in package.json for you.

If you prefer, you may use Yarn in place of NPM. However, the CDK does not support Yarn's plugand-play mode, which is default mode in Yarn 2. Add the following to your project's .yarnrc.yml file to turn off this feature.

```
nodeLinker: node-modules
```

## **CDK** applications

The following is an example package.json file generated by the cdk init --language typescript command:

```
{
   "name": "my-package",
   "version": "0.1.0",
   "bin": {
        "my-package": "bin/my-package.js"
   },
   "scripts": {
        "build": "tsc",
        "watch": "tsc -w",
```

```
"test": "jest",
    "cdk": "cdk"
 },
  "devDependencies": {
    "@types/jest": "^26.0.10",
    "@types/node": "10.17.27",
    "jest": "^26.4.2",
    "ts-jest": "^26.2.0",
    "aws-cdk": "2.16.0",
    "ts-node": "^9.0.0",
    "typescript": "~3.9.7"
  },
  "dependencies": {
    "aws-cdk-lib": "2.16.0",
    "constructs": "^10.0.0",
    "source-map-support": "^0.5.16"
  }
}
```

For deployable CDK apps, aws-cdk-lib must be specified in the dependencies section of package.json. You can use a caret (^) version number specifier to indicate that you will accept later versions than the one specified as long as they are within the same major version.

For experimental constructs, specify exact versions for the alpha construct library modules, which have APIs that may change. Do not use ^ or ~ since later versions of these modules may bring API changes that can break your app.

Specify versions of libraries and tools needed to test your app (for example, the jest testing framework) in the devDependencies section of package.json. Optionally, use ^ to specify that later compatible versions are acceptable.

# Third-party construct libraries

If you're developing a construct library, specify its dependencies using a combination of the peerDependencies and devDependencies sections, as shown in the following example package.json file.

```
"name": "my-package",
"version": "0.0.1",
"peerDependencies": {
    "aws-cdk-lib": "^2.14.0",
```

```
"@aws-cdk/aws-appsync-alpha": "2.10.0-alpha",
    "constructs": "^10.0.0"
  },
  "devDependencies": {
    "aws-cdk-lib": "2.14.0",
    "@aws-cdk/aws-appsync-alpha": "2.10.0-alpha",
    "constructs": "10.0.0",
    "jsii": "^1.50.0",
    "aws-cdk": "^2.14.0"
  }
}
```

In peerDependencies, use a caret (^) to specify the lowest version of aws-cdk-lib that your library works with. This maximizes the compatibility of your library with a range of CDK versions. Specify exact versions for alpha construct library modules, which have APIs that may change. Using peerDependencies makes sure that there is only one copy of all CDK libraries in the node\_modules tree.

In devDependencies, specify the tools and libraries you need for testing, optionally with ^ to indicate that later compatible versions are acceptable. Specify exactly (without ^ or ~) the lowest versions of aws-cdk-lib and other CDK packages that you advertise your library be compatible with. This practice makes sure that your tests run against those versions. This way, if you inadvertently use a feature found only in newer versions, your tests can catch it.

#### **∧** Warning

peerDependencies are installed automatically only by NPM 7 and later. If you are using NPM 6 or earlier, or if you are using Yarn, you must include the dependencies of your dependencies in devDependencies. Otherwise, they won't be installed, and you will receive a warning about unresolved peer dependencies.

# Installing and updating dependencies

Run the following command to install your project's dependencies.

**NPM** 

# Install the latest version of everything that matches the ranges in 'package.json' npm install

```
# Install the same exact dependency versions as recorded in 'package-lock.json'
npm ci
```

#### Yarn

```
# Install the latest version of everything that matches the ranges in 'package.json'
yarn upgrade
# Install the same exact dependency versions as recorded in 'yarn.lock'
yarn install --frozen-lockfile
```

To update the installed modules, the preceding **npm install** and **yarn upgrade** commands can be used. Either command updates the packages in node\_modules to the latest versions that satisfy the rules in package. json. However, they do not update package. json itself, which you might want to do to set a new minimum version. If you host your package on GitHub, you can configure Dependabot version updates to automatically update package. json. Alternatively, use npmcheck-updates.

#### 

By design, when you install or update dependencies, NPM and Yarn choose the latest version of every package that satisfies the requirements specified in package. json. There is always a risk that these versions may be broken (either accidentally or intentionally). Test thoroughly after updating your project's dependencies.

## AWS CDK idioms in TypeScript

## **Props**

All AWS Construct Library classes are instantiated using three arguments: the scope in which the construct is being defined (its parent in the construct tree), an id, and props. Argument props is a bundle of key/value pairs that the construct uses to configure the AWS resources it creates. Other classes and methods also use the "bundle of attributes" pattern for arguments.

In TypeScript, the shape of props is defined using an interface that tells you the required and optional arguments and their types. Such an interface is defined for each kind of props argument, usually specific to a single construct or method. For example, the <u>Bucket</u> construct (in the aws-cdk-lib/aws-s3 module) specifies a props argument conforming to the <u>BucketProps</u> interface.

If a property is itself an object, for example the <u>websiteRedirect</u> property of BucketProps, that object will have its own interface to which its shape must conform, in this case <u>RedirectTarget</u>.

If you are subclassing an AWS Construct Library class (or overriding a method that takes a propslike argument), you can inherit from the existing interface to create a new one that specifies any new props your code requires. When calling the parent class or base method, generally you can pass the entire props argument you received, since any attributes provided in the object but not specified in the interface will be ignored.

A future release of the AWS CDK could coincidentally add a new property with a name you used for your own property. Passing the value you receive up the inheritance chain can then cause unexpected behavior. It's safer to pass a shallow copy of the props you received with your property removed or set to undefined. For example:

```
super(scope, name, {...props, encryptionKeys: undefined});
```

Alternatively, name your properties so that it is clear that they belong to your construct. This way, it is unlikely they will collide with properties in future AWS CDK releases. If there are many of them, use a single appropriately-named object to hold them.

## Missing values

Missing values in an object (such as props) have the value undefined in TypeScript. Version 3.7 of the language introduced operators that simplify working with these values, making it easier to specify defaults and "short-circuit" chaining when an undefined value is reached. For more information about these features, see the <a href="TypeScript 3.7 Release Notes">TypeScript 3.7 Release Notes</a>, specifically the first two features, Optional Chaining and Nullish Coalescing.

## Building, synthesizing, and deploying

Generally, you should be in the project's root directory when building and running your application.

Node.js cannot run TypeScript directly; instead, your application is converted to JavaScript using the TypeScript compiler, tsc. The resulting JavaScript code is then executed.

The AWS CDK automatically does this whenever it needs to run your app. However, it can be useful to compile manually to check for errors and to run tests. To compile your TypeScript app manually,

issue npm run build. You may also issue npm run watch to enter watch mode, in which the TypeScript compiler automatically rebuilds your app whenever you save changes to a source file.

The stacks defined in your AWS CDK app can be synthesized and deployed individually or together using the commands below. Generally, you should be in your project's main directory when you issue them.

- cdk synth: Synthesizes a AWS CloudFormation template from one or more of the stacks in your AWS CDK app.
- cdk deploy: Deploys the resources defined by one or more of the stacks in your AWS CDK app to AWS.

You can specify the names of multiple stacks to be synthesized or deployed in a single command. If your app defines only one stack, you do not need to specify it.

```
cdk synth
                          # app defines single stack
cdk deploy Happy Grumpy
                          # app defines two or more stacks; two are deployed
```

You may also use the wildcards \* (any number of characters) and ? (any single character) to identify stacks by pattern. When using wildcards, enclose the pattern in quotes. Otherwise, the shell may try to expand it to the names of files in the current directory before they are passed to the AWS CDK Toolkit.

```
cdk synth "Stack?"
                      # Stack1, StackA, etc.
cdk deploy "*Stack"
                      # PipeStack, LambdaStack, etc.
```

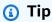

You don't need to explicitly synthesize stacks before deploying them; cdk deploy performs this step for you to make sure your latest code gets deployed.

For full documentation of the cdk command, see the section called "AWS CDK Toolkit".

# Working with the AWS CDK in JavaScript

JavaScript is a fully-supported client language for the AWS CDK and is considered stable. Working with the AWS Cloud Development Kit (AWS CDK) in JavaScript uses familiar tools, including Node.js

In JavaScript Version 2 280 and the Node Package Manager (npm). You may also use Yarn if you prefer, though the examples in this Guide use NPM. The modules comprising the AWS Construct Library are distributed via the NPM repository, npmjs.org.

You can use any editor or IDE. Many AWS CDK developers use Visual Studio Code (or its opensource equivalent VSCodium), which has good support for JavaScript.

#### **Topics**

- Get started with JavaScript
- Creating a project
- Using local cdk
- Managing AWS Construct Library modules
- Managing dependencies in JavaScript
- AWS CDK idioms in JavaScript
- Synthesizing and deploying
- Using TypeScript examples with JavaScript
- Migrating to TypeScript

## **Get started with JavaScript**

To work with the AWS CDK, you must have an AWS account and credentials and have installed Node.js and the AWS CDK Toolkit. See Getting started with the AWS CDK.

JavaScript AWS CDK applications require no additional prerequisites beyond these.

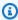

#### Note

Third-party language deprecation: language version is only supported until its EOL (End Of Life) shared by the vendor or community and is subject to change with prior notice.

# Creating a project

You create a new AWS CDK project by invoking cdk init in an empty directory. Use the -language option and specify javascript:

mkdir my-project

Get started with JavaScript Version 2 281

```
cd my-project
cdk init app --language javascript
```

Creating a project also installs the <u>aws-cdk-lib</u> module and its dependencies.

cdk init uses the name of the project folder to name various elements of the project, including classes, subfolders, and files. Hyphens in the folder name are converted to underscores. However, the name should otherwise follow the form of a JavaScript identifier; for example, it should not start with a number or contain spaces.

# Using local cdk

For the most part, this guide assumes you install the CDK Toolkit globally (npm install -g aws-cdk), and the provided command examples (such as cdk synth) follow this assumption. This approach makes it easy to keep the CDK Toolkit up to date, and since the CDK takes a strict approach to backward compatibility, there is generally little risk in always using the latest version.

Some teams prefer to specify all dependencies within each project, including tools like the CDK Toolkit. This practice lets you pin such components to specific versions and ensure that all developers on your team (and your CI/CD environment) use exactly those versions. This eliminates a possible source of change, helping to make builds and deployments more consistent and repeatable.

The CDK includes a dependency for the CDK Toolkit in the JavaScript project template's package.json, so if you want to use this approach, you don't need to make any changes to your project. All you need to do is use slightly different commands for building your app and for issuing cdk commands.

| Operation               | Use global CDK Toolkit         | Use local CDK Toolkit                   |
|-------------------------|--------------------------------|-----------------------------------------|
| Initialize project      | cdk initlanguage<br>javascript | npx aws-cdk init<br>language javascript |
| Run CDK Toolkit command | cdk                            | npm run cdkornpx<br>aws-cdk             |

npx aws-cdk runs the version of the CDK Toolkit installed locally in the current project, if one exists, falling back to the global installation, if any. If no global installation exists, npx downloads a

Using local cdk Version 2 282

temporary copy of the CDK Toolkit and runs that. You may specify an arbitrary version of the CDK Toolkit using the @ syntax: npx aws-cdk@1.120 --version prints 1.120.0.

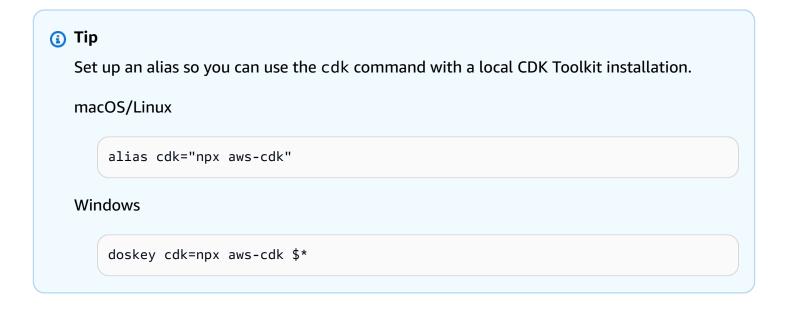

# **Managing AWS Construct Library modules**

Use the Node Package Manager (npm) to install and update AWS Construct Library modules for use by your apps, as well as other packages you need. (You may use yarn instead of npm if you prefer.) npm also installs the dependencies for those modules automatically.

Most AWS CDK constructs are in the main CDK package, named aws-cdk-lib, which is a default dependency in new projects created by **cdk init**. "Experimental" AWS Construct Library modules, where higher-level constructs are still under development, are named like aws-cdklib/SERVICE-NAME-alpha. The service name has an aws- prefix. If you're unsure of a module's name, search for it on NPM.

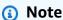

The CDK API Reference also shows the package names.

For example, the command below installs the experimental module for AWS CodeStar.

npm install @aws-cdk/aws-codestar-alpha

Some services' Construct Library support is in more than one namespace. For example, besides aws-route53, there are three additional Amazon Route 53 namespaces, aws-route53-targets, aws-route53-patterns, and aws-route53resolver.

Your project's dependencies are maintained in package.json. You can edit this file to lock some or all of your dependencies to a specific version or to allow them to be updated to newer versions under certain criteria. To update your project's NPM dependencies to the latest permitted version according to the rules you specified in package.json:

```
npm update
```

In JavaScript, you import modules into your code under the same name you use to install them using NPM. We recommend the following practices when importing AWS CDK classes and AWS Construct Library modules in your applications. Following these guidelines will help make your code consistent with other AWS CDK applications as well as easier to understand.

- Use require(), not ES6-style import directives. Older versions of Node.js do not support ES6 imports, so using the older syntax is more widely compatible. (If you really want to use ES6 imports, use esm to ensure your project is compatible with all supported versions of Node.js.)
- Generally, import individual classes from aws-cdk-lib.

```
const { App, Stack } = require('aws-cdk-lib');
```

• If you need many classes from aws-cdk-lib, you may use a namespace alias of cdk instead of importing the individual classes. Avoid doing both.

```
const cdk = require('aws-cdk-lib');
```

Generally, import AWS Construct Libraries using short namespace aliases.

```
const { s3 } = require('aws-cdk-lib/aws-s3');
```

# Managing dependencies in JavaScript

In JavaScript CDK projects, dependencies are specified in the package.json file in the project's main directory. The core AWS CDK modules are in a single NPM package called aws-cdk-lib.

When you install a package using **npm install**, NPM records the package in package.json for you.

If you prefer, you may use Yarn in place of NPM. However, the CDK does not support Yarn's plugand-play mode, which is default mode in Yarn 2. Add the following to your project's .yarnrc.yml file to turn off this feature.

```
nodeLinker: node-modules
```

## **CDK applications**

The following is an example package.json file generated by the cdk init --language typescript command. The file generated for JavaScript is similar, only without the TypeScript-related entries.

```
{
  "name": "my-package",
  "version": "0.1.0",
  "bin": {
    "my-package": "bin/my-package.js"
  },
  "scripts": {
    "build": "tsc",
    "watch": "tsc -w",
    "test": "jest",
    "cdk": "cdk"
  },
  "devDependencies": {
    "@types/jest": "^26.0.10",
    "@types/node": "10.17.27",
    "jest": "^26.4.2",
    "ts-jest": "^26.2.0",
    "aws-cdk": "2.16.0",
    "ts-node": "^9.0.0",
    "typescript": "~3.9.7"
  },
  "dependencies": {
    "aws-cdk-lib": "2.16.0",
    "constructs": "^10.0.0",
    "source-map-support": "^0.5.16"
  }
}
```

For deployable CDK apps, aws-cdk-lib must be specified in the dependencies section of package.json. You can use a caret (^) version number specifier to indicate that you will accept later versions than the one specified as long as they are within the same major version.

For experimental constructs, specify exact versions for the alpha construct library modules, which have APIs that may change. Do not use ^ or ~ since later versions of these modules may bring API changes that can break your app.

Specify versions of libraries and tools needed to test your app (for example, the jest testing framework) in the devDependencies section of package.json. Optionally, use ^ to specify that later compatible versions are acceptable.

## Third-party construct libraries

If you're developing a construct library, specify its dependencies using a combination of the peerDependencies and devDependencies sections, as shown in the following example package.json file.

```
{
  "name": "my-package",
  "version": "0.0.1",
  "peerDependencies": {
    "aws-cdk-lib": "^2.14.0",
    "@aws-cdk/aws-appsync-alpha": "2.10.0-alpha",
    "constructs": "^10.0.0"
  },
  "devDependencies": {
    "aws-cdk-lib": "2.14.0",
    "@aws-cdk/aws-appsync-alpha": "2.10.0-alpha",
    "constructs": "10.0.0",
    "jsii": "^1.50.0",
    "aws-cdk": "^2.14.0"
  }
}
```

In peerDependencies, use a caret (^) to specify the lowest version of aws-cdk-lib that your library works with. This maximizes the compatibility of your library with a range of CDK versions. Specify exact versions for alpha construct library modules, which have APIs that may change. Using peerDependencies makes sure that there is only one copy of all CDK libraries in the node\_modules tree.

In devDependencies, specify the tools and libraries you need for testing, optionally with ^ to indicate that later compatible versions are acceptable. Specify exactly (without ^ or ~) the lowest versions of aws-cdk-lib and other CDK packages that you advertise your library be compatible with. This practice makes sure that your tests run against those versions. This way, if you inadvertently use a feature found only in newer versions, your tests can catch it.

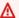

#### Marning

peerDependencies are installed automatically only by NPM 7 and later. If you are using NPM 6 or earlier, or if you are using Yarn, you must include the dependencies of your dependencies in devDependencies. Otherwise, they won't be installed, and you will receive a warning about unresolved peer dependencies.

## Installing and updating dependencies

Run the following command to install your project's dependencies.

#### NPM

```
# Install the latest version of everything that matches the ranges in 'package.json'
npm install
# Install the same exact dependency versions as recorded in 'package-lock.json'
npm ci
```

#### Yarn

```
# Install the latest version of everything that matches the ranges in 'package.json'
yarn upgrade
# Install the same exact dependency versions as recorded in 'yarn.lock'
yarn install --frozen-lockfile
```

To update the installed modules, the preceding **npm install** and **yarn upgrade** commands can be used. Either command updates the packages in node modules to the latest versions that satisfy the rules in package. json. However, they do not update package. json itself, which you might want to do to set a new minimum version. If you host your package on GitHub, you can configure

Dependabot version updates to automatically update package. json. Alternatively, use npmcheck-updates.

#### Important

By design, when you install or update dependencies, NPM and Yarn choose the latest version of every package that satisfies the requirements specified in package. json. There is always a risk that these versions may be broken (either accidentally or intentionally). Test thoroughly after updating your project's dependencies.

# **AWS CDK idioms in JavaScript**

### **Props**

All AWS Construct Library classes are instantiated using three arguments: the scope in which the construct is being defined (its parent in the construct tree), an id, and props, a bundle of key/value pairs that the construct uses to configure the AWS resources it creates. Other classes and methods also use the "bundle of attributes" pattern for arguments.

Using an IDE or editor that has good JavaScript autocomplete will help avoid misspelling property names. If a construct is expecting an encryptionKeys property, and you spell it encryptionkeys, when instantiating the construct, you haven't passed the value you intended. This can cause an error at synthesis time if the property is required, or cause the property to be silently ignored if it is optional. In the latter case, you may get a default behavior you intended to override. Take special care here.

When subclassing an AWS Construct Library class (or overriding a method that takes a props-like argument), you may want to accept additional properties for your own use. These values will be ignored by the parent class or overridden method, because they are never accessed in that code, so you can generally pass on all the props you received.

A future release of the AWS CDK could coincidentally add a new property with a name you used for your own property. Passing the value you receive up the inheritance chain can then cause unexpected behavior. It's safer to pass a shallow copy of the props you received with your property removed or set to undefined. For example:

```
super(scope, name, {...props, encryptionKeys: undefined});
```

AWS CDK idioms in JavaScript Version 2 288 Alternatively, name your properties so that it is clear that they belong to your construct. This way, it is unlikely they will collide with properties in future AWS CDK releases. If there are many of them, use a single appropriately-named object to hold them.

## Missing values

Missing values in an object (such as props) have the value undefined in JavaScript. The usual techniques apply for dealing with these. For example, a common idiom for accessing a property of a value that may be undefined is as follows:

```
// a may be undefined, but if it is not, it may have an attribute b
// c is undefined if a is undefined, OR if a doesn't have an attribute b
let c = a && a.b;
```

However, if a could have some other "falsy" value besides undefined, it is better to make the test more explicit. Here, we'll take advantage of the fact that null and undefined are equal to test for them both at once:

```
let c = a == null ? a : a.b;
```

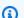

#### (i) Tip

Node is 14.0 and later support new operators that can simplify the handling of undefined values. For more information, see the optional chaining and nullish coalescing proposals.

## Synthesizing and deploying

The stacks defined in your AWS CDK app can be synthesized and deployed individually or together using the commands below. Generally, you should be in your project's main directory when you issue them.

- cdk synth: Synthesizes a AWS CloudFormation template from one or more of the stacks in your AWS CDK app.
- cdk deploy: Deploys the resources defined by one or more of the stacks in your AWS CDK app to AWS.

Version 2 289 Synthesizing and deploying

You can specify the names of multiple stacks to be synthesized or deployed in a single command. If your app defines only one stack, you do not need to specify it.

```
cdk synth
                          # app defines single stack
cdk deploy Happy Grumpy
                          # app defines two or more stacks; two are deployed
```

You may also use the wildcards \* (any number of characters) and ? (any single character) to identify stacks by pattern. When using wildcards, enclose the pattern in quotes. Otherwise, the shell may try to expand it to the names of files in the current directory before they are passed to the AWS CDK Toolkit.

```
cdk synth "Stack?"
                      # Stack1, StackA, etc.
cdk deploy "*Stack"
                      # PipeStack, LambdaStack, etc.
```

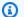

#### (i) Tip

You don't need to explicitly synthesize stacks before deploying them; cdk deploy performs this step for you to make sure your latest code gets deployed.

For full documentation of the cdk command, see the section called "AWS CDK Toolkit".

## Using TypeScript examples with JavaScript

TypeScript is the language we use to develop the AWS CDK, and it was the first language supported for developing applications, so many available AWS CDK code examples are written in TypeScript. These code examples can be a good resource for JavaScript developers; you just need to remove the TypeScript-specific parts of the code.

TypeScript snippets often use the newer ECMAScript import and export keywords to import objects from other modules and to declare the objects to be made available outside the current module. Node.js has just begun supporting these keywords in its latest releases. Depending on the version of Node.js you're using (or wish to support), you might rewrite imports and exports to use the older syntax.

Imports can be replaced with calls to the require() function.

## TypeScript

```
import * as cdk from 'aws-cdk-lib';
```

```
import { Bucket, BucketPolicy } from 'aws-cdk-lib/aws-s3';
```

#### **JavaScript**

```
const cdk = require('aws-cdk-lib');
const { Bucket, BucketPolicy } = require('aws-cdk-lib/aws-s3');
```

Exports can be assigned to the module.exports object.

#### **TypeScript**

```
export class Stack1 extends cdk.Stack {
   // ...
}
export class Stack2 extends cdk.Stack {
   // ...
}
```

#### **JavaScript**

```
class Stack1 extends cdk.Stack {
   // ...
}

class Stack2 extends cdk.Stack {
   // ...
}

module.exports = { Stack1, Stack2 }
```

## Note

An alternative to using the old-style imports and exports is to use the esm module.

Once you've got the imports and exports sorted, you can dig into the actual code. You may run into these commonly-used TypeScript features:

- Type annotations
- Interface definitions
- Type conversions/casts
- Access modifiers

Type annotations may be provided for variables, class members, function parameters, and function return types. For variables, parameters, and members, types are specified by following the identifier with a colon and the type. Function return values follow the function signature and consist of a colon and the type.

To convert type-annotated code to JavaScript, remove the colon and the type. Class members must have some value in JavaScript; set them to undefined if they only have a type annotation in TypeScript.

#### TypeScript

```
var encrypted: boolean = true;

class myStack extends cdk.Stack {
    bucket: s3.Bucket;
    // ...
}

function makeEnv(account: string, region: string) : object {
    // ...
}
```

### JavaScript

```
var encrypted = true;

class myStack extends cdk.Stack {
    bucket = undefined;
    // ...
}

function makeEnv(account, region) {
    // ...
}
```

In TypeScript, interfaces are used to give bundles of required and optional properties, and their types, a name. You can then use the interface name as a type annotation. TypeScript will make sure that the object you use as, for example, an argument to a function has the required properties of the right types.

```
interface myFuncProps {
   code: lambda.Code,
   handler?: string
}
```

JavaScript does not have an interface feature, so once you've removed the type annotations, delete the interface declarations entirely.

When a function or method returns a general-purpose type (such as object), but you want to treat that value as a more specific child type to access properties or methods that are not part of the more general type's interface, TypeScript lets you *cast* the value using as followed by a type or interface name. JavaScript doesn't support (or need) this, so simply remove as and the following identifier. A less-common cast syntax is to use a type name in brackets, <LikeThis>; these casts, too, must be removed.

Finally, TypeScript supports the access modifiers public, protected, and private for members of classes. All class members in JavaScript are public. Simply remove these modifiers wherever you see them.

Knowing how to identify and remove these TypeScript features goes a long way toward adapting short TypeScript snippets to JavaScript. But it may be impractical to convert longer TypeScript examples in this fashion, since they are more likely to use other TypeScript features. For these situations, we recommend <a href="Sucrase">Sucrase</a> won't complain if code uses an undefined variable, for example, as tsc would. If it is syntactically valid, then with few exceptions, Sucrase can translate it to JavaScript. This makes it particularly valuable for converting snippets that may not be runnable on their own.

# Migrating to TypeScript

Many JavaScript developers move to <u>TypeScript</u> as their projects get larger and more complex. TypeScript is a superset of JavaScript—all JavaScript code is valid TypeScript code, so no changes to your code are required—and it is also a supported AWS CDK language. Type annotations and other TypeScript features are optional and can be added to your AWS CDK app as you find value in

Migrating to TypeScript Version 2 293

them. TypeScript also gives you early access to new JavaScript features, such as optional chaining and nullish coalescing, before they're finalized—and without requiring that you upgrade Node.js.

TypeScript's "shape-based" interfaces, which define bundles of required and optional properties (and their types) within an object, allow common mistakes to be caught while you're writing the code, and make it easier for your IDE to provide robust autocomplete and other real-time coding advice.

Coding in TypeScript does involve an additional step: compiling your app with the TypeScript compiler, tsc. For typical AWS CDK apps, compilation requires a few seconds at most.

The easiest way to migrate an existing JavaScript AWS CDK app to TypeScript is to create a new TypeScript project using cdk init app --language typescript, then copy your source files (and any other necessary files, such as assets like AWS Lambda function source code) to the new project. Rename your JavaScript files to end in .ts and begin developing in TypeScript.

# Working with the AWS CDK in Python

Python is a fully-supported client language for the AWS Cloud Development Kit (AWS CDK) and is considered stable. Working with the AWS CDK in Python uses familiar tools, including the standard Python implementation (CPython), virtual environments with virtualenv, and the Python package installer pip. The modules comprising the AWS Construct Library are distributed via <a href="mailto:pypi.org">pypi.org</a>. The Python version of the AWS CDK even uses Python-style identifiers (for example, snake\_case method names).

You can use any editor or IDE. Many AWS CDK developers use <u>Visual Studio Code</u> (or its open-source equivalent <u>VSCodium</u>), which has good support for Python via an <u>official extension</u>. The IDLE editor included with Python will suffice to get started. The Python modules for the AWS CDK do have type hints, which are useful for a linting tool or an IDE that supports type validation.

#### **Topics**

- Get started with Python
- Creating a project
- Managing AWS Construct Library modules
- Managing dependencies in Python
- AWS CDK idioms in Python
- Synthesizing and deploying

In Python Version 2 294

# **Get started with Python**

To work with the AWS CDK, you must have an AWS account and credentials and have installed Node.js and the AWS CDK Toolkit. See Getting started with the AWS CDK.

Python AWS CDK applications require Python 3.6 or later. If you don't already have it installed, download a compatible version for your operating system at python.org. If you run Linux, your system may have come with a compatible version, or you may install it using your distro's package manager (yum, apt, etc.). Mac users may be interested in Homebrew, a Linux-style package manager for macOS.

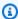

### Note

Third-party language deprecation: language version is only supported until its EOL (End Of Life) shared by the vendor or community and is subject to change with prior notice.

The Python package installer, pip, and virtual environment manager, virtualenv, are also required. Windows installations of compatible Python versions include these tools. On Linux, pip and virtualenv may be provided as separate packages in your package manager. Alternatively, you may install them with the following commands:

```
python -m ensurepip --upgrade
python -m pip install --upgrade pip
python -m pip install --upgrade virtualenv
```

If you encounter a permission error, run the above commands with the --user flag so that the modules are installed in your user directory, or use sudo to obtain the permissions to install the modules system-wide.

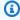

### Note

It is common for Linux distros to use the executable name python3 for Python 3.x, and have python refer to a Python 2.x installation. Some distros have an optional package you can install that makes the python command refer to Python 3. Failing that, you can adjust the command used to run your application by editing cdk. ison in the project's main directory.

Get started with Python Version 2 295

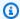

#### Note

On Windows, you may want to invoke Python (and pip) using the py executable, the >Python launcher for Windows. Among other things, the launcher allows you to easily specify which installed version of Python you want to use.

If typing **python** at the command line results in a message about installing Python from the Windows Store, even after installing a Windows version of Python, open Windows' Manage App Execution Aliases settings panel and turn off the two App Installer entries for Python.

# **Creating a project**

You create a new AWS CDK project by invoking cdk init in an empty directory. Use the -language option and specify python:

```
mkdir my-project
cd my-project
cdk init app --language python
```

cdk init uses the name of the project folder to name various elements of the project, including classes, subfolders, and files. Hyphens in the folder name are converted to underscores. However, the name should otherwise follow the form of a Python identifier; for example, it should not start with a number or contain spaces.

To work with the new project, activate its virtual environment. This allows the project's dependencies to be installed locally in the project folder, instead of globally.

source .venv/bin/activate

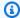

#### Note

You may recognize this as the Mac/Linux command to activate a virtual environment. The Python templates include a batch file, source.bat, that allows the same command to be used on Windows. The traditional Windows command, .\venv\Scripts\activate, works, too.

Creating a project Version 2 296 If you initialized your AWS CDK project using CDK Toolkit v1.70.0 or earlier, your virtual environment is in the .env directory instead of .venv.

#### Important

Activate the project's virtual environment whenever you start working on it. Otherwise, you won't have access to the modules installed there, and modules you install will go in the Python global module directory (or will result in a permission error).

After activating your virtual environment for the first time, install the app's standard dependencies:

python -m pip install -r requirements.txt

# **Managing AWS Construct Library modules**

Use the Python package installer, pip, to install and update AWS Construct Library modules for use by your apps, as well as other packages you need. **pip** also installs the dependencies for those modules automatically. If your system does not recognize **pip** as a standalone command, invoke **pip** as a Python module, like this:

python -m pip PIP-COMMAND

Most AWS CDK constructs are in aws-cdk-lib. Experimental modules are in separate modules named like aws-cdk. SERVICE-NAME. alpha. The service name includes an aws prefix. If you're unsure of a module's name, search for it at PyPI. For example, the command below installs the AWS CodeStar library.

python -m pip install aws-cdk.aws-codestar-alpha

Some services' constructs are in more than one namespace. For example, besides aws-cdk.awsroute53, there are three additional Amazon Route 53 namespaces, named aws-route53targets, aws-route53-patterns, and aws-route53resolver.

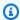

#### Note

The Python edition of the CDK API Reference also shows the package names.

The names used for importing AWS Construct Library modules into your Python code look like the following.

```
import aws_cdk.aws_s3 as s3
import aws_cdk.aws_lambda as lambda_
```

We recommend the following practices when importing AWS CDK classes and AWS Construct Library modules in your applications. Following these guidelines will help make your code consistent with other AWS CDK applications as well as easier to understand.

Generally, import individual classes from top-level aws\_cdk.

```
from aws_cdk import App, Construct
```

 If you need many classes from the aws\_cdk, you may use a namespace alias of cdk instead of importing individual classes. Avoid doing both.

```
import aws_cdk as cdk
```

Generally, import AWS Construct Libraries using short namespace aliases.

```
import aws_cdk.aws_s3 as s3
```

After installing a module, update your project's requirements.txt file, which lists your project's dependencies. It is best to do this manually rather than using pip freeze. pip freeze captures the current versions of all modules installed in your Python virtual environment, which can be useful when bundling up a project to be run elsewhere.

Usually, though, your requirements.txt should list only top-level dependencies (modules that your app depends on directly) and not the dependencies of those libraries. This strategy makes updating your dependencies simpler.

You can edit requirements.txt to allow upgrades; simply replace the == preceding a version number with ~= to allow upgrades to a higher compatible version, or remove the version requirement entirely to specify the latest available version of the module.

With requirements.txt edited appropriately to allow upgrades, issue this command to upgrade your project's installed modules at any time:

```
pip install --upgrade -r requirements.txt
```

# **Managing dependencies in Python**

In Python, you specify dependencies by putting them in requirements.txt for applications or setup.py for construct libraries. Dependencies are then managed with the PIP tool. PIP is invoked in one of the following ways:

```
pip command options
python -m pip command options
```

The **python -m pip** invocation works on most systems; **pip** requires that PIP's executable be on the system path. If **pip** doesn't work, try replacing it with **python -m pip**.

The **cdk init --language python** command creates a virtual environment for your new project. This lets each project have its own versions of dependencies, and also a basic requirements.txt file. You must activate this virtual environment by running **source.venv/bin/activate** each time you begin working with the project. On Windows, run **.\venv\Scripts\activate** instead

# **CDK** applications

The following is an example requirements.txt file. Because PIP does not have a dependency-locking feature, we recommend that you use the == operator to specify exact versions for all dependencies, as shown here.

```
aws-cdk-lib==2.14.0
aws-cdk.aws-appsync-alpha==2.10.0a0
```

Installing a module with **pip install** does not automatically add it to requirements.txt. You must do that yourself. If you want to upgrade to a later version of a dependency, edit its version number in requirements.txt.

To install or update your project's dependencies after creating or editing requirements.txt, run the following:

```
python -m pip install -r requirements.txt
```

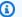

### (i) Tip

The **pip freeze** command outputs the versions of all installed dependencies in a format that can be written to a text file. This can be used as a requirements file with pip install -r. This file is convenient for pinning all dependencies (including transitive ones) to the exact versions that you tested with. To avoid problems when upgrading packages later, use a separate file for this, such as freeze.txt (not requirements.txt). Then, regenerate it when you upgrade your project's dependencies.

## Third-party construct libraries

In libraries, dependencies are specified in setup.py, so that transitive dependencies are automatically downloaded when the package is consumed by an application. Otherwise, every application that wants to use your package needs to copy your dependencies into their requirements.txt. An example setup.py is shown here.

```
from setuptools import setup
setup(
  name='my-package',
  version='0.0.1',
  install_requires=[
    'aws-cdk-lib==2.14.0',
  ],
)
```

To work on the package for development, create or activate a virtual environment, then run the following command.

```
python -m pip install -e .
```

Although PIP automatically installs transitive dependencies, there can only be one installed copy of any one package. The version that is specified highest in the dependency tree is selected; applications always have the last word in what version of packages get installed.

## **AWS CDK idioms in Python**

## Language conflicts

In Python, lambda is a language keyword, so you cannot use it as a name for the AWS Lambda construct library module or Lambda functions. The Python convention for such conflicts is to use a trailing underscore, as in lambda\_, in the variable name.

By convention, the second argument to AWS CDK constructs is named id. When writing your own stacks and constructs, calling a parameter id "shadows" the Python built-in function id(), which returns an object's unique identifier. This function isn't used very often, but if you should happen to need it in your construct, rename the argument, for example construct\_id.

### **Arguments and properties**

All AWS Construct Library classes are instantiated using three arguments: the *scope* in which the construct is being defined (its parent in the construct tree), an *id*, and *props*, a bundle of key/value pairs that the construct uses to configure the resources it creates. Other classes and methods also use the "bundle of attributes" pattern for arguments.

scope and id should always be passed as positional arguments, not keyword arguments, because their names change if the construct accepts a property named scope or id.

In Python, props are expressed as keyword arguments. If an argument contains nested data structures, these are expressed using a class which takes its own keyword arguments at instantiation. The same pattern is applied to other method calls that take a structured argument.

For example, in a Amazon S3 bucket's add\_lifecycle\_rule method, the transitions property is a list of Transition instances.

```
bucket.add_lifecycle_rule(
   transitions=[
    Transition(
     storage_class=StorageClass.GLACIER,
     transition_after=Duration.days(10)
)
```

AWS CDK idioms in Python Version 2 301

```
)
```

When extending a class or overriding a method, you may want to accept additional arguments for your own purposes that are not understood by the parent class. In this case you should accept the arguments you don't care about using the \*\*kwargs idiom, and use keyword-only arguments to accept the arguments you're interested in. When calling the parent's constructor or the overridden method, pass only the arguments it is expecting (often just \*\*kwargs). Passing arguments that the parent class or method doesn't expect results in an error.

```
class MyConstruct(Construct):
    def __init__(self, id, *, MyProperty=42, **kwargs):
        super().__init__(self, id, **kwargs)
        # ...
```

A future release of the AWS CDK could coincidentally add a new property with a name you used for your own property. This won't cause any technical issues for users of your construct or method (since your property isn't passed "up the chain," the parent class or overridden method will simply use a default value) but it may cause confusion. You can avoid this potential problem by naming your properties so they clearly belong to your construct. If there are many new properties, bundle them into an appropriately-named class and pass it as a single keyword argument.

## Missing values

The AWS CDK uses None to represent missing or undefined values. When working with \*\*kwargs, use the dictionary's get() method to provide a default value if a property is not provided. Avoid using kwargs[...], as this raises KeyError for missing values.

```
encrypted = kwargs.get("encrypted")  # None if no property "encrypted" exists
encrypted = kwargs.get("encrypted", False) # specify default of False if property is
missing
```

Some AWS CDK methods (such as tryGetContext() to get a runtime context value) may return None, which you will need to check explicitly.

## **Using interfaces**

Python doesn't have an interface feature as some other languages do, though it does have abstract base classes, which are similar. (If you're not familiar with interfaces, Wikipedia has a

AWS CDK idioms in Python Version 2 302

good introduction.) TypeScript, the language in which the AWS CDK is implemented, does provide interfaces, and constructs and other AWS CDK objects often require an object that adheres to a particular interface, rather than inheriting from a particular class. So the AWS CDK provides its own interface feature as part of the JSII layer.

To indicate that a class implements a particular interface, you can use the @jsii.implements decorator:

```
from aws_cdk import IAspect, IConstruct
import jsii

@jsii.implements(IAspect)
class MyAspect():
    def visit(self, node: IConstruct) -> None:
        print("Visited", node.node.path)
```

## Type pitfalls

Python uses dynamic typing, where all variables may refer to a value of any type. Parameters and return values may be annotated with types, but these are "hints" and are not enforced. This means that in Python, it is easy to pass the incorrect type of value to a AWS CDK construct. Instead of getting a type error during build, as you would from a statically-typed language, you may instead get a runtime error when the JSII layer (which translates between Python and the AWS CDK's TypeScript core) is unable to deal with the unexpected type.

In our experience, the type errors Python programmers make tend to fall into these categories.

- Passing a single value where a construct expects a container (Python list or dictionary) or vice versa.
- Passing a value of a type associated with a layer 1 (CfnXxxxxx) construct to a L2 or L3 construct, or vice versa.

The AWS CDK Python modules do include type annotations, so you can use tools that support them to help with types. If you are not using an IDE that supports these, such as <u>PyCharm</u>, you might want to call the <u>MyPy</u> type validator as a step in your build process. There are also runtime type checkers that can improve error messages for type-related errors.

AWS CDK idioms in Python Version 2 303

# Synthesizing and deploying

The <u>stacks</u> defined in your AWS CDK app can be synthesized and deployed individually or together using the commands below. Generally, you should be in your project's main directory when you issue them.

- cdk synth: Synthesizes a AWS CloudFormation template from one or more of the stacks in your AWS CDK app.
- cdk deploy: Deploys the resources defined by one or more of the stacks in your AWS CDK app to AWS.

You can specify the names of multiple stacks to be synthesized or deployed in a single command. If your app defines only one stack, you do not need to specify it.

```
cdk synth  # app defines single stack
cdk deploy Happy Grumpy  # app defines two or more stacks; two are deployed
```

You may also use the wildcards \* (any number of characters) and ? (any single character) to identify stacks by pattern. When using wildcards, enclose the pattern in quotes. Otherwise, the shell may try to expand it to the names of files in the current directory before they are passed to the AWS CDK Toolkit.

```
cdk synth "Stack?"  # Stack1, StackA, etc.
cdk deploy "*Stack"  # PipeStack, LambdaStack, etc.
```

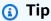

You don't need to explicitly synthesize stacks before deploying them; cdk deploy performs this step for you to make sure your latest code gets deployed.

For full documentation of the cdk command, see the section called "AWS CDK Toolkit".

# Working with the AWS CDK in Java

Java is a fully-supported client language for the AWS CDK and is considered stable. You can develop AWS CDK applications in Java using familiar tools, including the JDK (Oracle's, or an OpenJDK distribution such as Amazon Corretto) and Apache Maven.

Synthesizing and deploying Version 2 304

The AWS CDK supports Java 8 and later. We recommend using the latest version you can, however, because later versions of the language include improvements that are particularly convenient for developing AWS CDK applications. For example, Java 9 introduces the Map.of() method (a convenient way to declare hashmaps that would be written as object literals in TypeScript). Java 10 introduces local type inference using the var keyword.

#### Note

Most code examples in this Developer Guide work with Java 8. A few examples use Map.of(); these examples include comments noting that they require Java 9.

You can use any text editor, or a Java IDE that can read Maven projects, to work on your AWS CDK apps. We provide Eclipse hints in this Guide, but IntelliJ IDEA, NetBeans, and other IDEs can import Maven projects and can be used for developing AWS CDK applications in Java.

It is possible to write AWS CDK applications in JVM-hosted languages other than Java (for example, Kotlin, Groovy, Clojure, or Scala), but the experience may not be particularly idiomatic, and we are unable to provide any support for these languages.

#### **Topics**

- Get started with Java
- Creating a project
- Managing AWS Construct Library modules
- Managing dependencies in Java
- AWS CDK idioms in Java
- Building, synthesizing, and deploying

## Get started with Java

To work with the AWS CDK, you must have an AWS account and credentials and have installed Node.js and the AWS CDK Toolkit. See Getting started with the AWS CDK.

Java AWS CDK applications require Java 8 (v1.8) or later. We recommend Amazon Corretto, but you can use any OpenJDK distribution or Oracle's JDK. You will also need Apache Mayen 3.5 or later. You can also use tools such as Gradle, but the application skeletons generated by the AWS CDK Toolkit are Maven projects.

Get started with Java Version 2 305

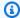

#### Note

Third-party language deprecation: language version is only supported until its EOL (End Of Life) shared by the vendor or community and is subject to change with prior notice.

# **Creating a project**

You create a new AWS CDK project by invoking cdk init in an empty directory. Use the -language option and specify java:

```
mkdir my-project
cd my-project
cdk init app --language java
```

cdk init uses the name of the project folder to name various elements of the project, including classes, subfolders, and files. Hyphens in the folder name are converted to underscores. However, the name should otherwise follow the form of a Java identifier; for example, it should not start with a number or contain spaces.

The resulting project includes a reference to the software.amazon.awscdk Maven package. It and its dependencies are automatically installed by Maven.

If you are using an IDE, you can now open or import the project. In Eclipse, for example, choose File > Import > Maven > Existing Maven Projects. Make sure that the project settings are set to use Java 8 (1.8).

## **Managing AWS Construct Library modules**

Use Maven to install AWS Construct Library packages, which are in the group software.amazon.awscdk. Most constructs are in the artifact aws-cdk-lib, which is added to new Java projects by default. Modules for services whose higher-level CDK support is still being developed are in separate "experimental" packages, named with a short version (no AWS or Amazon prefix) of their service's name. Search the Maven Central Repository to find the names of all AWS CDK and AWS Construct Module libraries.

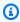

### Note

The Java edition of the CDK API Reference also shows the package names.

Version 2 306 Creating a project

Some services' AWS Construct Library support is in more than one namespace. For example, Amazon Route 53 has its functionality divided into software.amazon.awscdk.route53, route53-patterns, route53resolver, and route53-targets.

The main AWS CDK package is imported in Java code as software.amazon.awscdk.

Modules for the various services in the AWS Construct Library live under software.amazon.awscdk.services and are named similarly to their Maven package name. For example, the Amazon S3 module's namespace is software.amazon.awscdk.services.s3.

We recommend writing a separate Java import statement for each AWS Construct Library class you use in each of your Java source files, and avoiding wildcard imports. You can always use a type's fully-qualified name (including its namespace) without an import statement.

If your application depends on an experimental package, edit your project's pom.xml and add a new <dependency> element in the <dependencies> container. For example, the following <dependency> element specifies the CodeStar experimental construct library module:

```
<dependency>
    <groupId>software.amazon.awscdk</groupId>
    <artifactId>codestar-alpha</artifactId>
    <version>2.0.0-alpha.10</version>
</dependency>
```

## Tip

If you use a Java IDE, it probably has features for managing Maven dependencies. We recommend editing pom.xml directly, however, unless you are absolutely sure the IDE's functionality matches what you'd do by hand.

## Managing dependencies in Java

In Java, dependencies are specified in pom.xml and installed using Maven. The <dependencies> container includes a <dependency> element for each package. Following is a section of pom.xml for a typical CDK Java app.

```
<dependencies>
    <dependency>
        <groupId>software.amazon.awscdk</groupId>
```

```
<artifactId>aws-cdk-lib</artifactId>
       <version>2.14.0</version>
   </dependency>
   <dependency>
       <groupId>software.amazon.awscdk
       <artifactId>appsync-alpha</artifactId>
       <version>2.10.0-alpha.0
   </dependency>
</dependencies>
```

### (i) Tip

Many Java IDEs have integrated Maven support and visual pom. xml editors, which you may find convenient for managing dependencies.

Maven does not support dependency locking. Although it's possible to specify version ranges in pom. xml, we recommend you always use exact versions to keep your builds repeatable.

Maven automatically installs transitive dependencies, but there can only be one installed copy of each package. The version that is specified highest in the POM tree is selected; applications always have the last word in what version of packages get installed.

Maven automatically installs or updates your dependencies whenever you build (mvn compile) or package (mvn package) your project. The CDK Toolkit does this automatically every time you run it, so generally there is no need to manually invoke Maven.

## AWS CDK idioms in Java

# **Props**

All AWS Construct Library classes are instantiated using three arguments: the scope in which the construct is being defined (its parent in the construct tree), an id, and props, a bundle of key/value pairs that the construct uses to configure the resources it creates. Other classes and methods also use the "bundle of attributes" pattern for arguments.

In Java, props are expressed using the Builder pattern. Each construct type has a corresponding props type; for example, the Bucket construct (which represents an Amazon S3 bucket) takes as its props an instance of BucketProps.

AWS CDK idioms in Java Version 2 308 The BucketProps class (like every AWS Construct Library props class) has an inner class called Builder. The BucketProps.Builder type offers methods to set the various properties of a BucketProps instance. Each method returns the Builder instance, so the method calls can be chained to set multiple properties. At the end of the chain, you call build() to actually produce the BucketProps object.

Constructs, and other classes that take a props-like object as their final argument, offer a shortcut. The class has a Builder of its own that instantiates it and its props object in one step. This way, you don't need to explicitly instantiate (for example) both BucketProps and a Bucket—and you don't need an import for the props type.

When deriving your own construct from an existing construct, you may want to accept additional properties. We recommend that you follow these builder patterns. However, this isn't as simple as subclassing a construct class. You must provide the moving parts of the two new Builder classes yourself. You may prefer to simply have your construct accept one or more additional arguments. You should provide additional constructors when an argument is optional.

#### **Generic structures**

In some APIs, the AWS CDK uses JavaScript arrays or untyped objects as input to a method. (See, for example, AWS CodeBuild's <a href="mailto:BuildSpec.fromObject(">BuildSpec.fromObject()</a> method.) In Java, these objects are represented as java.util.Map<String, Object>. In cases where the values are all strings, you can use Map<String, String>.

Java does not provide a way to write literals for such containers like some other languages do. In Java 9 and later, you can use java.util.Map.of() to conveniently define maps of up to ten entries inline with one of these calls.

```
java.util.Map.of(
```

AWS CDK idioms in Java Version 2 309

```
"base-directory", "dist",
   "files", "LambdaStack.template.json"
)
```

To create maps with more than ten entries, use java.util.Map.ofEntries().

If you are using Java 8, you could provide your own methods similar to to these.

JavaScript arrays are represented as List<Object> or List<String> in Java. The method java.util.Arrays.asList is convenient for defining short Lists.

```
List<String> cmds = Arrays.asList("cd lambda", "npm install", "npm install typescript")
```

### Missing values

In Java, missing values in AWS CDK objects such as props are represented by null. You must explicitly test any value that could be null to make sure it contains a value before doing anything with it. Java does not have "syntactic sugar" to help handle null values as some other languages do. You may find Apache ObjectUtil's <u>defaultIfNull</u> and <u>firstNonNull</u> useful in some situations. Alternatively, write your own static helper methods to make it easier to handle potentially null values and make your code more readable.

## Building, synthesizing, and deploying

The AWS CDK automatically compiles your app before running it. However, it can be useful to build your app manually to check for errors and to run tests. You can do this in your IDE (for example, press Control-B in Eclipse) or by issuing mvn compile at a command prompt while in your project's root directory.

Run any tests you've written by running mvn test at a command prompt.

The <u>stacks</u> defined in your AWS CDK app can be synthesized and deployed individually or together using the commands below. Generally, you should be in your project's main directory when you issue them.

- cdk synth: Synthesizes a AWS CloudFormation template from one or more of the stacks in your AWS CDK app.
- cdk deploy: Deploys the resources defined by one or more of the stacks in your AWS CDK app to AWS.

You can specify the names of multiple stacks to be synthesized or deployed in a single command. If your app defines only one stack, you do not need to specify it.

```
cdk synth
                          # app defines single stack
cdk deploy Happy Grumpy
                          # app defines two or more stacks; two are deployed
```

You may also use the wildcards \* (any number of characters) and ? (any single character) to identify stacks by pattern. When using wildcards, enclose the pattern in quotes. Otherwise, the shell may try to expand it to the names of files in the current directory before they are passed to the AWS CDK Toolkit.

```
cdk synth "Stack?"
                      # Stack1, StackA, etc.
cdk deploy "*Stack"
                     # PipeStack, LambdaStack, etc.
```

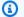

#### (i) Tip

You don't need to explicitly synthesize stacks before deploying them; cdk deploy performs this step for you to make sure your latest code gets deployed.

For full documentation of the cdk command, see the section called "AWS CDK Toolkit".

## Working with the AWS CDK in C#

.NET is a fully-supported client language for the AWS CDK and is considered stable. C# is the main .NET language for which we provide examples and support. You can choose to write AWS CDK applications in other .NET languages, such as Visual Basic or F#, but AWS offers limited support for using these languages with the CDK.

You can develop AWS CDK applications in C# using familiar tools including Visual Studio, Visual Studio Code, the dotnet command, and the NuGet package manager. The modules comprising the AWS Construct Library are distributed via nuget.org.

We suggest using Visual Studio 2019 (any edition) on Windows to develop AWS CDK apps in C#.

#### **Topics**

- Get started with C#
- Creating a project

In C# Version 2 311

- Managing AWS Construct Library modules
- Managing dependencies in C#
- AWS CDK idioms in C#
- Building, synthesizing, and deploying

#### Get started with C#

To work with the AWS CDK, you must have an AWS account and credentials and have installed Node.js and the AWS CDK Toolkit. See Getting started with the AWS CDK.

C# AWS CDK applications require .NET Core v3.1 or later, available here.

The .NET toolchain includes dotnet, a command-line tool for building and running .NET applications and managing NuGet packages. Even if you work mainly in Visual Studio, this command can be useful for batch operations and for installing AWS Construct Library packages.

## **Creating a project**

You create a new AWS CDK project by invoking cdk init in an empty directory. Use the -- language option and specify csharp:

```
mkdir my-project
cd my-project
cdk init app --language csharp
```

cdk init uses the name of the project folder to name various elements of the project, including classes, subfolders, and files. Hyphens in the folder name are converted to underscores. However, the name should otherwise follow the form of a C# identifier; for example, it should not start with a number or contain spaces.

The resulting project includes a reference to the Amazon.CDK.Lib NuGet package. It and its dependencies are installed automatically by NuGet.

## **Managing AWS Construct Library modules**

The .NET ecosystem uses the NuGet package manager. The main CDK package, which contains the core classes and all stable service constructs, is Amazon.CDK.Lib. Experimental modules, where

Get started with C# Version 2 312

new functionality is under active development, are named like Amazon.CDK.AWS.SERVICE-NAME. Alpha, where the service name is a short name without an AWS or Amazon prefix. For example, the NuGet package name for the AWS IoT module is Amazon.CDK.AWS.IoT.Alpha. If you can't find a package you want, search Nuget.org.

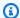

#### Note

The .NET edition of the CDK API Reference also shows the package names.

Some services' AWS Construct Library support is in more than one module. For example, AWS IoT has a second module named Amazon.CDK.AWS.IoT.Actions.Alpha.

The AWS CDK's main module, which you'll need in most AWS CDK apps, is imported in C# code as Amazon. CDK. Modules for the various services in the AWS Construct Library live under Amazon.CDK.AWS. For example, the Amazon S3 module's namespace is Amazon.CDK.AWS.S3.

We recommend writing C# using directives for the CDK core constructs and for each AWS service you use in each of your C# source files. You may find it convenient to use an alias for a namespace or type to help resolve name conflicts. You can always use a type's fully-qualfiled name (including its namespace) without a using statement.

## Managing dependencies in C#

In C# AWS CDK apps, you manage dependencies using NuGet. NuGet has four standard, mostly equivalent interfaces. Use the one that suits your needs and working style. You can also use compatible tools, such as Paket or MyGet or even edit the .csproj file directly.

NuGet does not let you specify version ranges for dependencies. Every dependency is pinned to a specific version.

After updating your dependencies, Visual Studio will use NuGet to retrieve the specified versions of each package the next time you build. If you are not using Visual Studio, use the **dotnet restore** command to update your dependencies.

## Editing the project file directly

Your project's .csproj file contains an <ItemGroup> container that lists your dependencies as <PackageReference elements.</p>

```
<ItemGroup>
    <PackageReference Include="Amazon.CDK.Lib" Version="2.14.0" />
    <PackageReference Include="Constructs" Version="%constructs-version%" />
</ItemGroup>
```

#### The Visual Studio NuGet GUI

Visual Studio's NuGet tools are accessible from Tools > NuGet Package Manager > Manage NuGet Packages for Solution. Use the Browse tab to find the AWS Construct Library packages you want to install. You can choose the desired version, including prerelease versions of your modules, and add them to any of the open projects.

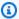

#### Note

All AWS Construct Library modules deemed "experimental" (see the section called "Versioning") are flagged as prerelease in NuGet and have an alpha name suffix.

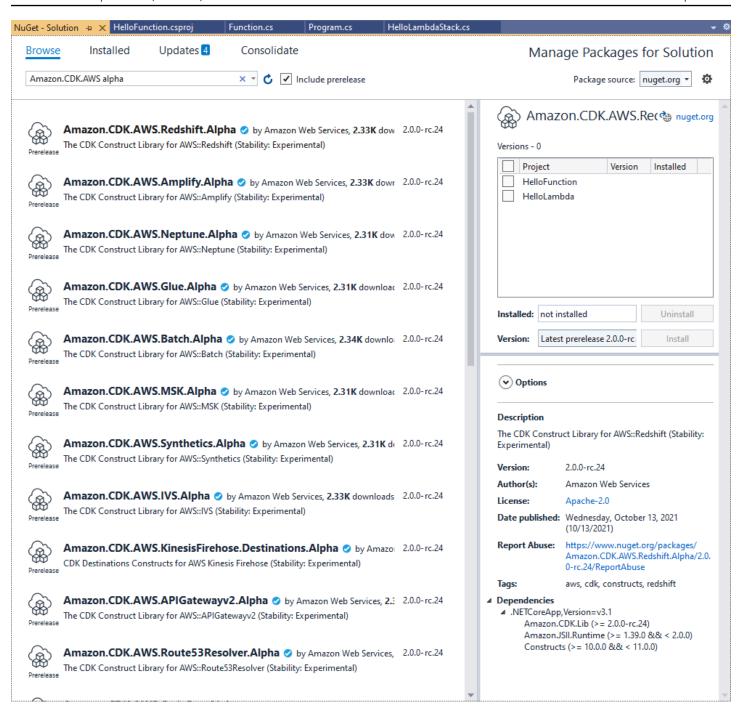

Look on the **Updates** page to install new versions of your packages.

#### The NuGet console

The NuGet console is a PowerShell-based interface to NuGet that works in the context of a Visual Studio project. You can open it in Visual Studio by choosing **Tools** > **NuGet Package Manager** > **Package Manager Console**. For more information about using this tool, see <u>Install and Manage</u> Packages with the Package Manager Console in Visual Studio.

#### The dotnet command

The dotnet command is the primary command line tool for working with Visual Studio C# projects. You can invoke it from any Windows command prompt. Among its many capabilities, dotnet can add NuGet dependencies to a Visual Studio project.

Assuming you're in the same directory as the Visual Studio project (.csproj) file, issue a command like the following to install a package. Because the main CDK library is included when you create a project, you only need to explicitly install experimental modules. Experimental modules require you to specify an explicit version number.

```
dotnet add package Amazon.CDK.AWS.IoT.Alpha -v VERSION-NUMBER
```

You can issue the command from another directory. To do so, include the path to the project file, or to the directory that contains it, after the add keyword. The following example assumes that you are in your AWS CDK project's main directory.

```
dotnet add src/PROJECT-DIR package Amazon.CDK.AWS.IoT.Alpha -v VERSION-NUMBER
```

To install a specific version of a package, include the -v flag and the desired version.

To update a package, issue the same dotnet add command you used to install it. For experimental modules, again, you must specify an explicit version number.

For more information about managing packages using the dotnet command, see <u>Install and Manage Packages Using the dotnet CLI</u>.

## The nuget command

The nuget command line tool can install and update NuGet packages. However, it requires your Visual Studio project to be set up differently from the way cdk init sets up projects. (Technical details: nuget works with Packages.config projects, while cdk init creates a newer-style PackageReference project.)

We do not recommend the use of the nuget tool with AWS CDK projects created by cdk init. If you are using another type of project, and want to use nuget, see the NuGet CLI Reference.

#### **AWS CDK idioms in C#**

### **Props**

All AWS Construct Library classes are instantiated using three arguments: the *scope* in which the construct is being defined (its parent in the construct tree), an *id*, and *props*, a bundle of key/value pairs that the construct uses to configure the resources it creates. Other classes and methods also use the "bundle of attributes" pattern for arguments.

In C#, props are expressed using a props type. In idiomatic C# fashion, we can use an object initializer to set the various properties. Here we're creating an Amazon S3 bucket using the Bucket construct; its corresponding props type is BucketProps.

```
var bucket = new Bucket(this, "MyBucket", new BucketProps {
    Versioned = true
});
```

## Tip

Add the package Amazon. JSII. Analyzers to your project to get required-values checking in your props definitions inside Visual Studio.

When extending a class or overriding a method, you may want to accept additional props for your own purposes that are not understood by the parent class. To do this, subclass the appropriate props type and add the new attributes.

AWS CDK idioms in C# Version 2 317

```
// instantiate our MimeBucket class
var bucket = new MimeBucket(this, "MyBucket", new MimeBucketProps {
    Versioned = true,
    MimeType = "image/jpeg"
});
```

When calling the parent class's initializer or overridden method, you can generally pass the props you received. The new type is compatible with its parent, and extra props you added are ignored.

A future release of the AWS CDK could coincidentally add a new property with a name you used for your own property. This won't cause any technical issues using your construct or method (since your property isn't passed "up the chain," the parent class or overridden method will simply use a default value) but it may cause confusion for your construct's users. You can avoid this potential problem by naming your properties so they clearly belong to your construct. If there are many new properties, bundle them into an appropriately-named class and pass them as a single property.

#### **Generic structures**

In some APIs, the AWS CDK uses JavaScript arrays or untyped objects as input to a method. (See, for example, AWS CodeBuild's BuildSpec.fromObject() method.) In C#, these objects are represented as System.Collections.Generic.Dictionary<String, Object>. In cases where the values are all strings, you can use Dictionary < String >. JavaScript arrays are represented as object[] or string[] array types in C#.

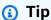

You might define short aliases to make it easier to work with these specific dictionary types.

```
using StringDict = System.Collections.Generic.Dictionary<string, string>;
using ObjectDict = System.Collections.Generic.Dictionary<string, object>;
```

## Missing values

In C#, missing values in AWS CDK objects such as props are represented by null. The nullconditional member access operator?. and the null coalescing operator?? are convenient for working with these values.

AWS CDK idioms in C# Version 2 318

```
// mimeType is null if props is null or if props.MimeType is null
string mimeType = props?.MimeType;

// mimeType defaults to text/plain. either props or props.MimeType can be null
string MimeType = props?.MimeType ?? "text/plain";
```

## Building, synthesizing, and deploying

The AWS CDK automatically compiles your app before running it. However, it can be useful to build your app manually to check for errors and run tests. You can do this by pressing F6 in Visual Studio or by issuing dotnet build src from the command line, where src is the directory in your project directory that contains the Visual Studio Solution (.sln) file.

The <u>stacks</u> defined in your AWS CDK app can be synthesized and deployed individually or together using the commands below. Generally, you should be in your project's main directory when you issue them.

- cdk synth: Synthesizes a AWS CloudFormation template from one or more of the stacks in your AWS CDK app.
- cdk deploy: Deploys the resources defined by one or more of the stacks in your AWS CDK app to AWS.

You can specify the names of multiple stacks to be synthesized or deployed in a single command. If your app defines only one stack, you do not need to specify it.

```
cdk synth  # app defines single stack
cdk deploy Happy Grumpy  # app defines two or more stacks; two are deployed
```

You may also use the wildcards \* (any number of characters) and ? (any single character) to identify stacks by pattern. When using wildcards, enclose the pattern in quotes. Otherwise, the shell may try to expand it to the names of files in the current directory before they are passed to the AWS CDK Toolkit.

```
cdk synth "Stack?"  # Stack1, StackA, etc.
cdk deploy "*Stack"  # PipeStack, LambdaStack, etc.
```

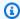

#### (i) Tip

You don't need to explicitly synthesize stacks before deploying them; cdk deploy performs this step for you to make sure your latest code gets deployed.

For full documentation of the cdk command, see the section called "AWS CDK Toolkit".

## Working with the AWS CDK in Go

Go is a fully-supported client language for the AWS Cloud Development Kit (AWS CDK) and is considered stable. Working with the AWS CDK in Go uses familiar tools. The Go version of the AWS CDK even uses Go-style identifiers.

Unlike the other languages the CDK supports, Go is not a traditional object-oriented programming language. Go uses composition where other languages often leverage inheritance. We have tried to employ idiomatic Go approaches as much as possible, but there are places where the CDK may differ.

This topic provides guidance when working with the AWS CDK in Go. See the announcement blog post for a walkthrough of a simple Go project for the AWS CDK.

#### **Topics**

- Get started with Go
- Creating a project
- Managing AWS Construct Library modules
- Managing dependencies in Go
- AWS CDK idioms in Go
- Building, synthesizing, and deploying

## Get started with Go

To work with the AWS CDK, you must have an AWS account and credentials and have installed Node.js and the AWS CDK Toolkit. See Getting started with the AWS CDK.

The Go bindings for the AWS CDK use the standard Go toolchain, v1.18 or later. You can use the editor of your choice.

In Go Version 2 320

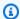

#### Note

Third-party language deprecation: language version is only supported until its EOL (End Of Life) shared by the vendor or community and is subject to change with prior notice.

## **Creating a project**

You create a new AWS CDK project by invoking cdk init in an empty directory. Use the -language option and specify go:

```
mkdir my-project
cd my-project
cdk init app --language go
```

cdk init uses the name of the project folder to name various elements of the project, including classes, subfolders, and files. Hyphens in the folder name are converted to underscores. However, the name should otherwise follow the form of a Go identifier; for example, it should not start with a number or contain spaces.

The resulting project includes a reference to the core AWS CDK Go module, github.com/aws/ aws-cdk-go/awscdk/v2, in go.mod. Issue go get to install this and other required modules.

## **Managing AWS Construct Library modules**

In most AWS CDK documentation and examples, the word "module" is often used to refer to AWS Construct Library modules, one or more per AWS service, which differs from idiomatic Go usage of the term. The CDK Construct Library is provided in one Go module with the individual Construct Library modules, which support the various AWS services, provided as Go packages within that module.

Some services' AWS Construct Library support is in more than one Construct Library module (Go package). For example, Amazon Route 53 has three Construct Library modules in addition to the main awsroute53 package, named awsroute53patterns, awsroute53resolver, and awsroute53targets.

The AWS CDK's core package, which you'll need in most AWS CDK apps, is imported in Go code as github.com/aws/aws-cdk-go/awscdk/v2. Packages for the various services in the AWS

Version 2 321 Creating a project

Construct Library live under github.com/aws/aws-cdk-go/awscdk/v2. For example, the Amazon S3 module's namespace is github.com/aws/aws-cdk-go/awscdk/v2/awss3.

Once you have imported the Construct Library modules (Go packages) for the services you want to use in your app, you access constructs in that module using, for example, awss3.Bucket.

## Managing dependencies in Go

In Go, dependencies versions are defined in go.mod. The default go.mod is similar to the one shown here.

```
module my-package

go 1.16

require (
   github.com/aws/aws-cdk-go/awscdk/v2 v2.16.0
   github.com/aws/constructs-go/constructs/v10 v10.0.5
   github.com/aws/jsii-runtime-go v1.29.0
)
```

Package names (modules, in Go parlance) are specified by URL with the required version number appended. Go's module system does not support version ranges.

Issue the **go get** command to install all required modules and update go.mod. To see a list of available updates for your dependencies, issue **go list -m -u all**.

## **AWS CDK idioms in Go**

#### Field and method names

Field and method names use camel casing (likeThis) in TypeScript, the CDK's language of origin. In Go, these follow Go conventions, so are Pascal-cased (LikeThis).

## Cleaning up

In your main method, use defer jsii.Close() to make sure your CDK app cleans up after itself.

## Missing values and pointer conversion

In Go, missing values in AWS CDK objects such as property bundles are represented by nil. Go doesn't have nullable types; the only type that can contain nil is a pointer. To allow values to be optional, then, all CDK properties, arguments, and return values are pointers, even for primitive types. This applies to required values as well as optional ones, so if a required value later becomes optional, no breaking change in type is needed.

When passing literal values or expressions, use the following helper functions to create pointers to the values.

- jsii.String
- jsii.Number
- jsii.Bool
- jsii.Time

For consistency, we recommend that you use pointers similarly when defining your own constructs, even though it may seem more convenient to, for example, receive your construct's id as a string rather than a pointer to a string.

When dealing with optional AWS CDK values, including primitive values as well as complex types, you should explicitly test pointers to make sure they are not nil before doing anything with them. Go does not have "syntactic sugar" to help handle empty or missing values as some other languages do. However, required values in property bundles and similar structures are guaranteed to exist (construction fails otherwise), so these values need not be nil-checked.

## **Constructs and Props**

Constructs, which represent one or more AWS resources and their associated attributes, are represented in Go as interfaces. For example, awss3.Bucket is an interface. Every construct has a factory function, such as awss3.NewBucket, to return a struct that implements the corresponding interface.

All factory functions take three arguments: the scope in which the construct is being defined (its parent in the construct tree), an id, and props, a bundle of key/value pairs that the construct uses

AWS CDK idioms in Go Version 2 323

to configure the resources it creates. The "bundle of attributes" pattern is also used elsewhere in the AWS CDK.

In Go, props are represented by a specific struct type for each construct. For example, an awss3.Bucket takes a props argument of type awss3.BucketProps. Use a struct literal to write props arguments.

```
var bucket = awss3.NewBucket(stack, jsii.String("MyBucket"), &awss3.BucketProps{
    Versioned: jsii.Bool(true),
})
```

#### **Generic structures**

In some places, the AWS CDK uses JavaScript arrays or untyped objects as input to a method. (See, for example, AWS CodeBuild's <a href="mailto:BuildSpec.fromObject(">BuildSpec.fromObject()</a> method.) In Go, these objects are represented as slices and an empty interface, respectively.

The CDK provides variadic helper functions such as jsii. Strings for building slices containing primitive types.

```
jsii.Strings("One", "Two", "Three")
```

## **Developing custom constructs**

In Go, it is usually more straightforward to write a new construct than to extend an existing one. First, define a new struct type, anonymously embedding one or more existing types if extension-like semantics are desired. Write methods for any new functionality you're adding and the fields necessary to hold the data they need. Define a props interface if your construct needs one. Finally, write a factory function NewMyConstruct() to return an instance of your construct.

If you are simply changing some default values on an existing construct or adding a simple behavior at instantiation, you don't need all that plumbing. Instead, write a factory function that calls the factory function of the construct you're "extending." In other CDK languages, for example, you might create a TypedBucket construct that enforces the type of objects in an Amazon S3 bucket by overriding the s3.Bucket type and, in your new type's initializer, adding a bucket policy that allows only specified filename extensions to be added to the bucket. In Go, it is easier to simply write a NewTypedBucket that returns an s3.Bucket (instantiated using s3.NewBucket) to which you have added an appropriate bucket policy. No new construct type is necessary because

AWS CDK idioms in Go Version 2 324

the functionality is already available in the standard bucket construct; the new "construct" just provides a simpler way to configure it.

## Building, synthesizing, and deploying

The AWS CDK automatically compiles your app before running it. However, it can be useful to build your app manually to check for errors and to run tests. You can do this by issuing go build at a command prompt while in your project's root directory.

Run any tests you've written by running go test at a command prompt.

The stacks defined in your AWS CDK app can be synthesized and deployed individually or together using the commands below. Generally, you should be in your project's main directory when you issue them.

- cdk synth: Synthesizes a AWS CloudFormation template from one or more of the stacks in your AWS CDK app.
- cdk deploy: Deploys the resources defined by one or more of the stacks in your AWS CDK app to AWS.

You can specify the names of multiple stacks to be synthesized or deployed in a single command. If your app defines only one stack, you do not need to specify it.

```
cdk synth
                          # app defines single stack
cdk deploy Happy Grumpy
                          # app defines two or more stacks; two are deployed
```

You may also use the wildcards \* (any number of characters) and ? (any single character) to identify stacks by pattern. When using wildcards, enclose the pattern in quotes. Otherwise, the shell may try to expand it to the names of files in the current directory before they are passed to the AWS CDK Toolkit.

```
cdk synth "Stack?"
                      # Stack1, StackA, etc.
                      # PipeStack, LambdaStack, etc.
cdk deploy "*Stack"
```

#### (i) Tip

You don't need to explicitly synthesize stacks before deploying them; cdk deploy performs this step for you to make sure your latest code gets deployed.

For full documentation of the cdk command, see the section called "AWS CDK Toolkit".

# Migrating from AWS CDK v1 to AWS CDK v2

Version 2 of the AWS Cloud Development Kit (AWS CDK) is designed to make writing infrastructure as code in your preferred programming language easier. This topic describes the changes between v1 and v2 of the AWS CDK.

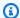

#### (i) Tip

To identify stacks deployed with AWS CDK v1, use the awscdk-v1-stack-finder utility.

The main changes from AWS CDK v1 to CDK v2 are as follows.

- AWS CDK v2 consolidates the stable parts of the AWS Construct Library, including the core library, into a single package, aws-cdk-lib. Developers no longer need to install additional packages for the individual AWS services they use. This single-package approach also means that you don't have to synchronize the versions of the various CDK library packages.
  - L1 (CfnXXXX) constructs, which represent the exact resources available in AWS CloudFormation, are always considered stable and so are included in aws-cdk-lib.
- Experimental modules, where we're still working with the community to develop new L2 or L3 constructs, are not included in aws-cdk-lib. Instead, they're distributed as individual packages. Experimental packages are named with an alpha suffix and a semantic version number. The semantic version number matches the first version of the AWS Construct Library that they're compatible with, also with an alpha suffix. Constructs move into aws-cdk-lib after being designated stable, permitting the main Construct Library to adhere to strict semantic versioning.

Stability is specified at the service level. For example, if we begin creating one or more L2 constructs for Amazon AppFlow, which at this writing has only L1 constructs, they first appear in a module named @aws-cdk/aws-appflow-alpha. Then, they move to aws-cdk-lib when we feel that the new constructs meet the fundamental needs of customers.

Once a module has been designated stable and incorporated into aws-cdk-lib, new APIs are added using the "BetaN" convention described in the next bullet.

A new version of each experimental module is released with every release of the AWS CDK. For the most part, however, they needn't be kept in sync. You can upgrade aws-cdk-lib or the experimental module whenever you want. The exception is that when two or more related experimental modules depend on each other, they must be the same version.

For stable modules to which new functionality is being added, new APIs (whether entirely new
constructs or new methods or properties on an existing construct) receive a Beta1 suffix while
work is in progress. (Followed by Beta2, Beta3, and so on when breaking changes are needed.)
A version of the API without the suffix is added when the API is designated stable. All methods
except the latest (whether beta or final) are then deprecated.

For example, if we add a new method grantPower() to a construct, it initially appears as grantPowerBeta1(). If breaking changes are needed (for example, a new required parameter or property), the next version of the method would be named grantPowerBeta2(), and so on. When work is complete and the API is finalized, the method grantPower() (with no suffix) is added, and the BetaN methods are deprecated.

All the beta APIs remain in the Construct Library until the next major version (3.0) release, and their signatures will not change. You'll see deprecation warnings if you use them, so you should move to the final version of the API at your earliest convenience. However, no future AWS CDK 2.x releases will break your application.

- The Construct class has been extracted from the AWS CDK into a separate library, along with
  related types. This is done to support efforts to apply the Construct Programming Model to
  other domains. If you are writing your own constructs or using related APIs, you must declare the
  constructs module as a dependency and make minor changes to your imports. If you are using
  advanced features, such as hooking into the CDK app lifecycle, more changes may be needed. For
  full details, see the RFC.
- Deprecated properties, methods, and types in AWS CDK v1.x and its Construct Library have been removed completely from the CDK v2 API. In most supported languages, these APIs produce warnings under v1.x, so you may have already migrated to the replacement APIs. A complete <u>list</u> of deprecated APIs in CDK v1.x is available on GitHub.
- Behavior that was gated by feature flags in AWS CDK v1.x is enabled by default in CDK v2. The earlier feature flags are no longer needed, and in most cases they're not supported. A few are still available to let you revert to CDK v1 behavior in very specific circumstances. For more information, see the section called "Updating feature flags".
- With CDK v2, the environments you deploy into must be bootstrapped using the modern bootstrap stack. The legacy bootstrap stack (the default under v1) is no longer supported. CDK v2 furthermore requires a new version of the modern stack. To upgrade your existing

environments, re-bootstrap them. It is no longer necessary to set any feature flags or environment variables to use the modern bootstrap stack.

#### Important

The modern bootstrap template effectively grants the permissions implied by the -cloudformation-execution-policies to any AWS account in the --trust list. By default, this extends permissions to read and write to any resource in the bootstrapped account. Make sure to configure the bootstrapping stack with policies and trusted accounts that you are comfortable with.

## **New prerequisites**

Most requirements for AWS CDK v2 are the same as for AWS CDK v1.x. Additional requirements are listed here.

- For TypeScript developers, TypeScript 3.8 or later is required.
- A new version of the CDK Toolkit is required for use with CDK v2. Now that CDK v2 is generally available, v2 is the default version when installing the CDK Toolkit. It is backward-compatible with CDK v1 projects, so you don't need to keep the earlier version installed unless you want to create CDK v1 projects. To upgrade, issue npm install -g aws-cdk.

## Upgrading from AWS CDK v2 Developer Preview

If you're using the CDK v2 Developer Preview, you have dependencies in your project on a Release Candidate version of the AWS CDK, such as 2.0.0-rc1. Update these to 2.0.0, then update the modules installed in your project.

```
TypeScript
  npm install or yarn install
JavaScript
  npm install or yarn install
```

New prerequisites Version 2 329

#### Python

```
python -m pip install -r requirements.txt
```

Java

mvn package

C#

dotnet restore

Go

go get

After updating your dependencies, issue npm update -g aws-cdk to update the CDK Toolkit to the release version.

## Migrating from AWS CDK v1 to CDK v2

To migrate your app to AWS CDK v2, first update the feature flags in cdk.json. Then update your app's dependencies and imports as necessary for the programming language that it's written in.

## Updating to a recent v1

We are seeing a number of customers upgrading from an old version of AWS CDK v1 to the most recent version of v2 in one step. While it is certainly possible to do that, you would be both upgrading across multiple years of changes (that unfortunately may not all have had the same amount of evolution testing we have today), as well as upgrading across versions with new defaults and a different code organization.

For the safest upgrade experience and to more easily diagnose the sources of any unexpected changes, we recommend you separate those two steps: first upgrade to the latest v1 version, then make the switch to v2 afterwards.

## **Updating feature flags**

Remove the following v1 feature flags from cdk.json if they exist, as these are all active by default in AWS CDK v2. If their old effect is important for your infrastructure, you will need to make source code changes. See the list of flags on GitHub for more information.

- @aws-cdk/core:enableStackNameDuplicates
- aws-cdk:enableDiffNoFail
- @aws-cdk/aws-ecr-assets:dockerIgnoreSupport
- @aws-cdk/aws-secretsmanager:parseOwnedSecretName
- @aws-cdk/aws-kms:defaultKeyPolicies
- @aws-cdk/aws-s3:grantWriteWithoutAcl
- @aws-cdk/aws-efs:defaultEncryptionAtRest

A handful of v1 feature flags can be set to false in order to revert to specific AWS CDK v1 behaviors; see the section called "Reverting to v1 behavior" or the list on GitHub for a complete reference.

For both types of flags, use the cdk diff command to inspect the changes to your synthesized template to see if the changes to any of these flags affect your infrastructure.

## **CDK Toolkit compatibility**

CDK v2 requires v2 or later of the CDK Toolkit. This version is backward-compatible with CDK v1 apps. Therefore, you can use a single globally installed version of CDK Toolkit with all your AWS CDK projects, whether they use v1 or v2. An exception is that CDK Toolkit v2 only creates CDK v2 projects.

If you need to create both v1 and v2 CDK projects, **do not install CDK Toolkit v2 globally.** (Remove it if you already have it installed: npm remove -g aws-cdk.) To invoke the CDK Toolkit, use **npx** to run v1 or v2 of the CDK Toolkit as desired.

```
npx aws-cdk@1.x init app --language typescript
npx aws-cdk@2.x init app --language typescript
```

Updating feature flags Version 2 331

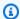

#### (i) Tip

Set up command line aliases so you can use the cdk and cdk1 commands to invoke the desired version of the CDK Toolkit.

macOS/Linux

```
alias cdk1="npx aws-cdk@1.x"
alias cdk="npx aws-cdk@2.x"
```

Windows

```
doskey cdk1=npx aws-cdk@1.x $*
doskey cdk=npx aws-cdk@2.x $*
```

## **Updating dependencies and imports**

Update your app's dependencies, then install the new packages. Finally, update the imports in your code.

**TypeScript** 

## **Applications**

For CDK apps, update package. json as follows. Remove dependencies on v1-style individual stable modules and establish the lowest version of aws-cdk-lib you require for your application (2.0.0 here).

Experimental constructs are provided in separate, independently versioned packages with names that end in alpha and an alpha version number. The alpha version number corresponds to the first release of aws-cdk-lib with which they're compatible. Here, we have pinned awscodestar to v2.0.0-alpha.1.

```
"dependencies": {
  "aws-cdk-lib": "^2.0.0",
  "@aws-cdk/aws-codestar-alpha": "2.0.0-alpha.1",
  "constructs": "^10.0.0"
```

```
}
}
```

#### **Construct libraries**

For construct libraries, establish the lowest version of aws-cdk-lib you require for your application (2.0.0 here) and update package.json as follows.

Note that aws-cdk-lib appears both as a peer dependency and a dev dependency.

```
{
    "peerDependencies": {
        "aws-cdk-lib": "^2.0.0",
        "constructs": "^10.0.0"
},
    "devDependencies": {
        "aws-cdk-lib": "^2.0.0",
        "constructs": "^10.0.0",
        "typescript": "~3.9.0"
}
```

#### Note

You should perform a major version bump on your library's version number when releasing a v2-compatible library, because this is a breaking change for library consumers. It is not possible to support both CDK v1 and v2 with a single library. To continue to support customers who are still using v1, you could maintain the earlier release in parallel, or create a new package for v2.

It's up to you how long you want to continue supporting AWS CDK v1 customers. You might take your cue from the lifecycle of CDK v1 itself, which entered maintenance on June 1, 2022 and will reach end-of-life on June 1, 2023. For full details, see <a href="MSS CDK">AWS CDK</a> Maintenance Policy.

#### **Both libraries and apps**

Install the new dependencies by running npm install or yarn install.

Change your imports to import Construct from the new constructs module, core types such as App and Stack from the top level of aws-cdk-lib, and stable Construct Library modules for the services you use from namespaces under aws-cdk-lib.

#### JavaScript

Update package.json as follows. Remove dependencies on v1-style individual stable modules and establish the lowest version of aws-cdk-lib you require for your application (2.0.0 here).

Experimental constructs are provided in separate, independently versioned packages with names that end in alpha and an alpha version number. The alpha version number corresponds to the first release of aws-cdk-lib with which they're compatible. Here, we have pinned aws-codestar to v2.0.0-alpha.1.

```
{
  "dependencies": {
    "aws-cdk-lib": "^2.0.0",
    "@aws-cdk/aws-codestar-alpha": "2.0.0-alpha.1",
    "constructs": "^10.0.0"
  }
}
```

Install the new dependencies by running npm install or yarn install.

Change your app's imports to do the following:

- Import Construct from the new constructs module
- Import core types, such as App and Stack, from the top level of aws-cdk-lib
- Import AWS Construct Library modules from namespaces under aws-cdk-lib

```
const codestar = require('@aws-cdk/aws-codestar-alpha');  // experimental module
```

#### Python

Update requirements.txt or the install\_requires definition in setup.py as follows. Remove dependencies on v1-style individual stable modules.

Experimental constructs are provided in separate, independently versioned packages with names that end in alpha and an alpha version number. The alpha version number corresponds to the first release of aws-cdk-lib with which they're compatible. Here, we have pinned aws-codestar to v2.0.0alpha1.

```
install_requires=[
    "aws-cdk-lib>=2.0.0",
    "constructs>=10.0.0",
    "aws-cdk.aws-codestar-alpha>=2.0.0alpha1",
    # ...
],
```

### Tip

Uninstall any other versions of AWS CDK modules already installed in your app's virtual environment using pip uninstall. Then Install the new dependencies with python -m pip install -r requirements.txt.

Change your app's imports to do the following:

- Import Construct from the new constructs module
- Import core types, such as App and Stack, from the top level of aws\_cdk
- Import AWS Construct Library modules from namespaces under aws\_cdk

```
from constructs import Construct
from aws_cdk import App, Stack  # core constructs
from aws_cdk import aws_s3 as s3  # stable module
import aws_cdk.aws_codestar_alpha as codestar  # experimental module

# ...
```

```
class MyConstruct(Construct):
    # ...

class MyStack(Stack):
    # ...

s3.Bucket(...)
```

#### Java

In pom.xml, remove all software.amazon.awscdk dependencies for stable modules and replace them with dependencies on software.constructs (for Construct) and software.amazon.awscdk.

Experimental constructs are provided in separate, independently versioned packages with names that end in alpha and an alpha version number. The alpha version number corresponds to the first release of aws-cdk-lib with which they're compatible. Here, we have pinned aws-codestar to v2.0.0-alpha.1.

Install the new dependencies by running mvn package.

Change your code to do the following:

- Import Construct from the new software.constructs library
- Import core classes, like Stack and App, from software.amazon.awscdk
- Import service constructs from software.amazon.awscdk.services

```
import software.constructs.Construct;
import software.amazon.awscdk.Stack;
import software.amazon.awscdk.StackProps;
import software.amazon.awscdk.App;
import software.amazon.awscdk.services.s3.Bucket;
import software.amazon.awscdk.services.codestar.alpha.GitHubRepository;
```

C#

The most straightforward way to upgrade the dependencies of a C# CDK application is to edit the .csproj file manually. Remove all stable Amazon.CDK.\* package references and replace them with references to the Amazon.CDK.Lib and Constructs packages.

Experimental constructs are provided in separate, independently versioned packages with names that end in alpha and an alpha version number. The alpha version number corresponds to the first release of aws-cdk-lib with which they're compatible. Here, we have pinned aws-codestar to v2.0.0-alpha.1.

```
<PackageReference Include="Amazon.CDK.Lib" Version="2.0.0" />
<PackageReference Include="Amazon.CDK.AWS.Codestar.Alpha" Version="2.0.0-alpha.1" />
<PackageReference Include="Constructs" Version="10.0.0" />
```

Install the new dependencies by running dotnet restore.

Change the imports in your source files as follows.

Go

Issue **go get** to update your dependencies to the latest version and update your project's .mod file.

# Testing your migrated app before deploying

Before deploying your stacks, use cdk diff to check for unexpected changes to the resources. Changes to logical IDs (causing replacement of resources) are **not** expected.

Expected changes include but are not limited to:

- Changes to the CDKMetadata resource.
- Updated asset hashes.
- Changes related to the new-style stack synthesis. Applies if your app used the legacy stack synthesizer in v1. (CDK v2 does not support the legacy stack synthesizer.)
- The addition of a CheckBootstrapVersion rule.

Unexpected changes are typically not caused by upgrading to AWS CDK v2 in itself. Usually, they're the result of deprecated behavior that was previously changed by feature flags. This is a symptom of upgrading from a version of CDK earlier than about 1.85.x. You would see the same changes upgrading to the latest v1.x release. You can usually resolve this by doing the following:

- 1. Upgrade your app to the latest v1.x release
- 2. Remove feature flags
- 3. Revise your code as necessary
- 4. Deploy
- 5. Upgrade to v2

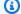

#### Note

If your upgraded app is undeployable after the two-stage upgrade, report the issue.

When you are ready to deploy the stacks in your app, consider deploying a copy first so you can test it. The easiest way to do this is to deploy it into a different Region. However, you can also change the IDs of your stacks. After testing, be sure to destroy the testing copy with **cdk destroy**.

## **Troubleshooting**

TypeScript 'from' expected or ';' expected error in imports

Upgrade to TypeScript 3.8 or later.

#### Run 'cdk bootstrap'

Troubleshooting Version 2 338

#### If you see an error like the following:

```
# MyStack failed: Error: MyStack: SSM parameter /cdk-bootstrap/hnb659fds/version not
found. Has the environment been bootstrapped? Please run 'cdk bootstrap' (see https://
docs.aws.amazon.com/cdk/latest/guide/bootstrapping.html)
    at CloudFormationDeployments.validateBootstrapStackVersion (.../aws-cdk/lib/api/
cloudformation-deployments.ts:323:13)
    at processTicksAndRejections (internal/process/task_queues.js:97:5)
MyStack: SSM parameter /cdk-bootstrap/hnb659fds/version not found. Has the environment
been bootstrapped? Please run 'cdk bootstrap' (see https://docs.aws.amazon.com/cdk/
latest/guide/bootstrapping.html)
```

AWS CDK v2 requires an updated bootstrap stack, and furthermore, all v2 deployments require bootstrap resources. (With v1, you could deploy simple stacks without bootstrapping.) For complete details, see the section called "Bootstrapping".

## Finding v1 stacks

When migrating your CDK application from v1 to v2, you might want to identify the deployed AWS CloudFormation stacks that were created using v1. To do this, run the following command:

```
npx awscdk-v1-stack-finder
```

For usage details, see the awscdk-v1-stack-finder README.

Finding v1 stacks Version 2 339

# Migrate existing resources and AWS CloudFormation templates to the AWS CDK

The CDK Migrate feature is in preview release for AWS CDK and is subject to change.

Use the AWS Cloud Development Kit (AWS CDK) Command Line Interface (AWS CDK CLI) to migrate deployed AWS resources, deployed AWS CloudFormation stacks, and local AWS CloudFormation templates to AWS CDK.

#### **Topics**

- How migration works
- Benefits of CDK Migrate
- Considerations
- Prerequisites
- Get started with CDK Migrate
- Migrate from an AWS CloudFormation stack
- Migrate from an AWS CloudFormation template
- Migrate from deployed resources
- Manage and deploy your CDK app

## How migration works

Use the AWS CDK CLI cdk migrate command to migrate from the following sources:

- Deployed AWS resources.
- Deployed AWS CloudFormation stacks.
- Local AWS CloudFormation templates.

#### **Deployed AWS resources**

You can migrate deployed AWS resources from a specific environment (AWS account and AWS Region) that are not associated with an AWS CloudFormation stack.

How migration works Version 2 340

The AWS CDK CLI utilizes the *IaC generator* service to scan for resources in your AWS environment to gather resource details. To learn more about IaC generator, see <u>Generating</u> templates for existing resources in the *AWS CloudFormation User Guide*.

After gathering resource details, the AWS CDK CLI creates a new CDK app that includes a single stack containing your migrated resources.

#### **Deployed AWS CloudFormation stacks**

You can migrate a single AWS CloudFormation stack into a new AWS CDK app. The AWS CDK CLI will retrieve the AWS CloudFormation template of your stack and create a new CDK app. The CDK app will consist of a single stack that contains your migrated AWS CloudFormation stack.

#### **Local AWS CloudFormation templates**

You can migrate from a local AWS CloudFormation template. Local templates may or may not contain deployed resources. The AWS CDK CLI will create a new CDK app that contains a single stack with your resources.

After migrating, you can manage, modify, and deploy your CDK app to AWS CloudFormation to provision or update your resources.

## **Benefits of CDK Migrate**

Migrating resources into AWS CDK has historically been a manual process that requires time and expertise with AWS CloudFormation and AWS CDK to even begin. With CDK Migrate, the AWS CDK CLI facilitates a majority of the migration effort for you in a fraction of the time. CDK Migrate will quickly get you started with using the AWS CDK to develop and manage new and existing applications on AWS.

## **Considerations**

## **General considerations**

## CDK Migrate vs. CDK Import

The cdk import command can import deployed resources into a new or existing CDK app. When importing, each resource will have to manually be defined as an L1 construct in your app. We recommend using cdk import to import one or more resources at a time into a new or existing CDK app. To learn more, see Importing existing resources into a stack.

Benefits of CDK Migrate Version 2 341

The cdk migrate command migrates from deployed resources, deployed AWS CloudFormation stacks, or local AWS CloudFormation templates into a new CDK app. During migration, the AWS CDK CLI uses cdk import to import your resources into the new CDK app. The AWS CDK CLI also generates L1 constructs for each resource for you. We recommend using cdk migrate when importing from a supported migration source into a new AWS CDK app.

#### CDK Migrate creates L1 constructs only

The newly created CDK app will include L1 constructs only. You can add higher-level constructs to your app after migration.

#### CDK Migrate creates CDK apps that contain a single stack

The newly created CDK app will contain a single stack.

When migrating deployed resources, all migrated resources will be contained within a single stack in the new CDK app.

When migrating AWS CloudFormation stacks, you can only migrate a single AWS CloudFormation stack into a single stack in the new CDK app.

#### Migrating assets

Project assets, such as AWS Lambda code, will not directly migrate into the new CDK app. After migration, you can specify asset values to include them in the CDK app.

#### Migrating stateful resources

When migrating stateful resources, such as databases and Amazon Simple Storage Service (Amazon S3) buckets, you'd most often want to migrate the existing resource instead of creating a new resource.

To migrate and preserve stateful resources, do the following:

- Verify that your stateful resource supports import. For more information, see Resource type support in the AWS CloudFormation User Guide.
- After migration, verify that the migrated resource's logical ID in the new CDK app matches the logical ID of the deployed resource.
- If migrating from an AWS CloudFormation stack, verify that the stack name in the new CDK app matches the AWS CloudFormation stack.
- Deploy the CDK app using the same AWS account and AWS Region of the migrated resource.

General considerations Version 2 342

## Considerations when migrating from an AWS CloudFormation template

#### CDK Migrate supports single template migration

When migrating AWS CloudFormation templates, you can select a single template to migrate. Nested templates are not supported.

#### Migrating templates with intrinsic functions

When migrating from an AWS CloudFormation template that uses intrinsic functions, the AWS CDK CLI will attempt to migrate your logic into the CDK app with the Fn class. To learn more, see class Fn in the AWS Cloud Development Kit (AWS CDK) API Reference.

## Considerations when migrating from deployed resources

#### Scan limitations

When scanning your environment for resources, IaC generator has specific limitations on the data it can retrieve and quota limitations when scanning. To learn more, see <u>Considerations</u> in the *AWS CloudFormation User Guide*.

## **Prerequisites**

Before using the cdk migrate command, do the following:

- 1. Establish authentication with AWS. For instructions, see Step 2: Configure programmatic access.
- 2. Install or upgrade the AWS CDK CLI. For installation instructions, see <a href="Step 3: Install the AWS">Step 3: Install the AWS</a> CDK CLI.

## **Get started with CDK Migrate**

To begin, run the AWS CDK CLI cdk migrate command from a directory of your choice. Provide required and optional options, depending on the type of migration you are performing.

For a full list and description of options that you can use with cdk migrate, see <a href="cdk migrate">cdk migrate</a>.

The following are some important options that you may want to provide.

#### Stack name

The only required option is --stack-name. Use this option to specify a name for the stack that will be created within the AWS CDK app after migration. The stack name will also be used as the name of your AWS CloudFormation stack at deployment.

#### Language

Use --language to specify the programming language of the new CDK app.

#### **AWS account and AWS Region**

The AWS CDK CLI retrieves AWS account and AWS Region information from default sources. For more information, see <a href="Step 2">Step 2</a>: Configure programmatic access. You can use --account and --region options with cdk migrate to provide other values.

#### Output directory of your new CDK project

By default, the AWS CDK CLI will create a new CDK project in your working directory and use the value you provide with --stack-name to name the project folder. If a folder with the same name currently exists, the AWS CDK CLI will overwrite that folder.

You can specify a different output path for the new CDK project folder with the --output-path option.

#### Migration source

Provide an option to specify the source you are migrating from.

- --from-path Migrate from a local AWS CloudFormation template.
- --from-scan Migrate from deployed resources in an AWS account and AWS Region.
- --from-stack Migrate from an AWS CloudFormation stack.

Depending on your migration source, you can provide additional options to customize the cdk migrate command.

## Migrate from an AWS CloudFormation stack

To migrate from a deployed AWS CloudFormation stack, provide the --from-stack option. Provide the name of your deployed AWS CloudFormation stack with --stack-name. The following is an example:

```
$ cdk migrate --from-stack --stack-name "myCloudFormationStack"
```

The AWS CDK CLI will do the following:

- 1. Retrieve the AWS CloudFormation template of your deployed stack.
- 2. Run cdk init to initialize a new CDK app.
- 3. Create a stack within the CDK app that contains your migrated AWS CloudFormation stack.

When you migrate from a deployed AWS CloudFormation stack, the AWS CDK CLI attempts to match deployed resource logical IDs and the deployed AWS CloudFormation stack name to the migrated resources and stack in the new CDK app.

After migration, you can manage and modify your CDK app normally. When you deploy, AWS CloudFormation will identify the deployment as an AWS CloudFormation stack update due to the matching AWS CloudFormation stack name. Resources with matching logical IDs will be updated. For more information on deploying, see Manage and deploy your CDK app.

## Migrate from an AWS CloudFormation template

CDK Migrate supports migrating from AWS CloudFormation templates formatted in JSON or YAML.

To migrate from a local AWS CloudFormation template, use the --from-path option and provide a path to the local template. You must also provide the required --stack-name option. The following is an example:

```
$ cdk migrate --from-path "./template.json" --stack-name "myCloudFormationStack"
```

The AWS CDK CLI will do the following:

- Retrieve your local AWS CloudFormation template.
- 2. Run cdk init to initialize a new CDK app.
- 3. Create a stack within the CDK app that contains your migrated AWS CloudFormation template.

After migration, you can manage and modify your CDK app normally. At deployment, you have the following options:

• **Update an AWS CloudFormation stack** – If the local AWS CloudFormation template was previously deployed, you can update the deployed AWS CloudFormation stack.

• **Deploy a new AWS CloudFormation stack** – If the local AWS CloudFormation template was never deployed, or if you want to create a new stack from a previously deployed template, you can deploy a new AWS CloudFormation stack.

# Migrate from an AWS SAM template

To migrate from an AWS Serverless Application Model (AWS SAM) template, you must first convert it to an AWS CloudFormation template or deploy to create an AWS CloudFormation stack.

To convert an AWS SAM template to AWS CloudFormation, you can use the AWS SAM CLI sam validate --debug command. You may have to set lint to false in your samconfig.toml file before running this command.

To convert to an AWS CloudFormation stack, deploy the AWS SAM template using the AWS SAM CLI. Then migrate from the deployed stack.

# Migrate from deployed resources

To migrate from deployed AWS resources, provide the --from-scan option. You must also provide the required --stack-name option. The following is an example:

```
$ cdk migrate --from-scan --stack-name "myCloudFormationStack"
```

The AWS CDK CLI will do the following:

- Scan your account for resource and property details The AWS CDK CLI utilizes IaC generator to scan your account and gather details.
- 2. **Generate an AWS CloudFormation template** After scanning, the AWS CDK CLI utilizes IaC generator to create an AWS CloudFormation template.
- 3. **Initialize a new CDK app and migrate your template** The AWS CDK CLI runs cdk init to initialize a new AWS CDK app and migrates your AWS CloudFormation template into the CDK app as a single stack.

## **Use filters**

By default, the AWS CDK CLI will scan the entire AWS environment and migrate resources up to the maximum quota limit of IaC generator. You can provide filters with the AWS CDK CLI to specify a

criteria for which resources get migrated from your account to the new CDK app. To learn more, see --filter.

## Scanning for resources with IaC generator

Depending on the number of resources in your account, scanning may take a few minutes. A progress bar will display during the scanning process.

#### **Supported resource types**

The AWS CDK CLI will migrate resources supported by the IaC generator. For a full list, see Resource type support in the AWS CloudFormation User Guide.

# **Resolve write-only properties**

Some supported resources contain write-only properties. These properties can be written to, to configure the property, but can't be read by IaC generator or AWS CloudFormation to obtain the value. For example, a property used to specify a database password may be write-only for security reasons.

When scanning resources during migration, IaC generator will detect resources that may contain write-only properties and will categorize them into any of the following types:

- MUTUALLY\_EXCLUSIVE\_PROPERTIES These are write-only properties for a specific resource that are interchangeable and serve a similar purpose. One of the mutually exclusive properties are required to configure your resource. For example, the S3Bucket, ImageUri, and ZipFile properties for an AWS::Lambda::Function resource are mutually exclusive write-only properties. Any one of them can be used to specify your function assets, but you must use one.
- MUTUALLY\_EXCLUSIVE\_TYPES These are required write-only properties that accept multiple configuration types. For example, the Body property of an AWS::ApiGateway::RestApi resource accepts an object or string type.
- UNSUPPORTED\_PROPERTIES These are write-only properties that don't fall under the other two categories. They are either optional properties or required properties that accept an array of objects.

For more information on write-only properties and how IaC generator manages them when scanning for deployed resources and creating AWS CloudFormation templates, see <a href="IaC generator">IaC generator</a> and write-only properties in the AWS CloudFormation User Guide.

After migration, you must specify write-only property values in the new CDK app. The AWS CDK CLI will append a **Warnings** section to the CDK project's ReadMe file to document any write-only properties that were identified by IaC generator. The following is an example:

```
# Welcome to your CDK TypeScript project
## Warnings
### Write-only properties
Write-only properties are resource property values that can be written to but can't be
 read by AWS CloudFormation or CDK Migrate. For more information, see [IaC generator
 and write-only properties](https://docs.aws.amazon.com/AWSCloudFormation/latest/
UserGuide/generate-IaC-write-only-properties.html).
Write-only properties discovered during migration are organized here by resource ID and
 categorized by write-only property type. Resolve write-only properties by providing
 property values in your CDK app. For guidance, see [Resolve write-only properties]
(https://docs.aws.amazon.com/cdk/v2/guide/migrate.html#migrate-resources-writeonly).
### MyLambdaFunction
- **UNSUPPORTED_PROPERTIES**:
  - SnapStart/ApplyOn: Applying SnapStart setting on function resource type.Possible
 values: [PublishedVersions, None]
This property can be replaced with other types
  - Code/S3ObjectVersion: For versioned objects, the version of the deployment package
 object to use.
This property can be replaced with other exclusive properties
- **MUTUALLY_EXCLUSIVE_PROPERTIES**:
  - Code/S3Bucket: An Amazon S3 bucket in the same AWS Region as your function. The
 bucket can be in a different AWS account.
This property can be replaced with other exclusive properties
  - Code/S3Key: The Amazon S3 key of the deployment package.
This property can be replaced with other exclusive properties
```

- Warnings are organized under headings that identify the resource's logical ID that they are associated with.
- Warnings are categorized by type. These types come directly from IaC generator.

#### To resolve write-only properties

Identify write-only properties to resolve from the Warnings section of your CDK project's
ReadMe file. Here, you can take note of the resources in your CDK app that may contain writeonly properties and identify the write-only property types that were discovered.

Resolve write-only properties Version 2 348

- a. For MUTUALLY\_EXCLUSIVE\_PROPERTIES, determine which mutually exclusive property to configure in your AWS CDK app.
- For MUTUALLY\_EXCLUSIVE\_TYPES, determine which accepted type that you will use to configure the property.
- c. For UNSUPPORTED\_PROPERTIES, determine if the property is optional or required. Then, configure as necessary.
- 2. Use guidance from <u>IaC generator and write-only properties</u> to reference what the warning types mean.
- 3. In your CDK app, write-only property values to resolve will also be specified in the Props section of your app. Provide the correct values here. For property descriptions and guidance, you can reference the AWS CDK API Reference.

The following is an example of the Props section within a migrated CDK app with two writeonly properties to resolve:

```
export interface MyTestAppStackProps extends cdk.StackProps {
    /**
    * The Amazon S3 key of the deployment package.
    */
    readonly lambdaFunction00asdfasdfsadf008grk1CodeS3Keym8P82: string;
    /**
    * An Amazon S3 bucket in the same AWS Region as your function. The bucket can be in a different AWS account.
    */
    readonly lambdaFunction00asdfasdfsadf008grk1CodeS3Bucketzidw8: string;
}
```

Once you resolve all write-only property values, you're ready to prepare for deployment.

# The migrate.json file

The AWS CDK CLI creates a migrate.json file in your AWS CDK project during migration. This file contains reference information on your deployed resources. When you deploy your CDK app for the first time, the AWS CDK CLI uses this file to reference your deployed resources, associates your resources with the new AWS CloudFormation stack, and deletes the file.

The migrate.json file Version 2 349

# Manage and deploy your CDK app

When migrating to AWS CDK, the new CDK app may not be deployment-ready immediately. This topic describes action items to consider while managing and deploying your new CDK app.

# **Prepare for deployment**

Before deploying, you must prepare your CDK app.

#### Synthesize your app

Use the cdk synth command to synthesize the stack in your CDK app into an AWS CloudFormation template.

If you migrated from a deployed AWS CloudFormation stack or template, you can compare the synthesized template to the migrated template to verify resource and property values.

To learn more about cdk synth, see Synthesizing stacks.

#### Perform a diff

If you migrated from a deployed AWS CloudFormation stack, you can use the cdk diff command to compare with the stack in your new CDK app.

To learn more about cdk diff, see Comparing stacks.

#### **Bootstrap your environment**

If you are deploying from an AWS environment for the first time, use cdk bootstrap to prepare your environment. To learn more, see <u>Bootstrapping</u>.

## **Deploy your CDK app**

When you deploy a CDK app, the AWS CDK CLI utilizes the AWS CloudFormation service to provision your resources. Resources are bundled into a single stack in the CDK app and are deployed as a single AWS CloudFormation stack.

Depending on where you migrated from, you can deploy to create a new AWS CloudFormation stack or update an existing AWS CloudFormation stack.

#### Deploy to create a new AWS CloudFormation stack

If you migrated from deployed resources, the AWS CDK CLI will automatically create a new AWS CloudFormation stack at deployment. Your deployed resources will be included in the new AWS CloudFormation stack.

If you migrated from a local AWS CloudFormation template that was never deployed, the AWS CDK CLI will automatically create a new AWS CloudFormation stack at deployment.

If you migrated from a deployed AWS CloudFormation stack or local AWS CloudFormation template that was previously deployed, you can deploy to create a new AWS CloudFormation stack. To create a new stack, do the following:

- Deploy to a new AWS environment. This consists of using a different AWS account or deploying to a different AWS Region.
- If you want to deploy a new stack to the same AWS environment of the migrated stack
  or template, you must modify the stack name in your CDK app to a new value. You must
  also modify all logical IDs of resources in your CDK app. Then, you can deploy to the same
  environment to create a new stack and new resources.

### Deploy to update an existing AWS CloudFormation stack

If you migrated from a deployed AWS CloudFormation stack or local AWS CloudFormation template that was previously deployed, you can deploy to update the existing AWS CloudFormation stack.

Verify that the stack name in your CDK app matches the stack name of the deployed AWS CloudFormation stack and deploy to the same AWS environment.

Deploy your CDK app Version 2 351

# **Developing AWS CDK applications**

Develop AWS Cloud Development Kit (AWS CDK) applications.

#### **Topics**

- Customizing constructs from the AWS Construct Library
- Get a value from an environment variable
- Use an AWS CloudFormation value
- Import an existing AWS CloudFormation template
- Get a value from the Systems Manager Parameter Store
- Get a value from AWS Secrets Manager
- Set a CloudWatch alarm
- Save and retrieve context variable values
- Using resources from the AWS CloudFormation Public Registry

# **Customizing constructs from the AWS Construct Library**

Customize constructs from the AWS Construct Library through escape hatches, raw overrides, and custom resources.

#### **Topics**

- Using escape hatches
- Un-escape hatches
- Raw overrides
- Custom resources

# **Using escape hatches**

The AWS Construct Library provides constructs of varying levels of abstraction.

At the highest level, your AWS CDK application and the stacks in it are themselves abstractions of your entire cloud infrastructure, or significant chunks of it. They can be parameterized to deploy them in different environments or for different needs.

Customizing constructs Version 2 352

Abstractions are powerful tools for designing and implementing cloud applications. The AWS CDK gives you the power not only to build with its abstractions, but also to create new abstractions. Using the existing open-source L2 and L3 constructs as guidance, you can build your own L2 and L3 constructs to reflect your own organization's best practices and opinions.

No abstraction is perfect, and even good abstractions cannot cover every possible use case. During development, you may find a construct that almost fits your needs, requiring a small or large customization.

For this reason, the AWS CDK provides ways to *break out* of the construct model. This includes moving to a lower-level abstraction or to a different model entirely. Escape hatches let you *escape* the AWS CDK paradigm and customize it in ways that suit your needs. Then, you can wrap your changes in a new construct to abstract away the underlying complexity and provide a clean API for other developers.

The following are examples of situations where you can use escape hatches:

- An AWS service feature is available through AWS CloudFormation, but there are no L2 constructs for it.
- An AWS service feature is available through AWS CloudFormation, and there are L2 constructs for the service, but these don't yet expose the feature. Because L2 constructs are curated by the CDK team, they may not be immediately available for new features.
- The feature is not yet available through AWS CloudFormation at all.

To determine whether a feature is available through AWS CloudFormation, see <u>AWS Resource</u> and Property Types Reference.

# **Develop escape hatches for L1 constructs**

If L2 constructs are not available for the service, you can use the automatically generated L1 constructs. These resources can be recognized by their name starting with Cfn, such as CfnBucket or CfnRole. You instantiate them exactly as you would use the equivalent AWS CloudFormation resource.

For example, to instantiate a low-level Amazon S3 bucket L1 with analytics enabled, you would write something like the following.

#### TypeScript

### **JavaScript**

## Python

Java

```
CfnBucket.Builder.create(this, "MyBucket")
    .analyticsConfigurations(Arrays.asList(java.util.Map.of( // Java 9 or later
        "id", "Config", // ...
))).build();
```

C#

```
new CfnBucket(this, 'MyBucket', new CfnBucketProps {
```

There might be rare cases where you want to define a resource that doesn't have a corresponding CfnXxx class. This could be a new resource type that hasn't yet been published in the AWS CloudFormation resource specification. In cases like this, you can instantiate the cdk.CfnResource directly and specify the resource type and properties. This is shown in the following example.

#### TypeScript

#### JavaScript

```
3);
```

#### Python

Java

C#

});

### Develop escape hatches for L2 constructs

If an L2 construct is missing a feature or you're trying to work around an issue, you can modify the L1 construct that's encapsulated by the L2 construct.

All L2 constructs contain within them the corresponding L1 construct. For example, the high-level Bucket construct wraps the low-level CfnBucket construct. Because the CfnBucket corresponds directly to the AWS CloudFormation resource, it exposes all features that are available through AWS CloudFormation.

The basic approach to get access to the L1 construct is to use construct.node.defaultChild (Python: default\_child), cast it to the right type (if necessary), and modify its properties. Again, let's take the example of a Bucket.

#### TypeScript

#### **JavaScript**

```
// Get the CloudFormation resource
const cfnBucket = bucket.node.defaultChild;

// Change its properties
cfnBucket.analyticsConfiguration = [
    {
        id: 'Config'
        // ...
}
```

```
];
```

### Python

Java

C#

```
// Get the CloudFormation resource
var cfnBucket = (CfnBucket)bucket.Node.DefaultChild;

cfnBucket.AnalyticsConfigurations = new List<object> {
    new Dictionary<string, string>
    {
        ["Id"] = "Config",
        // ...
    }
};
```

You can also use this object to change AWS CloudFormation options such as Metadata and UpdatePolicy.

#### TypeScript

```
cfnBucket.cfnOptions.metadata = {
   MetadataKey: 'MetadataValue'
};
```

#### **JavaScript**

```
cfnBucket.cfnOptions.metadata = {
  MetadataKey: 'MetadataValue'
};
```

#### Python

```
cfn_bucket.cfn_options.metadata = {
    "MetadataKey": "MetadataValue"
}
```

Java

```
cfnBucket.getCfnOptions().setMetadata(java.util.Map.of( // Java 9+
    "MetadataKey", "Metadatavalue"));
```

C#

```
cfnBucket.CfnOptions.Metadata = new Dictionary<string, object>
{
    ["MetadataKey"] = "Metadatavalue"
};
```

# **Un-escape hatches**

The AWS CDK also provides the capability to go *up* an abstraction level, which we might refer to as an "un-escape" hatch. If you have an L1 construct, such as CfnBucket, you can create a new L2 construct (Bucket in this case) to wrap the L1 construct.

This is convenient when you create an L1 resource but want to use it with a construct that requires an L2 resource. It's also helpful when you want to use convenience methods like .grantXxxxx() that aren't available on the L1 construct.

You move to the higher abstraction level using a static method on the L2 class called .fromCfnXxxxx()—for example, Bucket.fromCfnBucket() for Amazon S3 buckets. The L1 resource is the only parameter.

#### TypeScript

```
b1 = new s3.CfnBucket(this, "buck09", { ... });
b2 = s3.Bucket.fromCfnBucket(b1);
```

### JavaScript

```
b1 = new s3.CfnBucket(this, "buck09", { ...} );
b2 = s3.Bucket.fromCfnBucket(b1);
```

### Python

```
b1 = s3.CfnBucket(self, "buck09", ...)
b2 = s3.from_cfn_bucket(b1)
```

Java

C#

```
var b1 = new CfnBucket(this, "buck09", new CfnBucketProps { ... });
var v2 = Bucket.FromCfnBucket(b1);
```

L2 constructs created from L1 constructs are proxy objects that refer to the L1 resource, similar to those created from resource names, ARNs, or lookups. Modifications to these constructs do not affect the final synthesized AWS CloudFormation template (since you have the L1 resource, however, you can modify that instead). For more information on proxy objects, see <a href="the section">the section</a> called "Referencing resources in your AWS account".

To avoid confusion, do not create multiple L2 constructs that refer to the same L1 construct. For example, if you extract the CfnBucket from a Bucket using the technique in the previous section,

you shouldn't create a second Bucket instance by calling Bucket.fromCfnBucket() with that CfnBucket. It actually works as you'd expect (only one AWS::S3::Bucket is synthesized) but it makes your code more difficult to maintain.

#### Raw overrides

If there are properties that are missing from the L1 construct, you can bypass all typing using raw overrides. This also makes it possible to delete synthesized properties.

Use one of the addOverride methods (Python: add\_override) methods, as shown in the following example.

#### **TypeScript**

```
// Get the CloudFormation resource
const cfnBucket = bucket.node.defaultChild as s3.CfnBucket;

// Use dot notation to address inside the resource template fragment
cfnBucket.addOverride('Properties.VersioningConfiguration.Status', 'NewStatus');
cfnBucket.addDeletionOverride('Properties.VersioningConfiguration.Status');

// use index (0 here) to address an element of a list
cfnBucket.addOverride('Properties.Tags.0.Value', 'NewValue');
cfnBucket.addDeletionOverride('Properties.Tags.0');

// addPropertyOverride is a convenience function for paths starting with
   "Properties."
cfnBucket.addPropertyOverride('VersioningConfiguration.Status', 'NewStatus');
cfnBucket.addPropertyDeletionOverride('VersioningConfiguration.Status');
cfnBucket.addPropertyOverride('Tags.0.Value', 'NewValue');
cfnBucket.addPropertyDeletionOverride('Tags.0');
```

#### JavaScript

```
// Get the CloudFormation resource
const cfnBucket = bucket.node.defaultChild ;

// Use dot notation to address inside the resource template fragment
cfnBucket.addOverride('Properties.VersioningConfiguration.Status', 'NewStatus');
cfnBucket.addDeletionOverride('Properties.VersioningConfiguration.Status');

// use index (0 here) to address an element of a list
```

Raw overrides Version 2 361

```
cfnBucket.addOverride('Properties.Tags.0.Value', 'NewValue');
cfnBucket.addDeletionOverride('Properties.Tags.0');

// addPropertyOverride is a convenience function for paths starting with
    "Properties."
cfnBucket.addPropertyOverride('VersioningConfiguration.Status', 'NewStatus');
cfnBucket.addPropertyDeletionOverride('VersioningConfiguration.Status');
cfnBucket.addPropertyOverride('Tags.0.Value', 'NewValue');
cfnBucket.addPropertyDeletionOverride('Tags.0');
```

#### Python

```
# Get the CloudFormation resource
cfn_bucket = bucket.node.default_child

# Use dot notation to address inside the resource template fragment
cfn_bucket.add_override("Properties.VersioningConfiguration.Status", "NewStatus")
cfn_bucket.add_deletion_override("Properties.VersioningConfiguration.Status")

# use index (0 here) to address an element of a list
cfn_bucket.add_override("Properties.Tags.0.Value", "NewValue")
cfn_bucket.add_deletion_override("Properties.Tags.0")

# addPropertyOverride is a convenience function for paths starting with
    "Properties."
cfn_bucket.add_property_override("VersioningConfiguration.Status", "NewStatus")
cfn_bucket.add_property_deletion_override("VersioningConfiguration.Status")
cfn_bucket.add_property_override("Tags.0.Value", "NewValue")
cfn_bucket.add_property_deletion_override("Tags.0")
```

#### Java

```
// Get the CloudFormation resource
CfnBucket cfnBucket = (CfnBucket)bucket.getNode().getDefaultChild();

// Use dot notation to address inside the resource template fragment
cfnBucket.addOverride("Properties.VersioningConfiguration.Status", "NewStatus");
cfnBucket.addDeletionOverride("Properties.VersioningConfiguration.Status");

// use index (0 here) to address an element of a list
cfnBucket.addOverride("Properties.Tags.0.Value", "NewValue");
cfnBucket.addDeletionOverride("Properties.Tags.0");
```

Raw overrides Version 2 362

```
// addPropertyOverride is a convenience function for paths starting with
   "Properties."
cfnBucket.addPropertyOverride("VersioningConfiguration.Status", "NewStatus");
cfnBucket.addPropertyDeletionOverride("VersioningConfiguration.Status");
cfnBucket.addPropertyOverride("Tags.0.Value", "NewValue");
cfnBucket.addPropertyDeletionOverride("Tags.0");
```

C#

```
// Get the CloudFormation resource
var cfnBucket = (CfnBucket)bucket.node.defaultChild;

// Use dot notation to address inside the resource template fragment
cfnBucket.AddOverride("Properties.VersioningConfiguration.Status", "NewStatus");
cfnBucket.AddDeletionOverride("Properties.VersioningConfiguration.Status");

// use index (0 here) to address an element of a list
cfnBucket.AddOverride("Properties.Tags.0.Value", "NewValue");
cfnBucket.AddDeletionOverride("Properties.Tags.0");

// addPropertyOverride is a convenience function for paths starting with
    "Properties."
cfnBucket.AddPropertyOverride("VersioningConfiguration.Status", "NewStatus");
cfnBucket.AddPropertyDeletionOverride("VersioningConfiguration.Status");
cfnBucket.AddPropertyOverride("Tags.0.Value", "NewValue");
cfnBucket.AddPropertyDeletionOverride("Tags.0");
```

### **Custom resources**

If the feature isn't available through AWS CloudFormation, but only through a direct API call, you must write an AWS CloudFormation Custom Resource to make the API call you need. You can use the AWS CDK to write custom resources and wrap them into a regular construct interface. From the perspective of a consumer of your construct, the experience will feel native.

Building a custom resource involves writing a Lambda function that responds to a resource's CREATE, UPDATE, and DELETE lifecycle events. If your custom resource needs to make only a single API call, consider using the <a href="MassCustomResource">AwsCustomResource</a>. This makes it possible to perform arbitrary SDK calls during an AWS CloudFormation deployment. Otherwise, you should write your own Lambda function to perform the work you need to get done.

The subject is too broad to cover completely here, but the following links should get you started:

Custom resources Version 2 363

- Custom Resources
- Custom-Resource Example
- For a more fully fledged example, see the <u>DnsValidatedCertificate</u> class in the CDK standard library. This is implemented as a custom resource.

## Get a value from an environment variable

To get the value of an environment variable, use code like the following. This code gets the value of the environment variable MYBUCKET.

#### **TypeScript**

```
// Sets bucket_name to undefined if environment variable not set
var bucket_name = process.env.MYBUCKET;

// Sets bucket_name to a default if env var doesn't exist
var bucket_name = process.env.MYBUCKET || "DefaultName";
```

#### **JavaScript**

```
// Sets bucket_name to undefined if environment variable not set
var bucket_name = process.env.MYBUCKET;

// Sets bucket_name to a default if env var doesn't exist
var bucket_name = process.env.MYBUCKET || "DefaultName";
```

### **Python**

```
import os

# Raises KeyError if environment variable doesn't exist
bucket_name = os.environ["MYBUCKET"]

# Sets bucket_name to None if environment variable doesn't exist
bucket_name = os.getenv("MYBUCKET")

# Sets bucket_name to a default if env var doesn't exist
bucket_name = os.getenv("MYBUCKET", "DefaultName")
```

Get environment value Version 2 364

#### Java

```
// Sets bucketName to null if environment variable doesn't exist
String bucketName = System.getenv("MYBUCKET");

// Sets bucketName to a default if env var doesn't exist
String bucketName = System.getenv("MYBUCKET");
if (bucketName == null) bucketName = "DefaultName";
```

C#

```
using System;

// Sets bucket name to null if environment variable doesn't exist
string bucketName = Environment.GetEnvironmentVariable("MYBUCKET");

// Sets bucket_name to a default if env var doesn't exist
string bucketName = Environment.GetEnvironmentVariable("MYBUCKET") ?? "DefaultName";
```

## Use an AWS CloudFormation value

See <u>the section called "Parameters"</u> for information about using AWS CloudFormation parameters with the AWS CDK.

To get a reference to a resource in an existing AWS CloudFormation template, see the section called "Import an AWS CloudFormation template".

# Import an existing AWS CloudFormation template

Import resources from an AWS CloudFormation template into your AWS Cloud Development Kit (AWS CDK) applications by using the <a href="mailto:cloudformation-include.CfnInclude">cloudformation-include.CfnInclude</a> construct to convert resources to L1 constructs.

After import, you can work with these resources in your app in the same way that you would if they were originally defined in AWS CDK code. You can also use these L1 constructs within higher-level AWS CDK constructs. For example, this can let you use the L2 permission grant methods with the resources they define.

The cloudformation-include.CfnInclude construct essentially adds an AWS CDK API wrapper to any resource in your AWS CloudFormation template. Use this capability to import your

Get CloudFormation value Version 2 365

existing AWS CloudFormation templates to the AWS CDK a piece at a time. By doing this, you can manage your existing resources using AWS CDK constructs to utilize the benefits of higher-level abstractions. You can also use this feature to vend your AWS CloudFormation templates to AWS CDK developers by providing an AWS CDK construct API.

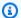

#### Note

AWS CDK v1 also included aws-cdk-lib.CfnInclude, which was previously used for the same general purpose. However, it lacks much of the functionality of cloudformationinclude.CfnInclude.

#### **Topics**

- Importing an AWS CloudFormation template
- Accessing imported resources
- Replacing parameters
- Other template elements
- Nested stacks

# Importing an AWS CloudFormation template

The following is a sample AWS CloudFormation template that we will use to provide examples in this topic. Copy and save the template as my-template. json to follow along. After working through these examples, you can explore further by using any of your existing deployed AWS CloudFormation templates. You can obtain them from the AWS CloudFormation console.

```
{
  "Resources": {
    "MyBucket": {
      "Type": "AWS::S3::Bucket",
      "Properties": {
        "BucketName": "MyBucket",
      }
    }
  }
}
```

Version 2 366 Importing a template

You can work with either JSON or YAML templates. We recommend JSON if available since YAML parsers can vary slightly in what they accept.

The following is an example of how to import the sample template into your AWS CDK app using cloudformation-include. Templates are imported within the context of an CDK stack.

#### **TypeScript**

```
import * as cdk from 'aws-cdk-lib';
import * as cfninc from 'aws-cdk-lib/cloudformation-include';
import { Construct } from 'constructs';

export class MyStack extends cdk.Stack {
  constructor(scope: Construct, id: string, props?: cdk.StackProps) {
    super(scope, id, props);

  const template = new cfninc.CfnInclude(this, 'Template', {
      templateFile: 'my-template.json',
    });
  }
}
```

#### **JavaScript**

```
const cdk = require('aws-cdk-lib');
const cfninc = require('aws-cdk-lib/cloudformation-include');

class MyStack extends cdk.Stack {
  constructor(scope, id, props) {
    super(scope, id, props);

  const template = new cfninc.CfnInclude(this, 'Template', {
      templateFile: 'my-template.json',
    });
  }
}
module.exports = { MyStack }
```

#### Python

```
import aws_cdk as cdk
from aws_cdk import cloudformation_include as cfn_inc
```

```
from constructs import Construct

class MyStack(cdk.Stack):

    def __init__(self, scope: Construct, id: str, **kwargs) -> None:
        super().__init__(scope, id, **kwargs)

    template = cfn_inc.CfnInclude(self, "Template",
        template_file="my-template.json")
```

Java

```
import software.amazon.awscdk.Stack;
import software.amazon.awscdk.StackProps;
import software.amazon.awscdk.cloudformation.include.CfnInclude;
import software.constructs.Construct;

public class MyStack extends Stack {
    public MyStack(final Construct scope, final String id) {
        this(scope, id, null);
    }

    public MyStack(final Construct scope, final String id, final StackProps props) {
        super(scope, id, props);

        CfnInclude template = CfnInclude.Builder.create(this, "Template")
        .templateFile("my-template.json")
        .build();
    }
}
```

C#

```
using Amazon.CDK;
using Constructs;
using cfnInc = Amazon.CDK.CloudFormation.Include;

namespace MyApp
{
   public class MyStack : Stack
   {
      internal MyStack(Construct scope, string id, IStackProps props = null) :
   base(scope, id, props)
```

```
{
    var template = new cfnInc.CfnInclude(this, "Template", new
cfnInc.CfnIncludeProps
    {
        TemplateFile = "my-template.json"
     });
}
```

By default, importing a resource preserves the resource's original logical ID from the template. This behavior is suitable for importing an AWS CloudFormation template into the AWS CDK, where logical IDs must be retained. AWS CloudFormation needs this information to recognize these imported resources as the same resources from the AWS CloudFormation template.

If you are developing an AWS CDK construct wrapper for the template so that it can be used by other AWS CDK developers, have the AWS CDK generate new resource IDs instead. By doing this, the construct can be used multiple times in a stack without name conflicts. To do this, set the preserveLogicalIds property to false when importing the template. The following is an example:

### TypeScript

```
const template = new cfninc.CfnInclude(this, 'MyConstruct', {
  templateFile: 'my-template.json',
  preserveLogicalIds: false
});
```

### **JavaScript**

```
const template = new cfninc.CfnInclude(this, 'MyConstruct', {
  templateFile: 'my-template.json',
  preserveLogicalIds: false
});
```

## Python

```
template = cfn_inc.CfnInclude(self, "Template",
    template_file="my-template.json",
    preserve_logical_ids=False)
```

#### Java

```
CfnInclude template = CfnInclude.Builder.create(this, "Template")
  .templateFile("my-template.json")
  .preserveLogicalIds(false)
  .build();
```

C#

```
var template = new cfnInc.CfnInclude(this, "Template", new cfn_inc.CfnIncludeProps
{
    TemplateFile = "my-template.json",
    PreserveLogicalIds = false
});
```

To put imported resources under the control of your AWS CDK app, add the stack to the App:

#### TypeScript

```
import * as cdk from 'aws-cdk-lib';
import { MyStack } from '../lib/my-stack';

const app = new cdk.App();
new MyStack(app, 'MyStack');
```

#### **JavaScript**

```
const cdk = require('aws-cdk-lib');
const { MyStack } = require('../lib/my-stack');

const app = new cdk.App();
new MyStack(app, 'MyStack');
```

## Python

```
import aws_cdk as cdk
from mystack.my_stack import MyStack
app = cdk.App()
MyStack(app, "MyStack")
```

#### Java

```
import software.amazon.awscdk.App;

public class MyApp {
    public static void main(final String[] args) {
        App app = new App();

        new MyStack(app, "MyStack");
    }
}
```

C#

```
using Amazon.CDK;

namespace CdkApp
{
    sealed class Program
    {
        public static void Main(string[] args)
        {
            var app = new App();
            new MyStack(app, "MyStack");
        }
    }
}
```

To verify that there won't be any unintended changes to the AWS resources in the stack, you can perform a diff. Use the AWS CDK CLI cdk diff command and omit any AWS CDK-specific metadata. The following is an example:

```
cdk diff --no-version-reporting --no-path-metadata --no-asset-metadata
```

After you import an AWS CloudFormation template, the AWS CDK app should become the source of truth for your imported resources. To make changes to your resources, modify them in your AWS CDK app and deploy with the AWS CDK CLI **cdk deploy** command.

## **Accessing imported resources**

The name template in the example code represents the imported AWS CloudFormation template. To access a resource from it, use the object's <a href="mailto:getResource">getResource</a>() method. To access the returned resource as a specific kind of resource, cast the result to the desired type. This isn't necessary in Python or JavaScript. The following is an example:

#### **TypeScript**

```
const cfnBucket = template.getResource('MyBucket') as s3.CfnBucket;
```

#### **JavaScript**

```
const cfnBucket = template.getResource('MyBucket');
```

#### Python

```
cfn_bucket = template.get_resource("MyBucket")
```

Java

```
CfnBucket cfnBucket = (CfnBucket)template.getResource("MyBucket");
```

C#

```
var cfnBucket = (CfnBucket)template.GetResource("MyBucket");
```

From this example, cfnBucket is now an instance of the <u>aws-s3.CfnBucket</u> class. This is an L1 construct that represents the corresponding AWS CloudFormation resource. You can treat it like any other resource of its type. For example, you can get its ARN value with the bucket.attrArn property.

To wrap the L1 CfnBucket resource in an L2 <u>aws-s3.Bucket</u> instance instead, use the static methods <u>fromBucketArn()</u>, <u>fromBucketAttributes()</u>, or <u>fromBucketName()</u>. Usually, the fromBucketName() method is most convenient. The following is an example:

#### TypeScript

```
const bucket = s3.Bucket.fromBucketName(this, 'Bucket', cfnBucket.ref);
```

#### **JavaScript**

```
const bucket = s3.Bucket.fromBucketName(this, 'Bucket', cfnBucket.ref);
```

#### Python

```
bucket = s3.Bucket.from_bucket_name(self, "Bucket", cfn_bucket.ref)
```

Java

```
Bucket bucket = (Bucket)Bucket.fromBucketName(this, "Bucket", cfnBucket.getRef());
```

C#

```
var bucket = (Bucket)Bucket.FromBucketName(this, "Bucket", cfnBucket.Ref);
```

Other L2 constructs have similar methods for creating the construct from an existing resource.

When you wrap an L1 construct in an L2 construct, it doesn't create a new resource. From our example, we are not creating a second S3; bucket. Instead, the new Bucket instance encapsulates the existing CfnBucket.

From the example, the bucket is now an L2 Bucket construct that behaves like any other L2 construct. For example, you can grant an AWS Lambda function write access to the bucket by using the bucket's convenient <a href="mailto:grantWrite">grantWrite()</a> method. You don't have to define the necessary AWS Identity and Access Management (IAM) policy manually. The following is an example:

### TypeScript

```
bucket.grantWrite(lambdaFunc);
```

## JavaScript

```
bucket.grantWrite(lambdaFunc);
```

Accessing imported resources Version 2 373

#### Python

```
bucket.grant_write(lambda_func)
```

Java

```
bucket.grantWrite(lambdaFunc);
```

C#

```
bucket.GrantWrite(lambdaFunc);
```

# Replacing parameters

If your AWS CloudFormation template contains parameters, you can replace them with build time values at import by using the parameters property. In the following example, we replace the UploadBucket parameter with the ARN of a bucket defined elsewhere in our AWS CDK code.

#### TypeScript

```
const template = new cfninc.CfnInclude(this, 'Template', {
  templateFile: 'my-template.json',
  parameters: {
    'UploadBucket': bucket.bucketArn,
  },
});
```

### JavaScript

```
const template = new cfninc.CfnInclude(this, 'Template', {
  templateFile: 'my-template.json',
  parameters: {
    'UploadBucket': bucket.bucketArn,
  },
});
```

## Python

```
template = cfn_inc.CfnInclude(self, "Template",
```

Replacing parameters Version 2 374

```
template_file="my-template.json",
   parameters=dict(UploadBucket=bucket.bucket_arn)
)
```

Java

```
CfnInclude template = CfnInclude.Builder.create(this, "Template")
  .templateFile("my-template.json")
  .parameters(java.util.Map.of( // Map.of requires Java 9+
    "UploadBucket", bucket.getBucketArn()))
  .build();
```

C#

# Other template elements

You can import any AWS CloudFormation template element, not just resources. The imported elements become a part of the AWS CDK stack. To import these elements, use the following methods of the CfnInclude object:

- <u>getCondition()</u> AWS CloudFormation <u>conditions</u>.
- <u>getHook()</u> AWS CloudFormation <u>hooks</u> for blue/green deployments.
- <u>getMapping()</u> AWS CloudFormation <u>mappings</u>.
- getOutput() AWS CloudFormation outputs.
- <u>getParameter()</u> AWS CloudFormation <u>parameters</u>.
- <u>getRule()</u> AWS CloudFormation <u>rules</u> for AWS Service Catalog templates.

Each of these methods return an instance of a class that represents the specific type of AWS CloudFormation element. These objects are mutable. Changes that you make to them will appear

Other template elements Version 2 375

in the template that gets generated from the AWS CDK stack. The following is an example that imports a parameter from the template and modifies its default value:

#### TypeScript

```
const param = template.getParameter('MyParameter');
param.default = "AWS CDK"
```

#### **JavaScript**

```
const param = template.getParameter('MyParameter');
param.default = "AWS CDK"
```

### Python

```
param = template.get_parameter("MyParameter")
param.default = "AWS CDK"
```

#### Java

```
CfnParameter param = template.getParameter("MyParameter");
param.setDefaultValue("AWS CDK")
```

C#

```
var cfnBucket = (CfnBucket)template.GetResource("MyBucket");
var param = template.GetParameter("MyParameter");
param.Default = "AWS CDK";
```

## **Nested stacks**

You can import <u>nested stacks</u> by specifying them either when you import their main template, or at some later point. The nested template must be stored in a local file, but referenced as a NestedStack resource in the main template. Also, the resource name used in the AWS CDK code must match the name used for the nested stack in the main template.

Given this resource definition in the main template, the following code shows how to import the referenced nested stack both ways.

```
"NestedStack": {
```

```
"Type": "AWS::CloudFormation::Stack",
"Properties": {
   "TemplateURL": "https://my-s3-template-source.s3.amazonaws.com/nested-stack.json"
}
```

#### **TypeScript**

```
// include nested stack when importing main stack
const mainTemplate = new cfninc.CfnInclude(this, 'MainStack', {
   templateFile: 'main-template.json',
   loadNestedStacks: {
     'NestedStack': {
        templateFile: 'nested-template.json',
      },
   },
});

// or add it some time after importing the main stack
const nestedTemplate = mainTemplate.loadNestedStack('NestedTemplate', {
      templateFile: 'nested-template.json',
});
```

#### JavaScript

```
// include nested stack when importing main stack
const mainTemplate = new cfninc.CfnInclude(this, 'MainStack', {
   templateFile: 'main-template.json',
   loadNestedStacks: {
      'NestedStack': {
        templateFile: 'nested-template.json',
      },
   },
});

// or add it some time after importing the main stack
const nestedTemplate = mainTemplate.loadNestedStack('NestedStack', {
      templateFile: 'my-nested-template.json',
});
```

### Python

```
# include nested stack when importing main stack
```

```
main_template = cfn_inc.CfnInclude(self, "MainStack",
    template_file="main-template.json",
    load_nested_stacks=dict(NestedStack=
        cfn_inc.CfnIncludeProps(template_file="nested-template.json")))

# or add it some time after importing the main stack
nested_template = main_template.load_nested_stack("NestedStack",
    template_file="nested-template.json")
```

#### Java

#### C#

You can import multiple nested stacks with either methods. When importing the main template, you provide a mapping between the resource name of each nested stack and its template file. This mapping can contain any number of entries. To do it after the initial import, call loadNestedStack() once for each nested stack.

After importing a nested stack, you can access it using the main template's <a href="mailto:getNestedStack(">getNestedStack()</a> method.

#### **TypeScript**

```
const nestedStack = mainTemplate.getNestedStack('NestedStack').stack;
```

#### **JavaScript**

```
const nestedStack = mainTemplate.getNestedStack('NestedStack').stack;
```

#### Python

```
nested_stack = main_template.get_nested_stack("NestedStack").stack
```

Java

```
NestedStack nestedStack = mainTemplate.getNestedStack("NestedStack").getStack();
```

C#

```
var nestedStack = mainTemplate.GetNestedStack("NestedStack").Stack;
```

The getNestedStack() method returns an <u>IncludedNestedStack</u> instance. From this instance, you can access the AWS CDK <u>NestedStack</u> instance via the stack property, as shown in the example. You can also access the original AWS CloudFormation template object via includedTemplate, from which you can load resources and other AWS CloudFormation elements.

# Get a value from the Systems Manager Parameter Store

The AWS Cloud Development Kit (AWS CDK) can retrieve the value of AWS Systems Manager Parameter Store attributes. During synthesis, the AWS CDK produces a token that is resolved by AWS CloudFormation during deployment.

The AWS CDK supports retrieving both plain and secure values. You may request a specific version of either kind of value. For plain values, you may omit the version from your request to retrieve the latest version. For secure values, you must specify the version when requesting the value of the secure attribute.

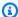

#### (i) Note

This topic shows how to read attributes from the AWS Systems Manager Parameter Store. You can also read secrets from the AWS Secrets Manager (see Get a value from AWS Secrets Manager).

#### **Topics**

- Read Systems Manager values at deployment time
- Read Systems Manager values at synthesis time
- Write values to Systems Manager

## Read Systems Manager values at deployment time

To read values from the Systems Manager Parameter Store, use the valueForStringParameter and valueForSecureStringParameter methods. Choose a method based on whether the attribute you want is a plain string or a secure string value. These methods return tokens, not the actual value. The value is resolved by AWS CloudFormation during deployment. The following is an example:

### **TypeScript**

```
import * as ssm from 'aws-cdk-lib/aws-ssm';
// Get latest version or specified version of plain string attribute
const latestStringToken = ssm.StringParameter.valueForStringParameter(
    this, 'my-plain-parameter-name');
                                           // latest version
const versionOfStringToken = ssm.StringParameter.valueForStringParameter(
```

Get SSM value Version 2 380

```
this, 'my-plain-parameter-name', 1); // version 1

// Get specified version of secure string attribute
const secureStringToken = ssm.StringParameter.valueForSecureStringParameter(
    this, 'my-secure-parameter-name', 1); // must specify version
```

#### **JavaScript**

#### Python

```
import aws_cdk.aws_ssm as ssm

# Get latest version or specified version of plain string attribute
latest_string_token = ssm.StringParameter.value_for_string_parameter(
    self, "my-plain-parameter-name")
latest_string_token = ssm.StringParameter.value_for_string_parameter(
    self, "my-plain-parameter-name", 1)

# Get specified version of secure string attribute
secure_string_token = ssm.StringParameter.value_for_secure_string_parameter(
    self, "my-secure-parameter-name", 1) # must specify version
```

#### Java

C#

A limited number of AWS services currently support this feature.

## Read Systems Manager values at synthesis time

At times, it's useful to provide a parameter at synthesis time. By doing this, the AWS CloudFormation template will always use the same value instead of resolving the value during deployment.

To read a value from the Systems Manager Parameter Store at synthesis time, use the <a href="valueFromLookup">valueFromLookup</a> method (Python: value\_from\_lookup). This method returns the actual value of the parameter as a <a href="the section called "Context"</a> value. If the value is not already cached in cdk.json or passed on the command line, it is retrieved from the current AWS account. For this reason, the stack *must* be synthesized with explicit AWS environment information.

The following is an example:

TypeScript

```
import * as ssm from 'aws-cdk-lib/aws-ssm';
```

```
const stringValue = ssm.StringParameter.valueFromLookup(this, 'my-plain-parameter-
name');
```

#### JavaScript

```
const ssm = require('aws-cdk-lib/aws-ssm');
const stringValue = ssm.StringParameter.valueFromLookup(this, 'my-plain-parameter-name');
```

#### Python

```
import aws_cdk.aws_ssm as ssm

string_value = ssm.StringParameter.value_from_lookup(self, "my-plain-parameter-
name")
```

#### Java

```
import software.amazon.awscdk.services.ssm.StringParameter;
String stringValue = StringParameter.valueFromLookup(this, "my-plain-parameter-name");
```

#### C#

```
using Amazon.CDK.AWS.SSM;
var stringValue = StringParameter.ValueFromLookup(this, "my-plain-parameter-name");
```

Only plain Systems Manager strings may be retrieved. Secure strings cannot be retrieved. The latest version will always be returned. Specific versions cannot be requested.

## Important

The retrieved value will end up in your synthesized AWS CloudFormation template. This might be a security risk, depending on who has access to your AWS CloudFormation templates and what kind of value it is. Generally, don't use this feature for passwords, keys, or other values you want to keep private.

## Write values to Systems Manager

You can use the AWS CLI, the AWS Management Console, or an AWS SDK to set Systems Manager parameter values. The following examples use the ssm put-parameter CLI command.

```
aws ssm put-parameter --name "parameter-name" --type "String" --value "parameter-value" aws ssm put-parameter --name "secure-parameter-name" --type "SecureString" --value "secure-parameter-value"
```

When updating an SSM value that already exists, also include the --overwrite option.

```
aws ssm put-parameter --overwrite --name "parameter-name" --type "String" --value "parameter-value" aws ssm put-parameter --overwrite --name "secure-parameter-name" --type "SecureString" --value "secure-parameter-value"
```

# Get a value from AWS Secrets Manager

To use values from AWS Secrets Manager in your AWS CDK app, use the <a href="fromSecretAttributes">fromSecretAttributes()</a> method. It represents a value that is retrieved from Secrets Manager and used at AWS CloudFormation deployment time. The following is an example:

#### **TypeScript**

```
import * as sm from "aws-cdk-lib/aws-secretsmanager";

export class SecretsManagerStack extends cdk.Stack {
   constructor(scope: cdk.App, id: string, props?: cdk.StackProps) {
        super(scope, id, props);

   const secret = sm.Secret.fromSecretAttributes(this, "ImportedSecret", {
        secretCompleteArn:
        "arn:aws:secretsmanager:<region>:<account-id-number>:secret:<secret-name>-
<random-6-characters>"
        // If the secret is encrypted using a KMS-hosted CMK, either import or
        reference that key:
        // encryptionKey: ...
        });
```

#### **JavaScript**

```
const sm = require("aws-cdk-lib/aws-secretsmanager");

class SecretsManagerStack extends cdk.Stack {
  constructor(scope, id, props) {
    super(scope, id, props);

  const secret = sm.Secret.fromSecretAttributes(this, "ImportedSecret", {
    secretCompleteArn:
        "arn:aws:secretsmanager:<region>:<account-id-number>:secret:<secret-name>-
  <random-6-characters>"
        // If the secret is encrypted using a KMS-hosted CMK, either import or
    reference that key:
        // encryptionKey: ...
    });
    }
}
module.exports = { SecretsManagerStack }
```

#### Python

#### Java

```
import software.amazon.awscdk.services.secretsmanager.Secret;
import software.amazon.awscdk.services.secretsmanager.SecretAttributes;
public class SecretsManagerStack extends Stack {
```

Get Secrets Manager value Version 2 385

#### C#

## (i) Tip

Use the AWS CLI <u>create-secret</u> CLI command to create a secret from the command line, such as when testing:

Get Secrets Manager value Version 2 386

```
aws secretsmanager create-secret --name ImportedSecret --secret-string
mygroovybucket
```

The command returns an ARN that you can use with the preceding example.

Once you have created a Secret instance, you can get the secret's value from the instance's secretValue attribute. The value is represented by a <u>SecretValue</u> instance, a special type of <u>the section called "Tokens"</u>. Because it's a token, it has meaning only after resolution. Your CDK app does not need to access its actual value. Instead, the app can pass the SecretValue instance (or its string or numeric representation) to whatever CDK method needs the value.

## Set a CloudWatch alarm

Use the <u>aws-cloudwatch</u> package to set up Amazon CloudWatch alarms on CloudWatch metrics. You can use predefined metrics or create your own.

#### **Topics**

- Using an existing metric
- Creating your own metric
- Creating the alarm

## Using an existing metric

Many AWS Construct Library modules let you set an alarm on an existing metric by passing the metric's name to a convenience method on an instance of an object that has metrics. For example, given an Amazon SQS queue, you can get the metric **ApproximateNumberOfMessagesVisible** from the queue's metric() method:

## TypeScript

```
const metric = queue.metric("ApproximateNumberOfMessagesVisible");
```

## JavaScript

```
const metric = queue.metric("ApproximateNumberOfMessagesVisible");
```

Set CloudWatch alarm Version 2 387

#### Python

```
metric = queue.metric("ApproximateNumberOfMessagesVisible")
```

Java

```
Metric metric = queue.metric("ApproximateNumberOfMessagesVisible");
```

C#

```
var metric = queue.Metric("ApproximateNumberOfMessagesVisible");
```

# Creating your own metric

Create your own <u>metric</u> as follows, where the *namespace* value should be something like **AWS/SQS** for an Amazon SQS queue. You also need to specify your metric's name and dimension:

#### **TypeScript**

```
const metric = new cloudwatch.Metric({
  namespace: 'MyNamespace',
  metricName: 'MyMetric',
  dimensionsMap: { MyDimension: 'MyDimensionValue' }
});
```

#### **JavaScript**

```
const metric = new cloudwatch.Metric({
  namespace: 'MyNamespace',
  metricName: 'MyMetric',
  dimensionsMap: { MyDimension: 'MyDimensionValue' }
});
```

## Python

```
metric = cloudwatch.Metric(
    namespace="MyNamespace",
    metric_name="MyMetric",
```

Creating your own metric Version 2 388

```
dimensionsMap=dict(MyDimension="MyDimensionValue")
)
```

Java

C#

## Creating the alarm

Once you have a metric, either an existing one or one you defined, you can create an alarm. In this example, the alarm is raised when there are more than 100 of your metric in two of the last three evaluation periods. You can use comparisons such as less-than in your alarms via the comparisonOperator property. Greater-than-or-equal-to is the AWS CDK default, so we don't need to specify it.

#### TypeScript

```
const alarm = new cloudwatch.Alarm(this, 'Alarm', {
  metric: metric,
  threshold: 100,
  evaluationPeriods: 3,
  datapointsToAlarm: 2,
});
```

Creating the alarm Version 2 389

#### **JavaScript**

```
const alarm = new cloudwatch.Alarm(this, 'Alarm', {
  metric: metric,
  threshold: 100,
  evaluationPeriods: 3,
  datapointsToAlarm: 2
});
```

#### Python

```
alarm = cloudwatch.Alarm(self, "Alarm",
    metric=metric,
    threshold=100,
    evaluation_periods=3,
    datapoints_to_alarm=2
)
```

#### Java

C#

```
var alarm = new Alarm(this, "Alarm", new AlarmProps
{
    Metric = metric,
    Threshold = 100,
    EvaluationPeriods = 3,
    DatapointsToAlarm = 2
});
```

Creating the alarm Version 2 390

An alternative way to create an alarm is using the metric's <a href="mailto:createAlarm">createAlarm()</a> method, which takes essentially the same properties as the Alarm constructor. You don't need to pass in the metric, because it's already known.

#### TypeScript

```
metric.createAlarm(this, 'Alarm', {
   threshold: 100,
   evaluationPeriods: 3,
   datapointsToAlarm: 2,
});
```

#### **JavaScript**

```
metric.createAlarm(this, 'Alarm', {
   threshold: 100,
   evaluationPeriods: 3,
   datapointsToAlarm: 2,
});
```

#### Python

```
metric.create_alarm(self, "Alarm",
    threshold=100,
    evaluation_periods=3,
    datapoints_to_alarm=2
)
```

#### Java

```
metric.createAlarm(this, "Alarm", new CreateAlarmOptions.Builder()
    .threshold(100)
    .evaluationPeriods(3)
    .datapointsToAlarm(2)
    .build());
```

C#

```
metric.CreateAlarm(this, "Alarm", new CreateAlarmOptions
{
    Threshold = 100,
```

Creating the alarm Version 2 391

```
EvaluationPeriods = 3,
   DatapointsToAlarm = 2
});
```

## Save and retrieve context variable values

You can specify context variables with the AWS Cloud Development Kit (AWS CDK) CLI or in the cdk. json file. Then, use the TryGetContext method to retrieve values.

#### **Topics**

- Specify context variables
- Retrieve context variable values

# **Specify context variables**

You can specify a context variable either as part of an AWS CDK CLI command, or in cdk.json.

To create a command line context variable, use the **--context** (**-c**) option, as shown in the following example.

```
cdk synth -c bucket_name=mygroovybucket
```

To specify the same context variable and value in the cdk. json file, use the following code.

```
{
  "context": {
    "bucket_name": "myotherbucket"
  }
}
```

If you specify a context variable using both the AWS CDK CLI and cdk.json file, the AWS CDK CLI value takes precedence.

## Retrieve context variable values

To get the value of a context variable in your app, use the TryGetContext method in the context of a construct. (That is, when this, or self in Python, is an instance of some construct.)

Get context value Version 2 392

In this example, we retrieve the value of the bucket\_name context variable. If the requested value is not defined, TryGetContext returns undefined (None in Python; null in Java and C#; nil in Go) rather than raising an exception.

#### TypeScript

```
const bucket_name = this.node.tryGetContext('bucket_name');
```

#### **JavaScript**

```
const bucket_name = this.node.tryGetContext('bucket_name');
```

#### Python

```
bucket_name = self.node.try_get_context("bucket_name")
```

Java

```
String bucketName = (String)this.getNode().tryGetContext("bucket_name");
```

C#

```
var bucketName = this.Node.TryGetContext("bucket_name");
```

Outside the context of a construct, you can access the context variable from the app object, like this.

#### **TypeScript**

```
const app = new cdk.App();
const bucket_name = app.node.tryGetContext('bucket_name')
```

#### **JavaScript**

```
const app = new cdk.App();
const bucket_name = app.node.tryGetContext('bucket_name');
```

Retrieve context variable values Version 2 393

#### Python

```
app = cdk.App()
bucket_name = app.node.try_get_context("bucket_name")
```

Java

```
App app = App();
String bucketName = (String)app.getNode().tryGetContext("bucket_name");
```

C#

```
app = App();
var bucketName = app.Node.TryGetContext("bucket_name");
```

For more details on working with context variables, see the section called "Context".

# Using resources from the AWS CloudFormation Public Registry

The AWS CloudFormation Public Registry lets you manage extensions, both public and private, such as resources, modules, and hooks that are available for use in your AWS account. You can use public resource extensions in your AWS Cloud Development Kit (AWS CDK) applications with the CfnResource construct.

To learn more about the AWS CloudFormation Public Registry, see Using the AWS CloudFormation registry in the AWS CloudFormation User Guide.

All public extensions published by AWS are available to all accounts in all Regions without any action on your part. However, you must activate each third-party extension you want to use, in each account and Region where you want to use it.

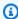

#### Note

When you use AWS CloudFormation with third-party resource types, you will incur charges. Charges are based on the number of handler operations you run per month and handler operation duration. See CloudFormation pricing for complete details.

To learn more about public extensions, see <u>Using public extensions in CloudFormation</u> in the AWS CloudFormation User Guide

#### **Topics**

- Activating a third-party resource in your account and Region
- Adding a resource from the AWS CloudFormation Public Registry to your CDK app

## Activating a third-party resource in your account and Region

Extensions published by AWS do not require activation. They are always available in every account and Region. You can activate a third-party extension through the AWS Management Console, via the AWS Command Line Interface, or by deploying a special AWS CloudFormation resource.

To activate a third-party extension through the AWS Management Console or see what resources are available

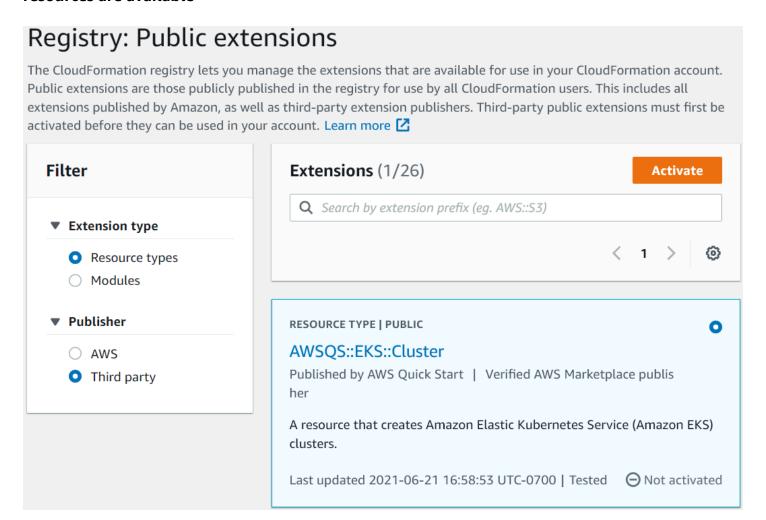

- 1. Sign in to the AWS account in which you want to use the extension, then switch to the Region where you want to use it.
- 2. Navigate to the CloudFormation console via the **Services** menu.
- 3. Choose **Public extensions** on the navigation bar, then activate the **Third party** radio button under **Publisher**. A list of the available third-party public extensions appears. (You may also choose **AWS** to see a list of the public extensions published by AWS, though you don't need to activate them.)
- 4. Browse the list and find the extension you want to activate. Alternatively, search for it, then activate the radio button in the upper right corner of the extension's card.
- 5. Choose the **Activate** button at the top of the list to activate the selected extension. The extension's **Activate** page appears.
- 6. In the **Activate** page, you can override the extension's default name and specify an execution role and logging configuration. You can also choose whether to automatically update the extension when a new version is released. When you have set these options as you like, choose **Activate extension** at the bottom of the page.

#### To activate a third-party extension using the AWS CLI

 Use the activate-type command. Substitute the ARN of the custom type you want to use where indicated.

The following is an example:

```
aws cloudformation activate-type --public-type-arn public\_extension\_ARN --auto-update-activated
```

#### To activate a third-party extension through CloudFormation or CDK

- Deploy a resource of type AWS::CloudFormation::TypeActivation and specify the following properties:
  - a. TypeName The name of the type, such as AWSQS::EKS::Cluster.
  - b. MajorVersion The major version number of the extension that you want. Omit if you want the latest version.

- c. AutoUpdate Whether to automatically update this extension when a new minor version is released by the publisher. (Major version updates require explicitly changing the MajorVersion property.)
- d. ExecutionRoleArn The ARN of the IAM role under which this extension will run.
- e. LoggingConfig The logging configuration for the extension.

The TypeActivation resource can be deployed by the CDK using the <a href="CfnResource">CfnResource</a> construct. This is shown for the actual extensions in the following section.

# Adding a resource from the AWS CloudFormation Public Registry to your CDK app

Use the <u>CfnResource</u> construct to include a resource from the AWS CloudFormation Public Registry in your application. This construct is in the CDK's aws-cdk-lib module.

For example, suppose that there is a public resource named MY::S5::UltimateBucket that you want to use in your AWS CDK application. This resource takes one property: the bucket name. The corresponding CfnResource instantiation looks like this.

#### **TypeScript**

```
const ubucket = new CfnResource(this, 'MyUltimateBucket', {
   type: 'MY::S5::UltimateBucket::MODULE',
   properties: {
        BucketName: 'UltimateBucket'
   }
});
```

#### **JavaScript**

```
const ubucket = new CfnResource(this, 'MyUltimateBucket', {
   type: 'MY::S5::UltimateBucket::MODULE',
   properties: {
        BucketName: 'UltimateBucket'
   }
});
```

#### Python

Java

C#

```
new CfnResource(this, "MyUltimateBucket", new CfnResourceProps
{
    Type = "MY::S5::UltimateBucket::MODULE",
    Properties = new Dictionary<string, object>
    {
        ["BucketName"] = "UltimateBucket"
    }
});
```

# **Deploying AWS CDK applications**

Deploy AWS Cloud Development Kit (AWS CDK) applications.

#### **Topics**

- AWS CDK policy validation at synthesis time
- Continuous integration and delivery (CI/CD) using CDK Pipelines

# AWS CDK policy validation at synthesis time

#### **Topics**

- · Policy validation at synthesis time
- For application developers
- For plugin authors

## Policy validation at synthesis time

If you or your organization use any policy validation tool, such as <u>AWS CloudFormation Guard</u> or <u>OPA</u>, to define constraints on your AWS CloudFormation template, you can integrate them with the AWS CDK at synthesis time. By using the appropriate policy validation plugin, you can make the AWS CDK application check the generated AWS CloudFormation template against your policies immediately after synthesis. If there are any violations, the synthesis will fail and a report will be printed to the console.

The validation performed by the AWS CDK at synthesis time validate controls at one point in the deployment lifecycle, but they can't affect actions that occur outside synthesis. Examples include actions taken directly in the console or via service APIs. They aren't resistant to alteration of AWS CloudFormation templates after synthesis. Some other mechanism to validate the same rule set more authoritatively should be set up independently, like <u>AWS CloudFormation hooks</u> or <u>AWS Config</u>. Nevertheless, the ability of the AWS CDK to evaluate the rule set during development is still useful as it will improve detection speed and developer productivity.

The goal of AWS CDK policy validation is to minimize the amount of set up needed during development, and make it as easy as possible.

Policy validation Version 2 399

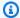

#### Note

This feature is considered experimental, and both the plugin API and the format of the validation report are subject to change in the future.

#### **Topics**

- For application developers
- For plugin authors

## For application developers

To use one or more validation plugins in your application, use the policyValidationBeta1 property of Stage:

```
import { CfnGuardValidator } from '@cdklabs/cdk-validator-cfnguard';
const app = new App({
  policyValidationBeta1: [
    new CfnGuardValidator()
  ],
});
// only apply to a particular stage
const prodStage = new Stage(app, 'ProdStage', {
  policyValidationBeta1: [...],
});
```

Immediately after synthesis, all plugins registered this way will be invoked to validate all the templates generated in the scope you defined. In particular, if you register the templates in the App object, all templates will be subject to validation.

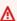

#### Marning

Other than modifying the cloud assembly, plugins can do anything that your AWS CDK application can. They can read data from the filesystem, access the network etc. It's your responsibility as the consumer of a plugin to verify that it's secure to use.

For application developers Version 2 400

## **AWS CloudFormation Guard plugin**

Using the <u>CfnGuardValidator</u> plugin allows you to use <u>AWS CloudFormation Guard</u> to perform policy validations. The CfnGuardValidator plugin comes with a select set of <u>AWS Control Tower proactive controls</u> built in. The current set of rules can be found in the <u>project documentation</u>. As mentioned in <u>Policy validation at synthesis time</u>, we recommend that organizations set up a more authoritative method of validation using AWS CloudFormation hooks.

For AWS Control Tower customers, these same proactive controls can be deployed across your organization. When you enable AWS Control Tower proactive controls in your AWS Control Tower environment, the controls can stop the deployment of non-compliant resources deployed via AWS CloudFormation. For more information about managed proactive controls and how they work, see the AWS Control Tower documentation.

These AWS CDK bundled controls and managed AWS Control Tower proactive controls are best used together. In this scenario you can configure this validation plugin with the same proactive controls that are active in your AWS Control Tower cloud environment. You can then quickly gain confidence that your AWS CDK application will pass the AWS Control Tower controls by running cdk synth locally.

## **Validation Report**

When you synthesize the AWS CDK app the validator plugins will be called and the results will be printed. An example report is showing below.

For application developers Version 2 401

```
- Creation Stack:
        ### MyStack (MyStack)
             # Library: aws-cdk-lib.Stack
             # Library Version: 2.50.0
             # Location: Object.<anonymous> (/home/johndoe/tmp/cdk-tmp-app/src/
main.ts:25:20)
             ### MyCustomL3Construct (MyStack/MyCustomL3Construct)
                  # Library: N/A - (Local Construct)
                  # Library Version: N/A
                  # Location: new MyStack (/home/johndoe/tmp/cdk-tmp-app/src/
main.ts:15:20)
                  ###
                      Bucket (MyStack/MyCustomL3Construct/Bucket)
                       # Library: aws-cdk-lib/aws-s3.Bucket
                       # Library Version: 2.50.0
                       # Location: new MyCustomL3Construct (/home/johndoe/tmp/cdk-tmp-
app/src/main.ts:9:20)
    - Resource Name: my-bucket
    - Locations:
      > BucketEncryption/ServerSideEncryptionConfiguration/0/
ServerSideEncryptionByDefault/SSEAlgorithm
  Recommendation: Missing value for key `SSEAlgorithm` - must specify `aws:kms`
  How to fix:
    > Add to construct properties for `cdk-app/MyStack/Bucket`
      `encryption: BucketEncryption.KMS`
Validation failed. See above reports for details
```

By default, the report will be printed in a human readable format. If you want a report in JSON format, enable it using the @aws-cdk/core:validationReportJsonvia the CLI or passing it directly to the application:

```
const app = new App({
  context: { '@aws-cdk/core:validationReportJson': true },
});
```

Alternatively, you can set this context key-value pair using the cdk.json or cdk.context.json files in your project directory (see Runtime context).

If you choose the JSON format, the AWS CDK will print the policy validation report to a file called policy-validation-report.json in the cloud assembly directory. For the default, human-readable format, the report will be printed to the standard output.

For application developers Version 2 402

## For plugin authors

## **Plugins**

The AWS CDK core framework is responsible for registering and invoking plugins and then displaying the formatted validation report. The responsibility of the plugin is to act as the translation layer between the AWS CDK framework and the policy validation tool. A plugin can be created in any language supported by AWS CDK. If you are creating a plugin that might be consumed by multiple languages then it's recommended that you create the plugin in TypeScript so that you can use JSII to publish the plugin in each AWS CDK language.

## **Creating plugins**

The communication protocol between the AWS CDK core module and your policy tool is defined by the IPolicyValidationPluginBetalinterface. To create a new plugin you must write a class that implements this interface. There are two things you need to implement: the plugin name (by overriding the name property), and the validate() method.

The framework will call validate(), passing an IValidationContextBeta1 object. The location of the templates to be validated is given by templatePaths. The plugin should return an instance of ValidationPluginReportBeta1. This object represents the report that the user wil receive at the end of the synthesis.

```
validate(context: IPolicyValidationContextBeta1): PolicyValidationReportBeta1 {
 // First read the templates using context.templatePaths...
 // ...then perform the validation, and then compose and return the report.
 // Using hard-coded values here for better clarity:
 return {
    success: false,
    violations: [{
      ruleName: 'CKV_AWS_117',
     description: 'Ensure that AWS Lambda function is configured inside a VPC',
     fix: 'https://docs.bridgecrew.io/docs/ensure-that-aws-lambda-function-is-
configured-inside-a-vpc-1',
     violatingResources: [{
        resourceName: 'MyFunction3BAA72D1',
        templatePath: '/home/johndoe/myapp/cdk.out/MyService.template.json',
        locations: 'Properties/VpcConfig',
      }],
   }],
```

For plugin authors Version 2 403

```
};
}
```

Note that plugins aren't allowed to modify anything in the cloud assembly. Any attempt to do so will result in synthesis failure.

If your plugin depends on an external tool, keep in mind that some developers may not have that tool installed in their workstations yet. To minimize friction, we highly recommend that you provide some installation script along with your plugin package, to automate the whole process. Better yet, run that script as part of the installation of your package. With npm, for example, you can add it to the postinstall script in the package. json file.

## **Handling Exemptions**

If your organization has a mechanism for handling exemptions, it can be implemented as part of the validator plugin.

An example scenario to illustrate a possible exemption mechanism:

- An organization has a rule that public Amazon S3 buckets aren't allowed, except for under certain scenarios.
- A developer is creating an Amazon S3 bucket that falls under one of those scenarios and requests an exemption (create a ticket for example).
- Security tooling knows how to read from the internal system that registers exemptions

In this scenario the developer would request an exception in the internal system and then will need some way of "registering" that exception. Adding on to the guard plugin example, you could create a plugin that handles exemptions by filtering out the violations that have a matching exemption in an internal ticketing system.

See the existing plugins for example implementations.

@cdklabs/cdk-validator-cfnguard

For plugin authors Version 2 404

# Continuous integration and delivery (CI/CD) using CDK **Pipelines**

Use the CDK Pipelines module from the AWS Construct Library to configure continuous delivery of AWS CDK applications. When you commit your CDK app's source code into AWS CodeCommit, GitHub, or AWS CodeStar, CDK Pipelines can automatically build, test, and deploy your new version.

CDK Pipelines are self-updating. If you add application stages or stacks, the pipeline automatically reconfigures itself to deploy those new stages or stacks.

#### Note

CDK Pipelines supports two APIs. One is the original API that was made available in the CDK Pipelines Developer Preview. The other is a modern API that incorporates feedback from CDK customers received during the preview phase. The examples in this topic use the modern API. For details on the differences between the two supported APIs, see CDK Pipelines original API in the aws-cdk GitHub repository.

#### **Topics**

- Bootstrap your AWS environments
- Initialize a project
- Define a pipeline
- Application stages
- Testing deployments
- Security notes
- Troubleshooting

# **Bootstrap your AWS environments**

Before you can use CDK Pipelines, you must bootstrap the AWS environment that you will deploy your stacks to.

A CDK Pipeline involves at least two environments. The first environment is where the pipeline is provisioned. The second environment is where you want to deploy the application's stacks or

Create CDK Pipelines Version 2 405 stages to (stages are groups of related stacks). These environments can be the same, but a best practice recommendation is to isolate stages from each other in different environments.

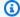

#### Note

See the section called "Bootstrapping" for more information on the kinds of resources created by bootstrapping and how to customize the bootstrap stack.

Continuous deployment with CDK Pipelines requires the following to be included in the CDK Toolkit stack:

- An Amazon Simple Storage Service (Amazon S3) bucket.
- An Amazon ECR repository.
- IAM roles to give the various parts of a pipeline the permissions they need.

The CDK Toolkit will upgrade your existing bootstrap stack or creates a new one if necessary.

To bootstrap an environment that can provision an AWS CDK pipeline, invoke cdk bootstrap as shown in the following example. Invoking the AWS CDK Toolkit via the npx command temporarily installs it if necessary. It will also use the version of the Toolkit installed in the current project, if one exists.

--cloudformation-execution-policies specifies the ARN of a policy under which future CDK Pipelines deployments will execute. The default AdministratorAccess policy makes sure that your pipeline can deploy every type of AWS resource. If you use this policy, make sure you trust all the code and dependencies that make up your AWS CDK app.

Most organizations mandate stricter controls on what kinds of resources can be deployed by automation. Check with the appropriate department within your organization to determine the policy your pipeline should use.

You can omit the --profile option if your default AWS profile contains the necessary authentication configuration and AWS Region.

#### macOS/Linux

npx cdk bootstrap aws://ACCOUNT-NUMBER/REGION --profile ADMIN-PROFILE \

--cloudformation-execution-policies arn:aws:iam::aws:policy/AdministratorAccess

#### Windows

To bootstrap additional environments into which AWS CDK applications will be deployed by the pipeline, use the following commands instead. The --trust option indicates which other account should have permissions to deploy AWS CDK applications into this environment. For this option, specify the pipeline's AWS account ID.

Again, you can omit the --profile option if your default AWS profile contains the necessary authentication configuration and AWS Region.

#### macOS/Linux

```
npx cdk bootstrap aws://ACCOUNT-NUMBER/REGION --profile ADMIN-PROFILE \
    --cloudformation-execution-policies arn:aws:iam::aws:policy/AdministratorAccess
    --trust PIPELINE-ACCOUNT-NUMBER
```

#### Windows

## Tip

Use administrative credentials only to bootstrap and to provision the initial pipeline. Afterward, use the pipeline itself, not your local machine, to deploy changes.

If you are upgrading a legacy bootstrapped environment, the previous Amazon S3 bucket is orphaned when the new bucket is created. Delete it manually by using the Amazon S3 console.

## Protecting your bootstrap stack from deletion

If a bootstrap stack is deleted, the AWS resources that were originally provisioned in the environment to support CDK deployments will also be deleted. This will cause the pipeline to stop working. If this happens, there is no general solution for recovery.

After your environment is bootstrapped, do not delete and recreate the environment's bootstrap stack. Instead, try to update the bootstrap stack to a new version by running the cdk bootstrap command again.

To protect against accidental deletion of your bootstrap stack, we recommend that you provide the --termination-protection option with the cdk bootstrap command to enable termination protection. You can enable termination protection on new or existing bootstrap stacks. To learn more about this option, see --termination-protection.

After enabling termination protection, you can use the AWS CLI or CloudFormation console to verify.

#### To enable termination protection

 Run the following command to enable termination protection on a new or existing bootstrap stack:

```
$ cdk bootstrap --termination-protection
```

2. Use the AWS CLI or CloudFormation console to verify. The following is an example, using the AWS CLI. If you modified your bootstrap stack name, replace CDKToolkit with your stack name:

```
$ aws cloudformation describe-stacks --stack-name CDKToolkit --query
"Stacks[0].EnableTerminationProtection"
true
```

# Initialize a project

Create a new, empty GitHub project and clone it to your workstation in the my-pipeline directory. (Our code examples in this topic use GitHub. You can also use AWS CodeStar or AWS CodeCommit.)

Initialize a project Version 2 408

git clone GITHUB-CLONE-URL my-pipeline cd my-pipeline

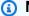

#### Note

You can use a name other than my-pipeline for your app's main directory. However, if you do so, you will have to tweak the file and class names later in this topic. This is because the AWS CDK Toolkit bases some file and class names on the name of the main directory.

After cloning, initialize the project as usual.

TypeScript

```
$ cdk init app --language typescript
```

**JavaScript** 

```
$ cdk init app --language javascript
```

Python

```
$ cdk init app --language python
```

After the app has been created, also enter the following two commands. These activate the app's Python virtual environment and install the AWS CDK core dependencies.

```
$ source .venv/bin/activate # On Windows, run `.\venv\Scripts\activate` instead
$ python -m pip install -r requirements.txt
```

Java

```
$ cdk init app --language java
```

If you are using an IDE, you can now open or import the project. In Eclipse, for example, choose File > Import > Maven > Existing Maven Projects. Make sure that the project settings are set to use Java 8 (1.8).

Initialize a project Version 2 409 C#

```
$ cdk init app --language csharp
```

If you are using Visual Studio, open the solution file in the src directory.

Go

```
$ cdk init app --language go
```

After the app has been created, also enter the following command to install the AWS Construct Library modules that the app requires.

\$ go get

## ∧ Important

Be sure to commit your cdk.json and cdk.context.json files to source control. The context information (such as feature flags and cached values retrieved from your AWS account) are part of your project's state. The values may be different in another environment, which can cause unexpected changes in your results. For more information, see the section called "Context".

# Define a pipeline

Your CDK Pipelines application will include at least two stacks: one that represents the pipeline itself, and one or more stacks that represent the application deployed through it. Stacks can also be grouped into *stages*, which you can use to deploy copies of infrastructure stacks to different environments. For now, we'll consider the pipeline, and later delve into the application it will deploy.

The construct <u>CodePipeline</u> is the construct that represents a CDK Pipeline that uses AWS CodePipeline as its deployment engine. When you instantiate CodePipeline in a stack, you define the source location for the pipeline (such as a GitHub repository). You also define the commands to build the app.

For example, the following defines a pipeline whose source is stored in a GitHub repository. It also includes a build step for a TypeScript CDK application. Fill in the information about your GitHub repo where indicated.

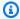

#### Note

By default, the pipeline authenticates to GitHub using a personal access token stored in Secrets Manager under the name github-token.

You'll also need to update the instantiation of the pipeline stack to specify the AWS account and Region.

TypeScript

In lib/my-pipeline-stack.ts (may vary if your project folder isn't named my-pipeline):

```
import * as cdk from 'aws-cdk-lib';
import { Construct } from 'constructs';
import { CodePipeline, CodePipelineSource, ShellStep } from 'aws-cdk-lib/pipelines';
export class MyPipelineStack extends cdk.Stack {
  constructor(scope: Construct, id: string, props?: cdk.StackProps) {
    super(scope, id, props);
    const pipeline = new CodePipeline(this, 'Pipeline', {
      pipelineName: 'MyPipeline',
      synth: new ShellStep('Synth', {
        input: CodePipelineSource.gitHub('OWNER/REPO', 'main'),
        commands: ['npm ci', 'npm run build', 'npx cdk synth']
      })
    });
  }
}
```

In bin/my-pipeline.ts (may vary if your project folder isn't named my-pipeline):

```
#!/usr/bin/env node
import * as cdk from 'aws-cdk-lib';
import { MyPipelineStack } from '../lib/my-pipeline-stack';
```

#### **JavaScript**

In lib/my-pipeline-stack.js (may vary if your project folder isn't named my-pipeline):

```
const cdk = require('aws-cdk-lib');
const { CodePipeline, CodePipelineSource, ShellStep } = require('aws-cdk-lib/
pipelines');
 class MyPipelineStack extends cdk.Stack {
  constructor(scope, id, props) {
    super(scope, id, props);
    const pipeline = new CodePipeline(this, 'Pipeline', {
      pipelineName: 'MyPipeline',
      synth: new ShellStep('Synth', {
        input: CodePipelineSource.gitHub('OWNER/REPO', 'main'),
        commands: ['npm ci', 'npm run build', 'npx cdk synth']
      })
    });
  }
}
module.exports = { MyPipelineStack }
```

In bin/my-pipeline.js (may vary if your project folder isn't named my-pipeline):

```
#!/usr/bin/env node

const cdk = require('aws-cdk-lib');
const { MyPipelineStack } = require('../lib/my-pipeline-stack');

const app = new cdk.App();
new MyPipelineStack(app, 'MyPipelineStack', {
```

```
env: {
    account: '1111111111111111',
    region: 'eu-west-1',
    }
});
app.synth();
```

#### Python

In my-pipeline/my-pipeline-stack.py (may vary if your project folder isn't named my-pipeline):

#### In app.py:

```
#!/usr/bin/env python3
import aws_cdk as cdk
from my_pipeline.my_pipeline_stack import MyPipelineStack

app = cdk.App()
MyPipelineStack(app, "MyPipelineStack",
        env=cdk.Environment(account="11111111111", region="eu-west-1")
)
```

```
app.synth()
```

Java

In src/main/java/com/myorg/MyPipelineStack.java (may vary if your project folder isn't named my-pipeline):

```
package com.myorg;
import java.util.Arrays;
import software.constructs.Construct;
import software.amazon.awscdk.Stack;
import software.amazon.awscdk.StackProps;
import software.amazon.awscdk.pipelines.CodePipeline;
import software.amazon.awscdk.pipelines.CodePipelineSource;
import software.amazon.awscdk.pipelines.ShellStep;
public class MyPipelineStack extends Stack {
    public MyPipelineStack(final Construct scope, final String id) {
        this(scope, id, null);
    }
    public MyPipelineStack(final Construct scope, final String id, final StackProps
 props) {
        super(scope, id, props);
        CodePipeline pipeline = CodePipeline.Builder.create(this, "pipeline")
             .pipelineName("MyPipeline")
             .synth(ShellStep.Builder.create("Synth")
                .input(CodePipelineSource.gitHub("OWNER/REPO", "main"))
                .commands(Arrays.asList("npm install -g aws-cdk", "cdk synth"))
                .build())
             .build();
    }
}
```

In src/main/java/com/myorg/MyPipelineApp.java (may vary if your project folder isn't named my-pipeline):

```
package com.myorg;
import software.amazon.awscdk.App;
import software.amazon.awscdk.Environment;
```

C#

In src/MyPipeline/MyPipelineStack.cs (may vary if your project folder isn't named mypipeline):

```
using Amazon.CDK;
using Amazon.CDK.Pipelines;
namespace MyPipeline
{
    public class MyPipelineStack : Stack
    {
        internal MyPipelineStack(Construct scope, string id, IStackProps props =
 null) : base(scope, id, props)
        {
            var pipeline = new CodePipeline(this, "pipeline", new CodePipelineProps
            {
                PipelineName = "MyPipeline",
                Synth = new ShellStep("Synth", new ShellStepProps
                {
                    Input = CodePipelineSource.GitHub("OWNER/REPO", "main"),
                    Commands = new string[] { "npm install -g aws-cdk", "cdk
 synth" }
                })
            });
        }
```

```
}
}
```

In src/MyPipeline/Program.cs (may vary if your project folder isn't named my-pipeline):

```
using Amazon.CDK;
namespace MyPipeline
{
    sealed class Program
    {
        public static void Main(string[] args)
        {
            var app = new App();
            new MyPipelineStack(app, "MyPipelineStack", new StackProps
            {
                Env = new Amazon.CDK.Environment {
                    Account = "11111111111", Region = "eu-west-1" }
            });
            app.Synth();
        }
    }
}
```

You must deploy a pipeline manually once. After that, the pipeline keeps itself up to date from the source code repository. So be sure that the code in the repo is the code you want deployed. Check in your changes and push to GitHub, then deploy:

```
git add --all
git commit -m "initial commit"
git push
cdk deploy
```

## (i) Tip

Now that you've done the initial deployment, your local AWS account no longer needs administrative access. This is because all changes to your app will be deployed via the pipeline. All you need to be able to do is push to GitHub.

## **Application stages**

To define a multi-stack AWS application that can be added to the pipeline all at once, define a subclass of Stage. (This is different from CdkStage in the CDK Pipelines module.)

The stage contains the stacks that make up your application. If there are dependencies between the stacks, the stacks are automatically added to the pipeline in the right order. Stacks that don't depend on each other are deployed in parallel. You can add a dependency relationship between stacks by calling stack1.addDependency(stack2).

Stages accept a default env argument, which becomes the default environment for the stacks inside it. (Stacks can still have their own environment specified.).

An application is added to the pipeline by calling <u>addStage</u>() with instances of <u>Stage</u>. A stage can be instantiated and added to the pipeline multiple times to define different stages of your DTAP or multi-Region application pipeline.

We will create a stack containing a simple Lambda function and place that stack in a stage. Then we will add the stage to the pipeline so it can be deployed.

#### TypeScript

Create the new file lib/my-pipeline-lambda-stack.ts to hold our application stack containing a Lambda function.

```
import * as cdk from 'aws-cdk-lib';
import { Construct } from 'constructs';
import { Function, InlineCode, Runtime } from 'aws-cdk-lib/aws-lambda';

export class MyLambdaStack extends cdk.Stack {
    constructor(scope: Construct, id: string, props?: cdk.StackProps) {
        super(scope, id, props);

    new Function(this, 'LambdaFunction', {
        runtime: Runtime.NODEJS_18_X,
        handler: 'index.handler',
        code: new InlineCode('exports.handler = _ => "Hello, CDK";')
        });
    }
}
```

Create the new file lib/my-pipeline-app-stage.ts to hold our stage.

Application stages Version 2 417

```
import * as cdk from 'aws-cdk-lib';
import { Construct } from "constructs";
import { MyLambdaStack } from './my-pipeline-lambda-stack';

export class MyPipelineAppStage extends cdk.Stage {

   constructor(scope: Construct, id: string, props?: cdk.StageProps) {
      super(scope, id, props);

   const lambdaStack = new MyLambdaStack(this, 'LambdaStack');
   }
}
```

Edit lib/my-pipeline-stack.ts to add the stage to our pipeline.

```
import * as cdk from 'aws-cdk-lib';
import { Construct } from 'constructs';
import { CodePipeline, CodePipelineSource, ShellStep } from 'aws-cdk-lib/pipelines';
import { MyPipelineAppStage } from './my-pipeline-app-stage';
export class MyPipelineStack extends cdk.Stack {
  constructor(scope: Construct, id: string, props?: cdk.StackProps) {
    super(scope, id, props);
    const pipeline = new CodePipeline(this, 'Pipeline', {
      pipelineName: 'MyPipeline',
      synth: new ShellStep('Synth', {
        input: CodePipelineSource.gitHub('OWNER/REPO', 'main'),
        commands: ['npm ci', 'npm run build', 'npx cdk synth']
     })
    });
    pipeline.addStage(new MyPipelineAppStage(this, "test", {
      env: { account: "11111111111", region: "eu-west-1" }
    }));
  }
}
```

### **JavaScript**

Create the new file lib/my-pipeline-lambda-stack.js to hold our application stack containing a Lambda function.

Create the new file lib/my-pipeline-app-stage. js to hold our stage.

```
const cdk = require('aws-cdk-lib');
const { MyLambdaStack } = require('./my-pipeline-lambda-stack');

class MyPipelineAppStage extends cdk.Stage {
    constructor(scope, id, props) {
        super(scope, id, props);
        const lambdaStack = new MyLambdaStack(this, 'LambdaStack');
    }
}

module.exports = { MyPipelineAppStage };
```

Edit lib/my-pipeline-stack.ts to add the stage to our pipeline.

```
const cdk = require('aws-cdk-lib');
const { CodePipeline, CodePipelineSource, ShellStep } = require('aws-cdk-lib/
pipelines');
const { MyPipelineAppStage } = require('./my-pipeline-app-stage');

class MyPipelineStack extends cdk.Stack {
  constructor(scope, id, props) {
```

```
super(scope, id, props);

const pipeline = new CodePipeline(this, 'Pipeline', {
    pipelineName: 'MyPipeline',
    synth: new ShellStep('Synth', {
        input: CodePipelineSource.gitHub('OWNER/REPO', 'main'),
        commands: ['npm ci', 'npm run build', 'npx cdk synth']
    });

pipeline.addStage(new MyPipelineAppStage(this, "test", {
    env: { account: "111111111111", region: "eu-west-1" }
}));

}
module.exports = { MyPipelineStack }
```

#### Python

Create the new file my\_pipeline/my\_pipeline\_lambda\_stack.py to hold our application stack containing a Lambda function.

```
import aws_cdk as cdk
from constructs import Construct
from aws_cdk.aws_lambda import Function, InlineCode, Runtime

class MyLambdaStack(cdk.Stack):
    def __init__(self, scope: Construct, construct_id: str, **kwargs) -> None:
        super().__init__(scope, construct_id, **kwargs)

Function(self, "LambdaFunction",
        runtime=Runtime.NODEJS_18_X,
        handler="index.handler",
        code=InlineCode("exports.handler = _ => 'Hello, CDK';")
)
```

Create the new file my\_pipeline/my\_pipeline\_app\_stage.py to hold our stage.

```
import aws_cdk as cdk
from constructs import Construct
from my_pipeline.my_pipeline_lambda_stack import MyLambdaStack
```

```
class MyPipelineAppStage(cdk.Stage):
    def __init__(self, scope: Construct, construct_id: str, **kwargs) -> None:
        super().__init__(scope, construct_id, **kwargs)

lambdaStack = MyLambdaStack(self, "LambdaStack")
```

Edit my\_pipeline/my-pipeline-stack.py to add the stage to our pipeline.

```
import aws_cdk as cdk
from constructs import Construct
from aws_cdk.pipelines import CodePipeline, CodePipelineSource, ShellStep
from my_pipeline.my_pipeline_app_stage import MyPipelineAppStage
class MyPipelineStack(cdk.Stack):
    def __init__(self, scope: Construct, construct_id: str, **kwargs) -> None:
        super().__init__(scope, construct_id, **kwargs)
        pipeline = CodePipeline(self, "Pipeline",
                        pipeline_name="MyPipeline",
                        synth=ShellStep("Synth",
                            input=CodePipelineSource.git_hub("OWNER/REPO", "main"),
                            commands=["npm install -g aws-cdk",
                                "python -m pip install -r requirements.txt",
                                "cdk synth"]))
        pipeline.add_stage(MyPipelineAppStage(self, "test",
            env=cdk.Environment(account="11111111111", region="eu-west-1")))
```

Java

Create the new file src/main/java/com.myorg/MyPipelineLambdaStack.java to hold our application stack containing a Lambda function.

```
package com.myorg;
import software.constructs.Construct;
import software.amazon.awscdk.Stack;
import software.amazon.awscdk.StackProps;
import software.amazon.awscdk.services.lambda.Function;
import software.amazon.awscdk.services.lambda.Runtime;
```

Create the new file src/main/java/com.myorg/MyPipelineAppStage.java to hold our stage.

```
package com.myorg;
import software.constructs.Construct;
import software.amazon.awscdk.Stack;
import software.amazon.awscdk.Stage;
import software.amazon.awscdk.StageProps;

public class MyPipelineAppStage extends Stage {
    public MyPipelineAppStage(final Construct scope, final String id) {
        this(scope, id, null);
    }

    public MyPipelineAppStage(final Construct scope, final String id, final StageProps props) {
        super(scope, id, props);

        Stack lambdaStack = new MyPipelineLambdaStack(this, "LambdaStack");
    }
}
```

}

Edit src/main/java/com.myorg/MyPipelineStack.java to add the stage to our pipeline.

```
package com.myorg;
import java.util.Arrays;
import software.constructs.Construct;
import software.amazon.awscdk.Environment;
import software.amazon.awscdk.Stack;
import software.amazon.awscdk.StackProps;
import software.amazon.awscdk.StageProps;
import software.amazon.awscdk.pipelines.CodePipeline;
import software.amazon.awscdk.pipelines.CodePipelineSource;
import software.amazon.awscdk.pipelines.ShellStep;
public class MyPipelineStack extends Stack {
    public MyPipelineStack(final Construct scope, final String id) {
        this(scope, id, null);
    }
    public MyPipelineStack(final Construct scope, final String id, final StackProps
 props) {
        super(scope, id, props);
        final CodePipeline pipeline = CodePipeline.Builder.create(this, "pipeline")
            .pipelineName("MyPipeline")
            .synth(ShellStep.Builder.create("Synth")
                .input(CodePipelineSource.gitHub("OWNER/REPO", "main"))
                .commands(Arrays.asList("npm install -g aws-cdk", "cdk synth"))
                .build())
            .build();
        pipeline.addStage(new MyPipelineAppStage(this, "test", StageProps.builder()
            .env(Environment.builder()
                .account("11111111111")
                .region("eu-west-1")
                .build())
            .build()));
    }
}
```

#### C#

Create the new file src/MyPipeline/MyPipelineLambdaStack.cs to hold our application stack containing a Lambda function.

```
using Amazon.CDK;
using Constructs;
using Amazon.CDK.AWS.Lambda;
namespace MyPipeline
{
    class MyPipelineLambdaStack : Stack
        public MyPipelineLambdaStack(Construct scope, string id, StackProps
 props=null) : base(scope, id, props)
        {
            new Function(this, "LambdaFunction", new FunctionProps
            {
                Runtime = Runtime.NODEJS_18_X,
                Handler = "index.handler",
                Code = new InlineCode("exports.handler = _ => 'Hello, CDK';")
            });
        }
    }
}
```

Create the new file src/MyPipeline/MyPipelineAppStage.cs to hold our stage.

Edit src/MyPipeline/MyPipelineStack.cs to add the stage to our pipeline.

```
using Amazon.CDK;
using Constructs;
using Amazon.CDK.Pipelines;
namespace MyPipeline
{
    public class MyPipelineStack : Stack
    {
        internal MyPipelineStack(Construct scope, string id, IStackProps props =
 null) : base(scope, id, props)
        {
            var pipeline = new CodePipeline(this, "pipeline", new CodePipelineProps
            {
                PipelineName = "MyPipeline",
                Synth = new ShellStep("Synth", new ShellStepProps
                {
                    Input = CodePipelineSource.GitHub("OWNER/REPO", "main"),
                    Commands = new string[] { "npm install -g aws-cdk", "cdk
 synth" }
                })
            });
            pipeline.AddStage(new MyPipelineAppStage(this, "test", new StageProps
                Env = new Environment
                {
                    Account = "111111111111", Region = "eu-west-1"
            }));
        }
    }
}
```

Every application stage added by addStage() results in the addition of a corresponding pipeline stage, represented by a <a href="StageDeployment">StageDeployment</a> instance returned by the addStage() call. You can add pre-deployment or post-deployment actions to the stage by calling its addPre() or addPost() method.

#### TypeScript

#### **JavaScript**

## Python

#### Java

```
testingStage.addPost(new ManualApprovalStep("approval"));
```

C#

```
var testingStage = pipeline.AddStage(new MyPipelineAppStage(this, "test", new
StageProps
{
    Env = new Environment
    {
        Account = "111111111111", Region = "eu-west-1"
    }
}));
testingStage.AddPost(new ManualApprovalStep("approval"));
```

You can add stages to a <u>Wave</u> to deploy them in parallel, for example when deploying a stage to multiple accounts or Regions.

#### TypeScript

```
const wave = pipeline.addWave('wave');
wave.addStage(new MyApplicationStage(this, 'MyAppEU', {
   env: { account: '1111111111111', region: 'eu-west-1' }
}));
wave.addStage(new MyApplicationStage(this, 'MyAppUS', {
   env: { account: '111111111111', region: 'us-west-1' }
}));
```

#### **JavaScript**

```
const wave = pipeline.addWave('wave');
wave.addStage(new MyApplicationStage(this, 'MyAppEU', {
   env: { account: '1111111111111', region: 'eu-west-1' }
}));
wave.addStage(new MyApplicationStage(this, 'MyAppUS', {
   env: { account: '111111111111', region: 'us-west-1' }
}));
```

## Python

```
wave = pipeline.add_wave("wave")
```

```
wave.add_stage(MyApplicationStage(self, "MyAppEU",
    env=cdk.Environment(account="111111111111", region="eu-west-1")))
wave.add_stage(MyApplicationStage(self, "MyAppUS",
    env=cdk.Environment(account="111111111111", region="us-west-1")))
```

Java

C#

```
var wave = pipeline.AddWave("wave");
wave.AddStage(new MyPipelineAppStage(this, "MyAppEU", new StageProps
{
    Env = new Environment
    {
        Account = "111111111111", Region = "eu-west-1"
    }
}));
wave.AddStage(new MyPipelineAppStage(this, "MyAppUS", new StageProps
{
    Env = new Environment
    {
        Account = "11111111111", Region = "us-west-1"
    }
}));
```

# **Testing deployments**

You can add steps to a CDK Pipeline to validate the deployments that you're performing. For example, you can use the CDK Pipeline library's ShellStep to perform tasks such as the following:

- · Trying to access a newly deployed Amazon API Gateway backed by a Lambda function
- Checking a setting of a deployed resource by issuing an AWS CLI command

In its simplest form, adding validation actions looks like this:

#### **TypeScript**

```
// stage was returned by pipeline.addStage
stage.addPost(new ShellStep("validate", {
  commands: ['../tests/validate.sh'],
}));
```

#### **JavaScript**

```
// stage was returned by pipeline.addStage
stage.addPost(new ShellStep("validate", {
  commands: ['../tests/validate.sh'],
}));
```

#### Python

```
# stage was returned by pipeline.add_stage
stage.add_post(ShellStep("validate",
    commands=[''../tests/validate.sh'']
))
```

Java

```
.build());
```

C#

```
// stage was returned by pipeline.addStage

stage.AddPost(new ShellStep("validate", new ShellStepProps
{
    Commands = new string[] { "'../tests/validate.sh'" }
}));
```

Many AWS CloudFormation deployments result in the generation of resources with unpredictable names. Because of this, CDK Pipelines provide a way to read AWS CloudFormation outputs after a deployment. This makes it possible to pass (for example) the generated URL of a load balancer to a test action.

To use outputs, expose the CfnOutput object you're interested in. Then, pass it in a step's envFromCfnOutputs property to make it available as an environment variable within that step.

### TypeScript

```
// given a stack lbStack that exposes a load balancer construct as loadBalancer
this.loadBalancerAddress = new cdk.CfnOutput(lbStack, 'LbAddress', {
  value: `https://${lbStack.loadBalancer.loadBalancerDnsName}/`
});

// pass the load balancer address to a shell step
stage.addPost(new ShellStep("lbaddr", {
  envFromCfnOutputs: {lb_addr: lbStack.loadBalancerAddress},
  commands: ['echo $lb_addr']
}));
```

## **JavaScript**

```
// given a stack lbStack that exposes a load balancer construct as loadBalancer
this.loadBalancerAddress = new cdk.CfnOutput(lbStack, 'LbAddress', {
  value: `https://${lbStack.loadBalancer.loadBalancerDnsName}/`
});

// pass the load balancer address to a shell step
stage.addPost(new ShellStep("lbaddr", {
```

```
envFromCfnOutputs: {lb_addr: lbStack.loadBalancerAddress},
  commands: ['echo $lb_addr']
}));
```

### Python

```
# given a stack lb_stack that exposes a load balancer construct as load_balancer
self.load_balancer_address = cdk.CfnOutput(lb_stack, "LbAddress",
    value=f"https://{lb_stack.load_balancer.load_balancer_dns_name}/")

# pass the load balancer address to a shell step
stage.add_post(ShellStep("lbaddr",
    env_from_cfn_outputs={"lb_addr": lb_stack.load_balancer_address}
    commands=["echo $lb_addr"]))
```

#### Java

#### C#

```
Commands = new string[] { "echo $lbAddr" }
}));
```

You can write simple validation tests right in the ShellStep, but this approach becomes unwieldy when the test is more than a few lines. For more complex tests, you can bring additional files (such as complete shell scripts, or programs in other languages) into the ShellStep via the inputs property. The inputs can be any step that has an output, including a source (such as a GitHub repo) or another ShellStep.

Bringing in files from the source repository is appropriate if the files are directly usable in the test (for example, if they are themselves executable). In this example, we declare our GitHub repo as source (rather than instantiating it inline as part of the CodePipeline). Then, we pass this fileset to both the pipeline and the validation test.

#### TypeScript

```
const source = CodePipelineSource.gitHub('OWNER/REPO', 'main');

const pipeline = new CodePipeline(this, 'Pipeline', {
   pipelineName: 'MyPipeline',
   synth: new ShellStep('Synth', {
      input: source,
      commands: ['npm ci', 'npm run build', 'npx cdk synth']
   });

const stage = pipeline.addStage(new MyPipelineAppStage(this, 'test', {
   env: { account: '111111111111', region: 'eu-west-1' }
}));

stage.addPost(new ShellStep('validate', {
   input: source,
   commands: ['sh ../tests/validate.sh']
}));
```

#### **JavaScript**

```
const source = CodePipelineSource.gitHub('OWNER/REPO', 'main');

const pipeline = new CodePipeline(this, 'Pipeline', {
   pipelineName: 'MyPipeline',
```

#### Python

Java

C#

```
var source = CodePipelineSource.GitHub("OWNER/REPO", "main");
var pipeline = new CodePipeline(this, "pipeline", new CodePipelineProps
{
    PipelineName = "MyPipeline",
    Synth = new ShellStep("Synth", new ShellStepProps
    {
        Input = source,
        Commands = new string[] { "npm install -g aws-cdk", "cdk synth" }
    })
});
var stage = pipeline.AddStage(new MyPipelineAppStage(this, "test", new StageProps
{
    Env = new Environment
    {
        Account = "11111111111", Region = "eu-west-1"
    }
}));
stage.AddPost(new ShellStep("validate", new ShellStepProps
{
    Input = source,
    Commands = new string[] { "sh ../tests/validate.sh" }
}));
```

Getting the additional files from the synth step is appropriate if your tests need to be compiled, which is done as part of synthesis.

### TypeScript

```
const synthStep = new ShellStep('Synth', {
  input: CodePipelineSource.gitHub('OWNER/REPO', 'main'),
  commands: ['npm ci', 'npm run build', 'npx cdk synth'],
});
const pipeline = new CodePipeline(this, 'Pipeline', {
  pipelineName: 'MyPipeline',
  synth: synthStep
});
const stage = pipeline.addStage(new MyPipelineAppStage(this, 'test', {
  env: { account: '111111111111', region: 'eu-west-1' }
}));
// run a script that was transpiled from TypeScript during synthesis
stage.addPost(new ShellStep('validate', {
  input: synthStep,
  commands: ['node tests/validate.js']
}));
```

#### **JavaScript**

```
const synthStep = new ShellStep('Synth', {
  input: CodePipelineSource.gitHub('OWNER/REPO', 'main'),
  commands: ['npm ci', 'npm run build', 'npx cdk synth'],
});

const pipeline = new CodePipeline(this, 'Pipeline', {
  pipelineName: 'MyPipeline',
  synth: synthStep
});

const stage = pipeline.addStage(new MyPipelineAppStage(this, "test", {
  env: { account: "111111111111", region: "eu-west-1" }
}));

// run a script that was transpiled from TypeScript during synthesis
stage.addPost(new ShellStep('validate', {
```

```
input: synthStep,
  commands: ['node tests/validate.js']
}));
```

### Python

```
synth_step = ShellStep("Synth",
                input=CodePipelineSource.git_hub("OWNER/REPO", "main"),
                commands=["npm install -g aws-cdk",
                  "python -m pip install -r requirements.txt",
                  "cdk synth"])
           = CodePipeline(self, "Pipeline",
pipeline
                pipeline_name="MyPipeline",
                synth=synth_step)
stage = pipeline.add_stage(MyApplicationStage(self, "test",
            env=cdk.Environment(account="11111111111", region="eu-west-1")))
# run a script that was compiled during synthesis
stage.add_post(ShellStep("validate",
    input=synth_step,
    commands=["node test/validate.js"],
))
```

#### Java

```
.build())
.build());

stage.addPost(ShellStep.Builder.create("validate")
    .input(synth)
    .commands(Arrays.asList("node ./tests/validate.js"))
    .build());
```

C#

```
var synth = new ShellStep("Synth", new ShellStepProps
{
    Input = CodePipelineSource.GitHub("OWNER/REPO", "main"),
    Commands = new string[] { "npm install -g aws-cdk", "cdk synth" }
});
var pipeline = new CodePipeline(this, "pipeline", new CodePipelineProps
{
    PipelineName = "MyPipeline",
    Synth = synth
});
var stage = pipeline.AddStage(new MyPipelineAppStage(this, "test", new StageProps
    Env = new Environment
        Account = "111111111111", Region = "eu-west-1"
}));
stage.AddPost(new ShellStep("validate", new ShellStepProps
{
    Input = synth,
    Commands = new string[] { "node ./tests/validate.js" }
}));
```

# **Security notes**

Any form of continuous delivery has inherent security risks. Under the AWS <u>Shared Responsibility</u> <u>Model</u>, you are responsible for the security of your information in the AWS Cloud. The CDK

Security notes Version 2 437

Pipelines library gives you a head start by incorporating secure defaults and modeling best practices.

However, by its very nature, a library that needs a high level of access to fulfill its intended purpose cannot assure complete security. There are many attack vectors outside of AWS and your organization.

In particular, keep in mind the following:

- Be mindful of the software you depend on. Vet all third-party software you run in your pipeline, because it can change the infrastructure that gets deployed.
- Use dependency locking to prevent accidental upgrades. CDK Pipelines respects packagelock.json and yarn.lock to make sure that your dependencies are the ones you expect.
- CDK Pipelines runs on resources created in your own account, and the configuration of those
  resources is controlled by developers submitting code through the pipeline. Therefore, CDK
  Pipelines by itself cannot protect against malicious developers trying to bypass compliance
  checks. If your threat model includes developers writing CDK code, you should have external
  compliance mechanisms in place like <a href="AWS CloudFormation Hooks">AWS CloudFormation Hooks</a> (preventive) or <a href="AWS Config">AWS Config</a>
  (reactive) that the AWS CloudFormation Execution Role does not have permissions to disable.
- Credentials for production environments should be short-lived. After bootstrapping and initial
  provisioning, there is no need for developers to have account credentials at all. Changes can be
  deployed through the pipeline. Reduce the possibility of credentials leaking by not needing them
  in the first place.

# **Troubleshooting**

The following issues are commonly encountered while getting started with CDK Pipelines.

#### **Pipeline: Internal Failure**

```
CREATE_FAILED | AWS::CodePipeline::Pipeline | Pipeline/Pipeline
Internal Failure
```

Check your GitHub access token. It might be missing, or might not have the permissions to access the repository.

Key: Policy contains a statement with one or more invalid principals

```
CREATE_FAILED | AWS::KMS::Key | Pipeline/Pipeline/ArtifactsBucketEncryptionKey
```

Troubleshooting Version 2 438

Policy contains a statement with one or more invalid principals.

One of the target environments has not been bootstrapped with the new bootstrap stack. Make sure all your target environments are bootstrapped.

#### Stack is in ROLLBACK\_COMPLETE state and can not be updated.

```
Stack STACK_NAME is in ROLLBACK_COMPLETE state and can not be updated. (Service: AmazonCloudFormation; Status Code: 400; Error Code: ValidationError; Request ID: ...)
```

The stack failed its previous deployment and is in a non-retryable state. Delete the stack from the AWS CloudFormation console and retry the deployment.

Troubleshooting Version 2 439

# Best practices for developing and deploying cloud infrastructure with the AWS CDK

With the AWS CDK, developers or administrators can define their cloud infrastructure by using a supported programming language. CDK applications should be organized into logical units, such as API, database, and monitoring resources, and optionally have a pipeline for automated deployments. The logical units should be implemented as constructs including the following:

- Infrastructure (such as Amazon S3 buckets, Amazon RDS databases, or an Amazon VPC network)
- Runtime code (such as AWS Lambda functions)
- Configuration code

Stacks define the deployment model of these logical units. For a more detailed introduction to the concepts behind the CDK, see *Getting started*.

The AWS CDK reflects careful consideration of the needs of our customers and internal teams and of the failure patterns that often arise during the deployment and ongoing maintenance of complex cloud applications. We discovered that failures are often related to "out-of-band" changes to an application that aren't fully tested, such as configuration changes. Therefore, we developed the AWS CDK around a model in which your entire application is defined in code, not only business logic but also infrastructure and configuration. That way, proposed changes can be carefully reviewed, comprehensively tested in environments resembling production to varying degrees, and fully rolled back if something goes wrong.

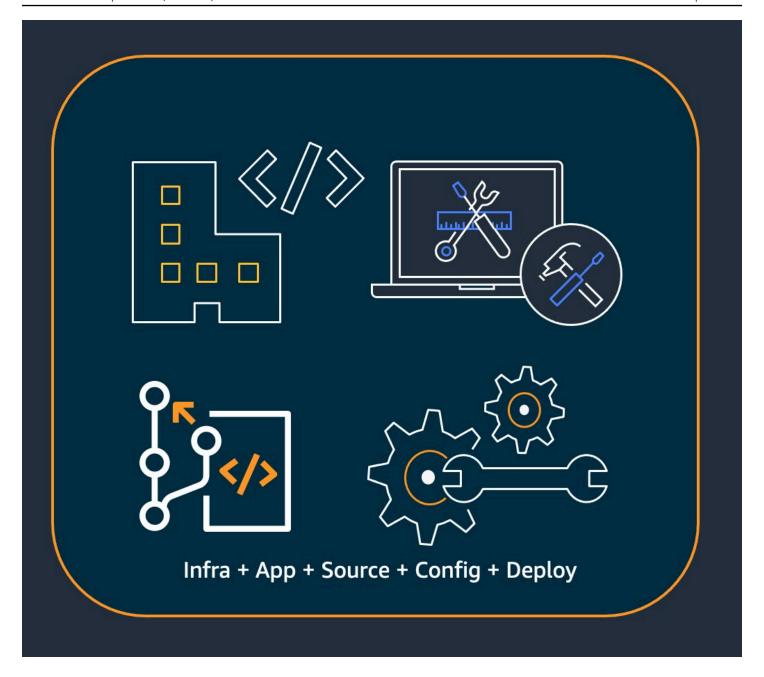

At deployment time, the AWS CDK synthesizes a cloud assembly that contains the following:

- AWS CloudFormation templates that describe your infrastructure in all target environments
- File assets that contain your runtime code and their supporting files

With the CDK, every commit in your application's main version control branch can represent a complete, consistent, deployable version of your application. Your application can then be deployed automatically whenever a change is made.

The philosophy behind the AWS CDK leads to our recommended best practices, which we have divided into four broad categories.

- the section called "Organization best practices"
- the section called "Coding best practices"
- the section called "Construct best practices"
- the section called "Application best practices"

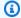

## (i) Tip

Also consider best practices for AWS CloudFormation and the individual AWS services that you use, where applicable to CDK-defined infrastructure.

# **Organization best practices**

In the beginning stages of AWS CDK adoption, it's important to consider how to set up your organization for success. It's a best practice to have a team of experts responsible for training and guiding the rest of the company as they adopt the CDK. The size of this team might vary, from one or two people at a small company to a full-fledged Cloud Center of Excellence (CCoE) at a larger company. This team is responsible for setting standards and policies for cloud infrastructure at your company, and also for training and mentoring developers.

The CCoE might provide guidance on what programming languages should be used for cloud infrastructure. Details will vary from one organization to the next, but a good policy helps make sure that developers can understand and maintain the company's cloud infrastructure.

The CCoE also creates a "landing zone" that defines your organizational units within AWS. A landing zone is a pre-configured, secure, scalable, multi-account AWS environment based on best practice blueprints. To tie together the services that make up your landing zone, you can use AWS Control Tower, which configures and manages your entire multi-account system from a single user interface.

Development teams should be able to use their own accounts for testing and deploy new resources in these accounts as needed. Individual developers can treat these resources as extensions of their own development workstation. Using CDK Pipelines, the AWS CDK applications can then be deployed via a CI/CD account to testing, integration, and production environments (each

Organization best practices Version 2 442 isolated in its own AWS Region or account). This is done by merging the developers' code into your organization's canonical repository.

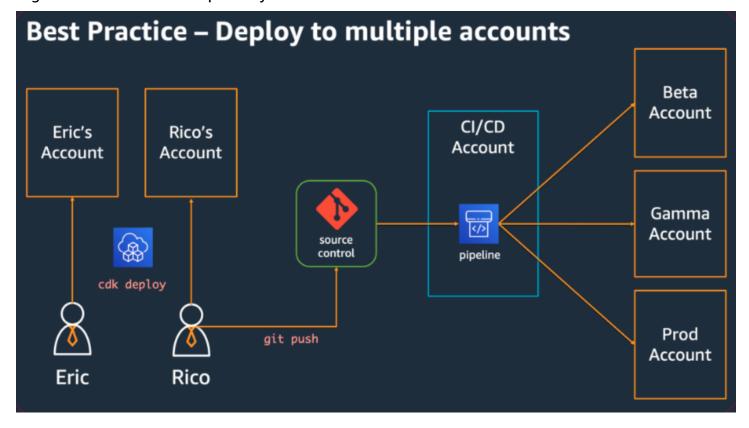

# **Coding best practices**

This section presents best practices for organizing your AWS CDK code. The following diagram shows the relationship between a team and that team's code repositories, packages, applications, and construct libraries.

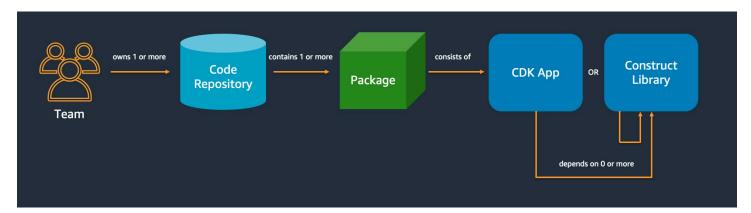

Coding best practices Version 2 443

# Start simple and add complexity only when you need it

The guiding principle for most of our best practices is to keep things simple as possible—but no simpler. Add complexity only when your requirements dictate a more complicated solution. With the AWS CDK, you can refactor your code as necessary to support new requirements. You don't have to architect for all possible scenarios upfront.

# Align with the AWS Well-Architected Framework

The <u>AWS Well-Architected</u> Framework defines a *component* as the code, configuration, and AWS resources that together deliver against a requirement. A component is often the unit of technical ownership, and is decoupled from other components. The term *workload* is used to identify a set of components that together deliver business value. A workload is usually the level of detail that business and technology leaders communicate about.

An AWS CDK application maps to a component as defined by the AWS Well-Architected Framework. AWS CDK apps are a mechanism to codify and deliver Well-Architected cloud application best practices. You can also create and share components as reusable code libraries through artifact repositories, such as AWS CodeArtifact.

# Every application starts with a single package in a single repository

A single package is the entry point of your AWS CDK app. Here, you define how and where to deploy the different logical units of your application. You also define the CI/CD pipeline to deploy the application. The app's constructs define the logical units of your solution.

Use additional packages for constructs that you use in more than one application. (Shared constructs should also have their own lifecycle and testing strategy.) Dependencies between packages in the same repository are managed by your repo's build tooling.

Although it's possible, we don't recommend putting multiple applications in the same repository, especially when using automated deployment pipelines. Doing this increases the "blast radius" of changes during deployment. When there are multiple applications in a repository, changes to one application trigger deployment of the others (even if the others haven't changed). Furthermore, a break in one application prevents the other applications from being deployed.

# Move code into repositories based on code lifecycle or team ownership

When packages begin to be used in multiple applications, move them to their own repository. This way, the packages can be referenced by application build systems that use them, and they can also

be updated on cadences independent of the application lifecycles. However, at first it might make sense to put all shared constructs in one repository.

Also, move packages to their own repository when different teams are working on them. This helps enforce access control.

To consume packages across repository boundaries, you need a private package repository—similar to NPM, PyPi, or Maven Central, but internal to your organization. You also need a release process that builds, tests, and publishes the package to the private package repository. CodeArtifact can host packages for most popular programming languages.

Dependencies on packages in the package repository are managed by your language's package manager, such as NPM for TypeScript or JavaScript applications. Your package manager helps to make sure that builds are repeatable. It does this by recording the specific versions of every package that your application depends on. It also lets you upgrade those dependencies in a controlled manner.

Shared packages need a different testing strategy. For a single application, it might be good enough to deploy the application to a testing environment and confirm that it still works. But shared packages must be tested independently of the consuming application, as if they were being released to the public. (Your organization might choose to actually release some shared packages to the public.)

Keep in mind that a construct can be arbitrarily simple or complex. A Bucket is a construct, but CameraShopWebsite could be a construct, too.

# Infrastructure and runtime code live in the same package

In addition to generating AWS CloudFormation templates for deploying infrastructure, the AWS CDK also bundles runtime assets like Lambda functions and Docker images and deploys them alongside your infrastructure. This makes it possible to combine the code that defines your infrastructure and the code that implements your runtime logic into a single construct. It's a best practice to do this. These two kinds of code don't need to live in separate repositories or even in separate packages.

To evolve the two kinds of code together, you can use a self-contained construct that completely describes a piece of functionality, including its infrastructure and logic. With a self-contained construct, you can test the two kinds of code in isolation, share and reuse the code across projects, and version all the code in sync.

# **Construct best practices**

This section contains best practices for developing constructs. Constructs are reusable, composable modules that encapsulate resources. They're the building blocks of AWS CDK apps.

# Model with constructs, deploy with stacks

Stacks are the unit of deployment: everything in a stack is deployed together. So when building your application's higher-level logical units from multiple AWS resources, represent each logical unit as a <a href="Construct">Construct</a>, not as a <a href="Stack">Stack</a>. Use stacks only to describe how your constructs should be composed and connected for your various deployment scenarios.

For example, if one of your logical units is a website, the constructs that make it up (such as an Amazon S3 bucket, API Gateway, Lambda functions, or Amazon RDS tables) should be composed into a single high-level construct. Then that construct should be instantiated in one or more stacks for deployment.

By using constructs for building and stacks for deploying, you improve reuse potential of your infrastructure and give yourself more flexibility in how it's deployed.

# Configure with properties and methods, not environment variables

Environment variable lookups inside constructs and stacks are a common anti-pattern. Both constructs and stacks should accept a properties object to allow for full configurability completely in code. Doing otherwise introduces a dependency on the machine that the code will run on, which creates yet more configuration information that you have to track and manage.

In general, environment variable lookups should be limited to the top level of an AWS CDK app. They should also be used to pass in information that's needed for running in a development environment. For more information, see the section called "Environments".

# Unit test your infrastructure

To consistently run a full suite of unit tests at build time in all environments, avoid network lookups during synthesis and model all your production stages in code. (These best practices are covered later.) If any single commit always results in the same generated template, you can trust the unit tests that you write to confirm that the generated templates look the way you expect. For more information, see *Testing constructs*.

Construct best practices Version 2 446

# Don't change the logical ID of stateful resources

Changing the logical ID of a resource results in the resource being replaced with a new one at the next deployment. For stateful resources like databases and S3 buckets, or persistent infrastructure like an Amazon VPC, this is seldom what you want. Be careful about any refactoring of your AWS CDK code that could cause the ID to change. Write unit tests that assert that the logical IDs of your stateful resources remain static. The logical ID is derived from the id you specify when you instantiate the construct, and the construct's position in the construct tree. For more information, see the section called "Logical IDs".

# Constructs aren't enough for compliance

Many enterprise customers write their own wrappers for L2 constructs (the "curated" constructs that represent individual AWS resources with built-in sane defaults and best practices). These wrappers enforce security best practices such as static encryption and specific IAM policies. For example, you might create a MyCompanyBucket that you then use in your applications in place of the usual Amazon S3 Bucket construct. This pattern is useful for surfacing security guidance early in the software development lifecycle, but don't rely on it as the sole means of enforcement.

Instead, use AWS features such as <u>service control policies</u> and <u>permission boundaries</u> to enforce your security guardrails at the organization level. Use <u>the section called "Aspects"</u> or tools like <u>CloudFormation Guard</u> to make assertions about the security properties of infrastructure elements before deployment. Use AWS CDK for what it does best.

Finally, keep in mind that writing your own "L2+" constructs might prevent your developers from taking advantage of AWS CDK packages such as <u>AWS Solutions Constructs</u> or third-party constructs from Construct Hub. These packages are typically built on standard AWS CDK constructs and won't be able to use your wrapper constructs.

# **Application best practices**

In this section we discuss how to write your AWS CDK applications, combining constructs to define how your AWS resources are connected.

# Make decisions at synthesis time

Although AWS CloudFormation lets you make decisions at deployment time (using Conditions, { Fn::If }, and Parameters), and the AWS CDK gives you some access to these mechanisms, we recommend against using them. The types of values that you can use and the types of

operations you can perform on them are limited compared to what's available in a general-purpose programming language.

Instead, try to make all decisions, such as which construct to instantiate, in your AWS CDK application by using your programming language's if statements and other features. For example, a common CDK idiom, iterating over a list and instantiating a construct with values from each item in the list, simply isn't possible using AWS CloudFormation expressions.

Treat AWS CloudFormation as an implementation detail that the AWS CDK uses for robust cloud deployments, not as a language target. You're not writing AWS CloudFormation templates in TypeScript or Python, you're writing CDK code that happens to use CloudFormation for deployment.

# Use generated resource names, not physical names

Names are a precious resource. Each name can only be used once. Therefore, if you hardcode a table name or bucket name into your infrastructure and application, you can't deploy that piece of infrastructure twice in the same account. (The name we're talking about here is the name specified by, for example, the bucketName property on an Amazon S3 bucket construct.)

What's worse, you can't make changes to the resource that require it to be replaced. If a property can only be set at resource creation, such as the KeySchema of an Amazon DynamoDB table, then that property is immutable. Changing this property requires a new resource. However, the new resource must have the same name in order to be a true replacement. But it can't have the same name while the existing resource is still using that name.

A better approach is to specify as few names as possible. If you omit resource names, the AWS CDK will generate them for you in a way that won't cause problems. Suppose you have a table as a resource. You can then pass the generated table name as an environment variable into your AWS Lambda function. In your AWS CDK application, you can reference the table name as table.tableName. Alternatively, you can generate a configuration file on your Amazon EC2 instance on startup, or write the actual table name to the AWS Systems Manager Parameter Store so your application can read it from there.

If the place you need it is another AWS CDK stack, that's even more straightforward. Supposing that one stack defines the resource and another stack needs to use it, the following applies:

• If the two stacks are in the same AWS CDK app, pass a reference between the two stacks. For example, save a reference to the resource's construct as an attribute of the defining stack

(this.stack.uploadBucket = myBucket). Then, pass that attribute to the constructor of the stack that needs the resource.

When the two stacks are in different AWS CDK apps, use a static from method to use an
externally defined resource based on its ARN, name, or other attributes. (For example, use
Table.fromArn() for a DynamoDB table). Use the CfnOutput construct to print the ARN or
other required value in the output of cdk deploy, or look in the AWS Management Console.
Alternatively, the second app can read the CloudFormation template generated by the first app
and retrieve that value from the Outputs section.

# Define removal policies and log retention

The AWS CDK attempts to keep you from losing data by defaulting to policies that retain everything you create. For example, the default removal policy on resources that contain data (such as Amazon S3 buckets and database tables) is not to delete the resource when it is removed from the stack. Instead, the resource is orphaned from the stack. Similarly, the CDK's default is to retain all logs forever. In production environments, these defaults can quickly result in the storage of large amounts of data that you don't actually need, and a corresponding AWS bill.

Consider carefully what you want these policies to be for each production resource and specify them accordingly. Use <u>the section called "Aspects"</u> to validate the removal and logging policies in your stack.

# Separate your application into multiple stacks as dictated by deployment requirements

There is no hard and fast rule to how many stacks your application needs. You'll usually end up basing the decision on your deployment patterns. Keep in mind the following guidelines:

- It's typically more straightforward to keep as many resources in the same stack as possible, so keep them together unless you know you want them separated.
- Consider keeping stateful resources (like databases) in a separate stack from stateless resources. You can then turn on termination protection on the stateful stack. This way, you can freely destroy or create multiple copies of the stateless stack without risk of data loss.
- Stateful resources are more sensitive to construct renaming—renaming leads to resource replacement. Therefore, don't nest stateful resources inside constructs that are likely to be moved around or renamed (unless the state can be rebuilt if lost, like a cache). This is another good reason to put stateful resources in their own stack.

# Commit cdk.context.json to avoid non-deterministic behavior

Determinism is key to successful AWS CDK deployments. An AWS CDK app should have essentially the same result whenever it is deployed to a given environment.

Since your AWS CDK app is written in a general-purpose programming language, it can execute arbitrary code, use arbitrary libraries, and make arbitrary network calls. For example, you could use an AWS SDK to retrieve some information from your AWS account while synthesizing your app. Recognize that doing so will result in additional credential setup requirements, increased latency, and a chance, however small, of failure every time you run cdk synth.

Never modify your AWS account or resources during synthesis. Synthesizing an app should not have side effects. Changes to your infrastructure should happen only in the deployment phase, after the AWS CloudFormation template has been generated. This way, if there's a problem, AWS CloudFormation can automatically roll back the change. To make changes that can't be easily made within the AWS CDK framework, use <u>custom resources</u> to execute arbitrary code at deployment time.

Even strictly read-only calls are not necessarily safe. Consider what happens if the value returned by a network call changes. What part of your infrastructure will that impact? What will happen to already-deployed resources? Following are two example situations in which a sudden change in values might cause a problem.

- If you provision an Amazon VPC to all available Availability Zones in a specified Region, and the
  number of AZs is two on deployment day, then your IP space gets split in half. If AWS launches
  a new Availability Zone the next day, the next deployment after that tries to split your IP space
  into thirds, requiring all subnets to be recreated. This probably won't be possible because your
  Amazon EC2 instances are still running, and you'll have to clean this up manually.
- If you query for the latest Amazon Linux machine image and deploy an Amazon EC2 instance, and the next day a new image is released, a subsequent deployment picks up the new AMI and replaces all your instances. This might not be what you expected to happen.

These situations can be pernicious because the AWS-side change might occur after months or years of successful deployments. Suddenly your deployments are failing "for no reason" and you long ago forgot what you did and why.

Fortunately, the AWS CDK includes a mechanism called *context providers* to record a snapshot of non-deterministic values. This allows future synthesis operations to produce exactly the same

template as they did when first deployed. The only changes in the new template are the changes that you made in your code. When you use a construct's .fromLookup() method, the result of the call is cached in cdk.context.json. You should commit this to version control along with the rest of your code to make sure that future executions of your CDK app use the same value. The CDK Toolkit includes commands to manage the context cache, so you can refresh specific entries when you need to. For more information, see the section called "Context".

If you need some value (from AWS or elsewhere) for which there is no native CDK context provider, we recommend writing a separate script. The script should retrieve the value and write it to a file, then read that file in your CDK app. Run the script only when you want to refresh the stored value, not as part of your regular build process.

# Let the AWS CDK manage roles and security groups

With the AWS CDK construct library's grant() convenience methods, you can create AWS Identity and Access Management roles that grant access to one resource by another using minimally scoped permissions. For example, consider a line like the following:

myBucket.grantRead(myLambda)

This single line adds a policy to the Lambda function's role (which is also created for you). That role and its policies are more than a dozen lines of CloudFormation that you don't have to write. The AWS CDK grants only the minimal permissions required for the function to read from the bucket.

If you require developers to always use predefined roles that were created by a security team, AWS CDK coding becomes much more complicated. Your teams could lose a lot of flexibility in how they design their applications. A better alternative is to use <u>service control policies</u> and <u>permission</u> boundaries to make sure that developers stay within the guardrails.

# Model all production stages in code

In traditional AWS CloudFormation scenarios, your goal is to produce a single artifact that is parameterized so that it can be deployed to various target environments after applying configuration values specific to those environments. In the CDK, you can, and should, build that configuration into your source code. Create a stack for your production environment, and create a separate stack for each of your other stages. Then, put the configuration values for each stack in the code. Use services like <a href="Secrets Manager">Secrets Manager</a> and <a href="Systems Manager">Systems Manager</a> Parameter Store for sensitive values that you don't want to check in to source control, using the names or ARNs of those resources.

When you synthesize your application, the cloud assembly created in the cdk.out folder contains a separate template for each environment. Your entire build is deterministic. There are no out-of-band changes to your application, and any given commit always yields the exact same AWS CloudFormation template and accompanying assets. This makes unit testing much more reliable.

# Measure everything

Achieving the goal of full continuous deployment, with no human intervention, requires a high level of automation. That automation is only possible with extensive amounts of monitoring. To measure all aspects of your deployed resources, create metrics, alarms, and dashboards. Don't stop at measuring things like CPU usage and disk space. Also record your business metrics, and use those measurements to automate deployment decisions like rollbacks. Most of the L2 constructs in AWS CDK have convenience methods to help you create metrics, such as the metricUserErrors() method on the dynamodb.Table class.

Measure everything Version 2 452

# **AWS CDK CLI command reference**

This section contains command reference information for the AWS Cloud Development Kit (AWS CDK) Command Line Interface (CLI). The CDK CLI is also referred to as the CDK Toolkit.

# **Usage**

```
$ cdk <command> <arguments> <options>
```

## **Commands**

#### acknowledge, ack

Acknowledge a notice by issue number and hide it from displaying again.

#### <u>bootstrap</u>

Prepare an AWS environment for CDK deployments by deploying the CDK bootstrap stack, named CDKToolkit, into the AWS environment.

#### context

Manage cached context values for your CDK application.

## deploy

Deploy one or more CDK stacks into your AWS environment.

## destroy

Delete one or more CDK stacks from your AWS environment.

## diff

Perform a diff to see infrastructure changes between CDK stacks.

## docs, doc

Open CDK documentation in your browser.

#### doctor

Inspect and display useful information about your local CDK project and development environment.

Usage Version 2 453

#### import

Use AWS CloudFormation resource imports to import existing AWS resources into a CDK stack.

#### init

Create a new CDK project from a template.

#### list, ls

List all CDK stacks and their dependencies from a CDK app.

#### metadata

Display metadata associated with a CDK stack.

#### migrate

Migrate AWS resources, AWS CloudFormation stacks, and AWS CloudFormation templates into a new CDK project.

#### notices

Display notices for your CDK application.

#### synthesize, synth

Synthesize a CDK app to produce a cloud assembly, including an AWS CloudFormation template for each stack.

#### watch

Continuously watch a local CDK project for changes to perform deployments and hotswaps.

# **Global options**

The following options are compatible with all CDK CLI commands.

```
--app, -a STRING
```

Provide the command for running your app or cloud assembly directory.

Required: Yes

--asset-metadata BOOLEAN

Include aws:asset:\* AWS CloudFormation metadata for resources that use assets.

Required: No

Default value: true

--build STRING

Command for running a pre-synthesis build.

Required: No

--ca-bundle-path STRING

Path to a CA certificate to use when validating HTTPS requests.

If this option is not provided, the CDK CLI will read from the AWS\_CA\_BUNDLE environment variable.

Required: Yes

--ci BOOLEAN

Indicate that CDK CLI commands are being run in a continuous integration (CI) environment.

This option modifies the behavior of the CDK CLI to better suit automated operations that are typical in CI pipelines.

When you provide this option, logs are sent to stdout instead of stderr.

Required: No

Default value: false

--context, -c ARRAY

Add contextual string parameters as key-value pairs.

--debug **BOOLEAN** 

Enable detailed debugging information. This option produces a verbose output that includes a lot more detail about what the CDK CLI is doing behind the scenes.

Required: No

Default value: false

```
--ec2creds, -i BOOLEAN
```

Force the CDK CLI to try and fetch Amazon EC2 instance credentials.

By default, the CDK CLI guesses the Amazon EC2 instance status.

Required: No

Default value: false

--help, -h BOOLEAN

Show command reference information for the CDK CLI.

Required: No

Default value: false

--ignore-errors **BOOLEAN** 

Ignore synthesis errors, which will likely produce an output that is not valid.

Required: No

Default value: false

--json, -j *BOOLEAN* 

Use JSON instead of YAML for AWS CloudFormation templates that are printed to standard output (stdout).

Required: No

Default value: false

--lookups **BOOLEAN** 

Perform context lookups.

Synthesis will fail if this value is false and context lookups need to be performed.

Required: No

Default value: true

```
--no-color BOOLEAN
```

Remove color and other styling from the console output.

Required: No

Default value: false

--notices **BOOLEAN** 

Show relevant notices.

Required: No

Default value: false
--output, -o STRING

Specify the directory to output the synthesized cloud assembly to.

Required: Yes

Default value: cdk.out

--path-metadata **BOOLEAN** 

Include aws::cdk::path AWS CloudFormation metadata for each resource.

Required: No

Default value: true

Name or path of a node package that extends CDK features. This option can be provided multiple times in a single command.

You can configure this option in the project's cdk.json file or at ~/.cdk.json on your local development machine:

```
{
    // ...
    "plugin": [
        "module_1",
        "module_2"
```

```
],
// ...
}
```

Required: No

--profile STRING

Specify the name of the AWS profile, containing your AWS environment information, to use with the CDK CLI.

Required: Yes

--proxy STRING

Use the indicated proxy.

If this option is not provided, the CDK CLI will read from the HTTPS\_PROXY environment variable.

Required: Yes

Default value: Read from HTTPS\_PROXY environment variable.

```
--role-arn, -r STRING
```

The ARN of the IAM role that the CDK CLI will assume when interacting with AWS CloudFormation.

Required: No

--staging **BOOLEAN** 

Copy assets to the output directory.

Specify false to prevent the copying of assets to the output directory. This allows the AWS SAM CLI to reference the original source files when performing local debugging.

Required: No

Default value: true

--strict BOOLEAN

Do not construct stacks that contain warnings.

Required: No

Default value: false

--trace BOOLEAN

Print trace for stack warnings.

Required: No

Default value: false

--verbose, -v COUNT

Show debug logs. You can specify this option multiple times to increase verbosity.

Required: No

--version BOOLEAN

Show the CDK CLI version number.

Required: No

Default value: false

--version-reporting BOOLEAN

Include the AWS::CDK::Metadata resource in synthesized AWS CloudFormation templates.

Required: No

Default value: true

# Providing and configuring options

You can pass options through command-line arguments. For most options, you can configure them in a cdk.json configuration file. When you use multiple configuration sources, the CDK CLI adheres to the following precedence:

- 1. **Command-line values** Any option provided at the command-line overrides options configured in cdk.json files.
- 2. **Project configuration file** The cdk. j son file in your CDK project's directory.
- 3. **User configuration file** The cdk.json file located at ~/.cdk.json on your local machine.

# Passing options at the command line

# Passing boolean values

For options that accept a boolean value, you can specify them in the following ways:

• Use true and false values – Provide the boolean value with the command. The following is an example:

```
$ cdk deploy --watch=true
$ cdk deploy --watch=false
```

• Provide the option's counterpart – Modify the option name by adding no to specify a false value. The following is an example:

```
$ cdk deploy --watch
$ cdk deploy --no-watch
```

• For options that default to true or false, you don't have to provide the option unless you want to change from the default.

# cdk acknowledge

Acknowledge a notice by issue number and hide it from displaying again.

This is useful to hide notices that have been addressed or do not apply to you.

Acknowledgements are saved at a CDK project level. If you acknowledge a notice in one CDK project, it will still display in other projects until acknowledged there.

# **Usage**

```
$ cdk acknowledge <arguments> <options>
```

# **Arguments**

#### **Notice ID**

The ID of the notice.

Type: String

Required: No

# **Options**

For a list of global options that work with all CDK CLI commands, see Global options.

```
--help, -h BOOLEAN
```

Show command reference information for the cdk acknowledge command.

# **Examples**

# Acknowledge and hide a notice that displays when running another CDK CLI command

```
$ cdk deploy
... # Normal output of the command
NOTICES
16603
        Toggling off auto_delete_objects for Bucket empties the bucket
        Overview: If a stack is deployed with an S3 bucket with
                  auto_delete_objects=True, and then re-deployed with
                  auto_delete_objects=False, all the objects in the bucket
                  will be deleted.
        Affected versions: <1.126.0.
        More information at: https://github.com/aws/aws-cdk/issues/16603
17061
        Error when building EKS cluster with monocdk import
        Overview: When using monocdk/aws-eks to build a stack containing
                  an EKS cluster, error is thrown about missing
                  lambda-layer-node-proxy-agent/layer/package.json.
        Affected versions: >=1.126.0 <=1.130.0.
```

```
More information at: https://github.com/aws/aws-cdk/issues/17061

$ cdk acknowledge 16603
```

# cdk bootstrap

Prepare an AWS environment for CDK deployments by deploying the CDK bootstrap stack, named CDKToolkit, into the AWS environment.

The bootstrap stack is a CloudFormation stack that provisions an Amazon S3 bucket and Amazon ECR repository in the AWS environment. The AWS CDK CLI uses these resources to store synthesized templates and related assets during deployment.

# **Usage**

```
$ cdk bootstrap <arguments> <options>
```

## **Arguments**

#### **AWS** environment

The target AWS environment to deploy the bootstrap stack to in the following format: aws://<account-id>/<region>.

Example: aws://123456789012/us-east-1

This argument can be provided multiple times in a single command to deploy the bootstrap stack to multiple environments.

By default, the CDK CLI will bootstrap all environments referenced in the CDK app or will determine an environment from default sources. This could be an environment specified using the --profile option, from environment variables, or default AWS CLI sources.

# **Options**

For a list of global options that work with all CDK CLI commands, see Global options.

cdk bootstrap Version 2 462

--bootstrap-bucket-name, --toolkit-bucket-name, -b STRING

The name of the CDK Toolkit bucket. The bucket will be created and must not currently exist.

Default value: Undefined

--bootstrap-customer-key **BOOLEAN** 

Create a Customer Master Key (CMK) for the bootstrap bucket (you will be charged but can customize permissions, modern bootstrapping only).

This option is not compatible with --bootstrap-kms-key-id.

Default value: Undefined

--bootstrap-kms-key-id STRING

The AWS KMS master key ID to use for the SSE-KMS encryption.

This option is not compatible with --bootstrap-customer-key.

Default value: Undefined

--cloudformation-execution-policies ARRAY

The managed IAM policy ARNs that should be attached to the role performing deployments into this environment.

You can provide this option multiple times in a single command.

This option applies to modern bootstrapping only.

Default value: [7

--custom-permissions-boundary, -cpb STRING

Specify the name of a permissions boundary to use.

This option is not compatible with --example-permissions-boundary.

Default value: Undefined

--example-permissions-boundary, -epb **BOOLEAN** 

Use the example permissions boundary, supplied by the AWS CDK.

This option is not compatible with --custom-permissions-boundary.

The CDK supplied permissions boundary policy should be regarded as an example. Edit the content and reference the example policy if you are testing out the feature. Convert it into a new policy for actual deployments, if one does not already exist. The concern is to avoid drift. Most likely, a permissions boundary is maintained and has dedicated conventions, naming included.

For more information on configuring permissions, including using permissions boundaries, see the Security and Safety Dev Guide.

Default value: Undefined

--execute BOOLEAN

Configure whether to execute the change set.

Default value: true

--force, -f BOOLEAN

Always bootstrap, even if it would downgrade the bootstrap template version.

Default value: false

--help, -h BOOLEAN

Show command reference information for the cdk bootstrap command.

--previous-parameters **BOOLEAN** 

Use previous values for existing parameters.

Once a bootstrap template is deployed with a set of parameters, you must set this option to false to change any parameters on future deployments. When false, you must re-supply all previously supplied parameters.

Default value: true

--public-access-block-configuration BOOLEAN

Block public access configuration on the Amazon S3 bucket that is created and used by the CDK CLI.

Default value: true

#### --qualifier STRING

String value that is unique for each bootstrap stack. This value is appended to resources created during bootstrapping.

When you use this option to change default behavior, you must configure your CDK app.

Default value: Undefined

--show-template **BOOLEAN** 

Instead of bootstrapping, print the current bootstrap template to the standard output (stdout). You can then copy and customize the template as necessary.

Default value: false

--tags, -t ARRAY

Tags to add to the bootstrap stack in the format of KEY=VALUE.

Default value: []

--template STRING

Use the template from the given file instead of the built-in one.

--termination-protection BOOLEAN

Toggle AWS CloudFormation termination protection on the bootstrap stack.

When true, termination protection is enabled. This prevents the bootstrap stack from being accidentally deleted.

To learn more about termination protection, see <u>Protecting a stack from being deleted</u> in the *AWS CloudFormation User Guide*.

Default value: Undefined

--toolkit-stack-name STRING

The name of the bootstrap stack to create.

By default, cdk bootstrap deploys a stack named CDKToolkit into the specified AWS environment. Use this option to provide a different name for your bootstrap stack.

Default value: CDKToolkit

#### Required: Yes

#### --trust ARRAY

The AWS account IDs that should be trusted to perform deployments into this environment.

You can provide this option multiple times in a single command.

This option applies to modern bootstrapping only.

```
Default value: []
```

```
--trust-for-lookup ARRAY
```

The AWS account IDs that should be trusted to look up values in this environment.

You can provide this option multiple times in a single command.

This option applies to modern bootstrapping only.

Default value: []

## **Examples**

# Bootstrap the AWS environment specified in the prod profile

```
$ cdk bootstrap --profile prod
```

## Deploy the bootstrap stack to environments foo and bar

```
$ cdk bootstrap --app='node bin/main.js' foo bar
```

## Export the bootstrap template to customize it

If you have specific requirements that are not met by the bootstrap template, you can customize it to fit your needs.

You can export the bootstrap template, modify it, and deploy it using AWS CloudFormation. The following is an example of exporting the existing template:

```
$ cdk bootstrap --show-template > bootstrap-template.yaml
```

Examples Version 2 466

You can also tell the CDK CLI to use a custom template. The following is an example:

```
$ cdk bootstrap --template my-bootstrap-template.yaml
```

## Bootstrap with a permissions boundary. Then, remove that permissions boundary

To bootstrap with a custom permissions boundary, we run the following:

```
$ cdk bootstrap --custom-permissions-boundary my-permissions-boundary
```

To remove the permissions boundary, we run the following:

```
$ cdk bootstrap --no-previous-parameters
```

# Use a qualifier to distinguish resources that are created for a development environment

```
$ cdk bootstrap --qualifier dev2024
```

### cdk context

Manage cached context values for your AWS CDK application.

Context represents the configuration and environment information that can influence how your stacks are synthesized and deployed. Use cdk context to do the following:

- View your configured context values.
- Set and manage context values.
- Remove context values.

# **Usage**

```
$ cdk context <options>
```

# **Options**

For a list of global options that work with all CDK CLI commands, see Global options.

cdk context Version 2 467

```
--clear BOOLEAN
```

Clear all context.

```
--force, -f BOOLEAN
```

Ignore missing key error.

Default value: false

```
--help, -h BOOLEAN
```

Show command reference information for the cdk context command.

```
--reset, -e STRING
```

The context key, or its index, to reset.

# cdk deploy

Deploy one or more AWS CDK stacks into your AWS environment.

During deployment, the CDK CLI will output progress indicators, similar to what can be observed from the AWS CloudFormation console.

If the AWS environment is not bootstrapped, only stacks without assets and with synthesized templates under 51,200 bytes will successfully deploy.

# Usage

```
$ cdk deploy <arguments> <options>
```

## **Arguments**

#### **CDK stack logical ID**

The logical ID of the CDK stack from your app to deploy.

Type: String

Required: No

cdk deploy Version 2 468

## **Options**

For a list of global options that work with all CDK CLI commands, see Global options.

```
--all BOOLEAN
```

Deploy all stacks in your CDK app.

Default value: false

--asset-parallelism **BOOLEAN** 

Specify whether to build and publish assets in parallel.

```
--asset-prebuild BOOLEAN
```

Specify whether to build all assets before deploying the first stack. This option is useful for failing Docker builds.

Default value: true

--build-exclude, -E ARRAY

Do not rebuild asset with the given ID.

This option can be specified multiple times in a single command.

Default value: []

--change-set-name STRING

The name of the AWS CloudFormation change set to create.

This option is not compatible with --method='direct'.

--concurrency *NUMBER* 

Deploy multiple stacks in parallel while accounting for inter-stack dependencies. Use this option to speed up deployments. You must still factor in AWS CloudFormation and other AWS account rate limiting.

Provide a number to specify the maximum number of simultaneous deployments (dependency permitting) to perform.

Default value: 1

--exclusively, -e **BOOLEAN** 

Only deploy requested stacks and don't include dependencies.

--force, -f BOOLEAN

When you deploy to update an existing stack, the CDK CLI will compare the template and tags of the deployed stack to the stack about to be deployed. If no changes are detected, the CDK CLI will skip deployment.

To override this behavior and always deploy stacks, even if no changes are detected, use this option.

Default value: false

--help, -h BOOLEAN

Show command reference information for the cdk deploy command.

--hotswap BOOLEAN

Hotswap deployments for faster development. This option attempts to perform a faster, hotswap deployment if possible. For example, if you modify the code of a Lambda function in your CDK app, the CDK CLI will update the resource directly through service APIs instead of performing a CloudFormation deployment.

If the CDK CLI detects changes that don't support hotswapping, those changes will be ignored and a message will display. If you prefer to perform a full CloudFormation deployment as a fall back, use --hotswap-fallback instead.

The CDK CLI uses your current AWS credentials to perform the API calls. It does not assume the roles from your bootstrap stack, even if the @aws-cdk/core:newStyleStackSynthesis feature flag is set to true. Those roles do not have the necessary permissions to update AWS resources directly, without using CloudFormation. For that reason, make sure that your credentials are for the same AWS account of the stacks that you are performing hotswap deployments against and that they have the necessary IAM permissions to update the resources.

Hotswapping is currently supported for the following changes:

- Code assets (including Docker images and inline code), tag changes, and configuration changes (only description and environment variables are supported) of Lambda functions.
- · Lambda versions and alias changes.
- Definition changes of AWS Step Functions state machines.

- Container asset changes of Amazon ECS services.
- Website asset changes of Amazon S3 bucket deployments.
- Source and environment changes of AWS CodeBuild projects.
- VTL mapping template changes for AWS AppSync resolvers and functions.
- Schema changes for AWS AppSync GraphQL APIs.

Usage of certain CloudFormation intrinsic functions are supported as part of a hotswapped deployment. These include:

- Ref
- Fn::GetAtt Only partially supported. Refer to <u>this implementation</u> for supported resources and attributes.
- Fn::ImportValue
- Fn::Join
- Fn::Select
- Fn::Split
- Fn::Sub

This option is also compatible with nested stacks.

#### Note

- This option deliberately introduces drift in CloudFormation stacks in order to speed up deployments. For this reason, only use it for development purposes. Do not use this option for your production deployments.
- This option is considered experimental and may have breaking changes in the future.
- Defaults for certain parameters may be different with the hotswap parameter. For example, an Amazon ECS service's minimum healthy percentage will currently be set at 0. Review the source accordingly if this occurs.

Default value: false

--hotswap-fallback BOOLEAN

This option is is similar to --hotswap. The difference being that --hotswap-fallback will fall back to perform a full CloudFormation deployment if a change is detected that requires it.

For more information about this option, see --hotswap.

Default value: false

--ignore-no-stacks **BOOLEAN** 

Perform a deployment even if your CDK app doesn't contain any stacks.

This option is helpful in the following scenario: You may have an app with multiple environments, such as dev and prod. When starting development, your prod app may not have any resources, or the resources may be commented out. This will result in a deployment error with a message stating that the app has no stacks. Use --ignore-no-stacks to bypass this error.

Default value: false

--logs BOOLEAN

Show Amazon CloudWatch log in the standard output (stdout) for all events from all resources in the selected stacks.

This option is only compatible with --watch.

Default value: true

--method, -m STRING

Configure the method to perform a deployment.

- change-set Default method. The CDK CLI creates a CloudFormation change set with the changes that will be deployed, then performs deployment.
- direct Do not create a change set. Instead, apply the change immediately. This is typically faster than creating a change set, but you lose progress information.
- prepare-change-set Create change set but don't perform deployment. This is useful if
  you have external tools that will inspect the change set or if you have an approval process for
  change sets.

Valid values: change-set, direct, prepare-change-set

Default value: change-set

--notification-arns ARRAY

The ARNs of Amazon SNS topics that CloudFormation will notify for stack related events.

```
--outputs-file, -0 STRING
```

The path to where stack outputs from deployments are written to.

After deployment, stack outputs will be written to the specified output file in JSON format.

You can configure this option in the project's cdk.json file or at ~/.cdk.json on your local development machine:

```
{
   "app": "npx ts-node bin/myproject.ts",
   // ...
   "outputsFile": "outputs.json"
}
```

If multiple stacks are deployed, outputs are written to the same output file, organized by keys representing the stack name.

```
--parameters ARRAY
```

Pass additional parameters to CloudFormation during deployment.

This option accepts an array in the following format: STACK: KEY=VALUE.

- STACK The name of the stack to associate the parameter with.
- KEY The name of the parameter from your stack.
- VALUE The value to pass at deployment.

If a stack name is not provided, or if \* is provided as the stack name, parameters will be applied to all stacks being deployed. If a stack does not make use of the parameter, deployment will fail.

Parameters do not propagate to nested stacks. To pass parameters to nested stacks, use the NestedStack construct.

```
Default value: {}
--previous-parameters BOOLEAN
```

Use previous values for existing parameters.

When this option is set to false, you must specify all parameters on every deployment.

Default value: true

#### --progress STRING

Configure how the CDK CLI displays deployment progress.

- bar Display stack deployment events as a progress bar, with the events for the resource currently being deployed.
- events Provide a complete history, including all CloudFormation events.

You can also configure this option in the project's cdk.json file or at ~/.cdk.json on your local development machine:

```
{
    "progress": "events"
}
```

Valid values: bar, events

Default value: bar

--require-approval STRING

Specify what security-sensitive changes require manual approval.

- any-change Manual approval required for any change to the stack.
- broadening Manual approval required if changes involve a broadening of permissions or security group rules.
- never Approval is not required.

Valid values: any-change, broadening, never

Default value: broadening

#### --rollback **BOOLEAN**

During deployment, if a resource fails to be created or updated, the deployment will roll back to the latest stable state before the CDK CLI returns. All changes made up to that point will be undone. Resources that were created will be deleted and updates that were made will be rolled back.

Specify false to deactivate this behavior. If a resource fails to be created or updated, the CDK CLI will leave changes made up to that point in place and return. This may be helpful in development environments where you are iterating quickly.

For --rollback=false, you can use --no-rollback or -R.

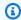

#### Note

When false, deployments that cause resource replacements will always fail. You can only use this option value for deployments that update or create new resources.

Default value: true

```
--toolkit-stack-name STRING
```

The name of the existing CDK Toolkit stack.

This option is only used for CDK apps using legacy synthesis.

--watch BOOLEAN

Continuously observe CDK project files, and deploy the specified stacks automatically when changes are detected.

This option implies --hotswap by default.

This option has an equivalent CDK CLI command. For more information, see cdk watch.

# **Examples**

# Deploy the stack named MyStackName

```
$ cdk deploy MyStackName --app='node bin/main.js'
```

# Deploy multiple stacks in an app

Use cdk list to list your stacks:

```
$ cdk list
CdkHelloWorldStack
CdkStack2
CdkStack3
```

To deploy all stacks, use the --all option:

Examples Version 2 475

```
$ cdk deploy --all
```

To choose which stacks to deploy, provide stack names as arguments:

```
$ cdk deploy CdkHelloWorldStack CdkStack3
```

#### **Deploy pipeline stacks**

Use cdk list to show stack names as paths, showing where they are in the pipeline hierarchy:

```
$ cdk list
PipelineStack
PiplelineStack/Prod
PipelineStack/Prod/MyService
```

Use the --all option or the wildcard \* to deploy all stacks. If you have a hierarchy of stacks as described above, --all and \* will only match stacks on the top level. To match all stacks in the hierarchy, use \*\*.

You can combine these patterns. The following deploys all stacks in the Prod stage:

```
$ cdk deploy PipelineStack/Prod/**
```

## Pass parameters at deployment

Define parameters in your CDK stack. The following is an example that creates a parameter named TopicNameParam for an Amazon SNS topic:

```
new sns.Topic(this, 'TopicParameter', {
    topicName: new cdk.CfnParameter(this, 'TopicNameParam').value.toString()
});
```

To provide a parameter value of parameterized, run the following:

```
$ cdk deploy --parameters "MyStackName:TopicNameParam=parameterized"
```

You can override parameter values by using the --force option. The following is an example of overriding the topic name from a previous deployment:

Examples Version 2 476

```
$ cdk deploy --parameters "MyStackName:TopicNameParam=parameterName" --force
```

# Write stack outputs to a file after deployment

Define outputs in your CDK stack file. The following is an example that creates an output for a function ARN:

```
const fn = new lambda.Function(this, "fn", {
  handler: "index.handler",
  code: lambda.Code.fromInline(`exports.handler = \${handler.toString()}`),
  runtime: lambda.Runtime.NODEJS_LATEST
});

new cdk.CfnOutput(this, 'FunctionArn', {
  value: fn.functionArn,
});
```

Deploy the stack and write outputs to outputs.json:

```
$ cdk deploy --outputs-file outputs.json
```

The following is an example of outputs. json after deployment:

```
{
  "MyStack": {
    "FunctionArn": "arn:aws:lambda:us-east-1:123456789012:function:MyStack-fn5FF616E3-
G632ITHSP5HK"
  }
}
```

From this example, the key FunctionArn corresponds to the logical ID of the CfnOutput instance.

The following is an example of outputs.json after deployment when multiple stacks are deployed:

```
{
   "MyStack": {
     "FunctionArn": "arn:aws:lambda:us-east-1:123456789012:function:MyStack-fn5FF616E3-
G632ITHSP5HK"
```

Examples Version 2 477

```
},
"AnotherStack": {
    "VPCId": "vpc-z0mg270fee16693f"
}
```

#### Modify the deployment method

To deploy faster, without using change sets, use --method='direct':

```
$ cdk deploy --method='direct'
```

To create a change set but don't deploy, use --method='prepare-change-set'. By default, a change set named cdk-deploy-change-set will be created. If a previous change set with this name exists, it will be overwritten. If no changes are detected, an empty change set is still created.

You can also name your change set. The following is an example:

```
$ cdk deploy --method='prepare-change-set' --change-set-name='MyChangeSetName'
```

# cdk destroy

Delete one or more AWS CDK stacks from your AWS environment.

When you delete a stack, resources in the stack will be destroyed, unless they were configured with a DeletionPolicy of Retain.

During stack deletion, this command will output progress information similar to cdk deploy behavior.

## **Usage**

```
$ cdk destroy <arguments> <options>
```

# **Arguments**

#### CDK stack logical ID

The logical ID of the CDK stack from your app to delete.

cdk destroy Version 2 478

Type: String

Required: No

# **Options**

For a list of global options that work with all CDK CLI commands, see Global options.

```
--all BOOLEAN
```

Destroy all available stacks.

Default value: false

```
--exclusively, -e BOOLEAN
```

Only destroy requested stacks and don't include dependencies.

```
--force, -f BOOLEAN
```

Do not ask for confirmation before destroying the stacks.

```
--help, -h BOOLEAN
```

Show command reference information for the cdk destroy command.

## **Examples**

## Delete a stack named MyStackName

```
$ cdk destroy --app='node bin/main.js' MyStackName
```

# cdk diff

Perform a diff to see infrastructure changes between AWS CDK stacks.

This command is typically used to compare differences between the current state of stacks in your local CDK app against deployed stacks. However, you can also compare a deployed stack with any local AWS CloudFormation template.

### **Usage**

```
$ cdk diff <arguments> <options>
```

## **Arguments**

#### **CDK stack logical ID**

The logical ID of the CDK stack from your app to perform a diff.

Type: String

Required: No

# **Options**

For a list of global options that work with all CDK CLI commands, see Global options.

```
--change-set BOOLEAN
```

Specify whether to create a change set to analyze resource replacements.

When true, the CDK CLI will create an AWS CloudFormation change set to display the exact changes that will be made to your stack. This output includes whether resources will be updated or replaced. The CDK CLI uses the deploy role instead of the lookup role to perform this action.

When false, a quicker, but less-accurate diff is performed by comparing CloudFormation templates. Any change detected to properties that require resource replacement will be displayed as a resource replacement, even if the change is purely cosmetic, like replacing a resource reference with a hard-coded ARN.

```
Default value: true
```

--context-lines NUMBER

Number of context lines to include in arbitrary JSON diff rendering.

Default value: 3

```
--exclusively, -e BOOLEAN
```

Only diff requested stacks and don't include dependencies.

Usage Version 2 480

#### --fail BOOLEAN

Fail and exit with a code of 1 if differences are detected.

```
--help, -h BOOLEAN
```

Show command reference information for the cdk diff command.

--processed BOOLEAN

Specify whether to compare against the template with CloudFormation transforms already processed.

```
Default value: false
--quiet, -q BOOLEAN
```

Do not print the CDK stack name and default cdk diff message to stdout when no changes are detected.

Default value: false

--security-only **BOOLEAN** 

Only diff for broadened security changes.

Default value: false

--strict BOOLEAN

Modify cdk diff behavior to be more precise or stringent. When true, the CDK CLI will not filter out AWS::CDK::Metadata resources or unreadable non-ASCII characters.

Default value: false
--template STRING

The path to the CloudFormation template to compare a CDK stack with.

# **Examples**

### Diff against the currently deployed stack named MyStackName

```
$ cdk diff MyStackName --app='node bin/main.js'
```

Examples Version 2 481

#### Diff against a specific CloudFormation template

```
$ cdk diff MyStackName --app='node bin/main.js' --template-path='./
MyStackNameTemplate.yaml'
```

# Diff a local stack with its deployed stack. Don't print to stdout if no changes are detected

```
$ cdk diff MyStackName --app='node bin/main.js' --quiet
```

## cdk docs

Open AWS CDK documentation in your browser.

## **Usage**

```
$ cdk docs <options>
```

# **Options**

For a list of global options that work with all CDK CLI commands, see Global options.

```
--browser, -b STRING
```

The command to use to open the browser, using %u as a placeholder for the path of the file to open.

```
Default value: open %u
--help, -h BOOLEAN
```

Show command reference information for the cdk docs command.

# **Examples**

## Open AWS CDK documentation in Google Chrome

```
$ cdk docs --browser='chrome %u'
```

cdk docs Version 2 482

### cdk doctor

Inspect and display useful information about your local AWS CDK project and development environment.

This information can help with troubleshooting CDK issues and should be provided when submitting bug reports.

# **Usage**

```
$ cdk doctor <options>
```

# **Options**

For a list of global options that work with all CDK CLI commands, see Global options.

```
--help, -h BOOLEAN
```

Show command reference information for the cdk doctor command.

# **Examples**

### Simple example of the cdk doctor command

```
$ cdk doctor
## CDK Version: 1.0.0 (build e64993a)
## AWS environment variables:
   - AWS_EC2_METADATA_DISABLED = 1
   - AWS_SDK_LOAD_CONFIG = 1
```

# cdk import

Use AWS CloudFormation resource imports to import existing AWS resources into a CDK stack.

With this command, you can take existing resources that were created using other methods and start managing them using the AWS CDK.

When considering moving resources into CDK management, sometimes creating new resources is acceptable, such as with IAM roles, Lambda functions, and event rules. For other resources, such

cdk doctor Version 2 483

as stateful resources like Amazon S3 buckets and DynamoDB tables, creating new resources can cause impacts to your service. You can use cdk import to import existing resources with minimal disruption to your services. For a list of supported AWS resources, see Resource type support in the AWS CloudFormation User Guide.

#### To import an existing resource to a CDK stack

- Run a cdk diff to make sure your CDK stack has no pending changes. When performing
  a cdk import, the only changes allowed in an import operation are the addition of new
  resources being imported.
- 2. Add constructs for the resources you want to import to your stack. For example, add the following for an Amazon S3 bucket:

```
new s3.Bucket(this, 'ImportedS3Bucket', {});
```

Do not add any other changes. You must also make sure to exactly model the state that the resource currently has. For the bucket example, be sure to include AWS KMS keys, lifecycle policies, and anything else that is relevant about the bucket. Otherwise, subsequent update operations may not do what you expect.

- 3. Run cdk import. If there are multiple stacks in the CDK app, pass a specific stack name as an argument.
- 4. The CDK CLI will prompt you to pass in the actual names of the resources you are importing. After you provide this information, import will begin.
- 5. When cdk import reports success, the resource will be managed by the CDK. Any subsequent changes in the construct configuration will be reflected on the resource.

This feature currently has the following limitations:

- Importing resources into nested stacks isn't possible.
- There is no check on whether the properties you specify are correct and complete for the imported resource. Try starting a drift detection operation after importing.
- Resources that depend on other resources must all be imported together, or individually, in the right order. Otherwise, the CloudFormation deployment will fail with unresolved references.
- This command uses the deploy role credentials, which is necessary to read the encrypted staging bucket. This requires version 12 of the bootstrap template, which includes the necessary IAM permissions for the deploy role.

cdk import Version 2 484

### **Usage**

```
$ cdk import <arguments> <options>
```

## **Arguments**

#### **CDK stack logical ID**

The logical ID of the CDK stack from your app to import resources to. This argument can be provided multiple times in a single command.

*Type*: String

Required: No

# **Options**

For a list of global options that work with all CDK CLI commands, see Global options.

```
--change-set-name STRING
```

The name of the CloudFormation change set to create.

--execute BOOLEAN

Specify whether to execute change set.

Default value: true

```
--force, -f BOOLEAN
```

By default, the CDK CLI exits the process if the template diff includes updates or deletions. Specify true to override this behavior and always continue with importing.

```
--help, -h BOOLEAN
```

Show command reference information for the cdk import command.

```
--record-resource-mapping, -r STRING
```

Use this option to generate a mapping of existing physical resources to the CDK resources that will be imported. The mapping will be written to the file path that you provide. No actual import operations will be performed.

Usage Version 2 485

--resource-mapping, -m STRING

Use this option to specify a file that defines your resource mapping. The CDK CLI will use this file to map physical resources to resources for import instead of interactively asking you.

This option can be run from scripts.

--rollback BOOLEAN

Roll back the stack to stable state on failure.

To specify false, you can use --no-rollback or -R.

Specify false to iterate more rapidly. Deployments containing resource replacements will always fail.

Default value: true

--toolkit-stack-name STRING

The name of the CDK Toolkit stack to create

# cdk init

Create a new AWS CDK project from a template.

# Usage

```
$ cdk init <arguments> <options>
```

# **Arguments**

#### Template type

The CDK template type to initialize a new CDK project from.

- app Template for a CDK application.
- lib Template for an AWS Construct Library.
- sample-app Example CDK application that includes some constructs.

cdk init Version 2 486

Valid values: app, lib, sample-app

# **Options**

For a list of global options that work with all CDK CLI commands, see Global options.

```
--generate-only BOOLEAN
```

Specify this option to generate project files without initiating additional operations such as setting up a git repository, installing dependencies, or compiling the project.

```
Default value: false
--help, -h BOOLEAN
```

Show command reference information for the cdk init command.

```
--language, -1 STRING
```

The language to be used for the new project. This option can be configured in the project's cdk.json configuration file or at ~/.cdk.json on your local development machine.

Valid values: csharp, fsharp, go, java, javascript, python, typescript

```
--list BOOLEAN
```

List the available template types and languages.

# **Examples**

## List the available template types and languages

```
$ cdk init --list
Available templates:
* app: Template for a CDK Application
    ## cdk init app --language=[csharp|fsharp|go|java|javascript|python|typescript]
* lib: Template for a CDK Construct Library
    ## cdk init lib --language=typescript
* sample-app: Example CDK Application with some constructs
    ## cdk init sample-app --language=[csharp|fsharp|go|java|javascript|python|
typescript]
```

## Create a new CDK app in TypeScript from the library template

```
$ cdk init lib --language=typescript
```

# cdk list

List all AWS CDK stacks and their dependencies from a CDK app.

## **Usage**

```
$ cdk list <arguments> <options>
```

## **Arguments**

#### **CDK stack logical ID**

The logical ID of the CDK stack from your app to perform this command against.

Type: String

Required: No

# **Options**

For a list of global options that work with all CDK CLI commands, see Global options.

```
--help, -h BOOLEAN
```

Show command reference information for the cdk list command.

```
--long, -1 BOOLEAN
```

Display AWS environment information for each stack.

Default value: false

--show-dependencies, -d BOOLEAN

Display stack dependency information for each stack.

cdk list Version 2 488

Default value: false

# **Examples**

### List all stacks in the CDK app 'node bin/main.js'

```
$ cdk list --app='node bin/main.js'
Foo
Bar
Baz
```

#### List all stacks, including AWS environment details for each stack

```
$ cdk list --app='node bin/main.js' --long
    name: Foo
    environment:
        name: 000000000000/bermuda-triangle-1
        account: '000000000000'
        region: bermuda-triangle-1
    name: Bar
    environment:
        name: 111111111111/bermuda-triangle-2
        account: '111111111111'
        region: bermuda-triangle-2
    name: Baz
    environment:
        name: 33333333333/bermuda-triangle-3
        account: '333333333333'
        region: bermuda-triangle-3
```

# cdk metadata

Display metadata associated with a CDK stack.

## **Usage**

```
$ cdk metadata <arguments> <options>
```

Examples Version 2 489

### **Arguments**

#### **CDK stack logical ID**

The logical ID of the CDK stack from your app to display metadata for.

Type: String

Required: No

# **Options**

For a list of global options that work with all CDK CLI commands, see Global options.

```
--help, -h BOOLEAN
```

Show command reference information for the cdk metadata command.

# cdk migrate

Migrate deployed AWS resources, AWS CloudFormation stacks, and CloudFormation templates into a new AWS CDK project.

This command creates a new CDK app that includes a single stack that is named with the value you provide using --stack-name. You can configure the migration source using --from-scan, -from-stack, or --from-path.

For more information on using cdk migrate, see Migrate existing resources and AWS CloudFormation templates to the AWS CDK.

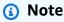

The cdk migrate command is experimental and may have breaking changes in the future.

## **Usage**

\$ cdk migrate <options>

Arguments Version 2 490

### **Options**

For a list of global options that work with all CDK CLI commands, see Global options.

### **Required options**

--stack-name STRING

The name of the AWS CloudFormation stack that will be created within the CDK app after migrating.

Required: Yes

### **Conditional options**

--from-path PATH

The path to the AWS CloudFormation template to migrate. Provide this option to specify a local template.

Required: Conditional. Required if migrating from a local AWS CloudFormation template.

--from-scan STRING

When migrating deployed resources from an AWS environment, use this option to specify whether a new scan should be started or if the AWS CDK CLI should use the last successful scan.

Required: Conditional. Required when migrating from deployed AWS resources.

Accepted values: most-recent, new

--from-stack BOOLEAN

Provide this option to migrate from a deployed AWS CloudFormation stack. Use --stack-name to specify the name of the deployed AWS CloudFormation stack.

*Required*: Conditional. Required if migrating from a deployed AWS CloudFormation stack.

## **Optional options**

--account STRING

The account to retrieve the AWS CloudFormation stack template from.

Options Version 2 491

#### Required: No

Default: The AWS CDK CLI obtains account information from default sources.

#### --compress **BOOLEAN**

Provide this option to compress the generated CDK project into a ZIP file.

Required: No

#### --filter ARRAY

Use when migrating deployed resources from an AWS account and AWS Region. This option specifies a filter to determine which deployed resources to migrate.

This option accepts an array of key-value pairs, where **key** represents the filter type and **value** represents the value to filter.

The following are accepted keys:

- resource-identifier An identifier for the resource. Value can be the resource logical or physical ID. For example, resource-identifier="ClusterName".
- resource-type-prefix The AWS CloudFormation resource type prefix. For example, specify resource-type-prefix="AWS::DynamoDB::" to filter all Amazon DynamoDB resources.
- tag-key The key of a resource tag. For example, tag-key="myTagKey".
- tag-value The value of a resource tag. For example, tag-value="myTagValue".

Provide multiple key-value pairs for AND conditional logic. The following example filters for any DynamoDB resource that is tagged with myTagKey as the tag key: --filter resource-type-prefix="AWS::DynamoDB::", tag-key="myTagKey".

Provide the --filter option multiple times in a single command for OR conditional logic. The following example filters for any resource that is a DynamoDB resource or is tagged with myTagKey as the tag key: --filter resource-type-prefix="AWS::DynamoDB::" --filter tag-key="myTagKey".

Required: No

### --help, -h BOOLEAN

Show command reference information for the cdk migrate command.

Options Version 2 492

#### --language STRING

The programming language to use for the CDK project created during migration.

Required: No

Valid values: typescript, python, java, csharp, go.

Default: typescript
--output-path PATH

The output path for the migrated CDK project.

Required: No

Default: By default, the AWS CDK CLI will use your current working directory.

--region STRING

The AWS Region to retrieve the AWS CloudFormation stack template from.

Required: No

Default: The AWS CDK CLI obtains AWS Region information from default sources.

## **Examples**

### Simple example of migrating from a CloudFormation stack

Migrate from a deployed CloudFormation stack in a specific AWS environment using --from-stack. Provide --stack-name to name your new CDK stack. The following is an example that migrates myCloudFormationStack to a new CDK app that is using TypeScript:

```
$ cdk migrate --language typescript --from-stack --stack-name 'myCloudFormationStack'
```

### Simple example of migrating from a local CloudFormation template

Migrate from a local JSON or YAML CloudFormation template using --from-path. Provide -- stack-name to name your new CDK stack. The following is an example that creates a new CDK app in TypeScript that includes a myCloudFormationStack stack from a local template.json file:

Examples Version 2 493

```
$ cdk migrate --stack-name "myCloudFormationStack" --language typescript --from-path
"./template.json"
```

### Simple example of migrating from deployed AWS resources

Migrate deployed AWS resources from a specific AWS environment that are not associated with a CloudFormation stack using --from-scan. The CDK CLI utilizes the IaC generator service to scan for resources and generate a template. Then, the CDK CLI references the template to create the new CDK app. The following is an example that creates a new CDK app in TypeScript with a new myCloudFormationStack stack containing migrated AWS resources:

```
$ cdk migrate --language typescript --from-scan --stack-name "myCloudFormationStack"
```

### cdk notices

Display notices for your CDK application.

Notices can include important messages regarding security vulnerabilities, regressions, and usage of unsupported versions.

This command displays relevant notices, regardless of whether they have been acknowledged or not. Relevant notices may also appear after every command by default.

You can suppress notices in the following ways:

• Through command options. The following is an example:

```
$ cdk deploy --no-notices
```

• Suppress all notices indefinitely through context in the project's cdk.json file:

```
{
   "notices": false,
   "context": {
      // ...
   }
}
```

Acknowledge each notice with the cdk acknowledge command.

cdk notices Version 2 494

### **Usage**

```
$ cdk notices <options>
```

### **Options**

For a list of global options that work with all CDK CLI commands, see Global options.

```
--help, -h BOOLEAN
```

Show command reference information for the cdk notices command.

### **Examples**

### Example of a default notice that displays after running the cdk deploy command

```
$ cdk deploy
... # Normal output of the command
NOTICES
16603
        Toggling off auto_delete_objects for Bucket empties the bucket
        Overview: If a stack is deployed with an S3 bucket with
                  auto_delete_objects=True, and then re-deployed with
                  auto_delete_objects=False, all the objects in the bucket
                  will be deleted.
        Affected versions: <1.126.0.
        More information at: https://github.com/aws/aws-cdk/issues/16603
17061
        Error when building EKS cluster with monocdk import
        Overview: When using monocdk/aws-eks to build a stack containing
                  an EKS cluster, error is thrown about missing
                  lambda-layer-node-proxy-agent/layer/package.json.
        Affected versions: >=1.126.0 <=1.130.0.
```

Usage Version 2 495

```
More information at: https://github.com/aws/aws-cdk/issues/17061
```

If you don't want to see an notice anymore, use "cdk acknowledge ID". For example, "cdk acknowledge 16603"

### Simple example of running the cdk notices command

# cdk synthesize

Synthesize a CDK app to produce a cloud assembly, including an AWS CloudFormation template for each stack.

Cloud assemblies are files that include everything needed to deploy your app to your AWS environment. For example, it includes a CloudFormation template for each stack in your app, and a copy of the file assets or Docker images that you reference in your app.

If your app contains a single stack or if a single stack is provided as an argument, the CloudFormation template will also be displayed in the standard output (stdout) in YAML format.

If your app contains multiple stacks, cdk synth will synthesize the cloud assembly to cdk.out.

cdk synth Version 2 496

### **Usage**

```
$ cdk synthesize <arguments> <options>
```

### **Arguments**

#### **CDK stack logical ID**

The logical ID of the CDK stack from your app to synthesize.

Type: String

Required: No

### **Options**

For a list of global options that work with all CDK CLI commands, see Global options.

```
--exclusively, -e BOOLEAN
```

Only synthesize requested stacks, don't include dependencies.

```
--help, -h BOOLEAN
```

Show command reference information for the cdk synthesize command.

```
--quiet, -q BOOLEAN
```

Do not output the CloudFormation template to stdout.

This option can be configured in the CDK project's cdk.json file. The following is an example:

```
{
    "quiet": true
}
```

Default value: false

```
--validation BOOLEAN
```

Validate the generated CloudFormation templates after synthesis by performing additional checks.

Usage Version 2 497

You can also configure this option through the validateOnSynth attribute or CDK\_VALIDATION environment variable.

Default value: true

### **Examples**

Synthesize the cloud assembly for a CDK stack with logial ID MyStackName and output the CloudFormation template to stdout

\$ cdk synth MyStackName

Synthesize the cloud assembly for all stacks in a CDK app and save them into cdk.out

\$ cdk synth

Synthesize the cloud assembly for MyStackName, but don't include dependencies

\$ cdk synth MyStackName --exclusively

Synthesize the cloud assembly for MyStackName, but don't output the CloudFormation template to stdout

\$ cdk synth MyStackName --quiet

### cdk watch

Continuously watch a local AWS CDK project for changes to perform deployments and hotswaps.

This command is similar to cdk deploy, except that it can perform continuous deployments and hotswaps through a single command.

This command is a shortcut for cdk deploy --watch.

To end a cdk watch session, interrupt the process by pressing Ctrl+C.

Examples Version 2 498

The files that are observed is determined by the "watch" setting in your cdk. json file. It has two sub-keys, "include" and "exclude", that accepts a single string or an array of strings. Each entry is interpreted as a path relative to the location of the cdk. json file. Both \* and \*\* are accepted.

If you create a project using the cdk init command, the following default behavior is configured for cdk watch in your project's cdk.json file:

- "include" is set to "\*\*/\*", which includes all files and directories in the root of the project.
- "exclude" is optional, except for files and folders already ignored by default. This consists of files and directories starting with ., the CDK output directory, and the node\_modules directory.

The minimal setting to configure watch is "watch": {}.

If either your CDK code or application code requires a build step before deployment, cdk watch works with the "build" key in the cdk. json file.

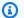

#### Note

This command is considered experimental and may have breaking changes in the future.

The same limitations of cdk deploy --hotswap applies to cdk watch. For more information, see cdk deploy --hotswap.

### **Usage**

```
$ cdk watch <arguments> <options>
```

### **Arguments**

#### **CDK stack logical ID**

The logical ID of the CDK stack from your app to watch.

Type: String

Required: No

Usage Version 2 499

### **Options**

For a list of global options that work with all CDK CLI commands, see Global options.

```
--build-exclude, -E ARRAY
```

Do not rebuild asset with the given ID.

This option can be specified multiple times in a single command.

Default value: []

--change-set-name STRING

The name of the CloudFormation change set to create.

```
--concurrency NUMBER
```

Deploy and hotswap multiple stacks in parallel while accounting for inter-stack dependencies. Use this option to speed up deployments. You must still factor in CloudFormation and other AWS account rate limiting.

Provide a number to specify the maximum number of simultaneous deployments (dependency permitting) to perform.

Default value: 1

```
--exclusively, -e BOOLEAN
```

Only deploy requested stacks and don't include dependencies.

```
--force, -f BOOLEAN
```

Always deploy stacks, even if templates are identical.

```
Default value: false
```

```
--help, -h BOOLEAN
```

Show command reference information for the cdk watch command.

```
--hotswap BOOLEAN
```

By default, cdk watch uses hotswap deployments when possible to update your resources. The CDK CLI will attempt to perform a hotswap deployment and will not fall back to a full CloudFormation deployment if unsuccessful. Any changes detected that cannot be updated through a hotswap are ignored.

Options Version 2 500

Default value: true

--hotswap-fallback BOOLEAN

By default, cdk watch attempts to perform hotswap deployments and ignores changes that require CloudFormation deployments. Provide --hotswap-fallback to fall back and perform a full CloudFormation deployment if the hotswap deployment is unsuccessful.

--logs BOOLEAN

By default, cdk watch monitors all CloudWatch log groups in your application and streams the log events locally to stdout.

Default value: true --progress STRING

Configure how the CDK CLI displays deployment progress.

- bar Display stack deployment events as a progress bar, with the events for the resource currently being deployed.
- events Provide a complete history, including all CloudFormation events.

You can also configure this option in the project's cdk.json file or at ~/.cdk.json on your local development machine:

```
{
    "progress": "events"
}
```

Valid values: bar, events

Default value: bar
--rollback BOOLEAN

During deployment, if a resource fails to be created or updated, the deployment will roll back to the latest stable state before the CDK CLI returns. All changes made up to that point will be undone. Resources that were created will be deleted and updates that were made will be rolled back.

Use --no-rollback or -R to deactivate this behavior. If a resource fails to be created or updated, the CDK CLI will leave changes made up to that point in place and return. This may be helpful in development environments where you are iterating quickly.

Options Version 2 501

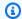

#### Note

When false, deployments that cause resource replacements will always fail. You can only use this value for deployments that update or create new resources.

```
Default value: true
--toolkit-stack-name STRING
```

The name of the existing CDK Toolkit stack.

This option is only used for CDK apps using legacy synthesis.

# **Examples**

### Watch a CDK stack with logical ID DevelopmentStack for changes

```
$ cdk watch DevelopmentStack
Detected change to 'lambda-code/index.js' (type: change). Triggering 'cdk deploy'
DevelopmentStack: deploying...
 # DevelopmentStack
```

# Configure a cdk.json file for what to include and exclude from being watched for changes

```
{
   "app": "mvn -e -q compile exec:java",
   "watch": {
    "include": "src/main/**",
    "exclude": "target/*"
   }
}
```

### Build a CDK project using Java before deployment by configuring the cdk.json file

```
{
  "app": "mvn -e -q exec:java",
```

Examples Version 2 502

```
"build": "mvn package",
  "watch": {
    "include": "src/main/**",
    "exclude": "target/*"
  }
}
```

Examples Version 2 503

### **AWS CDK reference**

This section contains reference information for the AWS Cloud Development Kit (AWS CDK).

#### **Topics**

- API reference
- AWS CDK versioning

### **API** reference

The <u>API Reference</u> contains information about the AWS Construct Library and other APIs provided by the AWS Cloud Development Kit (AWS CDK). Most of the AWS Construct Library is contained in a single package called by its TypeScript name: aws-cdk-lib. The actual package name varies by language. Separate versions of the API reference are provided for each supported programming language.

The CDK API reference is organized into sub-modules. There are one or more sub-modules for each AWS service.

Each sub-module has an overview that includes information about how to use its APIs. For example, the <u>S3</u> overview demonstrates how to set default encryption on an Amazon Simple Storage Service (Amazon S3) bucket.

# **AWS CDK versioning**

This topic provides reference information on how the AWS Cloud Development Kit (AWS CDK) handles versioning.

Version numbers consist of three numeric version parts: *major.minor.patch*, and strictly adhere to the <u>semantic versioning</u> model. This means that breaking changes to stable APIs are limited to major releases.

Minor and patch releases are backward compatible. The code written in a previous version with the same major version can be upgraded to a newer version within the same major version. It will also continue to build and run, producing the same output.

#### **Topics**

API reference Version 2 504

- AWS CDK CLI compatibility
- AWS Construct Library versioning
- Language binding stability

# **AWS CDK CLI compatibility**

The AWS CDK CLI is always compatible with construct libraries of a semantically lower or equal version number. It is, therefore, always safe to upgrade the AWS CDK CLI within the same major version.

The AWS CDK CLI is *not always* compatible with construct libraries of a semantically *higher* version. Compatibility depends on whether the same cloud assembly schema version is employed by the two components. The AWS CDK framework generates a cloud assembly during synthesis and the AWS CDK CLI consumes it for deployment. The schema that defines the format of the cloud assembly is strictly specified and versioned.

AWS construct libraries using a given cloud assembly schema version are compatible with AWS CDK CLI versions using that schema version or later. This might include releases of the AWS CDK CLI that are earlier than a given construct library release.

When the cloud assembly version required by the construct library is not compatible with the version supported by the AWS CDK CLI, you receive an error message like the following:

Cloud assembly schema version mismatch: Maximum schema version supported is 3.0.0, but found 4.0.0.

Please upgrade your CLI in order to interact with this app.

To resolve this error, update the AWS CDK CLI to a version compatible with the required cloud assembly version, or to the latest available version. The alternative (downgrading the construct library modules your app uses) is generally not recommended.

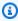

#### Note

For more details on the cloud assembly schema, see Cloud Assembly Versioning.

AWS CDK CLI compatibility Version 2 505

# **AWS Construct Library versioning**

The modules in the AWS Construct Library move through various stages as they are developed from concept to mature API. Different stages offer varying degrees of API stability in subsequent versions of the AWS CDK.

APIs in the main AWS CDK library, aws-cdk-lib, are stable, and the library is fully semantically versioned. This package includes AWS CloudFormation (L1) constructs for all AWS services and all stable higher-level (L2 and L3) modules. (It also includes the core CDK classes like App and Stack). APIs will not be removed from this package (though they may be deprecated) until the next major release of the CDK. No individual API will ever have breaking changes. When a breaking change is required, an entirely new API will be added.

New APIs under development for a service already incorporated in aws-cdk-lib are identified using a BetaN suffix, where N starts at 1 and is incremented with each breaking change to the new API. BetaN APIs are never removed, only deprecated, so your existing app continues to work with newer versions of aws-cdk-lib. When the API is deemed stable, a new API without the BetaN suffix is added.

When higher-level (L2 or L3) APIs begin to be developed for an AWS service that previously had only L1 APIs, those APIs are initially distributed in a separate package. The name of such a package has an "Alpha" suffix, and its version matches the first version of aws-cdk-lib it is compatible with, with an alpha sub-version. When the module supports the intended use cases, its APIs are added to aws-cdk-lib.

### Language binding stability

Over time, we might add support to the AWS CDK for additional programming languages. Although the API described in all the languages is the same, the way that API is expressed varies by language and might change as the language support evolves. For this reason, language bindings are deemed experimental for a time until they are considered ready for production use.

| Language   | Stability |
|------------|-----------|
| TypeScript | Stable    |
| JavaScript | Stable    |
| Python     | Stable    |

| Language | Stability |
|----------|-----------|
| Java     | Stable    |
| C#/.NET  | Stable    |
| Go       | Stable    |

Language binding stability Version 2 507

### **AWS CDK tutorials**

This section contains tutorials for the AWS Cloud Development Kit (AWS CDK).

#### **Topics**

- Create a serverless Hello World application
- Create an app with multiple stacks

# Create a serverless Hello World application

In this tutorial, you use the AWS Cloud Development Kit (AWS CDK) to create a simple serverless Hello World application that implements a basic API backend by creating the following:

- Amazon API Gateway REST API Provides an HTTP endpoint that is used to invoke your function through an HTTP GET request.
- **AWS Lambda function** Function that returns a Hello World! message when invoked with the HTTP endpoint.
- Integrations and permissions Configuration details and permissions for your resources to interact with one another and perform actions, such as writing logs to Amazon CloudWatch.

The following diagram shows the components of this application:

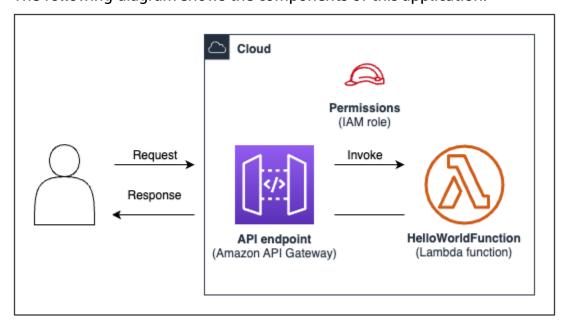

Serverless Hello World Version 2 508

For this tutorial, you will complete the following:

- Create an AWS CDK project.
- Define a Lambda function and API Gateway REST API using L2 constructs from the AWS Construct Library.
- 3. Deploy your application to the AWS Cloud.
- 4. Interact with your application in the AWS Cloud.
- 5. Delete the sample application from the AWS Cloud.

### **Prerequisites**

Before starting this tutorial, complete the following:

- Create an AWS account and have the AWS Command Line Interface (AWS CLI) installed and configured.
- Install Node.js and npm.
- Install the CDK Toolkit globally, using npm install -g aws-cdk.

For more information, see Getting started with the AWS CDK.

We also recommend a basic understanding of the following:

- What is the AWS CDK? for a basic introduction to the AWS CDK.
- Learn AWS CDK core concepts for an overview of core concepts of the AWS CDK.

### Step 1: Create a CDK project

In this step, you create a new CDK project using the AWS CDK CLI cdk init command.

#### To create a CDK project

 From a starting directory of your choice, create and navigate to a project directory named cdk-hello-world on your machine:

\$ mkdir cdk-hello-world && cd cdk-hello-world

Prerequisites Version 2 509

2. Use the cdk init command to create a new project in your preferred programming language:

TypeScript

```
$ cdk init --language typescript
```

Install AWS CDK libraries:

```
$ npm install aws-cdk-lib constructs
```

**JavaScript** 

```
$ cdk init --language javascript
```

Install AWS CDK libraries:

```
$ npm install aws-cdk-lib constructs
```

Python

```
$ cdk init --language python
```

Activate the virtual environment:

```
$ source .venv/bin/activate # On Windows, run '.\venv\Scripts\activate' instead
```

Install AWS CDK libraries and project dependencies:

```
(.venv)$ python3 -m pip install -r requirements.txt
```

Java

```
$ cdk init --language java
```

Install AWS CDK libraries and project dependencies:

```
$ mvn package
```

C#

```
$ cdk init --language csharp
```

Install AWS CDK libraries and project dependencies:

```
$ dotnet restore src
```

Go

```
$ cdk init --language go
```

Install project dependencies:

```
$ go mod tidy
```

The CDK CLI creates a project with the following structure:

#### **TypeScript**

```
cdk-hello-world
### .git
### .gitignore
### .npmignore
### README.md
### bin
   ### cdk-hello-world.ts
### cdk.json
### jest.config.js
### lib
   ### cdk-hello-world-stack.ts
### node_modules
### package-lock.json
### package.json
### test
   ### cdk-hello-world.test.ts
```

```
### tsconfig.json
```

#### **JavaScript**

```
cdk-hello-world
### .git
### .gitignore
### .npmignore
### README.md
### bin
   ### cdk-hello-world.js
### cdk.json
### jest.config.js
### lib
  ### cdk-hello-world-stack.js
### node_modules
### package-lock.json
### package.json
### test
    ### cdk-hello-world.test.js
```

#### Python

```
cdk-hello-world
### .git
### .gitignore
### .venv
### README.md
### app.py
### cdk.json
### cdk_hello_world
# ### __init__.py
# ### cdk_hello_world_stack.py
### requirements-dev.txt
### requirements.txt
### source.bat
### tests
```

#### Java

```
cdk-hello-world
### .git
```

```
### .gitignore
### README.md
### cdk.json
### pom.xml
### src
    ### main
    #
        ### java
            ### com
#
    #
                ### myorg
   #
   #
                    ### CdkHelloWorldApp.java
    #
                    ### CdkHelloWorldStack.java
### target
```

C#

```
cdk-hello-world
### .git
### .gitignore
### README.md
### cdk.json
### src
### CdkHelloWorld
# ### CdkHelloWorld.csproj
# ### CdkHelloWorldStack.cs
# ### GlobalSuppressions.cs
# ### Program.cs
### CdkHelloWorld.sln
```

Go

```
cdk-hello-world
### .git
### .gitignore
### README.md
### cdk-hello-world.go
### cdk-hello-world_test.go
### cdk.json
### go.mod
```

The CDK CLI automatically creates a CDK app that contains a single stack. The CDK app instance is created from the App class. The following is a portion of your CDK application file:

#### **TypeScript**

Located in bin/cdk-hello-world.ts:

```
#!/usr/bin/env node
import 'source-map-support/register';
import * as cdk from 'aws-cdk-lib';
import { CdkHelloWorldStack } from '../lib/cdk-hello-world-stack';

const app = new cdk.App();
new CdkHelloWorldStack(app, 'CdkHelloWorldStack', {
});
```

#### **JavaScript**

Located in bin/cdk-hello-world.js:

```
#!/usr/bin/env node
const cdk = require('aws-cdk-lib');
const { CdkHelloWorldStack } = require('../lib/cdk-hello-world-stack');
const app = new cdk.App();
new CdkHelloWorldStack(app, 'CdkHelloWorldStack', {
});
```

#### Python

Located in app.py:

```
#!/usr/bin/env python3
import os
import aws_cdk as cdk
from cdk_hello_world.cdk_hello_world_stack import CdkHelloWorldStack

app = cdk.App()
CdkHelloWorldStack(app, "CdkHelloWorldStack",)
app.synth()
```

Java

Located in src/main/java/.../CdkHelloWorldApp.java:

```
package com.myorg;
```

C#

#### Located in src/CdkHelloWorld/Program.cs:

```
using Amazon.CDK;
using System;
using System.Collections.Generic;
using System.Linq;
namespace CdkHelloWorld
    sealed class Program
        public static void Main(string[] args)
        {
            var app = new App();
            new CdkHelloWorldStack(app, "CdkHelloWorldStack", new StackProps
            {
            });
            app.Synth();
        }
    }
}
```

Go

Located in cdk-hello-world.go:

```
package main
import (
    "github.com/aws/aws-cdk-go/awscdk/v2"
    "github.com/aws/constructs-go/constructs/v10"
    "github.com/aws/jsii-runtime-go"
)
// ...
func main() {
    defer jsii.Close()
    app := awscdk.NewApp(nil)
    NewCdkHelloWorldStack(app, "CdkHelloWorldStack", &CdkHelloWorldStackProps{
        awscdk.StackProps{
            Env: env(),
        },
    })
    app.Synth(nil)
}
func env() *awscdk.Environment {
    return nil
}
```

# **Step 2: Create your Lambda function**

Within your CDK project, create a lambda directory that includes a new hello.js file. The following is an example:

**TypeScript** 

From the root of your project, run the following:

```
$ mkdir lambda && cd lambda
$ touch hello.js
```

The following should now be added to your CDK project:

```
cdk-hello-world
### lambda
### hello.js
```

#### **JavaScript**

From the root of your project, run the following:

```
$ mkdir lambda && cd lambda
$ touch hello.js
```

The following should now be added to your CDK project:

```
cdk-hello-world
### lambda
### hello.js
```

#### Python

From the root of your project, run the following:

```
$ mkdir lambda && cd lambda
$ touch hello.js
```

The following should now be added to your CDK project:

```
cdk-hello-world
### lambda
### hello.js
```

Java

From the root of your project, run the following:

```
$ mkdir -p src/main/resources/lambda
$ cd src/main/resources/lambda
$ touch hello.js
```

The following should now be added to your CDK project:

```
cdk-hello-world
```

```
### src
    ### main
    ###resources
    ###lambda
    ###hello.js
```

C#

From the root of your project, run the following:

```
$ mkdir lambda && cd lambda
$ touch hello.js
```

The following should now be added to your CDK project:

```
cdk-hello-world
### lambda
### hello.js
```

Go

From the root of your project, run the following:

```
$ mkdir lambda && cd lambda
$ touch hello.js
```

The following should now be added to your CDK project:

```
cdk-hello-world
### lambda
### hello.js
```

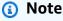

To keep this tutorial simple, we use a JavaScript Lambda function for all CDK programming languages.

Define your Lambda function by adding the following to the newly created file:

```
exports.handler = async (event) => {
    return {
        statusCode: 200,
        headers: { "Content-Type": "text/plain" },
        body: JSON.stringify({ message: "Hello, World!" }),
    };
};
```

### **Step 3: Define your constructs**

In this step, you will define your Lambda and API Gateway resources using AWS CDK L2 constructs.

Open the project file that defines your CDK stack. You will modify this file to define your constructs. The following is an example of your starting stack file:

**TypeScript** 

Located in lib/cdk-hello-world-stack.ts:

```
import * as cdk from 'aws-cdk-lib';
import { Construct } from 'constructs';

export class CdkHelloWorldStack extends cdk.Stack {
   constructor(scope: Construct, id: string, props?: cdk.StackProps) {
     super(scope, id, props);

   // Your constructs will go here
   }
}
```

**JavaScript** 

Located in lib/cdk-hello-world-stack.js:

```
const { Stack, Duration } = require('aws-cdk-lib');
const lambda = require('aws-cdk-lib/aws-lambda');
const apigateway = require('aws-cdk-lib/aws-apigateway');

class CdkHelloWorldStack extends Stack {
```

```
constructor(scope, id, props) {
    super(scope, id, props);

    // Your constructs will go here
}

module.exports = { CdkHelloWorldStack }
```

#### Python

Located in cdk\_hello\_world/cdk\_hello\_world\_stack.py:

```
from aws_cdk import Stack
from constructs import Construct

class CdkHelloWorldStack(Stack):
    def __init__(self, scope: Construct, construct_id: str, **kwargs) -> None:
        super().__init__(scope, construct_id, **kwargs)

// Your constructs will go here
```

Java

Located in src/main/java/.../CdkHelloWorldStack.java:

```
package com.myorg;
import software.constructs.Construct;
import software.amazon.awscdk.Stack;
import software.amazon.awscdk.StackProps;

public class CdkHelloWorldStack extends Stack {
    public CdkHelloWorldStack(final Construct scope, final String id) {
        this(scope, id, null);
    }

    public CdkHelloWorldStack(final Construct scope, final String id, final StackProps props) {
        super(scope, id, props);

        // Your constructs will go here
```

Step 3: Define your constructs

Version 2 520

```
}
```

C#

Located in src/CdkHelloWorld/CdkHelloWorldStack.cs:

Go

#### Located at cdk-hello-world.go:

```
package main
import (
    "github.com/aws/aws-cdk-go/awscdk/v2"
    "github.com/aws/constructs-go/constructs/v10"
    "github.com/aws/jsii-runtime-go"
)
type CdkHelloWorldStackProps struct {
    awscdk.StackProps
}
func NewCdkHelloWorldStack(scope constructs.Construct, id string, props
    *CdkHelloWorldStackProps) awscdk.Stack {
    var sprops awscdk.StackProps
    if props != nil {
        sprops = props.StackProps
    }
    stack := awscdk.NewStack(scope, &id, &sprops)
    // Your constructs will go here
```

```
return stack
}
func main() {
    // ...
}

func env() *awscdk.Environment {
    return nil
}
```

In this file, the AWS CDK is doing the following:

- Your CDK stack instance is instantiated from the Stack class.
- The <u>Constructs</u> base class is imported and provided as the scope or parent of your stack instance.

#### **Define your Lambda function resource**

To define your Lambda function resource, you import and use the <a href="mailto:aws-lambda"><u>aws-lambda</u></a> L2 construct from the AWS Construct Library.

Modify your stack file as follows:

#### **TypeScript**

```
import * as cdk from 'aws-cdk-lib';
import { Construct } from 'constructs';
// Import Lambda L2 construct
import * as lambda from 'aws-cdk-lib/aws-lambda';

export class CdkHelloWorldStack extends cdk.Stack {
  constructor(scope: Construct, id: string, props?: cdk.StackProps) {
    super(scope, id, props);

  // Define the Lambda function resource
    const helloWorldFunction = new lambda.Function(this, 'HelloWorldFunction', {
      runtime: lambda.Runtime.NODEJS_20_X, // Choose any supported Node.js runtime
      code: lambda.Code.fromAsset('lambda'), // Points to the lambda directory
      handler: 'hello.handler', // Points to the 'hello' file in the lambda
      directory
      });
```

```
}
}
```

#### **JavaScript**

```
const { Stack, Duration } = require('aws-cdk-lib');
// Import Lambda L2 construct
const lambda = require('aws-cdk-lib/aws-lambda');
class CdkHelloWorldStack extends Stack {
  constructor(scope, id, props) {
    super(scope, id, props);
    // Define the Lambda function resource
    const helloWorldFunction = new lambda.Function(this, 'HelloWorldFunction', {
      runtime: lambda.Runtime.NODEJS_20_X, // Choose any supported Node.js runtime
      code: lambda.Code.fromAsset('lambda'), // Points to the lambda directory
      handler: 'hello.handler', // Points to the 'hello' file in the lambda
 directory
    });
  }
}
module.exports = { CdkHelloWorldStack }
```

#### Python

```
from aws_cdk import (
    Stack,
    # Import Lambda L2 construct
    aws_lambda as _lambda,
)
# ...

class CdkHelloWorldStack(Stack):

    def __init__(self, scope: Construct, construct_id: str, **kwargs) -> None:
        super().__init__(scope, construct_id, **kwargs)

    # Define the Lambda function resource
    hello_world_function = _lambda.Function(
        self,
```

#### Note

We import the aws\_lambda module as \_lambda because lambda is a build-in identifier in Python.

#### Java

```
// ...
// Import Lambda L2 construct
import software.amazon.awscdk.services.lambda.Code;
import software.amazon.awscdk.services.lambda.Function;
import software.amazon.awscdk.services.lambda.Runtime;
public class CdkHelloWorldStack extends Stack {
    public CdkHelloWorldStack(final Construct scope, final String id) {
        this(scope, id, null);
    }
    public CdkHelloWorldStack(final Construct scope, final String id, final
 StackProps props) {
        super(scope, id, props);
        // Define the Lambda function resource
        Function helloWorldFunction = Function.Builder.create(this,
 "HelloWorldFunction")
                .runtime(Runtime.NODEJS_20_X) // Choose any supported Node.js
 runtime
                .code(Code.fromAsset("src/main/resources/lambda")) // Points to the
 lambda directory
                .handler("hello.handler") // Points to the 'hello' file in the
 lambda directory
                .build();
```

```
}
}
```

C#

```
// ...
// Import Lambda L2 construct
using Amazon.CDK.AWS.Lambda;
namespace CdkHelloWorld
{
    public class CdkHelloWorldStack : Stack
        internal CdkHelloWorldStack(Construct scope, string id, IStackProps props =
 null) : base(scope, id, props)
        {
            // Define the Lambda function resource
            var helloWorldFunction = new Function(this, "HelloWorldFunction", new
 FunctionProps
            {
                Runtime = Runtime.NODEJS_20_X, // Choose any supported Node.js
 runtime
                Code = Code.FromAsset("lambda"), // Points to the lambda directory
                Handler = "hello.handler" // Points to the 'hello' file in the
 lambda directory
            });
        }
    }
}
```

Go

```
package main

import (
    // ...
    // Import Lambda L2 construct
    "github.com/aws/aws-cdk-go/awscdk/v2/awslambda"
    // ...
)
```

```
func NewCdkHelloWorldStack(scope constructs.Construct, id string, props
 *CdkHelloWorldStackProps) awscdk.Stack {
    var sprops awscdk.StackProps
    if props != nil {
        sprops = props.StackProps
    stack := awscdk.NewStack(scope, &id, &sprops)
   // Define the Lambda function resource
    helloWorldFunction := awslambda.NewFunction(stack,
 jsii.String("HelloWorldFunction"), &awslambda.FunctionProps{
        Runtime: awslambda.Runtime_NODEJS_20_X(), // Choose any supported Node.js
 runtime
                 awslambda.Code_FromAsset(jsii.String("lambda")), // Points to the
        Code:
 lambda directory
        Handler: jsii.String("hello"), // Points to the 'hello' file in the lambda
 directory
    })
    return stack
}
// ...
```

Here, you create a Lambda function resource and define the following properties:

- runtime The environment the function runs in. Here, we use Node.js version 20.x.
- code The path to the function code on your local machine.
- handler The name of the specific file that contains your function code.

## **Define your API Gateway REST API resource**

To define your API Gateway REST API resource, you import and use the <u>aws-apigateway</u> L2 construct from the AWS Construct Library.

Modify your stack file as follows:

### TypeScript

```
// ...
//Import API Gateway L2 construct
```

```
import * as apigateway from 'aws-cdk-lib/aws-apigateway';

export class CdkHelloWorldStack extends cdk.Stack {
  constructor(scope: Construct, id: string, props?: cdk.StackProps) {
    super(scope, id, props);

    // ...

    // Define the API Gateway resource
    const api = new apigateway.LambdaRestApi(this, 'HelloWorldApi', {
        handler: helloWorldFunction,
        proxy: false,
    });

    // Define the '/hello' resource with a GET method
    const helloResource = api.root.addResource('hello');
    helloResource.addMethod('GET');
}
```

### JavaScript

```
// ...
// Import API Gateway L2 construct
const apigateway = require('aws-cdk-lib/aws-apigateway');

class CdkHelloWorldStack extends Stack {
  constructor(scope, id, props) {
    super(scope, id, props);

    // ...

    // Define the API Gateway resource
    const api = new apigateway.LambdaRestApi(this, 'HelloWorldApi', {
        handler: helloWorldFunction,
        proxy: false,
    });

    // Define the '/hello' resource with a GET method
    const helloResource = api.root.addResource('hello');
    helloResource.addMethod('GET');
```

Step 3: Define your constructs Version 2 527

```
};
};
// ...
```

### **Python**

```
from aws_cdk import (
    # ...
    # Import API Gateway L2 construct
    aws_apigateway as apigateway,
from constructs import Construct
class CdkHelloWorldStack(Stack):
    def __init__(self, scope: Construct, construct_id: str, **kwargs) -> None:
        super().__init__(scope, construct_id, **kwargs)
        # ...
        # Define the API Gateway resource
        api = apigateway.LambdaRestApi(
            self,
            "HelloWorldApi",
            handler = hello_world_function,
            proxy = False,
        )
        # Define the '/hello' resource with a GET method
        hello_resource = api.root.add_resource("hello")
        hello_resource.add_method("GET")
```

Java

```
// ...
// Import API Gateway L2 construct
import software.amazon.awscdk.services.apigateway.LambdaRestApi;
import software.amazon.awscdk.services.apigateway.Resource;

public class CdkHelloWorldStack extends Stack {
    public CdkHelloWorldStack(final Construct scope, final String id) {
        this(scope, id, null);
}
```

C#

```
// Import API Gateway L2 construct
using Amazon.CDK.AWS.APIGateway;
namespace CdkHelloWorld
{
    public class CdkHelloWorldStack : Stack
        internal CdkHelloWorldStack(Construct scope, string id, IStackProps props =
 null) : base(scope, id, props)
        {
           // ...
            // Define the API Gateway resource
            var api = new LambdaRestApi(this, "HelloWorldApi", new
 LambdaRestApiProps
            {
                Handler = helloWorldFunction,
                Proxy = false
            });
```

```
// Add a '/hello' resource with a GET method
    var helloResource = api.Root.AddResource("hello");
    helloResource.AddMethod("GET");
}
}
```

Go

```
// ...
import (
    // ...
    // Import Api Gateway L2 construct
    "github.com/aws/aws-cdk-go/awscdk/v2/awsapigateway"
    // ...
)
// ...
func NewCdkHelloWorldStack(scope constructs.Construct, id string, props
 *CdkHelloWorldStackProps) awscdk.Stack {
    var sprops awscdk.StackProps
    if props != nil {
        sprops = props.StackProps
    stack := awscdk.NewStack(scope, &id, &sprops)
    // Define the Lambda function resource
    // ...
    // Define the API Gatweay resource
    api := awsapigateway.NewLambdaRestApi(stack, jsii.String("HelloWorldApi"),
 &awsapigateway.LambdaRestApiProps{
        Handler: helloWorldFunction,
        Proxy: jsii.Bool(false),
    })
    // Add a '/hello' resource with a GET method
    helloResource := api.Root().AddResource(jsii.String("hello"))
    helloResource.AddMethod(jsii.String("GET"))
    return stack
```

Step 3: Define your constructs

Version 2 530

```
}
// ...
```

Here, you create an API Gateway REST API resource, along with the following:

- An integration between the REST API and your Lambda function, allowing the API to invoke your function. This includes the creation of a Lambda permission resource.
- A new resource or path named hello that is added to the root of the API endpoint. This creates a new endpoint that adds /hello to your base URL.
- A GET method for the hello resource. When a GET request is sent to the /hello endpoint, the Lambda function is invoked and its response is returned.

# Step 4: Prepare your application for deployment

In this step you prepare your application for deployment by building, if necessary, and performing basic validation with the AWS CDK CLI cdk synth command.

If necessary, build your application:

TypeScript

From the root of your project, run the following:

```
$ npm run build
```

**JavaScript** 

Building is not required.

Python

Building is not required.

Java

From the root of your project, run the following:

**\$ mvn package** 

#### C#

From the root of your project, run the following:

```
$ dotnet build src
```

Go

From the root of your project, run the following:

```
$ go build
```

Run cdk synth to synthesize an AWS CloudFormation template from your CDK code. By using L2 constructs, many of the configuration details required by AWS CloudFormation to facilitate the interaction between your Lambda function and REST API are provisioned for you by the AWS CDK.

From the root of your project, run the following:

\$ cdk synth

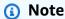

If you receive an error like the following, verify that you are in the cdk-hello-world directory and try again:

```
--app is required either in command-line, in cdk.json or in ~/.cdk.json
```

If successful, the AWS CDK CLI will output the AWS CloudFormation template in YAML format at the command prompt. A JSON formatted template is also saved in the cdk.out directory.

The following is an example output of the AWS CloudFormation template:

### **AWS CloudFormation template**

#### Resources:

HelloWorldFunctionServiceRoleunique-identifier:

Type: AWS::IAM::Role

Properties:

AssumeRolePolicyDocument:

```
Statement:
        - Action: sts:AssumeRole
          Effect: Allow
          Principal:
            Service: lambda.amazonaws.com
      Version: "2012-10-17"
    ManagedPolicyArns:
      - Fn::Join:
          _ ""
          - - "arn:"
            - Ref: AWS::Partition
            - :iam::aws:policy/service-role/AWSLambdaBasicExecutionRole
  Metadata:
    aws:cdk:path: CdkHelloWorldStack/HelloWorldFunction/ServiceRole/Resource
HelloWorldFunctionunique-identifier:
  Type: AWS::Lambda::Function
  Properties:
    Code:
      S3Bucket:
        Fn::Sub: cdk-unique-identifier-assets-${AWS::AccountId}-${AWS::Region}
      S3Key: unique-identifier.zip
    Handler: hello.handler
    Role:
      Fn::GetAtt:
        - HelloWorldFunctionServiceRoleunique-identifier
        - Arn
    Runtime: nodejs20.x
  DependsOn:
    - HelloWorldFunctionServiceRoleunique-identifier
  Metadata:
    aws:cdk:path: CdkHelloWorldStack/HelloWorldFunction/Resource
    aws:asset:path: asset.unique-identifier
    aws:asset:is-bundled: false
    aws:asset:property: Code
HelloWorldApiunique-identifier:
  Type: AWS::ApiGateway::RestApi
  Properties:
    Name: HelloWorldApi
  Metadata:
    aws:cdk:path: CdkHelloWorldStack/HelloWorldApi/Resource
HelloWorldApiDeploymentunique-identifier:
  Type: AWS::ApiGateway::Deployment
  Properties:
    Description: Automatically created by the RestApi construct
```

```
RestApiId:
      Ref: HelloWorldApiunique-identifier
  DependsOn:
    - HelloWorldApihelloGETunique-identifier
    - HelloWorldApihellounique-identifier
  Metadata:
    aws:cdk:path: CdkHelloWorldStack/HelloWorldApi/Deployment/Resource
HelloWorldApiDeploymentStageprod012345ABC:
  Type: AWS::ApiGateway::Stage
  Properties:
    DeploymentId:
      Ref: HelloWorldApiDeploymentunique-identifier
    RestApiId:
      Ref: HelloWorldApiunique-identifier
    StageName: prod
  Metadata:
    aws:cdk:path: CdkHelloWorldStack/HelloWorldApi/DeploymentStage.prod/Resource
HelloWorldApihellounique-identifier:
  Type: AWS::ApiGateway::Resource
  Properties:
    ParentId:
      Fn::GetAtt:
        - HelloWorldApiunique-identifier
        - RootResourceId
    PathPart: hello
    RestApiId:
      Ref: HelloWorldApiunique-identifier
  Metadata:
    aws:cdk:path: CdkHelloWorldStack/HelloWorldApi/Default/hello/Resource
HelloWorldApihelloGETApiPermissionCdkHelloWorldStackHelloWorldApiunique-identifier:
  Type: AWS::Lambda::Permission
  Properties:
    Action: lambda:InvokeFunction
    FunctionName:
      Fn::GetAtt:
        - HelloWorldFunctionunique-identifier
        - Arn
    Principal: apigateway.amazonaws.com
    SourceArn:
      Fn::Join:
        _ ""
        - - "arn:"
          - Ref: AWS::Partition
          - ":execute-api:"
```

```
- Ref: AWS::Region
            - ":"
            - Ref: AWS::AccountId
            _ ":"
            - Ref: HelloWorldApi9E278160
            - Ref: HelloWorldApiDeploymentStageprodunique-identifier
            - /GET/hello
    Metadata:
      aws:cdk:path: CdkHelloWorldStack/HelloWorldApi/Default/hello/GET/
ApiPermission.CdkHelloWorldStackHelloWorldApiunique-identifier.GET..hello
  HelloWorldApihelloGETApiPermissionTestCdkHelloWorldStackHelloWorldApiunique-
identifier:
    Type: AWS::Lambda::Permission
    Properties:
      Action: lambda:InvokeFunction
      FunctionName:
        Fn::GetAtt:
          - HelloWorldFunctionunique-identifier
          - Arn
      Principal: apigateway.amazonaws.com
      SourceArn:
        Fn::Join:
          _ ""
          - - "arn:"
            - Ref: AWS::Partition
            - ":execute-api:"
            - Ref: AWS::Region
            - ":"
            - Ref: AWS::AccountId
            - ":"
            - Ref: HelloWorldApiunique-identifier
            - /test-invoke-stage/GET/hello
    Metadata:
      aws:cdk:path: CdkHelloWorldStack/HelloWorldApi/Default/hello/GET/
ApiPermission.Test.CdkHelloWorldStackHelloWorldApiunique-identifier.GET..hello
  HelloWorldApihelloGETunique-identifier:
    Type: AWS::ApiGateway::Method
    Properties:
      AuthorizationType: NONE
      HttpMethod: GET
      Integration:
        IntegrationHttpMethod: POST
        Type: AWS_PROXY
```

```
Uri:
          Fn::Join:
            _ ""
            - - "arn:"
              - Ref: AWS::Partition
              - ":apigateway:"
              - Ref: AWS::Region
              - :lambda:path/2015-03-31/functions/
              - Fn::GetAtt:
                  - HelloWorldFunctionunique-identifier
                  - Arn
              - /invocations
      ResourceId:
        Ref: HelloWorldApihellounique-identifier
      RestApiId:
        Ref: HelloWorldApiunique-identifier
    Metadata:
      aws:cdk:path: CdkHelloWorldStack/HelloWorldApi/Default/hello/GET/Resource
  CDKMetadata:
    Type: AWS::CDK::Metadata
    Properties:
      Analytics: v2:deflate64:unique-identifier
    Metadata:
      aws:cdk:path: CdkHelloWorldStack/CDKMetadata/Default
    Condition: CDKMetadataAvailable
Outputs:
  HelloWorldApiEndpointunique-identifier:
    Value:
      Fn::Join:
        _ ""
        - - https://
          - Ref: HelloWorldApiunique-identifier
          - .execute-api.
          - Ref: AWS::Region
          - "."
          - Ref: AWS::URLSuffix
          - Ref: HelloWorldApiDeploymentStageprodunique-identifier
Conditions:
  CDKMetadataAvailable:
    Fn::0r:
      - Fn::0r:
          - Fn::Equals:
```

- Ref: AWS::Region - af-south-1 - Fn::Equals: - Ref: AWS::Region - ap-east-1 - Fn::Equals: - Ref: AWS::Region - ap-northeast-1 - Fn::Equals: - Ref: AWS::Region - ap-northeast-2 - Fn::Equals: - Ref: AWS::Region - ap-south-1 - Fn::Equals: - Ref: AWS::Region - ap-southeast-1 - Fn::Equals: - Ref: AWS::Region - ap-southeast-2 - Fn::Equals: - Ref: AWS::Region - ca-central-1 - Fn::Equals: - Ref: AWS::Region - cn-north-1 - Fn::Equals: - Ref: AWS::Region - cn-northwest-1 - Fn::0r: - Fn::Equals: - Ref: AWS::Region - eu-central-1 - Fn::Equals: - Ref: AWS::Region - eu-north-1 - Fn::Equals: - Ref: AWS::Region - eu-south-1 - Fn::Equals: - Ref: AWS::Region - eu-west-1 - Fn::Equals: - Ref: AWS::Region

```
- eu-west-2
          - Fn::Equals:
              - Ref: AWS::Region
              - eu-west-3
          - Fn::Equals:
              - Ref: AWS::Region
              - il-central-1
          - Fn::Equals:
              - Ref: AWS::Region
              - me-central-1
          - Fn::Equals:
              - Ref: AWS::Region
              - me-south-1
          - Fn::Equals:
              - Ref: AWS::Region
              - sa-east-1
      - Fn::0r:
          - Fn::Equals:
              - Ref: AWS::Region
              - us-east-1
          - Fn::Equals:
              - Ref: AWS::Region
              - us-east-2
          - Fn::Equals:
              - Ref: AWS::Region
              - us-west-1
          - Fn::Equals:
              - Ref: AWS::Region
              - us-west-2
Parameters:
  BootstrapVersion:
    Type: AWS::SSM::Parameter::Value<String>
    Default: /cdk-bootstrap/hnb659fds/version
    Description: Version of the CDK Bootstrap resources in this environment,
 automatically retrieved from SSM Parameter Store. [cdk:skip]
Rules:
  CheckBootstrapVersion:
    Assertions:
      - Assert:
          Fn::Not:
            - Fn::Contains:
                - - "1"
                  - "2"
                  - "3"
```

```
- "4"
- "5"
- Ref: BootstrapVersion
AssertDescription: CDK bootstrap stack version 6 required. Please run 'cdk bootstrap' with a recent version of the CDK CLI.
```

By using L2 constructs, you define a few properties to configure your resources and use helper methods to integrate them together. The AWS CDK configures the majority of your AWS CloudFormation resources and properties required to provision your application.

# **Step 5: Deploy your application**

In this step, you use the AWS CDK CLI cdk deploy command to deploy your application. The AWS CDK works with the AWS CloudFormation service to provision your resources.

## 

You must perform a one-time bootstrapping of your AWS environment before deployment. For instructions, see Bootstrap your environment.

From the root of your project, run the following. Confirm changes if prompted:

```
$ cdk deploy
# Synthesis time: 2.44s
...
Do you wish to deploy these changes (y/n)? y
```

When deployment completes, the AWS CDK CLI will output your endpoint URL. Copy this URL for the next step. The following is an example:

```
# HelloWorldStack

# Deployment time: 45.37s

Outputs:
```

```
HelloWorldStack.HelloWorldApiEndpointunique-identifier = https://<api-id>.execute-
api.<region>.amazonaws.com/prod/
Stack ARN:
arn:aws:cloudformation:region:account-id:stack/HelloWorldStack/unique-identifier
...
```

# Step 6: Interact with your application

In this step, you initiate a GET request to your API endpoint and receive your Lambda function response.

Locate your endpoint URL from the previous step and add the /hello path. Then, using your browser or command prompt, send a GET request to your endpoint. The following is an example:

```
$ curl https://<api-id>.execute-api.<region>.amazonaws.com/prod/hello
{"message":"Hello World!"}%
```

Congratulations, you have successfully created, deployed, and interacted with your application using the AWS CDK!

# **Step 7: Delete your application**

In this step, you use the AWS CDK CLI to delete your application from the AWS Cloud.

To delete your application, run cdk destroy. When prompted, confirm your request to delete the application:

```
$ cdk destroy
Are you sure you want to delete: CdkHelloWorldStack (y/n)? y
CdkHelloWorldStack: destroying... [1/1]
...
# CdkHelloWorldStack: destroyed
```

# **Troubleshooting**

# Error: {"message": "Internal server error"}%

When invoking the deployed Lambda function, you receive this error. This error could occur for multiple reasons.

#### To troubleshoot further

Use the AWS CLI to invoke your Lambda function.

1. Modify your stack file to capture the output value of your deployed Lambda function name. The following is an example:

```
class CdkHelloWorldStack extends Stack {
  constructor(scope, id, props) {
    super(scope, id, props);

    // Define the Lambda function resource
    // ...

  new CfnOutput(this, 'HelloWorldFunctionName', {
    value: helloWorldFunction.functionName,
    description: 'JavaScript Lambda function'
    });

  // Define the API Gateway resource
    // ...
```

2. Deploy your application again. The AWS CDK CLI will output the value of your deployed Lambda function name:

```
$ cdk deploy

# Synthesis time: 0.29s
...

# CdkHelloWorldStack

# Deployment time: 20.36s

Outputs:
...
CdkHelloWorldStack.HelloWorldFunctionName = CdkHelloWorldStack-HelloWorldFunctionunique-identifier
...
```

3. Use the AWS CLI to invoke your Lambda function in the AWS Cloud and output the response to a text file:

Troubleshooting Version 2 541

\$ aws lambda invoke --function-name CdkHelloWorldStack-HelloWorldFunctionuniqueidentifier output.txt

4. Check output.txt to see your results.

#### Possible cause: API Gateway resource is defined incorrectly in your stack file.

If output.txt shows a successful Lambda function response, the issue could be with how you defined your API Gateway REST API. The AWS CLI invokes your Lambda directly, not through your endpoint. Check your code to ensure it matches this tutorial. Then, deploy again.

Possible cause: Lambda resource is defined incorrectly in your stack file.

If output.txt returns an error, the issue could be with how you defined your Lambda function. Check your code to ensure it matches this tutorial. Then deploy again.

# Create an app with multiple stacks

You can create an AWS Cloud Development Kit (AWS CDK) application containing multiple <u>stacks</u>. When you deploy the AWS CDK app, each stack becomes its own AWS CloudFormation template. You can also synthesize and deploy each stack individually using the AWS CDK CLI cdk deploy command.

This tutorial covers the following:

- How to extend the Stack class to accept new properties or arguments.
- How to use properties to determine which resources the stack contains and their configuration.
- How to instantiate multiple stacks from this class.

The example in this topic uses a Boolean property, named encryptBucket (Python: encrypt\_bucket). It indicates whether an Amazon S3 bucket should be encrypted. If so, the stack enables encryption using a key managed by AWS Key Management Service (AWS KMS). The app creates two instances of this stack, one with encryption and one without.

#### **Topics**

- Before you begin
- Add optional parameter

- Define the stack class
- Create two stack instances
- Synthesize and deploy the stack
- Clean up

# Before you begin

First, install Node.js and the AWS CDK command line tools, if you haven't already. See <u>Getting</u> started with the AWS CDK for details.

Next, create an AWS CDK project by entering the following commands at the command line.

### **TypeScript**

```
mkdir multistack
cd multistack
cdk init --language=typescript
```

### **JavaScript**

```
mkdir multistack
cd multistack
cdk init --language=javascript
```

### Python

```
mkdir multistack
cd multistack
cdk init --language=python
source .venv/bin/activate # On Windows, run '.\venv\Scripts\activate' instead
pip install -r requirements.txt
```

#### Java

```
mkdir multistack
cd multistack
cdk init --language=java
```

You can import the resulting Maven project into your Java IDE.

Before you begin Version 2 543

#### C#

```
mkdir multistack
cd multistack
cdk init --language=csharp
```

You can open the file src/Pipeline.sln in Visual Studio.

# Add optional parameter

The props argument of the Stack constructor fulfills the interface StackProps. In this example, we want the stack to accept an additional property to tell us whether to encrypt the Amazon S3 bucket. We should create an interface or class that includes the property. This allows the compiler to make sure that the property has a Boolean value and enables autocompletion for it in your IDE.

So open the indicated source file in your IDE or editor and add the new interface, class, or argument. The code should look like this after the changes. The lines we added are shown in bold.

### **TypeScript**

File: lib/multistack-stack.ts

```
import * as cdk from 'aws-cdk-lib';
import { Construct } from 'constructs';

interface MultiStackProps extends cdk.StackProps {
  encryptBucket?: boolean;
}

export class MultistackStack extends cdk.Stack {
  constructor(scope: Construct, id: string, props?: MultiStackProps) {
    super(scope, id, props);

  // The code that defines your stack goes here
}
```

#### **JavaScript**

File: lib/multistack-stack.js

JavaScript doesn't have an interface feature; we don't need to add any code.

Add optional parameter Version 2 544

```
const cdk = require('aws-cdk-stack');

class MultistackStack extends cdk.Stack {
  constructor(scope, id, props) {
    super(scope, id, props);

  // The code that defines your stack goes here
  }
}

module.exports = { MultistackStack }
```

#### **Python**

File: multistack/multistack\_stack.py

Python does not have an interface feature, so we'll extend our stack to accept the new property by adding a keyword argument.

Java

File: src/main/java/com/myorg/MultistackStack.java

It's more complicated than we really want to get into to extend a props type in Java. Instead, write the stack's constructor to accept an optional Boolean parameter. Because props is an optional argument, we'll write an additional constructor that lets you skip it. It will default to false.

```
package com.myorg;
```

Add optional parameter Version 2 545

```
import software.amazon.awscdk.Stack;
import software.amazon.awscdk.StackProps;
import software.constructs.Construct;
import software.amazon.awscdk.services.s3.Bucket;
public class MultistackStack extends Stack {
    // additional constructors to allow props and/or encryptBucket to be omitted
    public MultistackStack(final Construct scope, final String id, boolean
 encryptBucket) {
        this(scope, id, null, encryptBucket);
    }
    public MultistackStack(final Construct scope, final String id) {
        this(scope, id, null, false);
    }
    public MultistackStack(final Construct scope, final String id, final StackProps
 props,
            final boolean encryptBucket) {
        super(scope, id, props);
       // The code that defines your stack goes here
    }
}
```

C#

#### File: src/Multistack/MultistackStack.cs

```
using Amazon.CDK;
using constructs;

namespace Multistack
{

   public class MultiStackProps : StackProps
   {
      public bool? EncryptBucket { get; set; }
   }
}
```

Add optional parameter Version 2 546

```
public class MultistackStack : Stack
{
    public MultistackStack(Construct scope, string id, MultiStackProps props) :
base(scope, id, props)
    {
        // The code that defines your stack goes here
    }
}
```

The new property is optional. If encryptBucket (Python: encrypt\_bucket) is not present, its value is undefined, or the local equivalent. The bucket will be unencrypted by default.

### Define the stack class

Now let's define our stack class, using our new property. Make the code look like the following. The code you need to add or change is shown in bold.

### TypeScript

File: lib/multistack-stack.ts

```
import * as cdk from 'aws-cdk-lib';
import { Construct } from constructs;
import * as s3 from 'aws-cdk-lib/aws-s3';
interface MultistackProps extends cdk.StackProps {
  encryptBucket?: boolean;
}
export class MultistackStack extends cdk.Stack {
  constructor(scope: Construct, id: string, props?: MultistackProps) {
    super(scope, id, props);
   // Add a Boolean property "encryptBucket" to the stack constructor.
   // If true, creates an encrypted bucket. Otherwise, the bucket is unencrypted.
   // Encrypted bucket uses KMS-managed keys (SSE-KMS).
    if (props && props.encryptBucket) {
      new s3.Bucket(this, "MyGroovyBucket", {
        encryption: s3.BucketEncryption.KMS_MANAGED,
        removalPolicy: cdk.RemovalPolicy.DESTROY
      });
```

```
} else {
    new s3.Bucket(this, "MyGroovyBucket", {
        removalPolicy: cdk.RemovalPolicy.DESTROY});
    }
}
```

#### **JavaScript**

File: lib/multistack-stack.js

```
const cdk = require('aws-cdk-lib');
const s3 = require('aws-cdk-lib/aws-s3');
class MultistackStack extends cdk.Stack {
  constructor(scope, id, props) {
    super(scope, id, props);
   // Add a Boolean property "encryptBucket" to the stack constructor.
   // If true, creates an encrypted bucket. Otherwise, the bucket is unencrypted.
   // Encrypted bucket uses KMS-managed keys (SSE-KMS).
    if ( props && props.encryptBucket) {
      new s3.Bucket(this, "MyGroovyBucket", {
        encryption: s3.BucketEncryption.KMS_MANAGED,
        removalPolicy: cdk.RemovalPolicy.DESTROY
     });
    } else {
      new s3.Bucket(this, "MyGroovyBucket", {
        removalPolicy: cdk.RemovalPolicy.DESTROY});
    }
  }
}
module.exports = { MultistackStack }
```

#### Python

File: multistack/multistack\_stack.py

```
import aws_cdk as cdk
from constructs import Construct
from aws_cdk import aws_s3 as s3
```

```
class MultistackStack(cdk.Stack):
    # The Stack class doesn't know about our encrypt_bucket parameter,
    # so accept it separately and pass along any other keyword arguments.
    def __init__(self, scope: Construct, id: str, *, encrypt_bucket=False,
                 **kwargs) -> None:
        super().__init__(scope, id, **kwargs)
        # Add a Boolean property "encryptBucket" to the stack constructor.
        # If true, creates an encrypted bucket. Otherwise, the bucket is
 unencrypted.
        # Encrypted bucket uses KMS-managed keys (SSE-KMS).
        if encrypt_bucket:
            s3.Bucket(self, "MyGroovyBucket",
                      encryption=s3.BucketEncryption.KMS_MANAGED,
                      removal_policy=cdk.RemovalPolicy.DESTROY)
        else:
            s3.Bucket(self, "MyGroovyBucket",
                     removal_policy=cdk.RemovalPolicy.DESTROY)
```

Java

File: src/main/java/com/myorg/MultistackStack.java

```
package com.myorg;
import software.amazon.awscdk.Stack;
import software.amazon.awscdk.StackProps;
import software.constructs.Construct;
import software.amazon.awscdk.RemovalPolicy;

import software.amazon.awscdk.services.s3.Bucket;
import software.amazon.awscdk.services.s3.BucketEncryption;

public class MultistackStack extends Stack {
    // additional constructors to allow props and/or encryptBucket to be omitted public MultistackStack(final Construct scope, final String id, boolean encryptBucket) {
    this(scope, id, null, encryptBucket);
  }

public MultistackStack(final Construct scope, final String id) {
    this(scope, id, null, false);
}
```

```
// main constructor
    public MultistackStack(final Construct scope, final String id,
            final StackProps props, final boolean encryptBucket) {
        super(scope, id, props);
        // Add a Boolean property "encryptBucket" to the stack constructor.
        // If true, creates an encrypted bucket. Otherwise, the bucket is
        // unencrypted. Encrypted bucket uses KMS-managed keys (SSE-KMS).
        if (encryptBucket) {
            Bucket.Builder.create(this, "MyGroovyBucket")
                    .encryption(BucketEncryption.KMS_MANAGED)
                    .removalPolicy(RemovalPolicy.DESTROY).build();
        } else {
            Bucket.Builder.create(this, "MyGroovyBucket")
                    .removalPolicy(RemovalPolicy.DESTROY).build();
        }
    }
}
```

C#

File: src/Multistack/MultistackStack.cs

```
using Amazon.CDK;
using Amazon.CDK.AWS.S3;

namespace Multistack
{
    public class MultiStackProps : StackProps
    {
        public bool? EncryptBucket { get; set; }
    }

    public class MultistackStack : Stack
    {
        public MultistackStack(Construct scope, string id, IMultiStackProps props = null) : base(scope, id, props)
        {
            // Add a Boolean property "EncryptBucket" to the stack constructor.
            // If true, creates an encrypted bucket. Otherwise, the bucket is unencrypted.
            // Encrypted bucket uses KMS-managed keys (SSE-KMS).
```

```
if (props?.EncryptBucket ?? false)
            {
                new Bucket(this, "MyGroovyBucket", new BucketProps
                    Encryption = BucketEncryption.KMS_MANAGED,
                    RemovalPolicy = RemovalPolicy.DESTROY
                });
            }
            else
            {
                new Bucket(this, "MyGroovyBucket", new BucketProps
                {
                    RemovalPolicy = RemovalPolicy.DESTROY
                });
            }
        }
    }
}
```

### Create two stack instances

Now we'll add the code to instantiate two separate stacks. As before, the lines of code shown in bold are the ones you need to add. Delete the existing MultistackStack definition.

TypeScript

File: bin/multistack.ts

```
#!/usr/bin/env node
import 'source-map-support/register';
import * as cdk from 'aws-cdk-lib';
import { MultistackStack } from '../lib/multistack-stack';

const app = new cdk.App();

new MultistackStack(app, "MyWestCdkStack", {
    env: {region: "us-west-1"},
    encryptBucket: false
});

new MultistackStack(app, "MyEastCdkStack", {
    env: {region: "us-east-1"},
```

Create two stack instances Version 2 551

```
encryptBucket: true
});
app.synth();
```

### **JavaScript**

File: bin/multistack.js

```
#!/usr/bin/env node
const cdk = require('aws-cdk-lib');
const { MultistackStack } = require('../lib/multistack-stack');

const app = new cdk.App();

new MultistackStack(app, "MyWestCdkStack", {
    env: {region: "us-west-1"},
    encryptBucket: false
});

new MultistackStack(app, "MyEastCdkStack", {
    env: {region: "us-east-1"},
    encryptBucket: true
});

app.synth();
```

### Python

File: ./app.py

Create two stack instances Version 2 552

Java

File: src/main/java/com/myorg/MultistackApp.java

```
package com.myorg;
import software.amazon.awscdk.App;
import software.amazon.awscdk.Environment;
import software.amazon.awscdk.StackProps;
public class MultistackApp {
    public static void main(final String argv[]) {
        App app = new App();
        new MultistackStack(app, "MyWestCdkStack", StackProps.builder()
                .env(Environment.builder()
                        .region("us-west-1")
                        .build())
                .build(), false);
        new MultistackStack(app, "MyEastCdkStack", StackProps.builder()
                .env(Environment.builder()
                        .region("us-east-1")
                        .build())
                .build(), true);
        app.synth();
    }
}
```

C#

File: src/Multistack/Program.cs

```
using Amazon.CDK;
namespace Multistack
{
```

Create two stack instances Version 2 553

```
class Program
    {
        static void Main(string[] args)
            var app = new App();
            new MultistackStack(app, "MyWestCdkStack", new MultiStackProps
                Env = new Environment { Region = "us-west-1" },
                EncryptBucket = false
            });
            new MultistackStack(app, "MyEastCdkStack", new MultiStackProps
            {
                Env = new Environment { Region = "us-east-1" },
                EncryptBucket = true
            });
            app.Synth();
        }
    }
}
```

This code uses the new encryptBucket (Python: encrypt\_bucket) property on the MultistackStack class to instantiate the following:

- One stack with an encrypted Amazon S3 bucket in the us-east-1 AWS Region.
- One stack with an unencrypted Amazon S3 bucket in the us-west-1 AWS Region.

# Synthesize and deploy the stack

Now you can deploy stacks from the app. First, synthesize an AWS CloudFormation template for MyEastCdkStack—the stack in us-east-1. This is the stack with the encrypted S3 bucket.

```
$ cdk synth MyEastCdkStack
```

To deploy this stack to your AWS account, issue one of the following commands. The first command uses your default AWS profile to obtain the credentials to deploy the stack. The second

uses a profile that you specify. For *PROFILE\_NAME*, substitute the name of an AWS CLI profile that contains appropriate credentials for deploying to the us-east-1 AWS Region.

cdk deploy MyEastCdkStack

cdk deploy MyEastCdkStack --profile=PROFILE\_NAME

# Clean up

To avoid charges for resources that you deployed, destroy the stack using the following command.

cdk destroy MyEastCdkStack

The destroy operation fails if there is anything stored in the stack's bucket. There shouldn't be if you've only followed the instructions in this topic. But if you did put something in the bucket, you must delete the bucket contents before destroying the stack. (Do not delete the bucket itself.) Use the AWS Management Console or the AWS CLI to delete the bucket contents.

Clean up Version 2 555

# **Examples**

This topic contains the following examples:

- <u>Create a serverless Hello World application</u> Creates a serverless application using Lambda, API Gateway, and Amazon S3.
- <u>Creating an AWS Fargate service using the AWS CDK</u> Creates an Amazon ECS Fargate service from an image on DockerHub.

# Creating an AWS Fargate service using the AWS CDK

This example walks you through how to create an AWS Fargate service running on an Amazon Elastic Container Service (Amazon ECS) cluster that's fronted by an internet-facing Application Load Balancer from an image on Amazon ECR.

Amazon ECS is a highly scalable, fast, container management service that makes it easy to run, stop, and manage Docker containers on a cluster. You can host your cluster on a serverless infrastructure that's managed by Amazon ECS by launching your services or tasks using the Fargate launch type. For more control, you can host your tasks on a cluster of Amazon Elastic Compute Cloud (Amazon EC2) instances that you manage by using the Amazon EC2 launch type.

This tutorial shows you how to launch some services using the Fargate launch type. If you've used the AWS Management Console to create a Fargate service, you know that there are many steps to follow to accomplish that task. AWS has several tutorials and documentation topics that walk you through creating a Fargate service, including:

- How to Deploy Docker Containers AWS
- Setting Up with Amazon ECS
- Getting Started with Amazon ECS Using Fargate

This example creates a similar Fargate service in AWS CDK code.

The Amazon ECS construct used in this tutorial helps you use AWS services by providing the following benefits:

• Automatically configures a load balancer.

ECS Version 2 556

- Automatically opens a security group for load balancers. This enables load balancers to communicate with instances without you explicitly creating a security group.
- Automatically orders dependency between the service and the load balancer attaching to a target group, where the AWS CDK enforces the correct order of creating the listener before an instance is created.
- Automatically configures user data on automatically scaling groups. This creates the correct configuration to associate a cluster to AMIs.
- Validates parameter combinations early. This exposes AWS CloudFormation issues earlier, thus saving you deployment time. For example, depending on the task, it's easy to misconfigure the memory settings. Previously, you would not encounter an error until you deployed your app. But now the AWS CDK can detect a misconfiguration and emit an error when you synthesize your app.
- Automatically adds permissions for Amazon Elastic Container Registry (Amazon ECR) if you use an image from Amazon ECR.
- Automatically scales. The AWS CDK supplies a method so you can autoscalinginstances when you use an Amazon EC2 cluster. This happens automatically when you use an instance in a Fargate cluster.

In addition, the AWS CDK prevents an instance from being deleted when automatic scaling tries to kill an instance, but either a task is running or is scheduled on that instance.

Previously, you had to create a Lambda function to have this functionality.

• Provides asset support, so that you can deploy a source from your machine to Amazon ECS in one step. Previously, to use an application source you had to perform several manual steps, such as uploading to Amazon ECR and creating a Docker image.

See ECS for details.

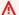

#### Important

The ApplicationLoadBalancedFargateService constructs we'll be using includes numerous AWS components, some of which have non-trivial costs if left provisioned in your AWS account, even if you don't use them. Be sure to clean up (cdk destroy) after completing this example.

ECS Version 2 557

# Creating the directory and initializing the AWS CDK

Let's start by creating a directory to hold the AWS CDK code, and then creating a AWS CDK app in that directory.

### **TypeScript**

```
mkdir MyEcsConstruct
cd MyEcsConstruct
cdk init --language typescript
```

### **JavaScript**

```
mkdir MyEcsConstruct
cd MyEcsConstruct
cdk init --language javascript
```

### Python

```
mkdir MyEcsConstruct
cd MyEcsConstruct
cdk init --language python
source .venv/bin/activate # On Windows, run '.\venv\Scripts\activate' instead
pip install -r requirements.txt
```

#### Java

```
mkdir MyEcsConstruct
cd MyEcsConstruct
cdk init --language java
```

You may now import the Maven project into your IDE.

#### C#

```
mkdir MyEcsConstruct
cd MyEcsConstruct
cdk init --language csharp
```

You may now open src/MyEcsConstruct.sln in Visual Studio.

Run the app and confirm that it creates an empty stack.

```
cdk synth
```

# **Create a Fargate service**

There are two different ways to run your container tasks with Amazon ECS:

- Use the Fargate launch type, where Amazon ECS manages the physical machines that your containers are running on for you.
- Use the EC2 launch type, where you do the managing, such as specifying automatic scaling.

For this example, we'll create a Fargate service running on an ECS cluster fronted by an internet-facing Application Load Balancer.

Add the following AWS Construct Library module imports to the indicated file.

### TypeScript

```
File: lib/my_ecs_construct-stack.ts
```

```
import * as ec2 from "aws-cdk-lib/aws-ec2";
import * as ecs from "aws-cdk-lib/aws-ecs";
import * as ecs_patterns from "aws-cdk-lib/aws-ecs-patterns";
```

### **JavaScript**

File: lib/my\_ecs\_construct-stack.js

```
const ec2 = require("aws-cdk-lib/aws-ec2");
const ecs = require("aws-cdk-lib/aws-ecs");
const ecs_patterns = require("aws-cdk-lib/aws-ecs-patterns");
```

### Python

File: my\_ecs\_construct/my\_ecs\_construct\_stack.py

```
from aws_cdk import (aws_ec2 as ec2, aws_ecs as ecs,
```

Create a Fargate service Version 2 559

```
aws_ecs_patterns as ecs_patterns)
```

Java

File: src/main/java/com/myorg/MyEcsConstructStack.java

```
import software.amazon.awscdk.services.ec2.*;
import software.amazon.awscdk.services.ecs.*;
import software.amazon.awscdk.services.ecs.patterns.*;
```

C#

File: src/MyEcsConstruct/MyEcsConstructStack.cs

```
using Amazon.CDK.AWS.EC2;
using Amazon.CDK.AWS.ECS;
using Amazon.CDK.AWS.ECS.Patterns;
```

Replace the comment at the end of the constructor with the following code.

TypeScript

```
const vpc = new ec2.Vpc(this, "MyVpc", {
     maxAzs: 3 // Default is all AZs in region
    });
    const cluster = new ecs.Cluster(this, "MyCluster", {
     vpc: vpc
    });
   // Create a load-balanced Fargate service and make it public
    new ecs_patterns.ApplicationLoadBalancedFargateService(this, "MyFargateService",
 {
      cluster: cluster, // Required
      cpu: 512, // Default is 256
      desiredCount: 6, // Default is 1
      taskImageOptions: { image: ecs.ContainerImage.fromRegistry("amazon/amazon-ecs-
sample") },
     memoryLimitMiB: 2048, // Default is 512
      publicLoadBalancer: true // Default is true
    });
```

Create a Fargate service Version 2 560

#### **JavaScript**

```
const vpc = new ec2.Vpc(this, "MyVpc", {
     maxAzs: 3 // Default is all AZs in region
    });
    const cluster = new ecs.Cluster(this, "MyCluster", {
     vpc: vpc
    });
   // Create a load-balanced Fargate service and make it public
    new ecs_patterns.ApplicationLoadBalancedFargateService(this, "MyFargateService",
 {
     cluster: cluster, // Required
      cpu: 512, // Default is 256
      desiredCount: 6, // Default is 1
      taskImageOptions: { image: ecs.ContainerImage.fromRegistry("amazon/amazon-ecs-
sample") },
     memoryLimitMiB: 2048, // Default is 512
      publicLoadBalancer: true // Default is true
    });
```

#### Python

Java

Create a Fargate service Version 2 561

```
Cluster cluster = Cluster.Builder.create(this, "MyCluster")
                            .vpc(vpc).build();
        // Create a load-balanced Fargate service and make it public
        ApplicationLoadBalancedFargateService.Builder.create(this,
 "MyFargateService")
                    .cluster(cluster)
                                                // Required
                    .cpu(512)
                                                // Default is 256
                                                 // Default is 1
                     .desiredCount(6)
                     .taskImageOptions(
                             ApplicationLoadBalancedTaskImageOptions.builder()
                                     .image(ContainerImage.fromRegistry("amazon/
amazon-ecs-sample"))
                                      .build())
                                                 // Default is 512
                     .memoryLimitMiB(2048)
                     .publicLoadBalancer(true) // Default is true
                     .build();
```

C#

```
var vpc = new Vpc(this, "MyVpc", new VpcProps
            {
               MaxAzs = 3 // Default is all AZs in region
           });
           var cluster = new Cluster(this, "MyCluster", new ClusterProps
               Vpc = vpc
           });
           // Create a load-balanced Fargate service and make it public
           new ApplicationLoadBalancedFargateService(this, "MyFargateService",
               new ApplicationLoadBalancedFargateServiceProps
                {
                   Cluster = cluster,
                                        // Required
                    DesiredCount = 6,
                                               // Default is 1
                   TaskImageOptions = new ApplicationLoadBalancedTaskImageOptions
                       Image = ContainerImage.FromRegistry("amazon/amazon-ecs-
sample")
                   },
                    MemoryLimitMiB = 2048, // Default is 256
                    PublicLoadBalancer = true // Default is true
```

Create a Fargate service Version 2 562

```
);
```

Save it and make sure it runs and creates a stack.

```
cdk synth
```

The stack is hundreds of lines, so we won't show it here. The stack should contain one default instance, a private subnet and a public subnet for the three Availability Zones, and a security group.

Deploy the stack.

```
cdk deploy
```

AWS CloudFormation displays information about the dozens of steps that it takes as it deploys your app.

That's how easy it is to create a Fargate-powered Amazon ECS service to run a Docker image.

## Clean up

To avoid unexpected AWS charges, destroy your AWS CDK stack after you're done with this exercise.

cdk destroy

# **AWS CDK examples**

For more examples of AWS CDK stacks and apps in your favorite supported programming language, see the AWS CDK Examples repository on GitHub.

Clean up Version 2 563

## **AWS CDK tools**

This section contains information about the AWS CDK tools listed below.

#### **Topics**

- AWS CDK Toolkit (cdk command)
- AWS Toolkit for Visual Studio Code
- AWS SAM integration

# AWS CDK Toolkit (cdk command)

The AWS CDK Toolkit, the CLI command cdk, is the primary tool for interacting with your AWS CDK app. It executes your app, interrogates the application model you defined, and produces and deploys the AWS CloudFormation templates generated by the AWS CDK. It also provides other features useful for creating and working with AWS CDK projects. This topic contains information about common use cases of the CDK Toolkit.

The AWS CDK Toolkit is installed with the Node Package Manager. In most cases, we recommend installing it globally.

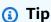

If you regularly work with multiple versions of the AWS CDK, consider installing a matching version of the AWS CDK Toolkit in individual CDK projects. To do this, omit -g from the npm install command. Then use npx aws-cdk to invoke it. This runs the local version if one exists, falling back to a global version if not.

## **Toolkit commands**

All CDK Toolkit commands start with cdk, which is followed by a subcommand (list, synthesize, deploy, etc.). Some subcommands have a shorter version (ls, synth, etc.) that is equivalent. Options and arguments follow the subcommand in any order.

AWS CDK Toolkit Version 2 564

For a description of all subcommands, options, and arguments, see <u>AWS CDK CLI command</u> reference.

## Specifying options and their values

Command line options begin with two hyphens (--). Some frequently used options have single-letter synonyms that begin with a single hyphen (for example, --app has a synonym -a). The order of options in an AWS CDK Toolkit command is not important.

All options accept a value, which must follow the option name. The value may be separated from the name by white space or by an equals sign =. The following two options are equivalent.

```
--toolkit-stack-name MyBootstrapStack
--toolkit-stack-name=MyBootstrapStack
```

Some options are flags (Booleans). You may specify true or false as their value. If you do not provide a value, the value is taken to be true. You may also prefix the option name with no- to imply false.

```
# sets staging flag to true
--staging
--staging=true
--staging true

# sets staging flag to false
--no-staging
--staging=false
--staging false
```

A few options, namely --context, --parameters, --plugin, --tags, and --trust, may be specified more than once to specify multiple values. These are noted as having [array] type in the CDK Toolkit help. For example:

```
cdk bootstrap --tags costCenter=0123 --tags responsibleParty=jdoe
```

# **Built-in help**

The AWS CDK Toolkit has integrated help. You can see general help about the utility and a list of the provided subcommands by issuing:

```
cdk --help
```

To see help for a particular subcommand, for example deploy, specify it before the --help flag.

```
cdk deploy --help
```

Issue cdk version to display the version of the AWS CDK Toolkit. Provide this information when requesting support.

## **Version reporting**

To gain insight into how the AWS CDK is used, the constructs used by AWS CDK applications are collected and reported by using a resource identified as AWS::CDK::Metadata. This resource is added to AWS CloudFormation templates, and can easily be reviewed. This information can also be used by AWS to identify stacks using a construct with known security or reliability issues. It can also be used to contact their users with important information.

#### Note

Before version 1.93.0, the AWS CDK reported the names and versions of the modules loaded during synthesis, instead of the constructs used in the stack.

By default, the AWS CDK reports the use of constructs in the following NPM modules that are used in the stack:

- AWS CDK core module
- AWS Construct Library modules
- AWS Solutions Constructs module
- AWS Render Farm Deployment Kit module

The AWS::CDK::Metadata resource looks something like the following.

```
CDKMetadata:
 Type: "AWS::CDK::Metadata"
 Properties:
    Analytics:
 "v2:deflate64:H4sIAND9SGAAAzXKSw5AMBAA0L1b2PdzBYnEAdio3RglglY60zQi7u6TWL/
```

Version reporting Version 2 566 XKmNU1xeQSOKwaPTBqrNhwEWU3hGHiCzK0dWWfAxoL/Fd8mvk+QkS/0X6BdjnCdgmOOQKWz +AqqLDt2Y3YMnLYWwAAAA="

The Analytics property is a gzipped, base64-encoded, prefix-encoded list of the constructs in the stack.

To opt out of version reporting, use one of the following methods:

 Use the cdk command with the --no-version-reporting argument to opt out for a single command.

```
cdk --no-version-reporting synth
```

Remember, the AWS CDK Toolkit synthesizes fresh templates before deploying, so you should also add --no-version-reporting to cdk deploy commands.

• Set **versionReporting** to **false** in ./cdk.json or ~/.cdk.json. This opts out unless you opt in by specifying --version-reporting on an individual command.

```
{
  "app": "...",
  "versionReporting": false
}
```

## **Authentication with AWS**

There are different ways in which you can configure programmatic access to AWS resources, depending on the environment and the AWS access available to you.

To choose your method of authentication and configure it for the CDK Toolkit, see <u>Authentication</u> and access in the AWS SDKs and Tools Reference Guide.

The recommended approach for new users developing locally, who are not given a method of authentication by their employer, is to set up AWS IAM Identity Center. This method includes installing the AWS CLI for ease of configuration and for regularly signing in to the AWS access portal. If you choose this method, your environment should contain the following elements after you complete the procedure for <a href="IAM Identity Center authentication">IAM Identity Center authentication</a> in the AWS SDKs and Tools Reference Guide:

Authentication with AWS Version 2 567

- The AWS CLI, which you use to start an AWS access portal session before you run your application.
- A <u>shared AWSconfig file</u> having a [default] profile with a set of configuration values that can be referenced from the AWS CDK. To find the location of this file, see <u>Location of the shared files</u> in the AWS SDKs and Tools Reference Guide.
- The shared config file sets the <u>region</u> setting. This sets the default AWS Region the AWS CDK and CDK Toolkit use for AWS requests.
- The CDK Toolkit uses the profile's <u>SSO token provider configuration</u> to acquire credentials before sending requests to AWS. The sso\_role\_name value, which is an IAM role connected to an IAM Identity Center permission set, should allow access to the AWS services used in your application.

The following sample config file shows a default profile set up with SSO token provider configuration. The profile's sso\_session setting refers to the named <a href="mailto:sso-session-section">sso-session section</a>. The sso-session section contains settings to initiate an AWS access portal session.

```
[default]
sso_session = my-sso
sso_account_id = 11112223333
sso_role_name = SampleRole
region = us-east-1
output = json

[sso-session my-sso]
sso_region = us-east-1
sso_start_url = https://provided-domain.awsapps.com/start
sso_registration_scopes = sso:account:access
```

## Start an AWS access portal session

Before accessing AWS services, you need an active AWS access portal session for the CDK Toolkit to use IAM Identity Center authentication to resolve credentials. Depending on your configured session lengths, your access will eventually expire and the CDK Toolkit will encounter an authentication error. Run the following command in the AWS CLI to sign in to the AWS access portal.

```
aws sso login
```

Authentication with AWS Version 2 568

If your SSO token provider configuration is using a named profile instead of the default profile, the command is aws sso login --profile *NAME*. Also specify this profile when issuing **cdk** commands using the **--profile** option or the AWS\_PROFILE environment variable.

To test if you already have an active session, run the following AWS CLI command.

aws sts get-caller-identity

The response to this command should report the IAM Identity Center account and permission set configured in the shared config file.

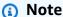

If you already have an active AWS access portal session and run aws sso login, you will not be required to provide credentials.

The sign in process may prompt you to allow the AWS CLI access to your data. Since the AWS CLI is built on top of the SDK for Python, permission messages may contain variations of the botocore name.

## **Specifying Region and other configuration**

The CDK Toolkit needs to know the AWS Region that you're deploying into and how to authenticate with AWS. This is needed for deployment operations and to retrieve context values during synthesis. Together, your account and Region make up the *environment*.

Region may be specified using environment variables or in configuration files. These are the same variables and files used by other AWS tools such as the AWS CLI and the various AWS SDKs. The CDK Toolkit looks for this information in the following order.

- The AWS\_DEFAULT\_REGION environment variable.
- A named profile defined in the standard AWS config file and specified using the --profile option on cdk commands.
- The [default] section of the standard AWS config file.

Besides specifying AWS authentication and a Region in the [default] section, you can also add one or more [profile NAME] sections, where NAME is the name of the profile. For more

information about named profiles, see Shared config and credentials files in the AWS SDKs and Tools Reference Guide.

The standard AWS config file is located at ~/.aws/config (macOS/Linux) or %USERPROFILE% \.aws\config (Windows). For details and alternate locations, see Location of the shared config and credentials files in the AWS SDKs and Tools Reference Guide

The environment that you specify in your AWS CDK app by using the stack's env property is used during synthesis. It's used to generate an environment-specific AWS CloudFormation template, and during deployment, it overrides the account or Region specified by one of the preceding methods. For more information, see the section called "Environments".

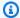

#### Note

The AWS CDK uses credentials from the same source files as other AWS tools and SDKs, including the AWS Command Line Interface. However, the AWS CDK might behave somewhat differently from these tools. It uses the AWS SDK for JavaScript under the hood. For complete details on setting up credentials for the AWS SDK for JavaScript, see Setting credentials.

You may optionally use the --role-arn (or -r) option to specify the ARN of an IAM role that should be used for deployment. This role must be assumable by the AWS account being used.

# Specifying the app command

Many features of the CDK Toolkit require one or more AWS CloudFormation templates be synthesized, which in turn requires running your application. The AWS CDK supports programs written in a variety of languages. Therefore, it uses a configuration option to specify the exact command necessary to run your app. This option can be specified in two ways.

First, and most commonly, it can be specified using the app key inside the file cdk. json. This is in the main directory of your AWS CDK project. The CDK Toolkit provides an appropriate command when creating a new project with cdk init. Here is the cdk. json from a fresh TypeScript project, for instance.

```
{
  "app": "npx ts-node bin/hello-cdk.ts"
}
```

Version 2 570 Specifying the app command

The CDK Toolkit looks for cdk.json in the current working directory when attempting to run your app. Because of this, you might keep a shell open in your project's main directory for issuing CDK Toolkit commands.

The CDK Toolkit also looks for the app key in ~/.cdk.json (that is, in your home directory) if it can't find it in ./cdk.json. Adding the app command here can be useful if you usually work with CDK code in the same language.

If you are in some other directory, or to run your app using a command other than the one in cdk.json, use the --app (or -a) option to specify it.

```
cdk --app "npx ts-node bin/hello-cdk.ts" ls
```

When deploying, you may also specify a directory containing synthesized cloud assemblies, such as cdk.out, as the value of **--app**. The specified stacks are deployed from this directory; the app is not synthesized.

## **Specifying stacks**

Many CDK Toolkit commands (for example, cdk deploy) work on stacks defined in your app. If your app contains only one stack, the CDK Toolkit assumes you mean that one if you don't specify a stack explicitly.

Otherwise, you must specify the stack or stacks you want to work with. You can do this by specifying the desired stacks by ID individually on the command line. Recall that the ID is the value specified by the second argument when you instantiate the stack.

```
cdk synth PipelineStack LambdaStack
```

You may also use wildcards to specify IDs that match a pattern.

- ? matches any single character
- \* matches any number of characters (\* alone matches all stacks)
- \*\* matches everything in a hierarchy

You may also use the **--all** option to specify all stacks.

Specifying stacks Version 2 571

If your app uses <u>CDK Pipelines</u>, the CDK Toolkit understands your stacks and stages as a hierarchy. Also, the **--all** option and the \* wildcard only match top-level stacks. To match all the stacks, use \*\*. Also use \*\* to indicate all the stacks under a particular hierarchy.

When using wildcards, enclose the pattern in quotes, or escape the wildcards with \. If you don't, your shell may try to expand the pattern to the names of files in the current directory. At best, this won't do what you expect; at worst, you could deploy stacks you didn't intend to. This isn't strictly necessary on Windows because cmd.exe does not expand wildcards, but is good practice nonetheless.

```
cdk synth "*Stack"  # PipelineStack, LambdaStack, etc.
cdk synth 'Stack?'  # StackA, StackB, Stack1, etc.
cdk synth \*  # All stacks in the app, or all top-level stacks in a CDK
Pipelines app
cdk synth '**'  # All stacks in a CDK Pipelines app
cdk synth 'PipelineStack/Prod/**'  # All stacks in Prod stage in a CDK Pipelines app
```

#### Note

The order in which you specify the stacks is not necessarily the order in which they will be processed. The AWS CDK Toolkit accounts for dependencies between stacks when deciding the order in which to process them. For example, let's say that one stack uses a value produced by another (such as the ARN of a resource defined in the second stack). In this case, the second stack is synthesized before the first one because of this dependency. You can add dependencies between stacks manually using the stack's <a href="mailto:addDependency">addDependency</a>() method.

## **Bootstrapping your AWS environment**

Deploying stacks with the CDK requires special dedicated AWS CDK resources to be provisioned. The cdk bootstrap command creates the necessary resources for you. You only need to bootstrap if you are deploying a stack that requires these dedicated resources. See <a href="the section">the section</a> called "Bootstrapping" for details.

```
cdk bootstrap
```

If issued with no arguments, as shown here, the cdk bootstrap command synthesizes the current app and bootstraps the environments its stacks will be deployed to. If the app contains environment-agnostic stacks, which don't explicitly specify an environment, the default account and Region are bootstrapped, or the environment specified using --profile.

Outside of an app, you must explicitly specify the environment to be bootstrapped. You may also do so to bootstrap an environment that's not specified in your app or local AWS profile. Credentials must be configured (e.g. in ~/.aws/credentials) for the specified account and Region. You may specify a profile that contains the required credentials.

```
cdk bootstrap ACCOUNT-NUMBER/REGION # e.g.
cdk bootstrap 1111111111/us-east-1
cdk bootstrap --profile test 1111111111/us-east-1
```

#### ▲ Important

Each environment (account/region combination) to which you deploy such a stack must be bootstrapped separately.

You may incur AWS charges for what the AWS CDK stores in the bootstrapped resources. Additionally, if you use -bootstrap-customer-key, an AWS KMS key will be created, which also incurs charges per environment.

## Note

Earlier versions of the bootstrap template created a KMS key by default. To avoid charges, re-bootstrap using --no-bootstrap-customer-key.

## Note

CDK Toolkit v2 does not support the original bootstrap template, dubbed the legacy template, used by default with CDK v1.

#### 

The modern bootstrap template effectively grants the permissions implied by the -cloudformation-execution-policies to any AWS account in the --trust list. By default, this extends permissions to read and write to any resource in the bootstrapped account. Make sure to configure the bootstrapping stack with policies and trusted accounts that you are comfortable with.

## Creating a new app

To create a new app, create a directory for it, then, inside the directory, issue cdk init.

```
mkdir my-cdk-app
cd my-cdk-app
cdk init TEMPLATE --language LANGUAGE
```

The supported languages (LANGUAGE) are:

| Code       | Language   |
|------------|------------|
| typescript | TypeScript |
| javascript | JavaScript |
| python     | Python     |
| java       | Java       |
| csharp     | C#         |

**TEMPLATE** is an optional template. If the desired template is *app*, the default, you may omit it. The available templates are:

| Template      | Description                   |
|---------------|-------------------------------|
| app (default) | Creates an empty AWS CDK app. |

Creating a new app Version 2 574

| Template   | Description                                                                                 |
|------------|---------------------------------------------------------------------------------------------|
| sample-app | Creates an AWS CDK app with a stack containing an Amazon SQS queue and an Amazon SNS topic. |

The templates use the name of the project folder to generate names for files and classes inside your new app.

# **Listing stacks**

To see a list of the IDs of the stacks in your AWS CDK application, enter one of the following equivalent commands:

```
cdk list
cdk ls
```

If your application contains <u>CDK Pipelines</u> stacks, the CDK Toolkit displays stack names as paths according to their location in the pipeline hierarchy. (For example, PipelineStack, PipelineStack/Prod/MyService.)

If your app contains many stacks, you can specify full or partial stack IDs of the stacks to be listed. For more information, see the section called "Specifying stacks".

Add the --long flag to see more information about the stacks, including the stack names and their environments (AWS account and Region).

## **Synthesizing stacks**

The cdk synthesize command (almost always abbreviated synth) synthesizes a stack defined in your app into a CloudFormation template.

```
cdk synth  # if app contains only one stack
cdk synth MyStack
cdk synth Stack1 Stack2
cdk synth "*"  # all stacks in app
```

Listing stacks Version 2 575

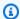

#### (i) Note

The CDK Toolkit actually runs your app and synthesizes fresh templates before most operations (such as when deploying or comparing stacks). These templates are stored by default in the cdk.out directory. The cdk synth command simply prints the generated templates for one or more specified stacks.

See cdk synth --help for all available options. A few of the most frequently used options are covered in the following section.

## **Specifying context values**

Use the --context or -c option to pass runtime context values to your CDK app.

```
# specify a single context value
cdk synth --context key=value MyStack
# specify multiple context values (any number)
cdk synth --context key1=value1 --context key2=value2 MyStack
```

When deploying multiple stacks, the specified context values are normally passed to all of them. If you want, you can specify different values for each stack by prefixing the stack name to the context value.

```
# different context values for each stack
cdk synth --context Stack1:key=value Stack2:key=value Stack1 Stack2
```

## Specifying display format

By default, the synthesized template is displayed in YAML format. Add the -- ison flag to display it in JSON format instead.

```
cdk synth -- json MyStack
```

## **Specifying output directory**

Add the --output (-o) option to write the synthesized templates to a directory other than cdk.out.

Synthesizing stacks Version 2 576

```
cdk synth --output=~/templates
```

## **Deploying stacks**

The cdk deploy subcommand deploys one or more specified stacks to your AWS account.

```
cdk deploy  # if app contains only one stack
cdk deploy MyStack
cdk deploy Stack1 Stack2
cdk deploy "*"  # all stacks in app
```

#### Note

The CDK Toolkit runs your app and synthesizes fresh AWS CloudFormation templates before deploying anything. Therefore, most command line options you can use with cdk synth (for example, --context) can also be used with cdk deploy.

See cdk deploy --help for all available options. A few of the most useful options are covered in the following section.

## **Skipping synthesis**

The **cdk deploy** command normally synthesizes your app's stacks before deploying to make sure that the deployment reflects the latest version of your app. If you know that you haven't changed your code since your last **cdk synth**, you can suppress the redundant synthesis step when deploying. To do so, specify your project's cdk.out directory in the **--app** option.

```
cdk deploy --app cdk.out StackOne StackTwo
```

## **Disabling rollback**

AWS CloudFormation has the ability to roll back changes so that deployments are atomic. This means that they either succeed or fail as a whole. The AWS CDK inherits this capability because it synthesizes and deploys AWS CloudFormation templates.

Rollback makes sure that your resources are in a consistent state at all times, which is vital for production stacks. However, while you're still developing your infrastructure, some failures are inevitable, and rolling back failed deployments can slow you down.

Deploying stacks Version 2 577

For this reason, the CDK Toolkit lets you disable rollback by adding --no-rollback to your cdk deploy command. With this flag, failed deployments are not rolled back. Instead, resources deployed before the failed resource remain in place, and the next deployment starts with the failed resource. You'll spend a lot less time waiting for deployments and a lot more time developing your infrastructure.

#### Hot swapping

Use the --hotswap flag with cdk deploy to attempt to update your AWS resources directly instead of generating an AWS CloudFormation change set and deploying it. Deployment falls back to AWS CloudFormation deployment if hot swapping is not possible.

Currently hot swapping supports Lambda functions, Step Functions state machines, and Amazon ECS container images. The --hotswap flag also disables rollback (i.e., implies --no-rollback).

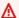

#### Important

Hot-swapping is not recommended for production deployments.

#### Watch mode

The CDK Toolkit's watch mode ( cdk deploy --watch, or cdk watch for short) continuously monitors your CDK app's source files and assets for changes. It immediately performs a deployment of the specified stacks when a change is detected.

By default, these deployments use the --hotswap flag, which fast-tracks deployment of changes to Lambda functions. It also falls back to deploying through AWS CloudFormation if you have changed infrastructure configuration. To have cdk watch always perform full AWS CloudFormation deployments, add the --no-hotswap flag to cdk watch.

Any changes made while cdk watch is already performing a deployment are combined into a single deployment, which begins as soon as the in-progress deployment is complete.

Watch mode uses the "watch" key in the project's cdk. json to determine which files to monitor. By default, these files are your application files and assets, but this can be changed by modifying the "include" and "exclude" entries in the "watch" key. The following cdk. json file shows an example of these entries.

Deploying stacks Version 2 578

```
"app": "mvn -e -q compile exec:java",
  "watch": {
    "include": "src/main/**",
    "exclude": "target/*"
  }
}
```

cdk watch executes the "build" command from cdk. json to build your app before synthesis. If your deployment requires any commands to build or package your Lambda code (or anything else that's not in your CDK app), add it here.

Git-style wildcards, both \* and \*\*, can be used in the "watch" and "build" keys. Each path is interpreted relative to the parent directory of cdk. json. The default value of include is \*\*/\*, meaning all files and directories in the project root directory. exclude is optional.

#### Important

Watch mode is not recommended for production deployments.

#### **Specifying AWS CloudFormation parameters**

The AWS CDK Toolkit supports specifying AWS CloudFormation parameters at deployment. You may provide these on the command line following the --parameters flag.

```
cdk deploy MyStack --parameters uploadBucketName=UploadBucket
```

To define multiple parameters, use multiple --parameters flags.

```
cdk deploy MyStack --parameters uploadBucketName=UpBucket --parameters
downloadBucketName=DownBucket
```

If you are deploying multiple stacks, you can specify a different value of each parameter for each stack. To do so, prefix the name of the parameter with the stack name and a colon. Otherwise, the same value is passed to all stacks.

```
cdk deploy MyStack YourStack --parameters MyStack:uploadBucketName=UploadBucket --
parameters YourStack:uploadBucketName=UpBucket
```

Deploying stacks Version 2 579 By default, the AWS CDK retains values of parameters from previous deployments and uses them in later deployments if they are not specified explicitly. Use the --no-previous-parameters flag to require all parameters to be specified.

## Specifying outputs file

If your stack declares AWS CloudFormation outputs, these are normally displayed on the screen at the conclusion of deployment. To write them to a file in JSON format, use the --outputs-file flag.

```
cdk deploy --outputs-file outputs.json MyStack
```

## Security-related changes

To protect you against unintended changes that affect your security posture, the AWS CDK Toolkit prompts you to approve security-related changes before deploying them. You can specify the level of change that requires approval:

```
cdk deploy --require-approval LEVEL
```

#### LEVEL can be one of the following:

| Term                 | Meaning                                                                                           |
|----------------------|---------------------------------------------------------------------------------------------------|
| never                | Approval is never required                                                                        |
| any-change           | Requires approval on any IAM or security-<br>group-related change                                 |
| broadening (default) | Requires approval when IAM statements or traffic rules are added; removals don't require approval |

The setting can also be configured in the cdk.json file.

```
{
"app": "...",
```

Deploying stacks Version 2 580

```
"requireApproval": "never"
}
```

# **Comparing stacks**

The cdk diff command compares the current version of a stack (and its dependencies) defined in your app with the already-deployed versions, or with a saved AWS CloudFormation template, and displays a list of changes.

```
Stack HelloCdkStack
IAM Statement Changes
# Effect # Action
  # Resource
                                        # Principal
          # Condition #
# + # ${Custom::S3AutoDeleteObject # Allow # sts:AssumeRole
Service:lambda.amazonaws.com #
  # sCustomResourceProvider/Role #
  # .Arn}
# + # ${MyFirstBucket.Arn}
                  # Allow # s3:DeleteObject*
                                        # AWS:
${Custom::S3AutoDeleteOb #
  # ${MyFirstBucket.Arn}/*
                       # s3:GetBucket*
jectsCustomResourceProvider/ #
                       # s3:GetObject*
                                        # Role.Arn}
                       # s3:List*
IAM Policy Changes
# Resource
                                # Managed Policy ARN
# + # ${Custom::S3AutoDeleteObjectsCustomResourceProvider/Ro # {"Fn::Sub":"arn:
${AWS::Partition}::am::aws:policy/serv #
  # le}
                                # ice-role/
AWSLambdaBasicExecutionRole"}
(NOTE: There may be security-related changes not in this list. See https://github.com/
aws/aws-cdk/issues/1299)
```

Comparing stacks Version 2 581

```
Parameters
[+] Parameter
AssetParameters/4cd61014b71160e8c66fe167e43710d5ba068b80b134e9bd84508cf9238b2392/
S3Bucket
 AssetParameters4cd61014b71160e8c66fe167e43710d5ba068b80b134e9bd84508cf9238b2392S3BucketBF7A7F3
 {"Type": "String", "Description": "S3 bucket for asset
\"4cd61014b71160e8c66fe167e43710d5ba068b80b134e9bd84508cf9238b2392\""}
[+] Parameter
 AssetParameters/4cd61014b71160e8c66fe167e43710d5ba068b80b134e9bd84508cf9238b2392/
S3VersionKey
 AssetParameters4cd61014b71160e8c66fe167e43710d5ba068b80b134e9bd84508cf9238b2392S3VersionKeyFAF
 {"Type": "String", "Description": "S3 key for asset version
\"4cd61014b71160e8c66fe167e43710d5ba068b80b134e9bd84508cf9238b2392\""}
[+] Parameter
 AssetParameters/4cd61014b71160e8c66fe167e43710d5ba068b80b134e9bd84508cf9238b2392/
ArtifactHash
 AssetParameters4cd61014b71160e8c66fe167e43710d5ba068b80b134e9bd84508cf9238b2392ArtifactHashE56
 {"Type": "String", "Description": "Artifact hash for asset
 \"4cd61014b71160e8c66fe167e43710d5ba068b80b134e9bd84508cf9238b2392\""}
Resources
[+] AWS::S3::BucketPolicy MyFirstBucket/Policy MyFirstBucketPolicy3243DEFD
[+] Custom::S3AutoDeleteObjects MyFirstBucket/AutoDeleteObjectsCustomResource
MyFirstBucketAutoDeleteObjectsCustomResourceC52FCF6E
[+] AWS::IAM::Role Custom::S3AutoDeleteObjectsCustomResourceProvider/Role
 CustomS3AutoDeleteObjectsCustomResourceProviderRole3B1BD092
[+] AWS::Lambda::Function Custom::S3AutoDeleteObjectsCustomResourceProvider/Handler
 CustomS3AutoDeleteObjectsCustomResourceProviderHandler9D90184F
[~] AWS::S3::Bucket MyFirstBucket MyFirstBucketB8884501
## [~] DeletionPolicy
   ## [-] Retain
    ## [+] Delete
 ## [~] UpdateReplacePolicy
    ## [-] Retain
     ## [+] Delete
```

To compare your app's stacks with the existing deployment:

```
cdk diff MyStack
```

To compare your app's stacks with a saved CloudFormation template:

Comparing stacks Version 2 582

cdk diff --template ~/stacks/MyStack.old MyStack

## Importing existing resources into a stack

You can use the cdk import command to bring resources under the management of CloudFormation for a particular AWS CDK stack. This is useful if you are migrating to AWS CDK, or are moving resources between stacks or changing their logical id. cdk import uses CloudFormation resource imports. See the list of resources that can be imported here.

To import an existing resource into a AWS CDK stack, follow the following steps:

- Make sure the resource is not currently being managed by any other CloudFormation stack. If it is, first set the removal policy to RemovalPolicy.RETAIN in the stack the resource is currently in and perform a deployment. Then, remove the resource from the stack and perform another deployment. This process will make sure that the resource is no longer managed by CloudFormation but does not delete it.
- Run a cdk diff to make sure there are no pending changes to the AWS CDK stack you want to import resources into. The only changes allowed in an "import" operation are the addition of new resources which you want to import.
- Add constructs for the resources you want to import to your stack. For example, if you want to import an Amazon S3 bucket, add something like new s3.Bucket(this, 'ImportedS3Bucket', {});. Do not make any modifications to any other resource.

You must also make sure to exactly model the state that the resource currently has into the definition. For the example of the bucket, be sure to include AWS KMS keys, life cycle policies, and anything else that's relevant about the bucket. If you do not, subsequent update operations may not do what you expect.

You can choose whether or not to include the physical bucket name. We usually recommend to not include resource names into your AWS CDK resource definitions so that it becomes easier to deploy your resources multiple times.

- Run cdk import STACKNAME.
- If the resource names are not in your model, the CLI will prompt you to pass in the actual names of the resources you are importing. After this, the import starts.
- When cdk import reports success, the resource is now managed by AWS CDK and CloudFormation. Any subsequent changes you make to the resource properties in your AWS CDK app the construct configuration will be applied on the next deployment.

• To confirm that the resource definition in your AWS CDK app matches the current state of the resource, you can start an CloudFormation drift detection operation.

This feature currently does not support importing resources into nested stacks.

# **Configuration (cdk.json)**

Default values for many CDK Toolkit command line flags can be stored in a project's cdk.json file or in the .cdk.json file in your user directory. Following is an alphabetical reference to the supported configuration settings.

| Key               | Notes                                                                                                    | CDK Toolkit option   |
|-------------------|----------------------------------------------------------------------------------------------------|----------------------|
| арр               | The command that executes the CDK application.                                                              | арр                  |
| assetMetadata     | If false, CDK does not add metadata to resources that use assets.                                           | no-asset-metadata    |
| bootstrapKmsKeyId | Overrides the ID of the AWS KMS key used to encrypt the Amazon S3 deployment bucket.                        | bootstrap-kms-key-id |
| build             | The command that compiles or builds the CDK applicati on before synthesis. Not permitted in ~/.cdk.json.    | build                |
| browser           | The command for launching a Web browser for the cdk docs subcommand.                                        | browser              |
| context           | See the section called  "Context". Context values in a configuration file will not be erased by cdk context | context              |

Configuration (cdk.json) Version 2 584

| Key          | Notes                                                                                                    | CDK Toolkit option |
|--------------|----------------------------------------------------------------------------------------------------|--------------------|
|              | <pre>clear. (The CDK Toolkit places cached context values in cdk.context.json .)</pre>                              |                    |
| debug        | If true, CDK Toolkit emits more detailed information useful for debugging.                                          | debug              |
| language     | The language to be used for initializing new projects.                                                              | language           |
| lookups      | If false, no context lookups are permitted. Synthesis will fail if any context lookups need to be performed.        | no-lookups         |
| notices      | If false, suppresses the display of messages about security vulnerabilities, regressions, and unsupported versions. | no-notices         |
| output       | The name of the directory into which the synthesiz ed cloud assembly will be emitted (default "cdk.out" ).          | output             |
| outputsFile  | The file to which AWS CloudFormation outputs from deployed stacks will be written (in JSON format).                 | outputs-file       |
| pathMetadata | If false, CDK path metadata is not added to synthesized templates.                                                  | no-path-metadata   |

Configuration (cdk.json) Version 2 585

| Key             | Notes                                                                                                    | CDK Toolkit option |
|-----------------|----------------------------------------------------------------------------------------------------|--------------------|
| plugin          | JSON array specifying the package names or local paths of packages that extend the CDK                                    | plugin             |
| profile         | Name of the default AWS profile used for specifying Region and account credentia ls.                                      | profile            |
| progress        | If set to "events", the CDK Toolkit displays all AWS CloudFormation events during deployment, rather than a progress bar. | progress           |
| requireApproval | Default approval level for security changes. See <a href="mailto:the">the</a> section called "Security-related changes"   | require-approval   |
| rollback        | If false, failed deployments are not rolled back.                                                                         | no-rollback        |
| staging         | If false, assets are not copied to the output directory (use for local debugging of the source files with AWS SAM).       | no-staging         |
| tags            | JSON object containing tags (key-value pairs) for the stack.                                                              | tags               |

Configuration (cdk.json) Version 2 586

| Key               | Notes                                                                                                    | CDK Toolkit option   |
|-------------------|----------------------------------------------------------------------------------------------------|----------------------|
| toolkitBucketName | The name of the Amazon S3 bucket used for deploying assets such as Lambda functions and container images (see the section called "Bootstrapping your AWS environment".                   | toolkit-bucket-name  |
| toolkitStackName  | The name of the bootstrap stack (see the section called "Bootstrapping your AWS environment".                                                                                            | toolkit-stack-name   |
| versionReporting  | If false, opts out of version reporting.                                                                                                    | no-version-reporting |
| watch             | JSON object containing "include" and "exclude" keys that indicate which files should (or should not) trigger a rebuild of the project when changed. See the section called "Watch mode". | watch                |

## **AWS Toolkit for Visual Studio Code**

The <u>AWS Toolkit for Visual Studio Code</u> is an open source plugin for Visual Studio Code that makes it easier to create, debug, and deploy applications on AWS. The toolkit provides an integrated experience for developing AWS CDK applications. It includes the AWS CDK Explorer feature to list your AWS CDK projects and browse the various components of the CDK application. <u>Install the AWS</u> Toolkit and learn more about using the AWS CDK Explorer.

AWS Toolkit for VS Code Version 2 587

# **AWS SAM integration**

The AWS CDK and the AWS Serverless Application Model (AWS SAM) can work together to let you to locally build and test serverless applications defined in the CDK. For complete information, see <a href="AWS Cloud Development Kit (AWS CDK)">AWS Cloud Development Kit (AWS CDK)</a> in the AWS SAM Developer Guide. To install the SAM CLI, see Installing the AWS SAM CLI.

AWS SAM integration Version 2 588

# **Testing constructs**

With the AWS CDK, your infrastructure can be as testable as any other code you write. The standard approach to testing AWS CDK apps uses the AWS CDK's assertions module and popular test frameworks like Jest for TypeScript and JavaScript or Pytest for Python.

There are two categories of tests that you can write for AWS CDK apps.

- Fine-grained assertions test specific aspects of the generated AWS CloudFormation template, such as "this resource has this property with this value." These tests can detect regressions. They're also useful when you're developing new features using test-driven development. (You can write a test first, then make it pass by writing a correct implementation.) Fine-grained assertions are the most frequently used tests.
- Snapshot tests test the synthesized AWS CloudFormation template against a previously stored baseline template. Snapshot tests let you refactor freely, since you can be sure that the refactored code works exactly the same way as the original. If the changes were intentional, you can accept a new baseline for future tests. However, CDK upgrades can also cause synthesized templates to change, so you can't rely only on snapshots to make sure that your implementation is correct.

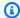

#### Note

Complete versions of the TypeScript, Python, and Java apps used as examples in this topic are available on GitHub.

# **Getting started**

To illustrate how to write these tests, we'll create a stack that contains an AWS Step Functions state machine and an AWS Lambda function. The Lambda function is subscribed to an Amazon SNS topic and simply forwards the message to the state machine.

First, create an empty CDK application project using the CDK Toolkit and installing the libraries we'll need. The constructs we'll use are all in the main CDK package, which is a default dependency in projects created with the CDK Toolkit. However, you must install your testing framework.

Getting started Version 2 589

#### TypeScript

```
mkdir state-machine && cd state-machine
cdk init --language=typescript
npm install --save-dev jest @types/jest
```

Create a directory for your tests.

```
mkdir test
```

Edit the project's package.json to tell NPM how to run Jest, and to tell Jest what kinds of files to collect. The necessary changes are as follows.

- Add a new test key to the scripts section
- Add Jest and its types to the devDependencies section
- Add a new jest top-level key with a moduleFileExtensions declaration

These changes are shown in the following outline. Place the new text where indicated in package.json. The "..." placeholders indicate existing parts of the file that should not be changed.

```
{
    ...
    "scripts": {
        ...
        "test": "jest"
},
    "devDependencies": {
        ...
        "@types/jest": "^24.0.18",
        "jest": "^24.9.0"
},
    "jest": {
        "moduleFileExtensions": ["js"]
}
```

#### **JavaScript**

```
mkdir state-machine && cd state-machine
```

Getting started Version 2 590

```
cdk init --language=javascript
npm install --save-dev jest
```

Create a directory for your tests.

```
mkdir test
```

Edit the project's package.json to tell NPM how to run Jest, and to tell Jest what kinds of files to collect. The necessary changes are as follows.

- Add a new test key to the scripts section
- Add Jest to the devDependencies section
- Add a new jest top-level key with a moduleFileExtensions declaration

These changes are shown in the following outline. Place the new text where indicated in package.json. The "..." placeholders indicate existing parts of the file that shouldn't be changed.

```
{
    ...
    "scripts": {
         ...
        "test": "jest"
},
    "devDependencies": {
         ...
        "jest": "^24.9.0"
},
    "jest": {
         "moduleFileExtensions": ["js"]
}
}
```

#### Python

```
mkdir state-machine && cd state-machine
cdk init --language=python
source .venv/bin/activate # On Windows, run '.\venv\Scripts\activate' instead
python -m pip install -r requirements.txt
```

Getting started Version 2 591

```
python -m pip install -r requirements-dev.txt
```

Java

```
mkdir state-machine && cd-state-machine
cdk init --language=java
```

Open the project in your preferred Java IDE. (In Eclipse, use **File > Import >** Existing Maven Projects.)

C#

```
mkdir state-machine && cd-state-machine cdk init --language=csharp
```

Open src\StateMachine.sln in Visual Studio.

Right-click the solution in Solution Explorer and choose **Add** > **New Project**. Search for MSTest C# and add an **MSTest Test Project** for C#. (The default name TestProject1is fine.)

Right-click TestProject1 and choose **Add** > **Project Reference**, and add the StateMachine project as a reference.

# The example stack

Here's the stack that will be tested in this topic. As we've previously described, it contains a Lambda function and a Step Functions state machine, and accepts one or more Amazon SNS topics. The Lambda function is subscribed to the Amazon SNS topics and forwards them to the state machine.

You don't have to do anything special to make the app testable. In fact, this CDK stack is not different in any important way from the other example stacks in this Guide.

TypeScript

Place the following code in lib/state-machine-stack.ts:

```
import * as cdk from "aws-cdk-lib";
import * as sns from "aws-cdk-lib/aws-sns";
import * as sns_subscriptions from "aws-cdk-lib/aws-sns-subscriptions";
import * as lambda from "aws-cdk-lib/aws-lambda";
```

```
import * as sfn from "aws-cdk-lib/aws-stepfunctions";
import { Construct } from "constructs";
export interface StateMachineStackProps extends cdk.StackProps {
  readonly topics: sns.Topic[];
}
export class StateMachineStack extends cdk.Stack {
  constructor(scope: Construct, id: string, props: StateMachineStackProps) {
    super(scope, id, props);
   // In the future this state machine will do some work...
    const stateMachine = new sfn.StateMachine(this, "StateMachine", {
      definition: new sfn.Pass(this, "StartState"),
    });
   // This Lambda function starts the state machine.
    const func = new lambda.Function(this, "LambdaFunction", {
      runtime: lambda.Runtime.NODEJS_18_X,
      handler: "handler",
      code: lambda.Code.fromAsset("./start-state-machine"),
      environment: {
        STATE_MACHINE_ARN: stateMachine.stateMachineArn,
      },
    });
    stateMachine.grantStartExecution(func);
    const subscription = new sns_subscriptions.LambdaSubscription(func);
    for (const topic of props.topics) {
      topic.addSubscription(subscription);
    }
 }
}
```

#### **JavaScript**

Place the following code in lib/state-machine-stack.js:

```
const cdk = require("aws-cdk-lib");
const sns = require("aws-cdk-lib/aws-sns");
const sns_subscriptions = require("aws-cdk-lib/aws-sns-subscriptions");
const lambda = require("aws-cdk-lib/aws-lambda");
const sfn = require("aws-cdk-lib/aws-stepfunctions");
```

```
class StateMachineStack extends cdk.Stack {
  constructor(scope, id, props) {
    super(scope, id, props);
   // In the future this state machine will do some work...
    const stateMachine = new sfn.StateMachine(this, "StateMachine", {
      definition: new sfn.Pass(this, "StartState"),
    });
    // This Lambda function starts the state machine.
    const func = new lambda.Function(this, "LambdaFunction", {
      runtime: lambda.Runtime.NODEJS_18_X,
      handler: "handler",
      code: lambda.Code.fromAsset("./start-state-machine"),
      environment: {
        STATE_MACHINE_ARN: stateMachine.stateMachineArn,
      },
    });
    stateMachine.grantStartExecution(func);
    const subscription = new sns_subscriptions.LambdaSubscription(func);
    for (const topic of props.topics) {
      topic.addSubscription(subscription);
    }
 }
}
module.exports = { StateMachineStack }
```

#### Python

Place the following code in state\_machine/state\_machine\_stack.py:

```
from typing import List

import aws_cdk.aws_lambda as lambda_
import aws_cdk.aws_sns as sns
import aws_cdk.aws_sns_subscriptions as sns_subscriptions
import aws_cdk.aws_stepfunctions as sfn
import aws_cdk as cdk

class StateMachineStack(cdk.Stack):
    def __init__(
        self,
```

```
scope: cdk.Construct,
   construct_id: str,
   topics: List[sns.Topic],
   **kwargs
) -> None:
   super().__init__(scope, construct_id, **kwarqs)
   # In the future this state machine will do some work...
   state_machine = sfn.StateMachine(
        self, "StateMachine", definition=sfn.Pass(self, "StartState")
    )
   # This Lambda function starts the state machine.
   func = lambda_.Function(
        self,
        "LambdaFunction",
        runtime=lambda_.Runtime.NODEJS_18_X,
        handler="handler",
        code=lambda_.Code.from_asset("./start-state-machine"),
        environment={
            "STATE_MACHINE_ARN": state_machine.state_machine_arn,
        },
    )
   state_machine.grant_start_execution(func)
   subscription = sns_subscriptions.LambdaSubscription(func)
   for topic in topics:
        topic.add_subscription(subscription)
```

Java

```
package software.amazon.samples.awscdkassertionssamples;

import software.constructs.Construct;
import software.amazon.awscdk.Stack;
import software.amazon.awscdk.StackProps;
import software.amazon.awscdk.services.lambda.Code;
import software.amazon.awscdk.services.lambda.Function;
import software.amazon.awscdk.services.lambda.Runtime;
import software.amazon.awscdk.services.sns.ITopicSubscription;
import software.amazon.awscdk.services.sns.Topic;
import software.amazon.awscdk.services.sns.Topic;
```

```
import software.amazon.awscdk.services.stepfunctions.Pass;
import software.amazon.awscdk.services.stepfunctions.StateMachine;
import java.util.Collections;
import java.util.List;
public class StateMachineStack extends Stack {
    public StateMachineStack(final Construct scope, final String id, final
 List<Topic> topics) {
        this(scope, id, null, topics);
    }
    public StateMachineStack(final Construct scope, final String id, final
 StackProps props, final List<Topic> topics) {
        super(scope, id, props);
        // In the future this state machine will do some work...
        final StateMachine stateMachine = StateMachine.Builder.create(this,
 "StateMachine")
                .definition(new Pass(this, "StartState"))
                .build();
        // This Lambda function starts the state machine.
        final Function func = Function.Builder.create(this, "LambdaFunction")
                .runtime(Runtime.NODEJS_18_X)
                .handler("handler")
                .code(Code.fromAsset("./start-state-machine"))
                .environment(Collections.singletonMap("STATE_MACHINE_ARN",
 stateMachine.getStateMachineArn()))
                .build();
        stateMachine.grantStartExecution(func);
        final ITopicSubscription subscription = new LambdaSubscription(func);
        for (final Topic topic : topics) {
            topic.addSubscription(subscription);
        }
    }
}
```

C#

```
using Amazon.CDK;
using Amazon.CDK.AWS.Lambda;
```

```
using Amazon.CDK.AWS.StepFunctions;
using Amazon.CDK.AWS.SNS;
using Amazon.CDK.AWS.SNS.Subscriptions;
using Constructs;
using System.Collections.Generic;
namespace AwsCdkAssertionSamples
    public class StateMachineStackProps : StackProps
        public Topic[] Topics;
    public class StateMachineStack : Stack
    {
        internal StateMachineStack(Construct scope, string id,
 StateMachineStackProps props = null) : base(scope, id, props)
        {
            // In the future this state machine will do some work...
            var stateMachine = new StateMachine(this, "StateMachine", new
 StateMachineProps
            {
                Definition = new Pass(this, "StartState")
            });
            // This Lambda function starts the state machine.
            var func = new Function(this, "LambdaFunction", new FunctionProps
            {
                Runtime = Runtime.NODEJS_18_X,
                Handler = "handler",
                Code = Code.FromAsset("./start-state-machine"),
                Environment = new Dictionary<string, string>
                    { "STATE_MACHINE_ARN", stateMachine.StateMachineArn }
                }
            });
            stateMachine.GrantStartExecution(func);
            foreach (Topic topic in props?.Topics ?? new Topic[0])
            {
                var subscription = new LambdaSubscription(func);
```

```
}
}
```

We'll modify the app's main entry point so that we don't actually instantiate our stack. We don't want to accidentally deploy it. Our tests will create an app and an instance of the stack for testing. This is a useful tactic when combined with test-driven development: make sure that the stack passes all tests before you enable deployment.

#### TypeScript

In bin/state-machine.ts:

```
#!/usr/bin/env node
import * as cdk from "aws-cdk-lib";

const app = new cdk.App();

// Stacks are intentionally not created here -- this application isn't meant to
// be deployed.
```

#### **JavaScript**

In bin/state-machine.js:

```
#!/usr/bin/env node
const cdk = require("aws-cdk-lib");

const app = new cdk.App();

// Stacks are intentionally not created here -- this application isn't meant to
// be deployed.
```

#### Python

In app.py:

```
#!/usr/bin/env python3
import os
```

The example stack Version 2 598

```
import aws_cdk as cdk

app = cdk.App()

# Stacks are intentionally not created here -- this application isn't meant to
# be deployed.

app.synth()
```

#### Java

```
package software.amazon.samples.awscdkassertionssamples;
import software.amazon.awscdk.App;

public class SampleApp {
   public static void main(final String[] args) {
        App app = new App();

        // Stacks are intentionally not created here -- this application isn't meant to be deployed.

        app.synth();
   }
}
```

#### C#

```
using Amazon.CDK;

namespace AwsCdkAssertionSamples
{
    sealed class Program
    {
        public static void Main(string[] args)
        {
            var app = new App();

            // Stacks are intentionally not created here -- this application isn't meant to be deployed.

            app.Synth();
        }
}
```

The example stack Version 2 599

```
}
```

#### The Lambda function

Our example stack includes a Lambda function that starts our state machine. We must provide the source code for this function so the CDK can bundle and deploy it as part of creating the Lambda function resource.

- Create the folder start-state-machine in the app's main directory.
- In this folder, create at least one file. For example, you can save the following code in startstate-machines/index.js.

```
exports.handler = async function (event, context) {
  return 'hello world';
};
```

However, any file will work, since we won't actually be deploying the stack.

## **Running tests**

For reference, here are the commands you use to run tests in your AWS CDK app. These are the same commands that you'd use to run the tests in any project using the same testing framework. For languages that require a build step, include that to make sure that your tests have compiled.

#### TypeScript

```
tsc && npm test
```

#### JavaScript

```
npm test
```

#### Python

```
python -m pytest
```

The Lambda function Version 2 600

#### Java

```
mvn compile && mvn test
```

C#

Build your solution (F6) to discover the tests, then run the tests (**Test** > **Run All Tests**). To choose which tests to run, open Test Explorer (**Test** > **Test Explorer**).

Or:

```
dotnet test src
```

### Fine-grained assertions

The first step for testing a stack with fine-grained assertions is to synthesize the stack, because we're writing assertions against the generated AWS CloudFormation template.

Our StateMachineStackStack requires that we pass it the Amazon SNS topic to be forwarded to the state machine. So in our test, we'll create a separate stack to contain the topic.

Ordinarily, when writing a CDK app, you can subclass Stack and instantiate the Amazon SNS topic in the stack's constructor. In our test, we instantiate Stack directly, then pass this stack as the Topic's scope, attaching it to the stack. This is functionally equivalent and less verbose. It also helps make stacks that are used only in tests "look different" from the stacks that you intend to deploy.

#### TypeScript

```
import { Capture, Match, Template } from "aws-cdk-lib/assertions";
import * as cdk from "aws-cdk-lib";
import * as sns from "aws-cdk-lib/aws-sns";
import { StateMachineStack } from "../lib/state-machine-stack";

describe("StateMachineStack", () => {
   test("synthesizes the way we expect", () => {
     const app = new cdk.App();

   // Since the StateMachineStack consumes resources from a separate stack
   // (cross-stack references), we create a stack for our SNS topics to live
```

```
// in here. These topics can then be passed to the StateMachineStack later,
// creating a cross-stack reference.
const topicsStack = new cdk.Stack(app, "TopicsStack");

// Create the topic the stack we're testing will reference.
const topics = [new sns.Topic(topicsStack, "Topic1", {})];

// Create the StateMachineStack.
const stateMachineStack = new StateMachineStack(app, "StateMachineStack", {
   topics: topics, // Cross-stack reference
});

// Prepare the stack for assertions.
const template = Template.fromStack(stateMachineStack);

}
```

#### **JavaScript**

```
const { Capture, Match, Template } = require("aws-cdk-lib/assertions");
const cdk = require("aws-cdk-lib");
const sns = require("aws-cdk-lib/aws-sns");
const { StateMachineStack } = require("../lib/state-machine-stack");
describe("StateMachineStack", () => {
  test("synthesizes the way we expect", () => {
    const app = new cdk.App();
   // Since the StateMachineStack consumes resources from a separate stack
   // (cross-stack references), we create a stack for our SNS topics to live
   // in here. These topics can then be passed to the StateMachineStack later,
    // creating a cross-stack reference.
    const topicsStack = new cdk.Stack(app, "TopicsStack");
   // Create the topic the stack we're testing will reference.
    const topics = [new sns.Topic(topicsStack, "Topic1", {})];
    // Create the StateMachineStack.
    const StateMachineStack = new StateMachineStack(app, "StateMachineStack", {
      topics: topics, // Cross-stack reference
    });
```

```
// Prepare the stack for assertions.
const template = Template.fromStack(stateMachineStack);
```

#### Python

```
from aws_cdk import aws_sns as sns
import aws_cdk as cdk
from aws_cdk.assertions import Template
from app.state_machine_stack import StateMachineStack
def test_synthesizes_properly():
    app = cdk.App()
    # Since the StateMachineStack consumes resources from a separate stack
    # (cross-stack references), we create a stack for our SNS topics to live
    # in here. These topics can then be passed to the StateMachineStack later,
    # creating a cross-stack reference.
    topics_stack = cdk.Stack(app, "TopicsStack")
    # Create the topic the stack we're testing will reference.
    topics = [sns.Topic(topics_stack, "Topic1")]
    # Create the StateMachineStack.
    state_machine_stack = StateMachineStack(
        app, "StateMachineStack", topics=topics # Cross-stack reference
    # Prepare the stack for assertions.
    template = Template.from_stack(state_machine_stack)
```

#### Java

```
package software.amazon.samples.awscdkassertionssamples;
import org.junit.jupiter.api.Test;
import software.amazon.awscdk.assertions.Capture;
import software.amazon.awscdk.assertions.Match;
import software.amazon.awscdk.assertions.Template;
import software.amazon.awscdk.App;
import software.amazon.awscdk.Stack;
import software.amazon.awscdk.services.sns.Topic;
```

```
import java.util.*;
import static org.assertj.core.api.Assertions.assertThat;
public class StateMachineStackTest {
   @Test
    public void testSynthesizesProperly() {
        final App app = new App();
        // Since the StateMachineStack consumes resources from a separate stack
 (cross-stack references), we create a stack
        // for our SNS topics to live in here. These topics can then be passed to
 the StateMachineStack later, creating a
        // cross-stack reference.
        final Stack topicsStack = new Stack(app, "TopicsStack");
        // Create the topic the stack we're testing will reference.
        final List<Topic> topics =
 Collections.singletonList(Topic.Builder.create(topicsStack, "Topic1").build());
        // Create the StateMachineStack.
        final StateMachineStack stateMachineStack = new StateMachineStack(
                app,
                "StateMachineStack",
                topics // Cross-stack reference
        );
        // Prepare the stack for assertions.
        final Template template = Template.fromStack(stateMachineStack)
```

C#

```
using Microsoft.VisualStudio.TestTools.UnitTesting;

using Amazon.CDK;
using Amazon.CDK.AWS.SNS;
using Amazon.CDK.Assertions;
using AwsCdkAssertionSamples;

using ObjectDict = System.Collections.Generic.Dictionary<string, object>;
using StringDict = System.Collections.Generic.Dictionary<string, string>;

namespace TestProject1
```

```
{
    [TestClass]
    public class StateMachineStackTest
        [TestMethod]
        public void TestMethod1()
        {
            var app = new App();
            // Since the StateMachineStack consumes resources from a separate stack
 (cross-stack references), we create a stack
            // for our SNS topics to live in here. These topics can then be passed
 to the StateMachineStack later, creating a
            // cross-stack reference.
            var topicsStack = new Stack(app, "TopicsStack");
            // Create the topic the stack we're testing will reference.
            var topics = new Topic[] { new Topic(topicsStack, "Topic1") };
            // Create the StateMachineStack.
            var StateMachineStack = new StateMachineStack(app, "StateMachineStack",
 new StateMachineStackProps
            {
                Topics = topics
            });
            // Prepare the stack for assertions.
            var template = Template.FromStack(stateMachineStack);
            // test will go here
        }
   }
}
```

Now we can assert that the Lambda function and the Amazon SNS subscription were created.

#### **TypeScript**

```
// Assert it creates the function with the correct properties...
template.hasResourceProperties("AWS::Lambda::Function", {
   Handler: "handler",
   Runtime: "nodejs14.x",
```

```
});

// Creates the subscription...
template.resourceCountIs("AWS::SNS::Subscription", 1);
```

#### **JavaScript**

```
// Assert it creates the function with the correct properties...
template.hasResourceProperties("AWS::Lambda::Function", {
    Handler: "handler",
    Runtime: "nodejs14.x",
});

// Creates the subscription...
template.resourceCountIs("AWS::SNS::Subscription", 1);
```

#### Python

```
# Assert that we have created the function with the correct properties
  template.has_resource_properties(
    "AWS::Lambda::Function",
    {
        "Handler": "handler",
        "Runtime": "nodejs14.x",
      },
    )

# Assert that we have created a subscription
  template.resource_count_is("AWS::SNS::Subscription", 1)
```

Java

#### C#

Our Lambda function test asserts that two particular properties of the function resource have specific values. By default, the hasResourceProperties method performs a partial match on the resource's properties as given in the synthesized CloudFormation template. This test requires that the provided properties exist and have the specified values, but the resource can also have other properties, which are not tested.

Our Amazon SNS assertion asserts that the synthesized template contains a subscription, but nothing about the subscription itself. We included this assertion mainly to illustrate how to assert on resource counts. The Template class offers more specific methods to write assertions against the Resources, Outputs, and Mapping sections of the CloudFormation template.

#### **Matchers**

The default partial matching behavior of hasResourceProperties can be changed using matchers from the Match class.

Matchers range from lenient (Match.anyValue) to strict (Match.objectEquals). They can be nested to apply different matching methods to different parts of the resource properties. Using Match.objectEquals and Match.anyValue together, for example, we can test the state machine's IAM role more fully, while not requiring specific values for properties that may change.

#### **TypeScript**

```
// Fully assert on the state machine's IAM role with matchers.
template.hasResourceProperties(
   "AWS::IAM::Role",
```

```
Match.objectEquals({
    AssumeRolePolicyDocument: {
      Version: "2012-10-17",
      Statement: [
        {
          Action: "sts:AssumeRole",
          Effect: "Allow",
          Principal: {
            Service: {
              "Fn::Join": [
                "",
                ["states.", Match.anyValue(), ".amazonaws.com"],
              ],
            },
          },
        },
      ],
    },
 })
);
```

#### **JavaScript**

```
// Fully assert on the state machine's IAM role with matchers.
template.hasResourceProperties(
  "AWS::IAM::Role",
  Match.objectEquals({
    AssumeRolePolicyDocument: {
      Version: "2012-10-17",
      Statement: [
        {
          Action: "sts:AssumeRole",
          Effect: "Allow",
          Principal: {
            Service: {
              "Fn::Join": [
                ["states.", Match.anyValue(), ".amazonaws.com"],
              ],
            },
          },
        },
      ],
```

```
},
})
);
```

#### Python

```
from aws_cdk.assertions import Match
    # Fully assert on the state machine's IAM role with matchers.
    template.has_resource_properties(
        "AWS::IAM::Role",
        Match.object_equals(
            {
                "AssumeRolePolicyDocument": {
                     "Version": "2012-10-17",
                     "Statement": [
                         {
                             "Action": "sts:AssumeRole",
                             "Effect": "Allow",
                             "Principal": {
                                 "Service": {
                                      "Fn::Join": [
                                          "",
                                          Γ
                                              "states.",
                                              Match.any_value(),
                                              ".amazonaws.com",
                                          ],
                                     ],
                                 },
                             },
                         },
                     ],
                },
            }
        ),
    )
```

Java

C#

```
// Fully assert on the state machine's IAM role with matchers.
           template.HasResource("AWS::IAM::Role", Match.ObjectEquals(new ObjectDict
           {
               { "AssumeRolePolicyDocument", new ObjectDict
                   {
                       { "Version", "2012-10-17" },
                       { "Action", "sts:AssumeRole" },
                       { "Principal", new ObjectDict
                           {
                               { "Version", "2012-10-17" },
                               { "Statement", new object[]
                                   {
                                        new ObjectDict {
                                            { "Action", "sts:AssumeRole" },
                                           { "Effect", "Allow" },
                                            { "Principal", new ObjectDict
                                                {
                                                    { "Service", new ObjectDict
                                                            { "", new object[]
                                                                { "states",
Match.AnyValue(), ".amazonaws.com" }
                                                            }
```

```
}

}

}

}

}

}

}

}

}
```

Many CloudFormation resources include serialized JSON objects represented as strings. The Match.serializedJson() matcher can be used to match properties inside this JSON.

For example, Step Functions state machines are defined using a string in the JSON-based <u>Amazon States Language</u>. We'll use Match.serializedJson() to make sure that our initial state is the only step. Again, we'll use nested matchers to apply different kinds of matching to different parts of the object.

#### **TypeScript**

```
// Assert on the state machine's definition with the Match.serializedJson()
// matcher.
template.hasResourceProperties("AWS::StepFunctions::StateMachine", {
  DefinitionString: Match.serializedJson(
   // Match.objectEquals() is used implicitly, but we use it explicitly
   // here for extra clarity.
    Match.objectEquals({
      StartAt: "StartState",
      States: {
        StartState: {
          Type: "Pass",
          End: true,
          // Make sure this state doesn't provide a next state -- we can't
          // provide both Next and set End to true.
          Next: Match.absent(),
        },
      },
    })
```

});

#### **JavaScript**

```
// Assert on the state machine's definition with the Match.serializedJson()
// matcher.
template.hasResourceProperties("AWS::StepFunctions::StateMachine", {
  DefinitionString: Match.serializedJson(
    // Match.objectEquals() is used implicitly, but we use it explicitly
    // here for extra clarity.
    Match.objectEquals({
      StartAt: "StartState",
      States: {
        StartState: {
          Type: "Pass",
          End: true,
          // Make sure this state doesn't provide a next state -- we can't
          // provide both Next and set End to true.
          Next: Match.absent(),
        },
      },
    })
  ),
});
```

#### Python

```
# we can't provide both Next and set End to true.
"Next": Match.absent(),
},
},
},
},
}
```

Java

```
// Assert on the state machine's definition with the Match.serializedJson()
matcher.
       template.hasResourceProperties("AWS::StepFunctions::StateMachine",
Collections.singletonMap(
               "DefinitionString", Match.serializedJson(
                       // Match.objectEquals() is used implicitly, but we use it
explicitly here for extra clarity.
                       Match.objectEquals(Map.of(
                               "StartAt", "StartState",
                               "States", Collections.singletonMap(
                                       "StartState", Map.of(
                                                "Type", "Pass",
                                                "End", true,
                                               // Make sure this state doesn't
provide a next state -- we can't provide
                                                // both Next and set End to true.
                                                "Next", Match.absent()
                                       )
                               )
                       ))
               )
       ));
```

C#

```
// Match.objectEquals() is used implicitly, but we use it
explicitly here for extra clarity.
                   Match.ObjectEquals(new ObjectDict {
                       { "StartAt", "StartState" },
                       { "States", new ObjectDict
                       {
                           { "StartState", new ObjectDict {
                               { "Type", "Pass" },
                               { "End", "True" },
                               // Make sure this state doesn't provide a next state
-- we can't provide
                               // both Next and set End to true.
                               { "Next", Match.Absent() }
                           }}
                       }}
                   })
               )}});
```

#### **Capturing**

It's often useful to test properties to make sure they follow specific formats, or have the same value as another property, without needing to know their exact values ahead of time. The assertions module provides this capability in its Capture class.

By specifying a Capture instance in place of a value in hasResourceProperties, that value is retained in the Capture object. The actual captured value can be retrieved using the object's as methods, including asNumber(), asString(), and asObject, and subjected to test. Use Capture with a matcher to specify the exact location of the value to be captured within the resource's properties, including serialized JSON properties.

The following example tests to make sure that the starting state of our state machine has a name beginning with Start. It also tests that this state is present within the list of states in the machine.

#### **TypeScript**

```
// Capture some data from the state machine's definition.
const startAtCapture = new Capture();
const statesCapture = new Capture();
template.hasResourceProperties("AWS::StepFunctions::StateMachine", {
    DefinitionString: Match.serializedJson(
    Match.objectLike({
```

Capturing Version 2 614

```
StartAt: startAtCapture,
    States: statesCapture,
})
),
});

// Assert that the start state starts with "Start".
expect(startAtCapture.asString()).toEqual(expect.stringMatching(/^Start/));

// Assert that the start state actually exists in the states object of the
// state machine definition.
expect(statesCapture.asObject()).toHaveProperty(startAtCapture.asString());
```

#### JavaScript

```
// Capture some data from the state machine's definition.
const startAtCapture = new Capture();
const statesCapture = new Capture();
template.hasResourceProperties("AWS::StepFunctions::StateMachine", {
  DefinitionString: Match.serializedJson(
    Match.objectLike({
      StartAt: startAtCapture,
      States: statesCapture,
    })
  ),
});
// Assert that the start state starts with "Start".
expect(startAtCapture.asString()).toEqual(expect.stringMatching(/^Start/));
// Assert that the start state actually exists in the states object of the
// state machine definition.
expect(statesCapture.asObject()).toHaveProperty(startAtCapture.asString());
```

#### Python

```
import re

from aws_cdk.assertions import Capture

# ...

# Capture some data from the state machine's definition.
```

Capturing Version 2 615

```
start_at_capture = Capture()
states_capture = Capture()
template.has_resource_properties(
    "AWS::StepFunctions::StateMachine",
    {
        "DefinitionString": Match.serialized_json(
            Match.object_like(
                {
                    "StartAt": start_at_capture,
                    "States": states_capture,
                }
            )
        ),
    },
)
# Assert that the start state starts with "Start".
assert re.match("^Start", start_at_capture.as_string())
# Assert that the start state actually exists in the states object of the
# state machine definition.
assert start_at_capture.as_string() in states_capture.as_object()
```

Java

```
// Capture some data from the state machine's definition.
       final Capture startAtCapture = new Capture();
       final Capture statesCapture = new Capture();
       template.hasResourceProperties("AWS::StepFunctions::StateMachine",
Collections.singletonMap(
               "DefinitionString", Match.serializedJson(
                       Match.objectLike(Map.of(
                               "StartAt", startAtCapture,
                               "States", statesCapture
                       ))
               )
       ));
       // Assert that the start state starts with "Start".
       assertThat(startAtCapture.asString()).matches("^Start.+");
      // Assert that the start state actually exists in the states object of the
state machine definition.
```

Capturing Version 2 616

```
assertThat(statesCapture.asObject()).containsKey(startAtCapture.asString());
```

C#

```
// Capture some data from the state machine's definition.
           var startAtCapture = new Capture();
           var statesCapture = new Capture();
           template.HasResourceProperties("AWS::StepFunctions::StateMachine", new
ObjectDict
           {
               { "DefinitionString", Match.SerializedJson(
                   new ObjectDict
                   {
                       { "StartAt", startAtCapture },
                       { "States", statesCapture }
                   }
               )}
           });
           Assert.IsTrue(startAtCapture.ToString().StartsWith("Start"));
Assert.IsTrue(statesCapture.AsObject().ContainsKey(startAtCapture.ToString()));
```

## **Snapshot tests**

In *snapshot testing*, you compare the entire synthesized CloudFormation template against a previously stored baseline (often called a "master") template. Unlike fine-grained assertions, snapshot testing isn't useful in catching regressions. This is because snapshot testing applies to the entire template, and things besides code changes can cause small (or not-so-small) differences in synthesis results. These changes may not even affect your deployment, but they will still cause a snapshot test to fail.

For example, you might update a CDK construct to incorporate a new best practice, which can cause changes to the synthesized resources or how they're organized. Alternatively, you might update the CDK Toolkit to a version that reports additional metadata. Changes to context values can also affect the synthesized template.

Snapshot tests can be of great help in refactoring, though, as long as you hold constant all other factors that might affect the synthesized template. You will know immediately if a change you

made has unintentionally changed the template. If the change is intentional, simply accept the new template as the baseline.

For example, if we have this DeadLetterQueue construct:

#### **TypeScript**

```
export class DeadLetterQueue extends sqs.Queue {
  public readonly messagesInQueueAlarm: cloudwatch.IAlarm;

constructor(scope: Construct, id: string) {
    super(scope, id);

    // Add the alarm
    this.messagesInQueueAlarm = new cloudwatch.Alarm(this, 'Alarm', {
        alarmDescription: 'There are messages in the Dead Letter Queue',
        evaluationPeriods: 1,
        threshold: 1,
        metric: this.metricApproximateNumberOfMessagesVisible(),
    });
}
```

#### **JavaScript**

```
class DeadLetterQueue extends sqs.Queue {
   constructor(scope, id) {
      super(scope, id);

      // Add the alarm
      this.messagesInQueueAlarm = new cloudwatch.Alarm(this, 'Alarm', {
         alarmDescription: 'There are messages in the Dead Letter Queue',
         evaluationPeriods: 1,
         threshold: 1,
         metric: this.metricApproximateNumberOfMessagesVisible(),
      });
   }
}
module.exports = { DeadLetterQueue }
```

#### Python

```
class DeadLetterQueue(sqs.Queue):
    def __init__(self, scope: Construct, id: str):
        super().__init__(scope, id)

    self.messages_in_queue_alarm = cloudwatch.Alarm(
        self,
        "Alarm",
        alarm_description="There are messages in the Dead Letter Queue.",
        evaluation_periods=1,
        threshold=1,
        metric=self.metric_approximate_number_of_messages_visible(),
    )
}
```

Java

```
public class DeadLetterQueue extends Queue {
    private final IAlarm messagesInQueueAlarm;

public DeadLetterQueue(@NotNull Construct scope, @NotNull String id) {
        super(scope, id);

        this.messagesInQueueAlarm = Alarm.Builder.create(this, "Alarm")
            .alarmDescription("There are messages in the Dead Letter Queue.")
            .evaluationPeriods(1)
            .threshold(1)
            .metric(this.metricApproximateNumberOfMessagesVisible())
            .build();
    }

    public IAlarm getMessagesInQueueAlarm() {
        return messagesInQueueAlarm;
    }
}
```

C#

```
namespace AwsCdkAssertionSamples
{
   public class DeadLetterQueue : Queue
   {
      public IAlarm messagesInQueueAlarm;
```

```
public DeadLetterQueue(Construct scope, string id) : base(scope, id)
{
    messagesInQueueAlarm = new Alarm(this, "Alarm", new AlarmProps
    {
        AlarmDescription = "There are messages in the Dead Letter Queue.",
        EvaluationPeriods = 1,
        Threshold = 1,
        Metric = this.MetricApproximateNumberOfMessagesVisible()
    });
}
```

We can test it like this:

#### TypeScript

```
import { Match, Template } from "aws-cdk-lib/assertions";
import * as cdk from "aws-cdk-lib";
import { DeadLetterQueue } from "../lib/dead-letter-queue";

describe("DeadLetterQueue", () => {
  test("matches the snapshot", () => {
    const stack = new cdk.Stack();
    new DeadLetterQueue(stack, "DeadLetterQueue");

  const template = Template.fromStack(stack);
    expect(template.toJSON()).toMatchSnapshot();
  });
});
```

#### **JavaScript**

```
const { Match, Template } = require("aws-cdk-lib/assertions");
const cdk = require("aws-cdk-lib");
const { DeadLetterQueue } = require("../lib/dead-letter-queue");

describe("DeadLetterQueue", () => {
  test("matches the snapshot", () => {
    const stack = new cdk.Stack();
    new DeadLetterQueue(stack, "DeadLetterQueue");
```

```
const template = Template.fromStack(stack);
  expect(template.toJSON()).toMatchSnapshot();
  });
});
```

#### Python

```
import aws_cdk_lib as cdk
from aws_cdk_lib.assertions import Match, Template

from app.dead_letter_queue import DeadLetterQueue

def snapshot_test():
    stack = cdk.Stack()
    DeadLetterQueue(stack, "DeadLetterQueue")

template = Template.from_stack(stack)
    assert template.to_json() == snapshot
```

#### Java

```
package software.amazon.samples.awscdkassertionssamples;
import org.junit.jupiter.api.Test;
import au.com.origin.snapshots.Expect;
import software.amazon.awscdk.assertions.Match;
import software.amazon.awscdk.assertions.Template;
import software.amazon.awscdk.Stack;
import java.util.Collections;
import java.util.Map;
public class DeadLetterQueueTest {
   @Test
    public void snapshotTest() {
        final Stack stack = new Stack();
        new DeadLetterQueue(stack, "DeadLetterQueue");
        final Template template = Template.fromStack(stack);
        expect.toMatchSnapshot(template.toJSON());
    }
```

```
}
```

C#

```
using Microsoft.VisualStudio.TestTools.UnitTesting;
using Amazon.CDK;
using Amazon.CDK.Assertions;
using AwsCdkAssertionSamples;
using ObjectDict = System.Collections.Generic.Dictionary<string, object>;
using StringDict = System.Collections.Generic.Dictionary<string, string>;
namespace TestProject1
{
    [TestClass]
    public class StateMachineStackTest
    [TestClass]
    public class DeadLetterQueueTest
    [TestMethod]
        public void SnapshotTest()
            var stack = new Stack();
            new DeadLetterQueue(stack, "DeadLetterQueue");
            var template = Template.FromStack(stack);
            return Verifier.Verify(template.ToJSON());
        }
    }
}
```

## Tips for tests

Remember, your tests will live just as long as the code they test, and they will be read and modified just as often. Therefore, it pays to take a moment to consider how best to write them.

Don't copy and paste setup lines or common assertions. Instead, refactor this logic into fixtures or helper functions. Use good names that reflect what each test actually tests.

Tips for tests Version 2 622

Don't try to do too much in one test. Preferably, a test should test one and only one behavior. If you accidentally break that behavior, exactly one test should fail, and the name of the test should tell you what failed. This is more an ideal to be striven for, however; sometimes you will unavoidably (or inadvertently) write tests that test more than one behavior. Snapshot tests are, for reasons we've already described, especially prone to this problem, so use them sparingly.

Tips for tests Version 2 623

## Security for the AWS Cloud Development Kit (AWS CDK)

Cloud security at Amazon Web Services (AWS) is the highest priority. As an AWS customer, you benefit from a data center and network architecture that is built to meet the requirements of the most security-sensitive organizations. Security is a shared responsibility between AWS and you. The <a href="Shared Responsibility Model">Shared Responsibility Model</a> describes this as Security of the Cloud and Security in the Cloud.

**Security of the Cloud** – AWS is responsible for protecting the infrastructure that runs all of the services offered in the AWS Cloud and providing you with services that you can use securely. Our security responsibility is the highest priority at AWS, and the effectiveness of our security is regularly tested and verified by third-party auditors as part of the AWS Compliance Programs.

**Security in the Cloud** – Your responsibility is determined by the AWS service you are using, and other factors including the sensitivity of your data, your organization's requirements, and applicable laws and regulations.

The AWS CDK follows the <u>shared responsibility model</u> through the specific Amazon Web Services (AWS) services it supports. For AWS service security information, see the <u>AWS service security</u> documentation page and <u>AWS services that are in scope of AWS compliance efforts by compliance program</u>.

#### **Topics**

- Identity and access management for the AWS Cloud Development Kit (AWS CDK)
- Compliance validation for the AWS Cloud Development Kit (AWS CDK)
- Resilience for the AWS Cloud Development Kit (AWS CDK)
- Infrastructure security for the AWS Cloud Development Kit (AWS CDK)

## Identity and access management for the AWS Cloud Development Kit (AWS CDK)

AWS Identity and Access Management (IAM) is an AWS service that helps an administrator securely control access to AWS resources. IAM administrators control who can be *authenticated* (signed in) and *authorized* (have permissions) to use AWS resources. IAM is an AWS service that you can use with no additional charge.

#### **Audience**

How you use AWS Identity and Access Management (IAM) differs, depending on the work that you do in AWS.

**Service user** – If you use AWS services to do your job, then your administrator provides you with the credentials and permissions that you need. As you use more AWS features to do your work, you might need additional permissions. Understanding how access is managed can help you request the right permissions from your administrator.

**Service administrator** – If you're in charge of AWS resources at your company, you probably have full access to AWS resources. It's your job to determine which AWS services and resources your service users should access. You must then submit requests to your IAM administrator to change the permissions of your service users. Review the information on this page to understand the basic concepts of IAM.

**IAM administrator** – If you're an IAM administrator, you might want to learn details about how you can write policies to manage access to AWS services.

### **Authenticating with identities**

Authentication is how you sign in to AWS using your identity credentials. You must be *authenticated* (signed in to AWS) as the AWS account root user, as an IAM user, or by assuming an IAM role.

You can sign in to AWS as a federated identity by using credentials provided through an identity source. AWS IAM Identity Center (IAM Identity Center) users, your company's single sign-on authentication, and your Google or Facebook credentials are examples of federated identities. When you sign in as a federated identity, your administrator previously set up identity federation using IAM roles. When you access AWS by using federation, you are indirectly assuming a role.

Depending on the type of user you are, you can sign in to the AWS Management Console or the AWS access portal. For more information about signing in to AWS, see <a href="How to sign in to your AWS">How to sign in to your AWS</a> <a href="https://account.ncbi.nlm.ncbi.nlm.n

To access AWS programmatically, AWS provides the AWS CDK, software development kits (SDKs), and a command line interface (CLI) to cryptographically sign your requests using your credentials. If you don't use AWS tools, you must sign requests yourself. For more information about using the recommended method to sign requests yourself, see <u>Signature Version 4 signing process</u> in the *AWS General Reference*.

Audience Version 2 625

Regardless of the authentication method that you use, you might be required to provide additional security information. For example, AWS recommends that you use multi-factor authentication (MFA) to increase the security of your account. To learn more, see <a href="Multi-factor authentication">Multi-factor authentication</a> in the AWS IAM Identity Center User Guide and <a href="Using multi-factor authentication">Using multi-factor authentication</a> (MFA) in AWS in the IAM User Guide.

#### AWS account root user

When you create an AWS account, you begin with one sign-in identity that has complete access to all AWS services and resources in the account. This identity is called the AWS account *root user* and is accessed by signing in with the email address and password that you used to create the account. We strongly recommend that you don't use the root user for your everyday tasks. Safeguard your root user credentials and use them to perform the tasks that only the root user can perform. For the complete list of tasks that require you to sign in as the root user, see <u>Tasks that require root user credentials</u> in the *IAM User Guide*.

#### **Federated identity**

As a best practice, require human users, including users that require administrator access, to use federation with an identity provider to access AWS services by using temporary credentials.

A federated identity is a user from your enterprise user directory, a web identity provider, the AWS Directory Service, the Identity Center directory, or any user that accesses AWS services by using credentials provided through an identity source. When federated identities access AWS accounts, they assume roles, and the roles provide temporary credentials.

For centralized access management, we recommend that you use AWS IAM Identity Center. You can create users and groups in IAM Identity Center, or you can connect and synchronize to a set of users and groups in your own identity source for use across all your AWS accounts and applications. For information about IAM Identity Center, see <a href="What is IAM Identity Center">What is IAM Identity Center</a>? in the AWS IAM Identity Center User Guide.

#### IAM users and groups

An <u>IAM user</u> is an identity within your AWS account that has specific permissions for a single person or application. Where possible, we recommend relying on temporary credentials instead of creating IAM users who have long-term credentials such as passwords and access keys. However, if you have specific use cases that require long-term credentials with IAM users, we recommend that you rotate access keys. For more information, see <u>Rotate access keys regularly for use cases that require long-term credentials</u> in the *IAM User Guide*.

An <u>IAM group</u> is an identity that specifies a collection of IAM users. You can't sign in as a group. You can use groups to specify permissions for multiple users at a time. Groups make permissions easier to manage for large sets of users. For example, you could have a group named *IAMAdmins* and give that group permissions to administer IAM resources.

Users are different from roles. A user is uniquely associated with one person or application, but a role is intended to be assumable by anyone who needs it. Users have permanent long-term credentials, but roles provide temporary credentials. To learn more, see <a href="When to create an IAM user">When to create an IAM user</a> (instead of a role) in the IAM User Guide.

#### IAM roles

An <u>IAM role</u> is an identity within your AWS account that has specific permissions. It's similar to an IAM user, but isn't associated with a specific person. You can temporarily assume an IAM role in the AWS Management Console by <u>switching roles</u>. You can assume a role by calling an AWS CLI or AWS API operation or by using a custom URL. For more information about methods for using roles, see <u>Using IAM roles</u> in the *IAM User Guide*.

IAM roles with temporary credentials are useful in the following situations:

- Federated user access To assign permissions to a federated identity, you create a role and define permissions for the role. When a federated identity authenticates, the identity is associated with the role and is granted the permissions that are defined by the role. For information about roles for federation, see <a href="Creating a role for a third-party Identity Provider">Creating a role for a third-party Identity Provider</a> in the IAM User Guide. If you use IAM Identity Center, you configure a permission set. To control what your identities can access after they authenticate, IAM Identity Center correlates the permission set to a role in IAM. For information about permissions sets, see <a href="Permission sets">Permission sets</a> in the AWS IAM Identity Center User Guide.
- **Temporary IAM user permissions** An IAM user or role can assume an IAM role to temporarily take on different permissions for a specific task.
- Cross-account access You can use an IAM role to allow someone (a trusted principal) in a
  different account to access resources in your account. Roles are the primary way to grant crossaccount access. However, with some AWS services, you can attach a policy directly to a resource
  (instead of using a role as a proxy). To learn the difference between roles and resource-based
  policies for cross-account access, see <a href="How IAM roles differ from resource-based policies">How IAM roles differ from resource-based policies</a> in the
  IAM User Guide.
- **Cross-service access** Some AWS services use features in other AWS services. For example, when you make a call in a service, it's common for that service to run applications in Amazon EC2 or

store objects in Amazon S3. A service might do this using the calling principal's permissions, using a service role, or using a service-linked role.

- Service role A service role is an <u>IAM role</u> that a service assumes to perform actions on your behalf. An IAM administrator can create, modify, and delete a service role from within IAM. For more information, see <u>Creating a role to delegate permissions to an AWS service</u> in the *IAM User Guide*.
- Service-linked role A service-linked role is a type of service role that is linked to an AWS service. The service can assume the role to perform an action on your behalf. Service-linked roles appear in your AWS account and are owned by the service. An IAM administrator can view, but not edit the permissions for service-linked roles.
- Applications running on Amazon EC2 You can use an IAM role to manage temporary credentials for applications that are running on an EC2 instance and making AWS CLI or AWS API requests. This is preferable to storing access keys within the EC2 instance. To assign an AWS role to an EC2 instance and make it available to all of its applications, you create an instance profile that is attached to the instance. An instance profile contains the role and enables programs that are running on the EC2 instance to get temporary credentials. For more information, see <u>Using an IAM role to grant permissions to applications running on Amazon EC2 instances</u> in the *IAM User Guide*.

To learn whether to use IAM roles or IAM users, see When to create an IAM role (instead of a user) in the IAM User Guide.

## Compliance validation for the AWS Cloud Development Kit (AWS CDK)

The AWS CDK follows the <u>shared responsibility model</u> through the specific Amazon Web Services (AWS) services it supports. For AWS service security information, see the <u>AWS service security</u> documentation page and <u>AWS services that are in scope of AWS compliance efforts by compliance program</u>.

The security and compliance of AWS services is assessed by third-party auditors as part of multiple AWS compliance programs. These include SOC, PCI, FedRAMP, HIPAA, and others. AWS provides a frequently updated list of AWS services in scope of specific compliance programs at <u>AWS Services</u> in Scope by Compliance Program.

Compliance validation Version 2 628

Third-party audit reports are available for you to download using AWS Artifact. For more information, see Downloading Reports in AWS Artifact.

For more information about AWS compliance programs, see AWS Compliance Programs.

Your compliance responsibility when using the AWS CDK to access an AWS service is determined by the sensitivity of your data, your organization's compliance objectives, and applicable laws and regulations. If your use of an AWS service is subject to compliance with standards such as HIPAA, PCI, or FedRAMP, AWS provides resources to help:

- <u>Security and Compliance Quick Start Guides</u> Deployment guides that discuss architectural
  considerations and provide steps for deploying security-focused and compliance-focused
  baseline environments on AWS.
- <u>AWS Compliance Resources</u> A collection of workbooks and guides that might apply to your industry and location.
- <u>AWS Config</u> A service that assesses how well your resource configurations comply with internal practices, industry guidelines, and regulations.
- <u>AWS Security Hub</u> A comprehensive view of your security state within AWS that helps you
  check your compliance with security industry standards and best practices.

## Resilience for the AWS Cloud Development Kit (AWS CDK)

The Amazon Web Services (AWS) global infrastructure is built around AWS Regions and Availability Zones.

AWS Regions provide multiple physically separated and isolated Availability Zones, which are connected with low-latency, high-throughput, and highly redundant networking.

With Availability Zones, you can design and operate applications and databases that automatically fail over between Availability Zones without interruption. Availability Zones are more highly available, fault tolerant, and scalable than traditional single or multiple data center infrastructures.

For more information about AWS Regions and Availability Zones, see <u>AWS Global Infrastructure</u>.

The AWS CDK follows the <u>shared responsibility model</u> through the specific Amazon Web Services (AWS) services it supports. For AWS service security information, see the <u>AWS service security</u> documentation page and <u>AWS services that are in scope of AWS compliance efforts by compliance program</u>.

Resilience Version 2 629

# Infrastructure security for the AWS Cloud Development Kit (AWS CDK)

The AWS CDK follows the <u>shared responsibility model</u> through the specific Amazon Web Services (AWS) services it supports. For AWS service security information, see the <u>AWS service security</u> <u>documentation page</u> and <u>AWS services that are in scope of AWS compliance efforts by compliance program.</u>

Infrastructure security Version 2 630

## **Troubleshooting common AWS CDK issues**

This topic describes how to troubleshoot the following issues with the AWS CDK.

- After updating the AWS CDK, the AWS CDK Toolkit (CLI) reports a mismatch with the AWS
   Construct Library
- When deploying my AWS CDK stack, I receive a NoSuchBucket error
- When deploying my AWS CDK stack, I receive a forbidden: null message
- When synthesizing an AWS CDK stack, I get the message -- app is required either in command-line, in cdk.json or in ~/.cdk.json
- When synthesizing an AWS CDK stack, I receive an error because the AWS CloudFormation template contains too many resources
- I specified three (or more) Availability Zones for my Auto Scaling group or VPC, but it was only deployed in two
- My S3 bucket, DynamoDB table, or other resource is not deleted when I issue cdk destroy

## After updating the AWS CDK, the AWS CDK Toolkit (CLI) reports a mismatch with the AWS Construct Library

The version of the AWS CDK Toolkit (which provides the cdk command) must be at least equal to the version of the main AWS Construct Library module, aws-cdk-lib. The Toolkit is intended to be backward compatible. The latest 2.x version of the toolkit can be used with any 1.x or 2.x release of the library. For this reason, we recommend you install this component globally and keep it up to date.

```
npm update -g aws-cdk
```

If you need to work with multiple versions of the AWS CDK Toolkit, install a specific version of the toolkit locally in your project folder.

If you are using TypeScript or JavaScript, your project directory already contains a versioned local copy of the CDK Toolkit.

If you are using another language, use npm to install the AWS CDK Toolkit, omitting the -g flag and specifying the desired version. For example:

```
npm install aws-cdk@2.0
```

To run a locally installed AWS CDK Toolkit, use the command npx aws-cdk instead of only cdk. For example:

```
npx aws-cdk deploy MyStack
```

npx aws-cdk runs the local version of the AWS CDK Toolkit if one exists. It falls back to the global version when a project doesn't have a local installation. You may find it convenient to set up a shell alias to make sure cdk is always invoked this way.

#### macOS/Linux

```
alias cdk="npx aws-cdk"
```

#### Windows

```
doskey cdk=npx aws-cdk $*
```

#### (back to list)

#### When deploying my AWS CDK stack, I receive a NoSuchBucket error

Your AWS environment has not been bootstrapped, and so does not have an Amazon S3 bucket to hold resources during deployment. You can create the staging bucket and other required resources with the following command:

```
cdk bootstrap aws://ACCOUNT-NUMBER/REGION
```

To avoid generating unexpected AWS charges, the AWS CDK does not automatically bootstrap any environment. You must explicitly bootstrap each environment into which you will deploy.

By default, the bootstrap resources are created in the Region or Regions that are used by stacks in the current AWS CDK application. Alternatively, they are created in the Region specified in your local AWS profile (set by aws configure), using that profile's account. You can specify a different account and Region on the command line as follows. (You must specify the account and Region if you are not in an app's directory.)

```
cdk bootstrap aws://ACCOUNT-NUMBER/REGION
```

For more information, see the section called "Bootstrapping".

#### (back to list)

#### When deploying my AWS CDK stack, I receive a forbidden: null message

You are deploying a stack that requires bootstrap resources, but are using an IAM role or account that lacks permission to write to it. (The staging bucket is used when deploying stacks that contain assets or that synthesize an AWS CloudFormation template larger than 50K.) Use an account or role that has permission to perform the action s3:\* against the bucket mentioned in the error message.

#### (back to list)

When synthesizing an AWS CDK stack, I get the message --app is required either in command-line, in cdk.json or in ~/.cdk.json

This message usually means that you aren't in the main directory of your AWS CDK project when you issue cdk synth. The file cdk.json in this directory, created by the cdk init command, contains the command line needed to run (and thereby synthesize) your AWS CDK app. For a TypeScript app, for example, the default cdk.json looks something like this:

```
{
  "app": "npx ts-node bin/my-cdk-app.ts"
}
```

We recommend issuing cdk commands only in your project's main directory, so the AWS CDK toolkit can find cdk.json there and successfully run your app.

If this isn't practical for some reason, the AWS CDK Toolkit looks for the app's command line in two other locations:

- In cdk.json in your home directory
- On the cdk synth command itself using the -a option

For example, you might synthesize a stack from a TypeScript app as follows.

cdk synth --app "npx ts-node my-cdk-app.ts" MyStack

### (back to list)

### When synthesizing an AWS CDK stack, I receive an error because the AWS CloudFormation template contains too many resources

The AWS CDK generates and deploys AWS CloudFormation templates. AWS CloudFormation has a hard limit on the number of resources a stack can contain. With the AWS CDK, you can run up against this limit more quickly than you might expect.

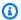

### Note

The AWS CloudFormation resource limit is 500 at this writing. See AWS CloudFormation quotas for the current resource limit.

The AWS Construct Library's higher-level, intent-based constructs automatically provision any auxiliary resources that are needed for logging, key management, authorization, and other purposes. For example, granting one resource access to another generates any IAM objects needed for the relevant services to communicate.

In our experience, real-world use of intent-based constructs results in 1–5 AWS CloudFormation resources per construct, though this can vary. For serverless applications, 5–8 AWS resources per API endpoint is typical.

Patterns, which represent a higher level of abstraction, let you define even more AWS resources with even less code. The AWS CDK code in the section called "ECS", for example, generates more than 50 AWS CloudFormation resources while defining only three constructs!

Exceeding the AWS CloudFormation resource limit is an error during AWS CloudFormation synthesis. The AWS CDK issues a warning if your stack exceeds 80% of the limit. You can use a different limit by setting the maxResources property on your stack, or disable validation by setting maxResources to 0.

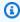

#### (i) Tip

You can get an exact count of the resources in your synthesized output using the following utility script. (Since every AWS CDK developer needs Node.js, the script is written in JavaScript.)

```
// rescount.js - count the resources defined in a stack
// invoke with: node rescount.js <path-to-stack-json>
// e.g. node rescount.js cdk.out/MyStack.template.json
import * as fs from 'fs';
const path = process.argv[2];
if (path) fs.readFile(path, 'utf8', function(err, contents) {
  console.log(err ? `${err}` :
  `${Object.keys(JSON.parse(contents).Resources).length} resources defined in
 ${path}`);
}); else console.log("Please specify the path to the stack's output .json
 file");
```

As your stack's resource count approaches the limit, consider re-architecting to reduce the number of resources your stack contains: for example, by combining some Lambda functions, or by breaking your stack into multiple stacks. The CDK supports references between stacks, so you can separate your app's functionality into different stacks in whatever way makes the most sense to you.

### Note

AWS CloudFormation experts often suggest the use of nested stacks as a solution to the resource limit. The AWS CDK supports this approach via the NestedStack construct.

### (back to list)

### I specified three (or more) Availability Zones for my Auto Scaling group or VPC, but it was only deployed in two

To get the number of Availability Zones that you request, specify the account and Region in the stack's env property. If you do not specify both, the AWS CDK, by default, synthesizes the stack as environment-agnostic. You can then deploy the stack to a specific Region using AWS CloudFormation. Because some Regions have only two Availability Zones, an environment-agnostic template doesn't use more than two.

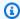

### Note

In the past, Regions have occasionally launched with only one Availability Zone. Environment-agnostic AWS CDK stacks cannot be deployed to such Regions. At this writing, however, all AWS Regions have at least two AZs.

You can change this behavior by overriding your stack's availablilityZones (Python: availability\_zones) property to explicitly specify the zones that you want to use.

For more information about specifying a stack's account and region at synthesis time, while retaining the flexibility to deploy to any region, see the section called "Environments".

### (back to list)

### My S3 bucket, DynamoDB table, or other resource is not deleted when I issue cdk destroy

By default, resources that can contain user data have a removalPolicy (Python: removal\_policy) property of RETAIN, and the resource is not deleted when the stack is destroyed. Instead, the resource is orphaned from the stack. You must then delete the resource manually after the stack is destroyed. Until you do, redeploying the stack fails. This is because the name of the new resource being created during deployment conflicts with the name of the orphaned resource.

If you set a resource's removal policy to DESTROY, that resource will be deleted when the stack is destroyed.

### TypeScript

```
import * as cdk from 'aws-cdk-lib';
import { Construct } from 'constructs';
import * as s3 from 'aws-cdk-lib/aws-s3';
export class CdkTestStack extends cdk.Stack {
  constructor(scope: Construct, id: string, props?: cdk.StackProps) {
    super(scope, id, props);
    const bucket = new s3.Bucket(this, 'Bucket', {
      removalPolicy: cdk.RemovalPolicy.DESTROY,
    });
  }
```

}

### **JavaScript**

```
const cdk = require('aws-cdk-lib');
const s3 = require('aws-cdk-lib/aws-s3');

class CdkTestStack extends cdk.Stack {
  constructor(scope, id, props) {
    super(scope, id, props);

    const bucket = new s3.Bucket(this, 'Bucket', {
        removalPolicy: cdk.RemovalPolicy.DESTROY
    });
    }

module.exports = { CdkTestStack }
```

### Python

```
import aws_cdk as cdk
from constructs import Construct
import aws_cdk.aws_s3 as s3

class CdkTestStack(cdk.stack):
    def __init__(self, scope: Construct, id: str, **kwargs):
        super().__init__(scope, id, **kwargs)

    bucket = s3.Bucket(self, "Bucket",
        removal_policy=cdk.RemovalPolicy.DESTROY)
```

#### Java

```
software.amazon.awscdk.*;
import software.amazon.awscdk.services.s3.*;
import software.constructs;

public class CdkTestStack extends Stack {
    public CdkTestStack(final Construct scope, final String id) {
        this(scope, id, null);
    }
```

C#

```
using Amazon.CDK;
using Amazon.CDK.AWS.S3;

public CdkTestStack(Construct scope, string id, IStackProps props) : base(scope, id, props)
{
    new Bucket(this, "Bucket", new BucketProps {
        RemovalPolicy = RemovalPolicy.DESTROY
     });
}
```

### Note

AWS CloudFormation cannot delete a non-empty Amazon S3 bucket. If you set an Amazon S3 bucket's removal policy to DESTROY, and it contains data, attempting to destroy the stack will fail because the bucket cannot be deleted. You can have the AWS CDK delete the objects in the bucket before attempting to destroy it by setting the bucket's autoDeleteObjects prop to true.

(back to list)

# OpenPGP keys for the AWS CDK and jsii

This topic contains current and historical OpenPGP keys for the AWS CDK and jsii.

# **Current keys**

These keys should be used to validate current releases of the AWS CDK and jsii.

# AWS CDK OpenPGP key

| Key ID:          | 0x42B9CF2286CD987A                                                  |
|------------------|---------------------------------------------------------------------|
| Type:            | RSA                                                                 |
| Size:            | 4096/4096                                                           |
| Created:         | 2022-07-05                                                          |
| Expires:         | 2026-07-04                                                          |
| User ID:         | AWS Cloud Development Kit <aws-cdk@amazon.com></aws-cdk@amazon.com> |
| Key fingerprint: | 69B5 2D5B A295 1D11 FA65 413B 42B9 CF22<br>86CD 987A                |

Select the "Copy" icon to copy the following OpenPGP key:

----BEGIN PGP PUBLIC KEY BLOCK----

mQINBGLEgOsBEADCoAMwvnszMLybJ+AD9cHhVyX6+rYIUEXYSgVnfkl6Z7qawIwvwgd/a5fEs9Kiz2XJmfwS9Rxb4d+0+Y11s1A+gnpw9FMLcZlqkC9KLnS2MqvuXWLBt3z4kjZaL9fQ+58PoD4gy/M2hDg6gZrYqR3gtJuw8FcFpb/1KlkzRQUM8eAMFxf2TyfjP0V0tSHwcB+84oushX7fUXVMyc3+OHsCPOe/WBFMIlWgKA+n33JKIQlUUC8fkCWBAsAFupil0lCveT6mZu5slNRlc1I3iBLjUZ3/MtLygfqAMKwUVXeawtDvRIZePrAFc2NyODEhly2JG6K0FW7eIcvBqR3rg8U49t9Y74ELTM0kKnfd+flvq35xWqQC0zghnk3kDppRTN4zWBgTKiCMxBcsHXGOoGn57t4B9VY9Zy3vkeySigeiwl/Tw9nJPE0SRnwEc/HnjTTfX+GTG1aQVE0xSVyZ4m5ymRNCu6+rNH8lKwo5FujlXJ+GXPkp

Current keys Version 2 639

qT+Lx6Ix/Ny7PaoweWxwtZUkLRS4pWUsg0yotZrGyIbS+X3yMEG8WBTFI9hf6HTq @ryfi5/TsBrdrGKqWB99EC9xYEGqtHp4fK05X0yn0agV0hf0jSe8t1uyuJPGb2Gc MQaqSys5xMhdG/ZnEY4Cb+JDtH/4jc3tca0+4Z5RQ7kF9IhCncFtrbjJbwARAQAB tC5BV1MgQ2xvdWQgRGV2ZWxvcG11bnQgS210IDxhd3MtY2RrQGFtYXpvbi5jb20+ iQI/BBMBAgApBQJixIDrAhsvBQkHhM4ABwsJCAcDAgEGFQgCCQoLBBYCAwECHgEC F4AACqkQQrnPIobNmHo2qq//Zt9p/kN1DevflzxWKouUX0AS7UmUtRYXu5k/EEbu wkYNHpUr7+1Z+Me5YyjcIpt6UwuG9cW4SvwuxIfXucyKAWiwEbydCQauvnrYDxDa J6Yr/ntk7Sii6An9re99qic3IsvX+xlUXh+qJ/34ooP/1PHziCMqykvW/DwAIyhx 2qvTXy+9+010WSUbhkCnNz5XKb4XQGq73Dqa1ZX1nH4dG6fckZmYRX+dpw2njfTw ZLdZ7bkrfiL84FI4A21RfSbEU4s4nqiV17lZ9ivilBKTbDv3da7+yc919M7C5N4J yrlxvtyYNDogKAD2WYZAnpEbG/shu3f56RyOJd56tXGwl9nKPh+F9y+379XthSwA xZTURFtjWf7wWHaDZadU0DKi+Oeeszjg2f/VJaGmmS8PIg7q6GiSHHpqHqNvACHm ZXMw12QFd3qt3xu0JMmE11ZC5VBqblwpkQTr004Sq1r0pJwXI90DMS/ZEhAIoYmT OR7ouknlAx6mj9fwpavWDAAJHLdVUMYBZTXiQYFzDvx51ivvTRWkB1zTJcFdqShY B37+Jz2jLDNdMrcHk2yfVp/VvfbxKcexg8wEwrrtQUslTUenl5jBZJouoz/wW81s Y4U1nCPCdTK5/C7JCKzR2gVnCpe6uaxAWkkM2feQhjqJZkTC4cFVgBT+4M6WcT1r yq4= =ahbs ----END PGP PUBLIC KEY BLOCK----

# jsii OpenPGP key

| Key ID:          | 0x056C4E15DAE3D8D9                                        |
|------------------|-----------------------------------------------------------|
| Type:            | RSA                                                       |
| Size:            | 4096/4096                                                 |
| Created:         | 2022-07-05                                                |
| Expires:         | 2026-07-04                                                |
| User ID:         | AWS JSII Team <aws-jsii@amazon.com></aws-jsii@amazon.com> |
| Key fingerprint: | 1E07 31D4 57E5 FE87 87E5 530A 056C 4E15<br>DAE3 D8D9      |

Select the "Copy" icon to copy the following OpenPGP key:

```
----BEGIN PGP PUBLIC KEY BLOCK----
```

jsii OpenPGP key Version 2 640

mQINBGLEgOkBEAD27EPVG9g2mHQ3+M6tF61e+tfhARJ2EV7m7NKIrTdS1CZATLWn AVLlxG1unW34NlkKZbcbR86gAxRnnAhuEhPuloU/S5wAqPGbRiFl58YjYZDNJw6U 1SSMpE401sfjxv9yAbiRihLYtvksyHHZmaDhYner2aK1PdeWu+BKq/tjfm3Yzsd2 uuVEduJ72YoQk/29dEiGOHfT+2kUKxUX+0tJSJ9MGlEf4NtQE4WLzrT6Xqb2SG4+ alliIVxIEi0XKDn7n8ZLjFwfJw0YxVYLtEUkqFWM8e8vgoc9/nYc+vDXZVED2g3Z FWrwSnDSXbQpnMa2cLhD4xLpDHUS3i2p7r3dkJQGLo/5JGOopLibrOAbYZ72izhu H/TuPFogSz0mNFPglrWdnLF04UIjIq420+06V4WQZC9n55Zjcbki/OhnC3B9pAdU tiy8zg070bWq45dPGf5STkPPn7G8A2zmKefy051iLIi26ZzW78siB+FvcGRhdg25 39sHJ1cmrTeC+B+k4KeV5sQ/m3UucimrZnk1xdaiVp8mWzRqWb8bB6Rs8K9RMrMV tFBOKOBAT2QxOQtRGAantVgm193E1T1cmNpD0FKAKkDdPs64rKBEwFiHxccXHbah eMd1weVwn3AKFD6uAm8ZRMV+dyssfcQxqpo/kfT1XpA6cQeOmGDOcKBfdwARAQAB tCNBV1MgS1NJSSBUZWFtIDxhd3MtanNpaUBhbWF6b24uY29tPokCPwQTAQIAKQUC YsSA6QIbLwUJB4T0AAcLCQqHAwIBBhUIAqkKCwQWAqMBAh4BAheAAAoJEAVsThXa 49jZjU4QANoyqOJUT4gRrXshE3N0mW5Ad4i8Ke09GA62HyvTtfbsA+2nkNVGJpXm sFMzdaF095Q65RkLS9vW4nhhjXBEc2XYNCt2AnARudA/41ykjDPwU112z9ZTB9he y4ItIeNGpHvMWr51fihl0y2nkpODOBeiv44jscLbHyOmZfki1f5fuIu2U2IbUGK3 5FtYyeHcgRHnpYkzLuzK4PfayOywqQPJ7M9DWrHf+v5Cu4ZCZD0IKfzF+ew7MWwc 6KaoWHCYbFpX8jxFppbGsSF0Q8S12quoP0TLz9Wsq70Khi6C2P8JI6lm0HRLO+1M jFbQxNOwAcN3k4HSwunAjXBlmT/6oc1RsdBdpXBaZ2AWseIXwSYZqNXp+5L179uZ vSiD3DSSUqLJbdQRVOsJi3/87V5QU59byq2dToHveRjtSbVnK0TkTx9ZlqkcpjvM BwHNqWhratV6af2Upjq2YQ0fdSB42f3pqopInxNJPMvlAb+cCfr0Pfwu7qe7UooQ WHTxbpCvwtn/HNctMGpWsc002WsWgoYVjnVFay/XphE77pQ9rRUkhMe6VKXfxj/n OCZJKrydluIIwR8vvONNgO+QwZ1xDEhO7MaSZlOm1AuUZIXFPgaWQkPZHKiiwFA/ QWnL/+shuRtMH2geTjkev198Jgb5HyXFm4SyYtZferQROyliEhik =BuGv

----END PGP PUBLIC KEY BLOCK----

# **Historical keys**

These keys may be used to validate releases of the AWS CDK and jsii before 2022-07-05.

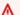

### Important

New keys are created before the previous ones expire. As a result, at any given moment in time, more than one key may be valid. Keys are used to sign artifacts starting the day they are created, so use the more recently-issued key where keys' validity overlaps.

Historical keys Version 2 641

# AWS CDK OpenPGP key (2022-04-07)

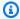

### Note

This key was not used to sign AWS CDK artifacts after 2022-07-05.

| Key ID:          | 0x015584281F44A3C3                                                  |
|------------------|---------------------------------------------------------------------|
| Type:            | RSA                                                                 |
| Size:            | 4096/4096                                                           |
| Created:         | 2022-04-07                                                          |
| Expires:         | 2026-04-06                                                          |
| User ID:         | AWS Cloud Development Kit <aws-cdk@amazon.com></aws-cdk@amazon.com> |
| Key fingerprint: | EAE1 1A24 82B0 AA86 456E 6C67 0155 8428<br>1F44 A3C3                |

### Select the "Copy" icon to copy the following OpenPGP key:

#### ----BEGIN PGP PUBLIC KEY BLOCK----

mQINBGJPLqUBEADt1R5jQtxtBmR0QvmWlPOViqqnJNhk0dULc3tXnq8NS/16X81r wHk+/CHG5kBunwvM0qaqLFRC6z9NnnNDxEHcTi47n+OAjWyDM6unxxWOPz8Dfaps Uq/ZWa4by292ZeqRC9Ir2wdrizb69JbRjeshBwlJDAS/qtqCAqBRH/f7Zw7QSD6/ XTxyIy+KOVjZwFPFNHMRQ/NmgUc/Rfxsa0pUjk1YAj/AkvQlwwD8DEnASoBh00DP QonZxouLqIpgp4LsGo8TZdQv30ocIj0C9DuYUiUXWlCPlYPqDj6IWf3rqpMQ6nB9 wC91x4t/L3Zg1HUD52y8aymndmbdHVn90mz1Ng4XWyc58rioYrEk57YwbDnea/Kk Hv4kVHZRfJ4/OFPyqs5ex1X3X6rb07VvA1tfLqPyw09XF2Xws8YW0WcEobaWTcnb AzyVC6wKya8rEQzxkYJ6UkJlhDB6q6bZwIpsI2zlimG+kSBsyFvE2oRYMS0cXPqU o+tX0+4TvxEyW3RrUQzQHIpqXrb0X1Q8Z2idPn5dwsipDEa4qsFXtrSXmbB/0Cee eJVvKWQAsxol3+NE9L/yozq3cz5PWh0SSbmCLRcs781MJ23MmzbMWV7BWC9DXdY+ TywY5IkDUPjGCK1D8V1rI3TgC222bH6qaua6LYCiTtRtvpDYuJNA1UjhawARAQAB tC5BV1MqQ2xvdWQqRGV2ZWxvcG1lbnQqS2l0IDxhd3MtY2RrQGFtYXpvbi5jb20+ iQI/BBMBAgApBQJiTy4FAhsvBQkHhM4ABwsJCAcDAgEGFQgCCQoLBBYCAwECHgEC F4AACgkQAVWEKB9Eo8NpbxAAiBF0kR/lVw3vuam60mk4l0iGMVsP8Xq6g/buzbE0 2MEB4Ftk04qOnoa+93S0ZiLR9PqxrwsGSp4ADDX3Vtc4uxwzUlKUi1ywEhQ1cwyL YHQI3Hd75K1J81ozMEu6qJH+yF0TtTDZMeZHtH/XvuIYJW3Lx4o5ZFlsEegFPAqX YCCpUS+k9qC6M8g2VjcltQJpyjGswsKm6FWaKHW+B9dfjdOHlImB9E2jaknJ8eoY zb9zHgFANluMzpZ6rYVSiCuXiEgYmazQWCvlPcMOP7nX+1hq1z11LMqeSnfE09gX H+OYho9cMEJkb1dzx1H9MRpylFIn9tL+2iCp4UPJjnqi6uawWyLZ2tp4G11haqQq 1yAh69u233I8GZKFUySzjHwH5qWGRqBTjrZ6FdcjSS2w/wMkVKuCPkWtdvo/TJrm msCd1Reye8SEKYqrs0ujTwmlvWmUZm006AdUjo1kWiBKeslTJrWEuG7Yk4pF0oA4 dsaq83qxp0JNVCh6M3y4DLNrv17dhF95NwTWMROPj2otw7NIjF4/cdzve2+P7YNN pVAtyCtTJdD3eZbQPVaL3T8cf1VGqt6++pnLGnWJ0+X3TyvfmTohdJvN3TE+tq7A 7cprDX/q9c56HaXdJzVpxEzuf/YC+JuYKeHwsX3QouDhyRq3PsigdZES/02Wr8so 16U= =MQI4

jsii OpenPGP key (2022-04-07)

----END PGP PUBLIC KEY BLOCK----

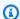

### Note

This key was not used to sign jsii artifacts after 2022-07-05.

| Key ID:          | 0x985F5BC974B79356                                        |
|------------------|-----------------------------------------------------------|
| Type:            | RSA                                                       |
| Size:            | 4096/4096                                                 |
| Created:         | 2022-04-07                                                |
| Expires:         | 2026-04-06                                                |
| User ID:         | AWS JSII Team <aws-jsii@amazon.com></aws-jsii@amazon.com> |
| Key fingerprint: | 35A7 1785 8FA6 282D C5AC CD95 985F 5BC9<br>74B7 9356      |

Select the "Copy" icon to copy the following OpenPGP key:

```
----BEGIN PGP PUBLIC KEY BLOCK-----
```

mQINBGJPLewBEADHH4TXup/g01HrKDZRbj8MvsMTdM6eDteA6/c32UYV/YsK9rDA jN8Jv/xlfosOebcHrfnFpHF9VTkmjuOpN695XdwMrW/NvlEPISTGEJf21x6ZTQ2r 1xWFYzC3sl3FZmvj9XAXTmygdv+XM3TqsFgZeCaBkZVdiLbQf+FhYrovUlgotb5D YiCQI3ofV5QTE+141jh05Pkd3ZIoBG+P826LaT8NXhwS0o1XqVk39DCZNoFshNmR WFZpkVCTHyv5ZhVey1NWXnD8op0375htGNV4AeSmSIH9YkURD1q5F+2t7RiosKFo kJrfPmUjhHn8IFpReGc8qmMMZX0WaV3t+VAWf0HGGyrXDfQ4xz1VCot75C2+qypM +qhwOAOOP0zA7CfI96ULZzSH/j8HuQk3O0DsUCybpMuKEazEMxP3tgGtRerwDaFG jQvAlK8Rbq3v8buBI6YJuXTwSzJE8KLjleUiTFumE6WP4rsAvlP/5rBvubeMfa3n NIMm5Rk136Z+jt3e2Z2ZqWDPpBRta8m7QHccrZhkvqu3YC3G16kdnm4Vio3Xfpq2 qtWhIQutQ6DmItewV+weQHas3hl88RPJtSrfWWIIMkpbF7Y4vbX9xcnsYCLlp2Mz tWbbnU+EWATNSsufml/Kdnu9iEEuLmeovE11I69nwjNOq9P+GJ3r/FUb2wARAQAB tCNBV1MgS1NJSSBUZWFtIDxhd3MtanNpaUBhbWF6b24uY29tPokCPwQTAQIAKQUC Yk8t7AIbLwUJB4T0AAcLCQqHAwIBBhUIAqkKCwQWAqMBAh4BAheAAAoJEJhfW810 t5NWo64P/2y7gcMRylLLW/wbrCjton2O4+YRocwQxKm1cBml9FVDUR5967YczNuu EwEOfH/Pu3UAlrBfKAfxPNhKchLwYiOBNh2Wk5UUxRcldNHTLb5jn5qxCeWNAsl/ Tc46qY+0bdBMd0f2Vu33UC0q83WLbq1bfBoA8Bm1cd0X0btLGucu606EBt1dBrKq 9UTcbJfuGivY2Xjy5r4kEiMHBoLKcFrSo2Mm7VtYlE4Mabjyj9+orqUio7qx0160 aa7Psa6rMvs1Ip9I0rAdG7o5Y29tQpeINH0R1/u47Br1TEAgG63Dfy49w2h/1g0G c9KPXVuN550WRIu0hsiySDMk/2ERsF348TU3NURZltnC0xp6pHlbPJIxRVTNa9Cn f8tbLB3y3HfA80516g+qwNYIYiqksDdV2bz+VbvmCWcO+FellDZli831gyMGa5JJ rq7d01Er6nqjcnKiVwItTQXyFYmKTAXweQtVC72q1sd3oZIyqa7T8pvhWpKXxoJV WP+OPBhGg/JEVC9sguhuv53tzVwayrNwb54JxJsD2nemfhQm1Wyvb2bPTEaJ3mrv mhPUvXZj/I9rgsEq3L/sm2Xjy09nra4o3oe3bhEL8n0j11wkIodi17VaGP0y+H3s I5zB5UztS6dy+cH+J7DoRaxzVzq7qtH/ZY2quClt30wwqDHUX1ef =+iYX

----END PGP PUBLIC KEY BLOCK----

## AWS CDK OpenPGP key (2018-06-19)

| Key ID:  | 0x0566A784E17F3870                                     |
|----------|--------------------------------------------------------|
| Type:    | RSA                                                    |
| Size:    | 4096/4096                                              |
| Created: | 2018-06-19                                             |
| Expires: | 2022-06-18                                             |
| User ID: | AWS CDK Team <aws-cdk@amazon.com></aws-cdk@amazon.com> |

Key fingerprint: E88B E3B6 F0B1 E350 9E36 4F96 0566 A784 E17F 3870

Select the "Copy" icon to copy the following OpenPGP key:

----BEGIN PGP PUBLIC KEY BLOCK---mQINBFsovE8BEADEFVCHeAVPvoQqsjVu9FPUczxy9P+2zGIT/MLI3/vPLiULQwRy IN2oxyBNDtcDToNa/fTkW3Ev0NTP4V1h+uBoKDZD/p+dTmSDRfByECMI0sGZ3UsG Ohhyl2Of44s0sL8gdLtDnqSRLf+ZrfT3gpgUnplW7VitkwLxr78jDpW4QD8p8dZ9 WNm3JqB55jyPqaJKqA1Ln4Vduni/1XkrG42nxrrU71uUdZPvPZ2ELLJa6n0/raG8 jq3le+xQh45qAIs6PGaAgy7jAsfbwkGTBHjjujITAY1DwvQH5iS310aCM9n4JNpc xGZeJAVYTLilznf2QtS/a50t+ZOmpq67Ssp2j6qYpiumm0Lo9q3K/R4/yF0FZ8SL 1TuNX0ecXEptiMVUfTiqrLsANg18EPtLZZOYW+ZkbcVytkDpiqj7bMwA7mI7zGCJ 1gjaTbcEmOmVdQYS1G6ZptwbTtvrgA6AfnZxX1HUxLRQ7tT/wvRtABfbQKAh85Ff a3U9W4oC3c1MP5IyhNV1Wo8Zm0flZiZc0iZnojTtSG6UbcxNNL4Q8e08FWjhungj yxSsIBnQ01Aeo1N4BbzlI+n9iaXVDUN7Kz1QEyS4PNpjvUyrUiQ+a9C5sRA7WP+x IEOaBBGpoAXB3oLsdTN06AcwcDd9+r2NlX1hWC4/uH2YHQUIegPqHmPWxwARAQAB tCFBV1MqQ0RLIFR1YW0qPGF3cy1jZGtAYW1hem9uLmNvbT6JAj8EEwEIACkFAlso vE8CGy8FCQeEzgAHCwkIBwMCAQYVCAIJCgsEFgIDAQIeAQIXgAAKCRAFZqeE4X84 cLGxD/0XHnhoR2xvz38GM8HQlwlZy9W1wVhQKmNDQUavw8Zx7+iRR3m7nq3xM7Qq BDbcbKSq11VLSBQ6H2V6vRpys0hkPSH1nN2d08DtvSKIPcxK48+1x7lm0+ksSs/+ oo1UvOmTDaRzOitYh3k0GXHHXk/l11GtF2FGQzYssX5iM4PHcjBsK1unThs56IMh OJeZezEYzBaskTu/ytRJ236bPP2kZIEXfzAvhmTytuXWUXEftxOxc6fIAcYiKTha aofG7WyR+Fvb1j5gNLcbY552QMxa23NZd5cSZH7468WEW1SGJ3AdLA7k5xvsPPOC 2YvQFD+vUOZ1JJuu6B5rHkiEMhRTLklkvqXEShTxuXiCp7iTOo6TBCmrWAT4eQr7 htLmqlXrqKi8qPkWmRdXXG+MQBzI/UyZq2q8KC6cx2md1PhANmeefhiM7FZZfeNM WLonWfh8qVCsNH5h8WJ9fxsQCADd3Xxx3Ne1S2zDYBPRoaqZEEBbqUP6LnWFprA2 EkSlc/RoDqZCpBGqcoy1FFWvV/ZLqNU6OTQ1YH6oY0Wiy1SJnaTDyurrktsxJI6d 4gdsFb6tqwTGecuUPvvZaEuvhWExLxAebhu780FdAPXqVTX+YCLI2zf+dWQvkFQf 80RE7ayn7BsiaLzFBVux/zz/WgvudsZX18r8tDiVQBL510Rmqw==

# jsii OpenPGP key (2018-08-06)

----END PGP PUBLIC KEY BLOCK----

| Key ID: | 0x1C7ACE4CB2A1B93A |
|---------|--------------------|
| Type:   | RSA                |

=0wu0

| Size:            | 4096/4096                                                 |
|------------------|-----------------------------------------------------------|
| Created:         | 2018-08-06                                                |
| Expires:         | 2022-08-05                                                |
| User ID:         | AWS JSII Team <aws-jsii@amazon.com></aws-jsii@amazon.com> |
| Key fingerprint: | 85EF 6522 4CE2 1E8C 72DB 28EC 1C7A CE4C<br>B2A1 B93A      |

### Select the "Copy" icon to copy the following OpenPGP key:

----BEGIN PGP PUBLIC KEY BLOCK----

mQINBFtoSs0BEAD6WweLD0B26h0F7Jo9iR6tVQ4PgQBK1Va5H/eP+A2Iqw79UyxZ WNzHYhzQ5MjYYI1SgcPavXy5/LV1N8HJ7QzyKszybnLYpNTLPYArWE8ZM9ZmjvIR p1GzwnVBGQfo01xyeutE9T5ZkAn45dTS5jlno4unji4qHjnwXKf2nP1APU2CZfdK 8vDpL0gj9LeeGlerYNbx+7xtY/I+csFIQvK09FPLSNMJQLlkBhY0r6Rt9ZQG+653 tJn+AUjyM237w0UIX1IqyYc5IONXu8HklPGu0NYuX9AY/63Ak2Cyfj0w/PZlvueQ noQNM3j0nkOEsTOEXCyaLQw9iBKpxvLnm5RjMSODDCkj8c9uu0LHr7J4EOtqt2S1 pem7Y/c/N+/Z+Ksq9fP8fVTfYwRPvdI1x2sCiRDfLoQSG9tdrN5VwPFi4sGV04sI x7A18Vf/OBjAGZrDaJgM/gVvb9SKAQUA6t3ofeP14gDrS0eYodEXZ+lamnxFglxF Sn8NRC4JFNmkXSUaTNGUdFf//F0D69PRNT8CnFfmniGj0CphN5037PCA2LC/Buq2 3+K6mTPkCcCHYPC/SwItp/xIDAQsGuDc1i1SfDYXrjsK7uOuwC5jLA9X6wZ/jqXQ 4umRRJBAV1aW8b1+yfaYYCO2AfXXO6caObv8IvH7Pc4leC2DoqylD3KklQARAQAB tCNBV1MqS1NJSSBUZWFtIDxhd3MtanNpaUBhbWF6b24uY29tPokCPwQTAQqAKQUC W2hKzQIbLwUJB4T0AAcLCQqHAwIBBhUIAqkKCwQWAqMBAh4BAheAAAoJEBx6zkyy obk6B34P/iNb5QjKyhT0qlZiq1wK7tuDDRpR6fC/sp6Jd/GhaNj04BzlDbUPSjW5 950VT+qwaHXbIma/QVP7EIRztfwWy7m8eOodjpiu7JyJprhwG9nocXiNsLADcMoH BvabkDRWXWIWSurq2wbcFMlTVwxjHPIQs6kt2oojpzP985CDS/KTzyjow6/gfMim DLdhSSbDUM34STEgew79L2sQzL7cvM/N59k+AGyEMHZDXHkEw/Bge50vz50Y0nsp lisH4BzPRIw7uWqP1kVPzJKwMuo2WvMjDfqbYLbyjfvs5mqDxT2GTwAx/rd2taU6 iSqP0QmLM54BtTVVdoVXZSmJyTmXAAGlITq8ECZ/coUW9K2pUSgVuWyu631ktFP6 MyCQYRmXPh9aSd4+ielteXM9Y39snlyLgEJBhMxioZXV02oszwluPuhPoAp4ekwj /umVsBf6As6PoAchg7Qzr+1RZGmV9YTJ0gDn2Z7jf/7t0es0g/mdiXTQMSGtp/Fp ggnifTBx3iXkrQhqHlwtam8XTHGHy3MvX17ZslNuB8Pjh+07hhCxv0VUVZPUHJqJ ZsLa398LMteQ8UMxwJ3t06jwDWAd7mbr2tatIilLHtWWBFoCwBh1XLe/03ENCpDp njZ70sBsBK2nVVcN0H2v5ey0T1yE93o6r7x0wCwBiVp5skTCRUob =2Tag

----END PGP PUBLIC KEY BLOCK----

# **AWS CDK Developer Guide history**

See Releases for information about AWS CDK releases. The AWS CDK is updated approximately once a week. Maintenance versions may be released between weekly releases to address critical issues. Each release includes a matched AWS CDK Toolkit (CDK CLI), AWS Construct Library, and API Reference. Updates to this Guide generally do not synchronize with AWS CDK releases.

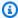

### Note

The table below represents significant documentation milestones. We fix errors and improve content on an ongoing basis.

| Change                                     | Description                                                                                                    | Date             |
|--------------------------------------------|----------------------------------------------------------------------------------------------------|------------------|
| Add documentation for CDK  Migrate feature | Use the AWS CDK CLI cdk migrate command to migrate deployed AWS resources, deployed AWS CloudFormation stacks, and local AWS CloudForm ation templates to AWS CDK. For more information, see Migrate to AWS CDK. | February 2, 2024 |
| IAM best practices updates                 | Updated guide to align with the IAM best practices . For more information, see Security best practices in IAM.                                                                                                   | March 23, 2023   |
| Document cdk.json                          | Add documentation of cdk.json configuration values.                                                                                                    | April 20, 2022   |
| Dependency management                      | Add topic on managing dependencies with the AWS CDK.                                                                                                    | April 7, 2022    |

Remove double-braces from Java examples

AWS CDK v2 release

Replace this anti-pattern with Java 9 Map. of throughout.

vith March 9, 2022

Version 2 of the AWS CDK Developer Guide is released. Document history for CDK v1.

December 4, 2021